# **HP NetServer Product Line Service Reference Guide**

*Volume 2 Mid-Range*

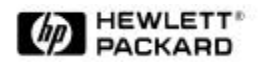

 **Version 2 Last Updated: June 2001**

#### **Notice**

The information contained in this document is subject to change without notice.

**Hewlett-Packard makes no warranty of any kind with regard to this material, including, but not limited to, the implied warranties of merchantability and fitness for a particular purpose**. Hewlett-Packard shall not be liable for errors contained herein or for incidental or consequential damages in connection with the furnishing, performance, or use of this material.

Hewlett-Packard assumes no responsibility for the use or reliability of its software on equipment that is not furnished by Hewlett-Packard.

This document contains proprietary information that is protected by copyright. All rights are reserved. No part of this document may be photocopied, reproduced, or translated to another language without the prior written consent of Hewlett-Packard Company.

Network Server Division 10955 Tantau Avenue MS-45SLE Cupertino, CA 950140770

© Copyright 2000, Hewlett-Packard Company.

#### **Audience Assumptions**

The guide is for HP authorized service personnel who install, administer, and troubleshoot HP NetServers. The Hewlett-Packard Company assumes you are qualified in the servicing of computer equipment and trained in recognizing hazards in products with hazardous energy levels.

### **Table of Contents**

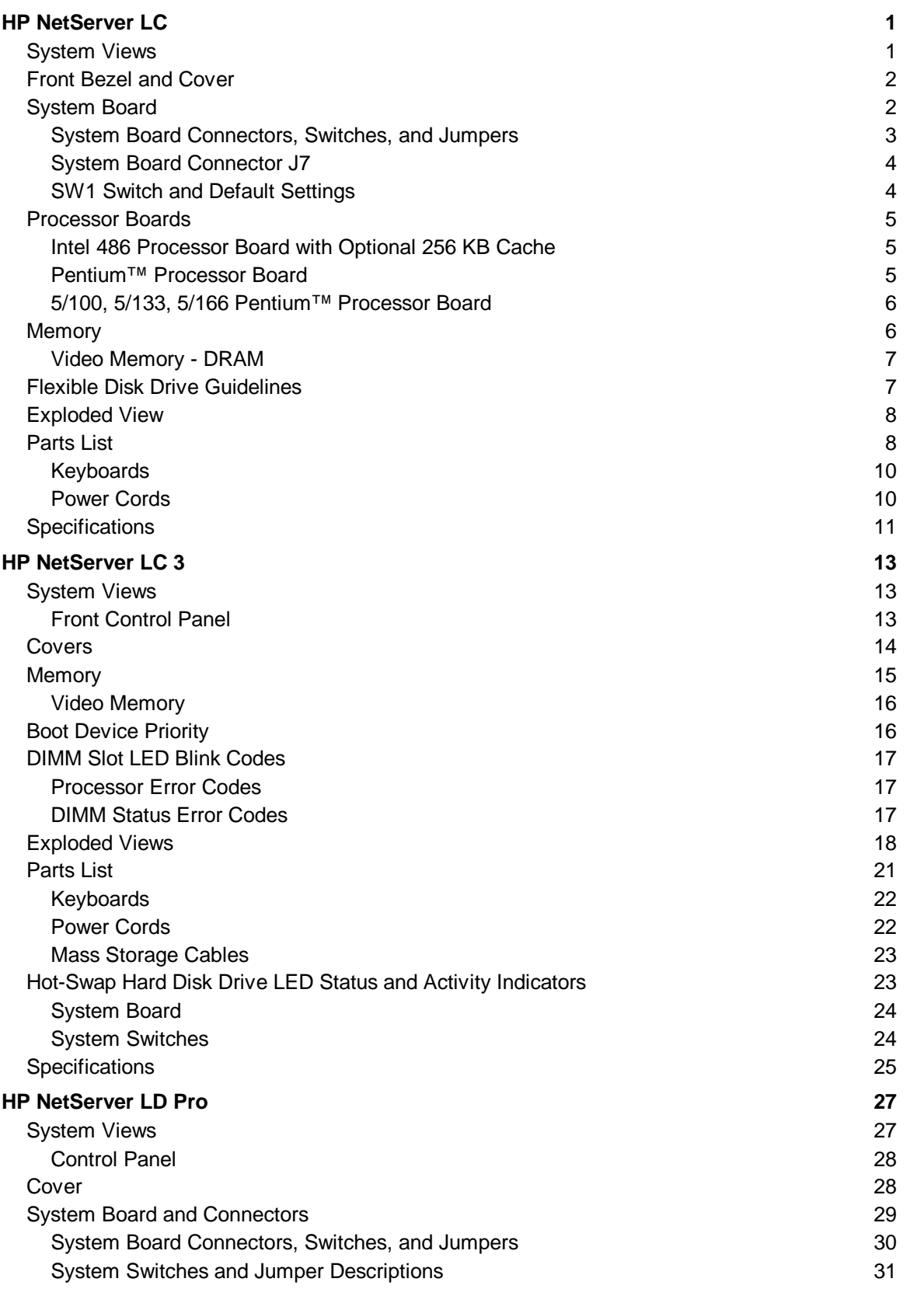

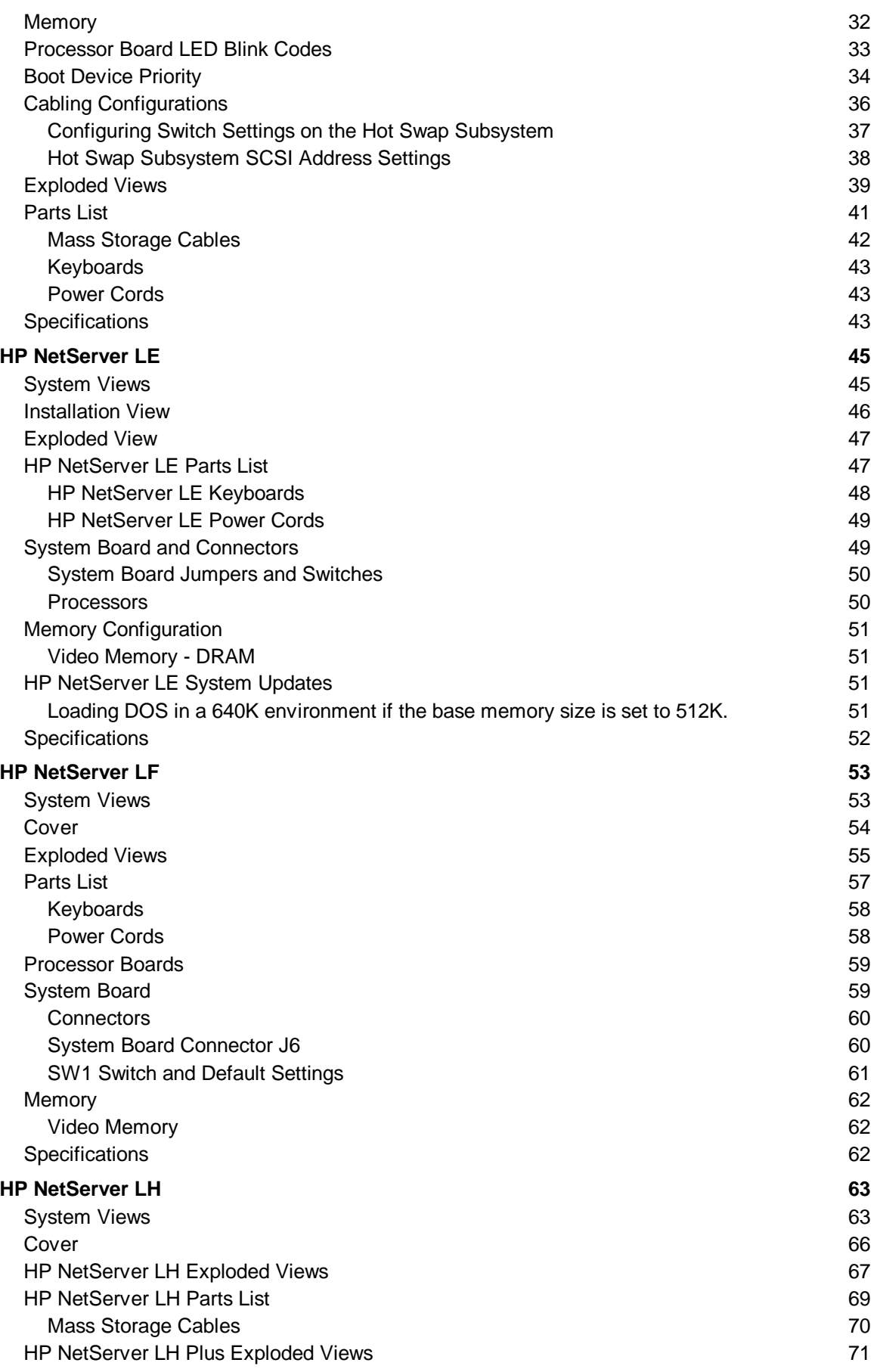

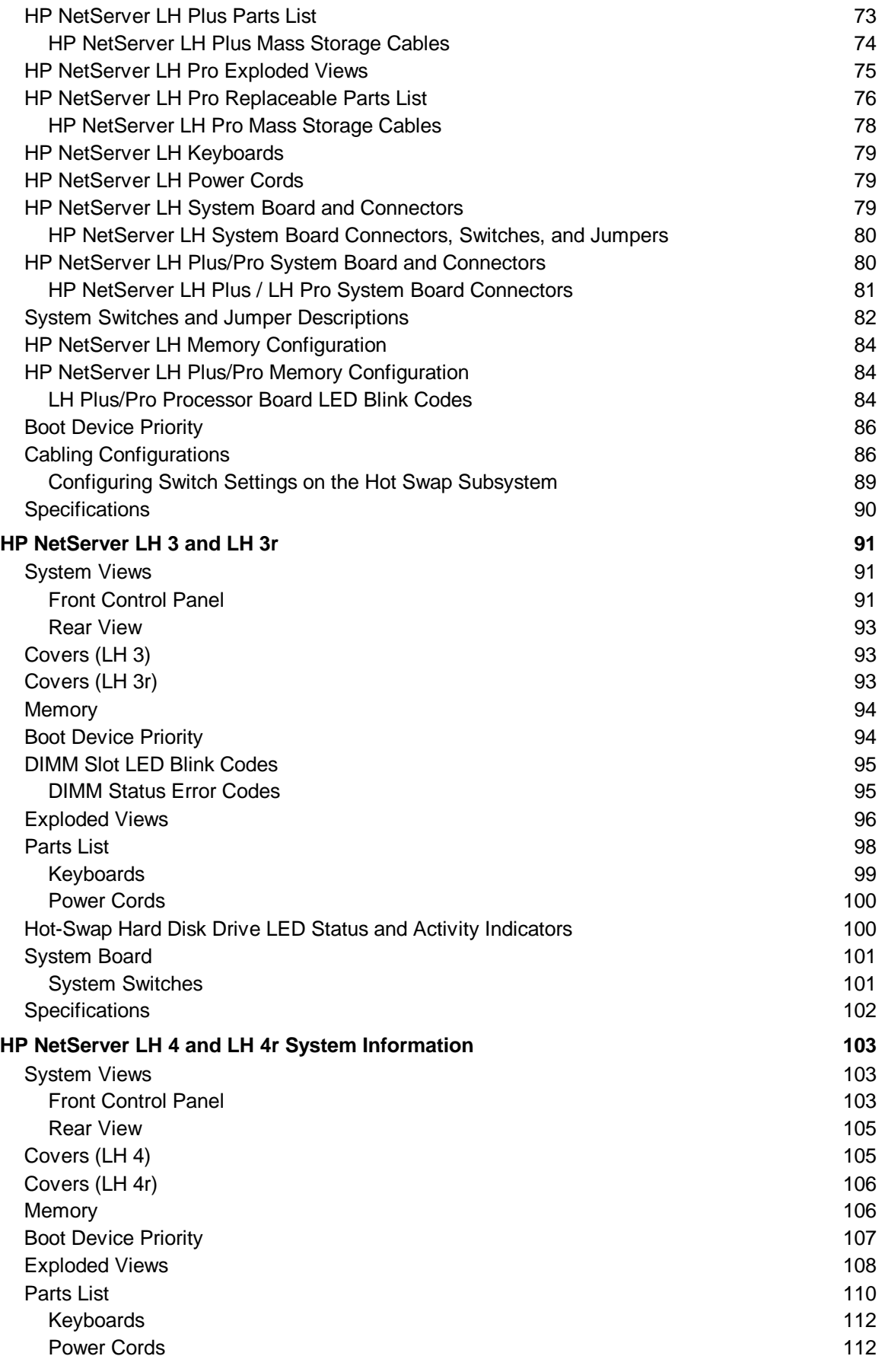

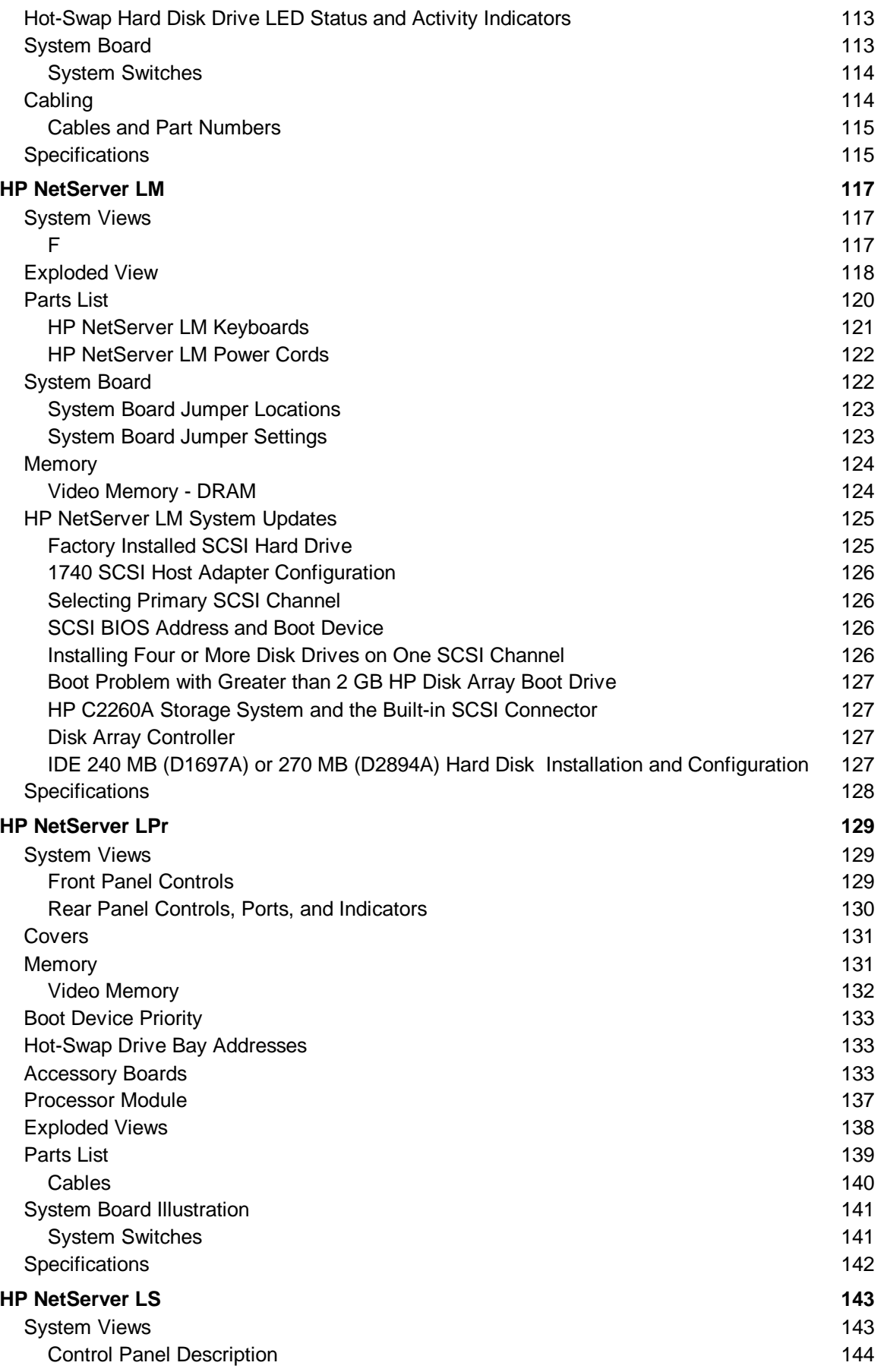

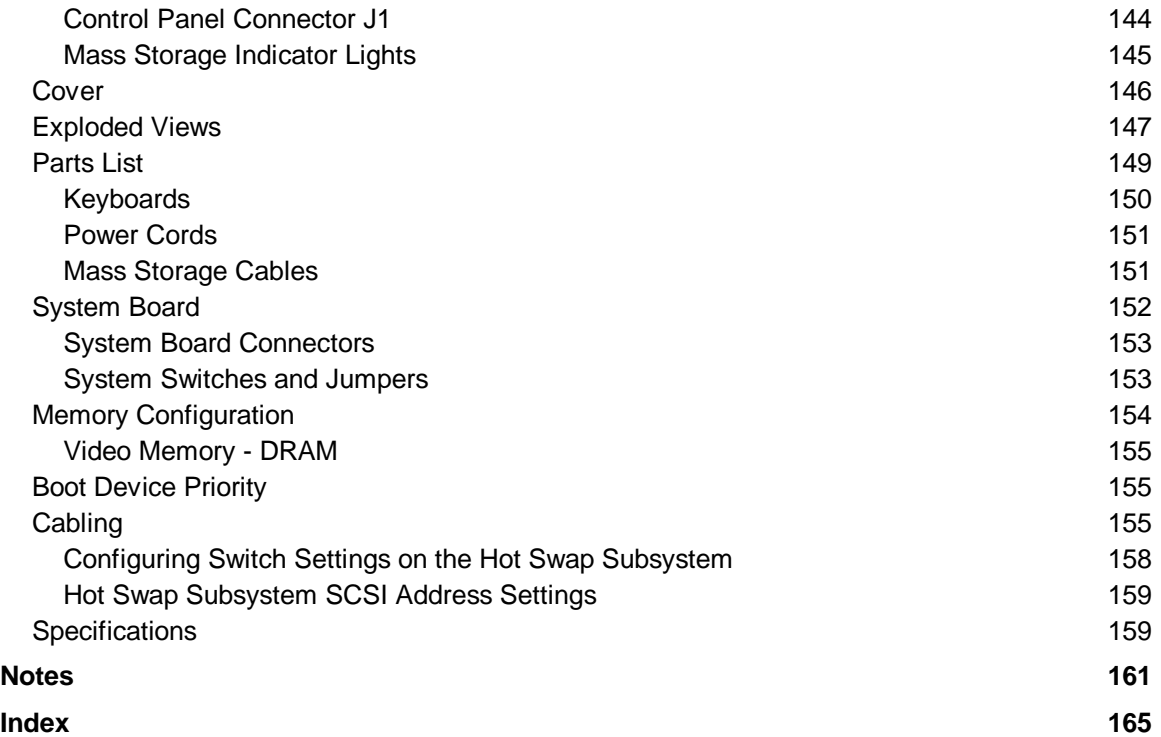

## **System Views**

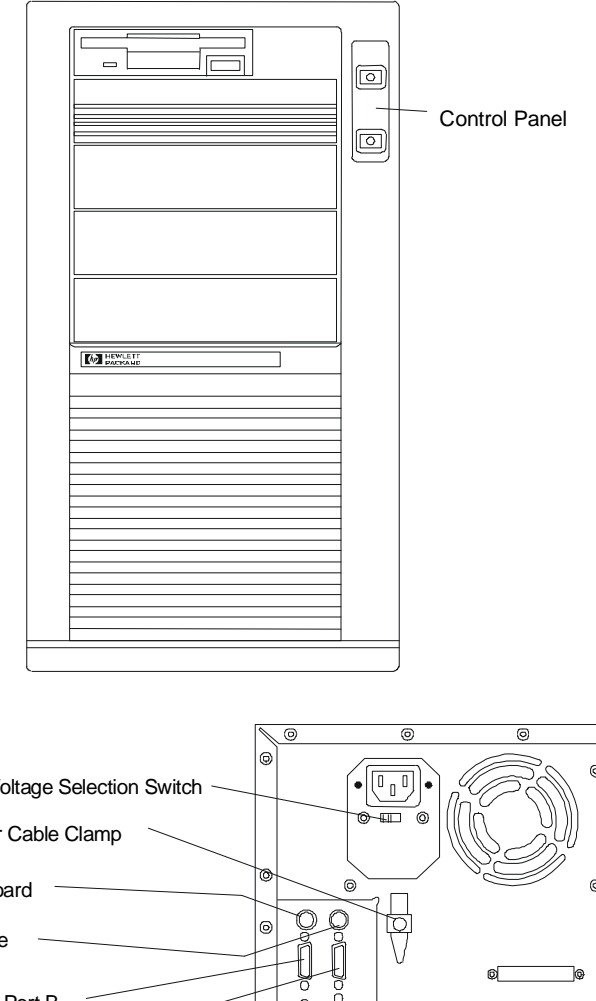

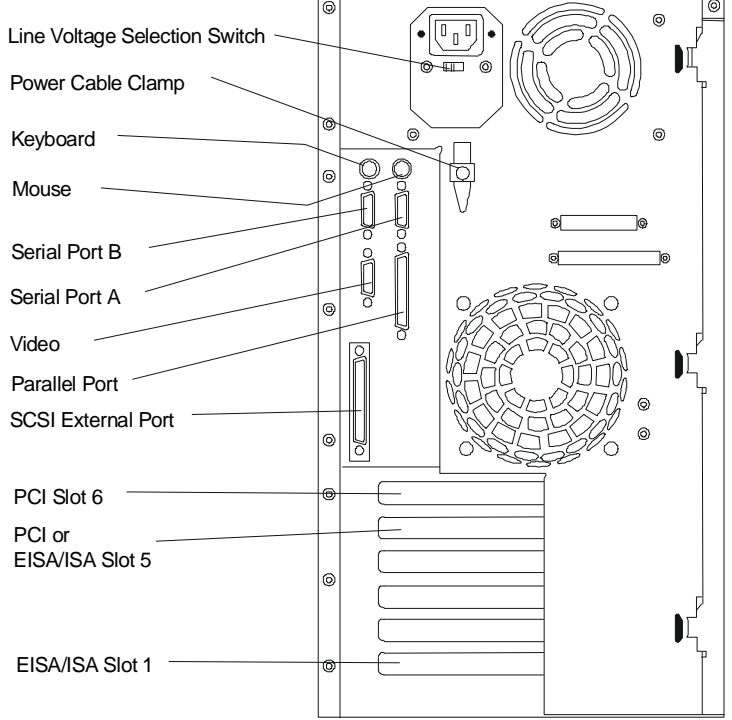

## **Front Bezel and Cover**

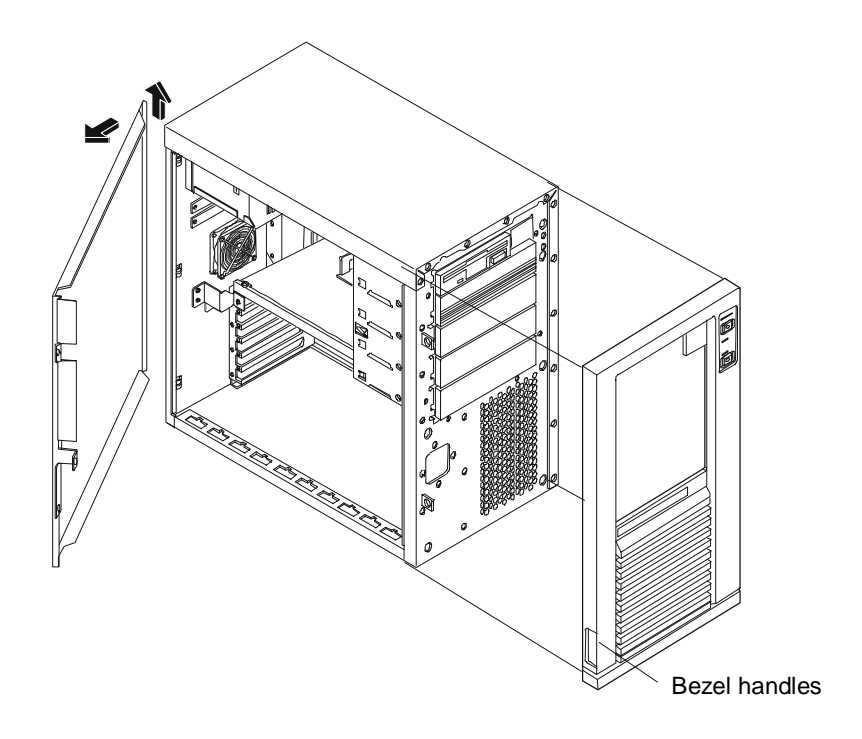

## **System Board**

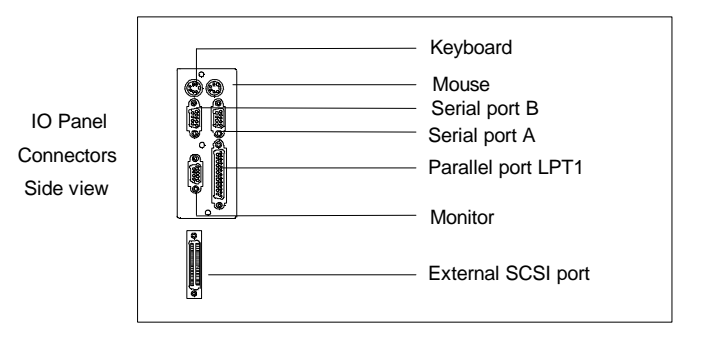

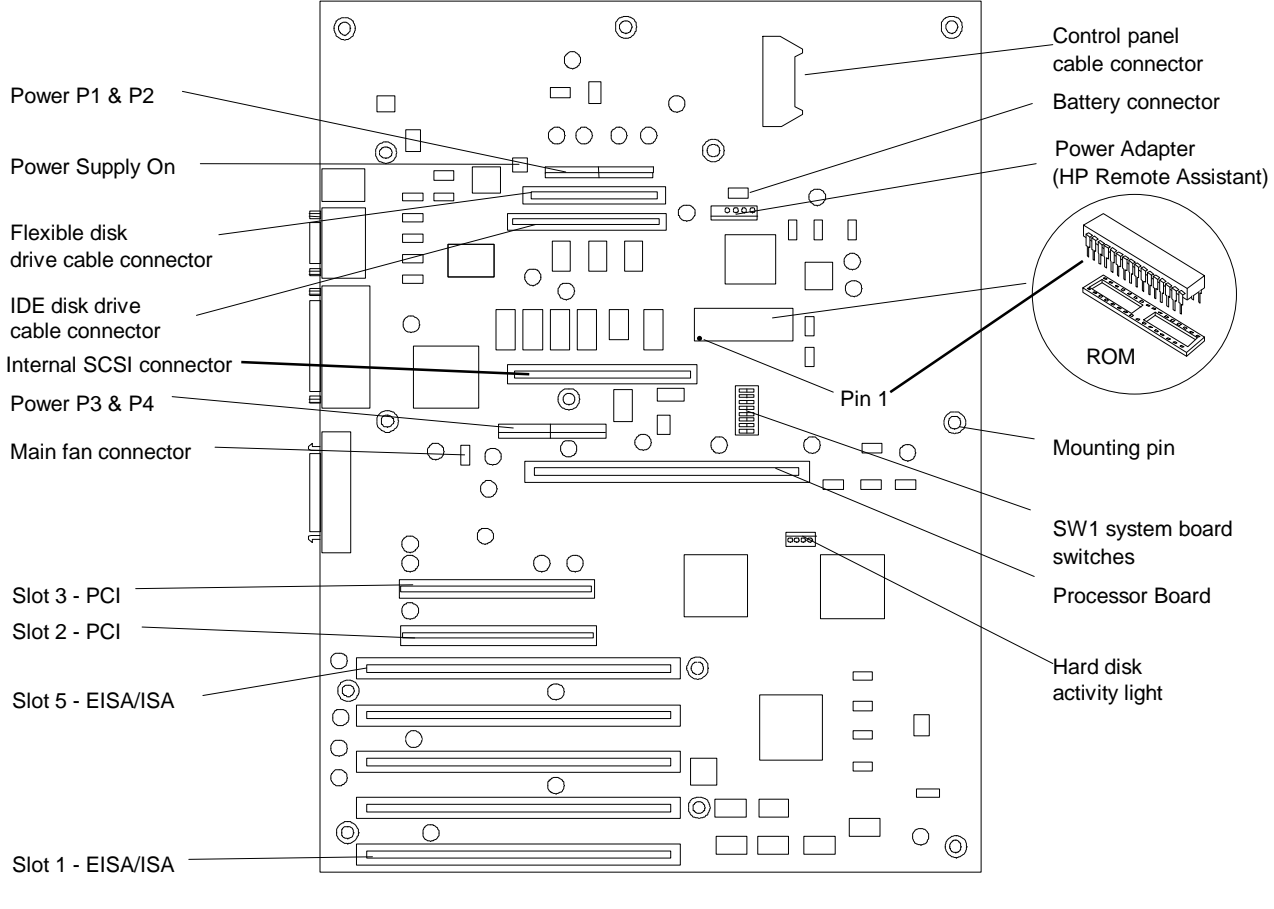

**System Board**

#### **System Board Connectors, Switches, and Jumpers**

The table below explains the system board markings for all connectors.

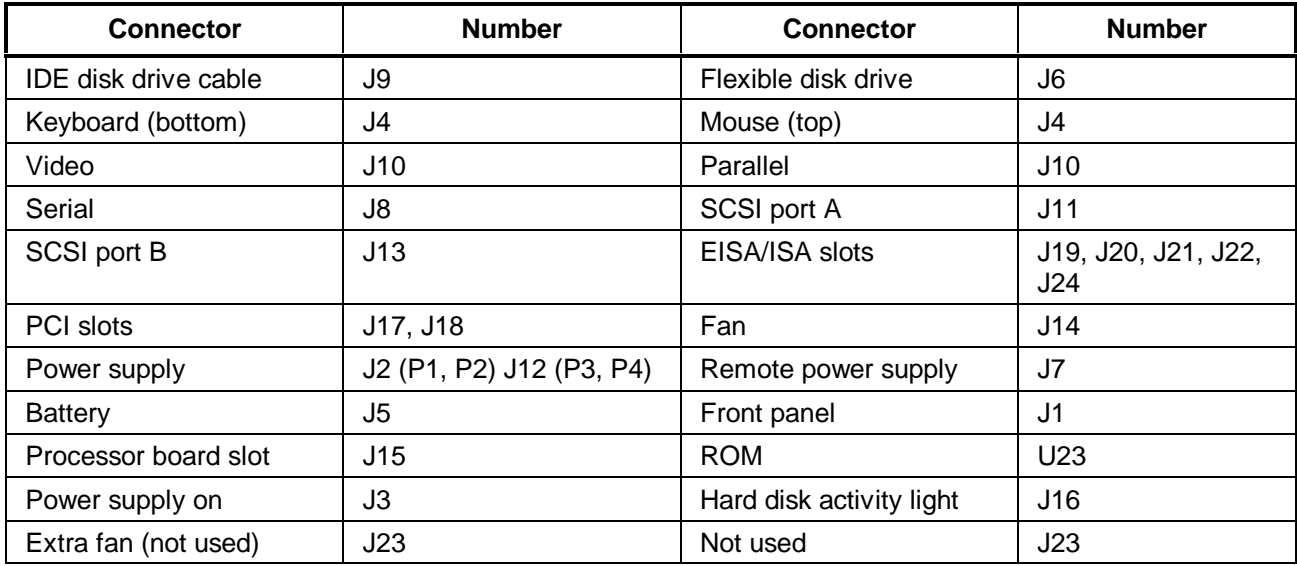

#### **System Board Connector J7**

This connector is used by the HP Remote Assistant Accessory -- a 32-bit EISA Bus Master board used to remotely monitor server functionality. For additional information on this product, see the documentation that comes with it. When you install the HP Remote Assistant cable, you will need to remove the jumper on PS REMOTE and PS ON. If you remove HP Remote Assistant from the server, remember to re-install the jumper.

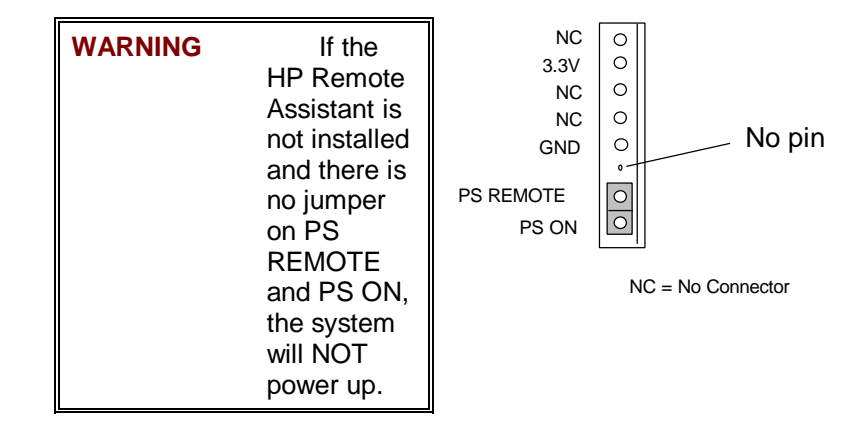

#### **SW1 Switch and Default Settings**

#### **When On**

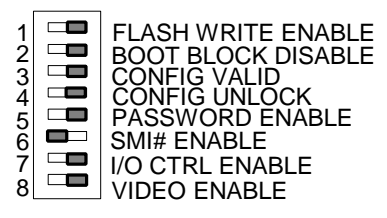

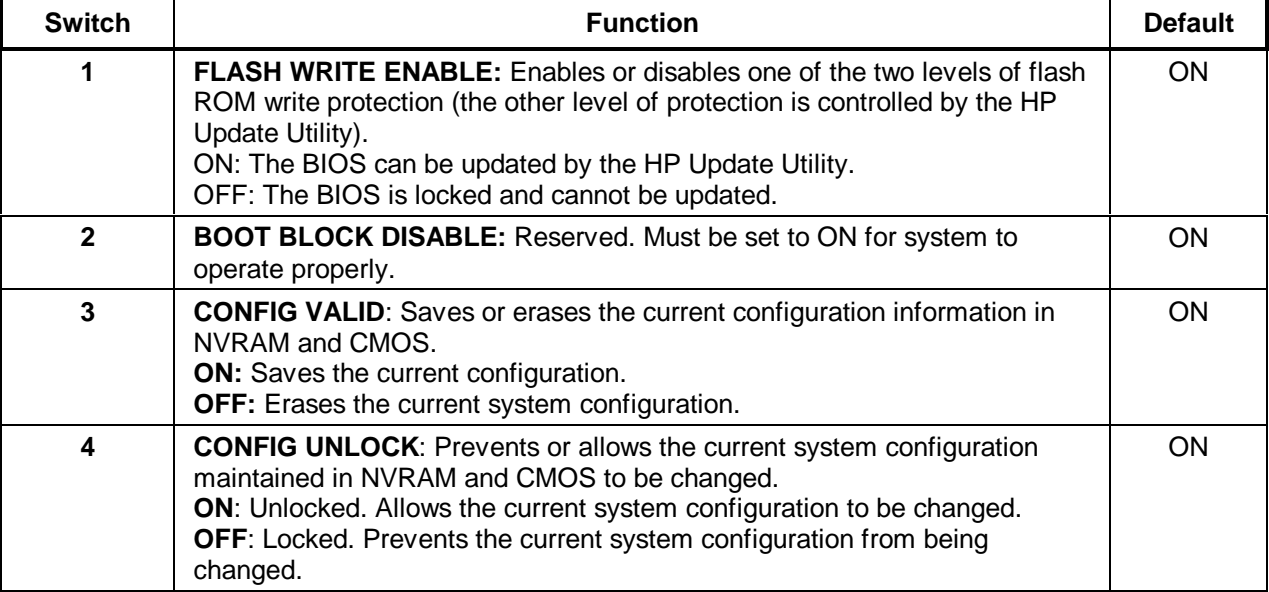

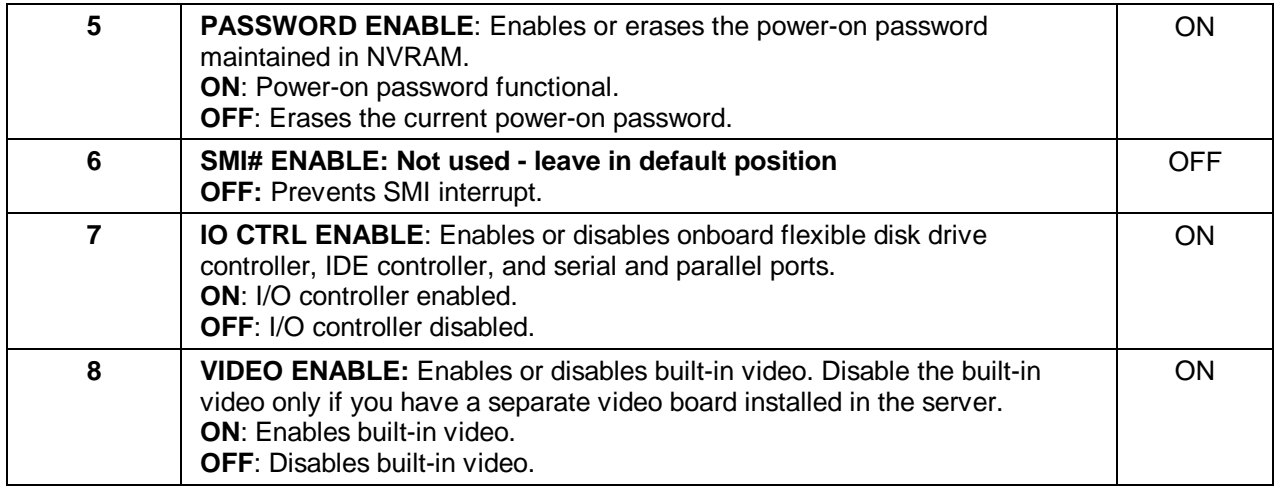

## **Processor Boards**

#### **Intel 486 Processor Board with Optional 256 KB Cache**

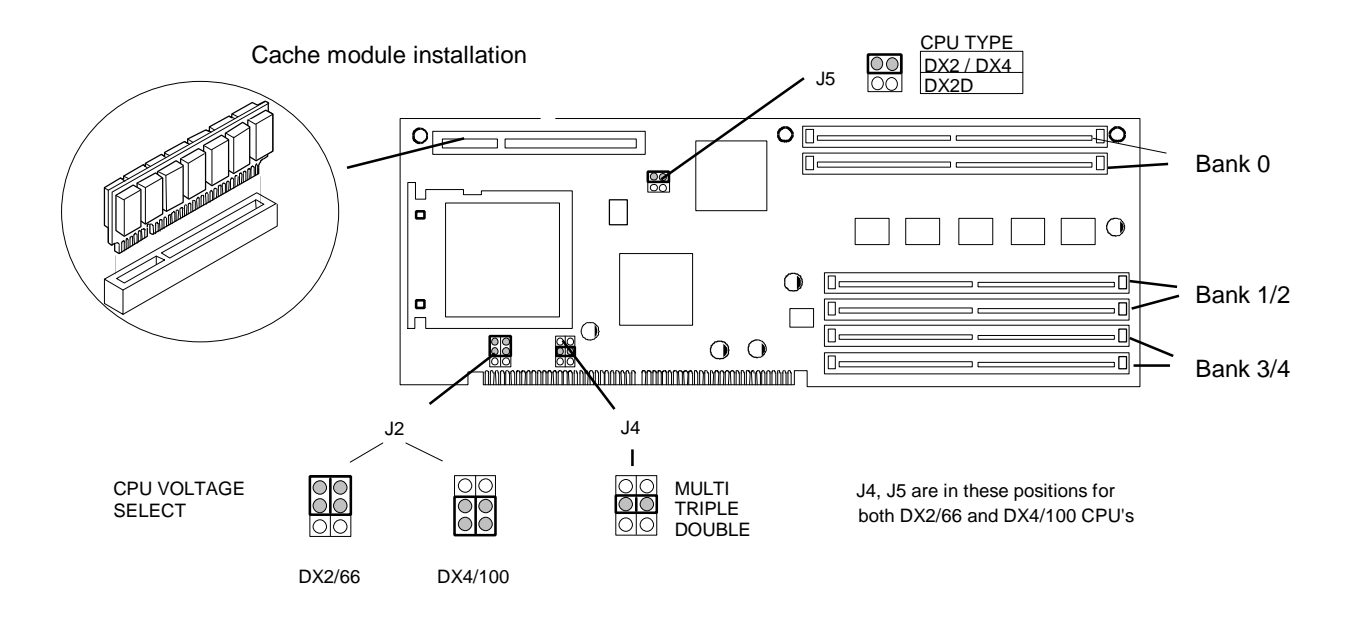

#### **Pentium™ Processor Board**

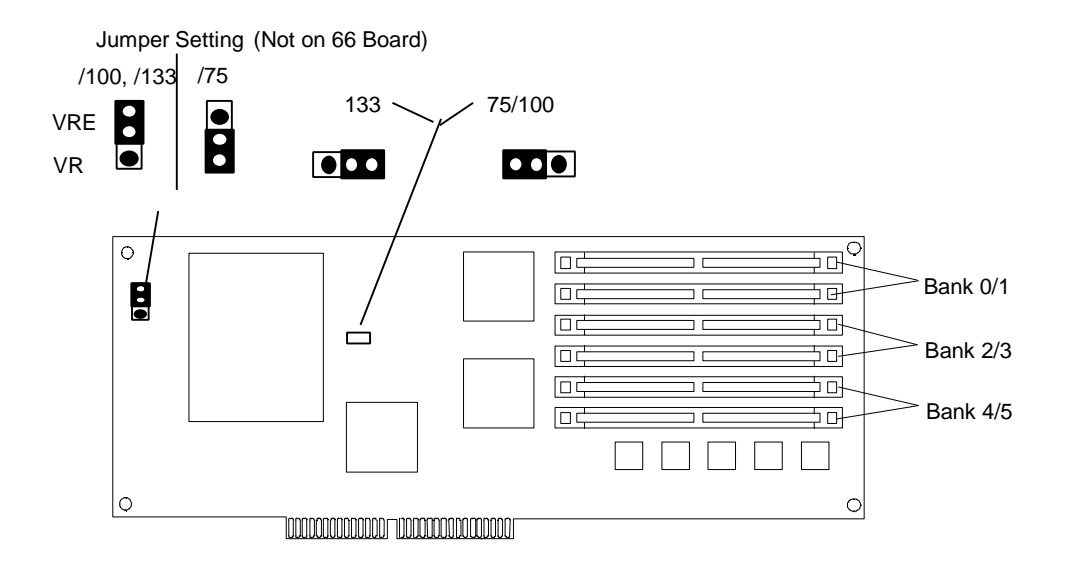

#### **5/100, 5/133, 5/166 Pentium™ Processor Board**

Before installing this board, verify that jumper setting J1 is set to VRE and jumper setting J2 is set to the correct speed for your chip as shown in the illustration below.

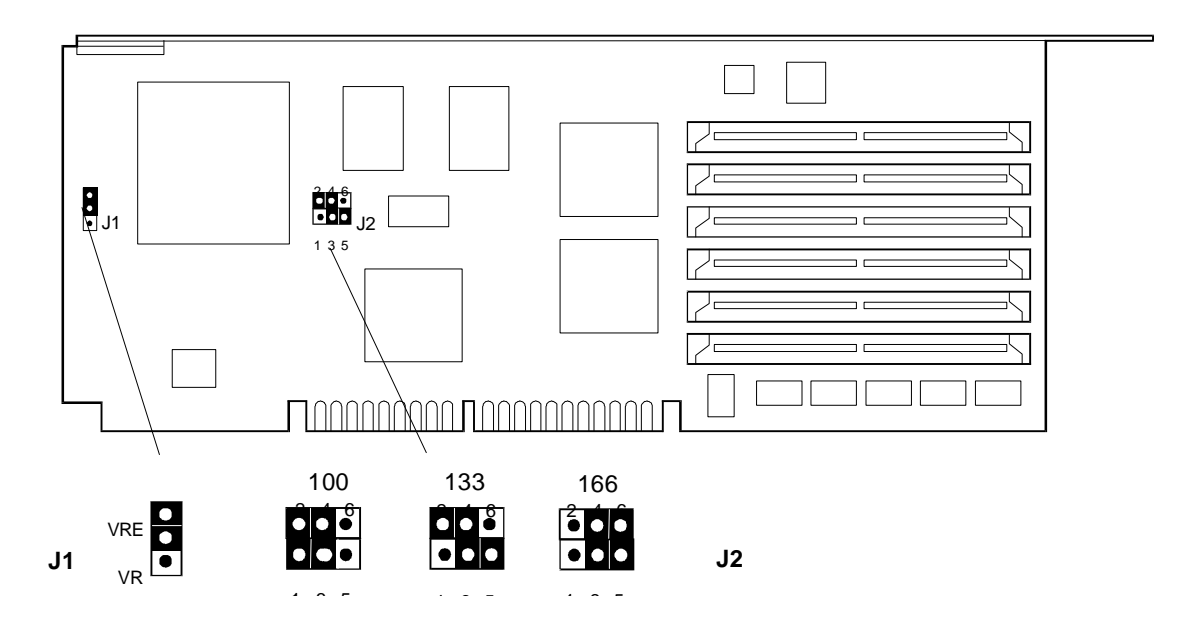

## **Memory**

The Intel 486 processor board has 8 MB of single-density base memory installed. This memory is not customer removable and **can only be single-density**. There are two banks (four sockets) available for expansion memory that can be single or double density. The maximum memory supported is 136 MB (4 x 32  $MB + 8 MB$ ).

The Pentium 66/75 processor has 16 MB of removable base memory installed. The Pentium 100/133 processor has 32 MB of removable base memory installed. There are two more banks (four sockets) available for expansion. The maximum memory supported is 192 MB (6 x 32 MB).

There are some basic rules to remember when installing SIMMs on the processor board.

• The server supports 4 MB and 8 MB (must be 70 ns) and 16 MB and 32 MB (must be 60 or 70 ns) SIMMs.

- You must install SIMMs in pairs (called banks) of matching size; however, the banks can be of different sizes.
- To achieve large memory configurations (greater than 144 MB) with the Pentium processor, you must remove and replace the SIMMs that are already installed in the server.
- If you obtain SIMMs from other sources, for 16 MB and 32 MB SIMMs, the speed must be 60 or 70 ns.

#### **Video Memory - DRAM**

No additional video memory can be installed in the HP NetServer LC. Current video memory is 512 KB.

## **Flexible Disk Drive Guidelines**

If you need to replace the flexible disk drive with the replacement part noted in the parts list, make sure that the jumpers on the back of the drive are set as following:

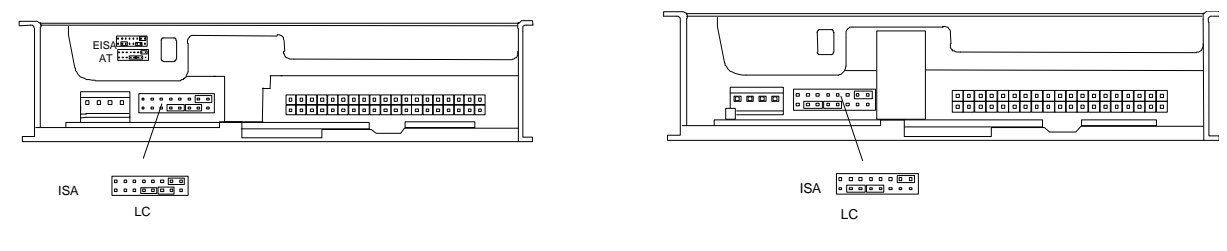

**Drive**

 **Replacement Flexible Disk Drive Original Installed LC Flexible Disk**

## **Exploded View**

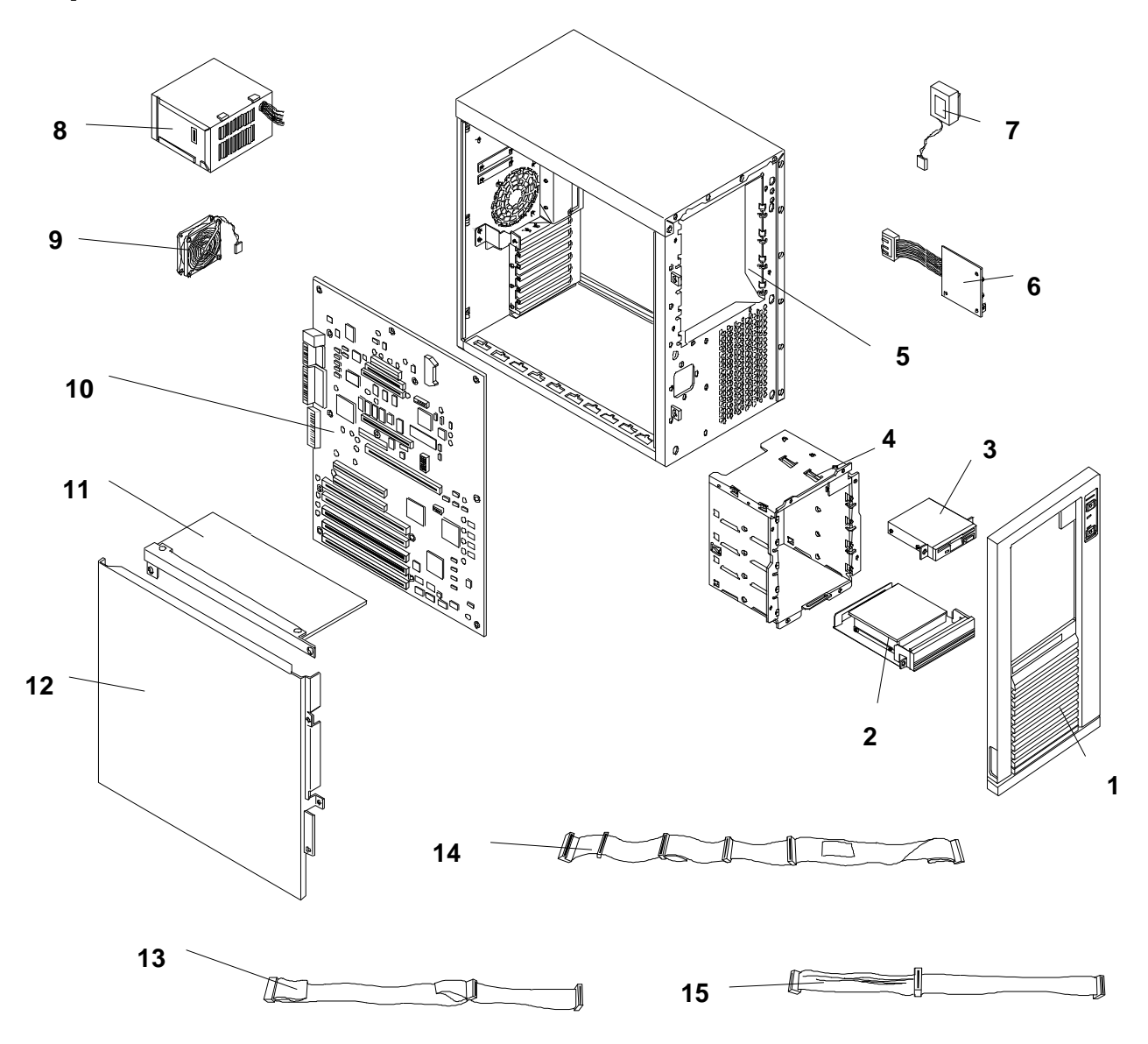

## **Parts List**

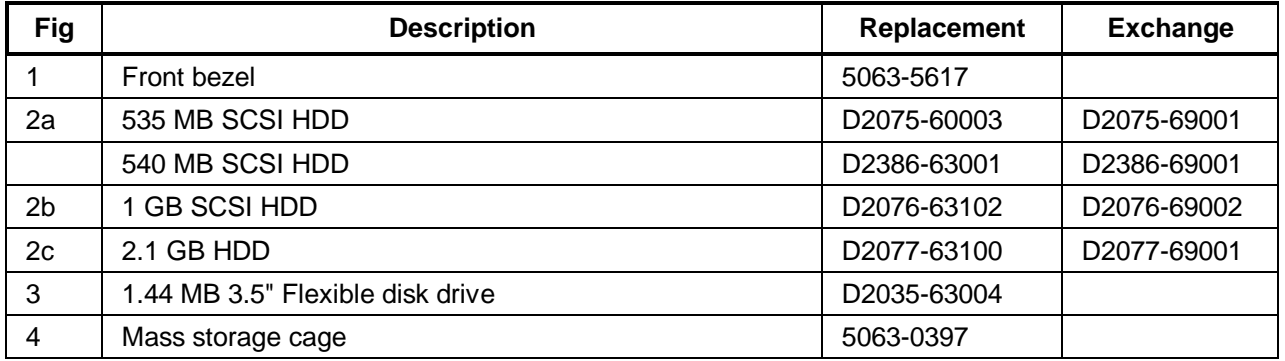

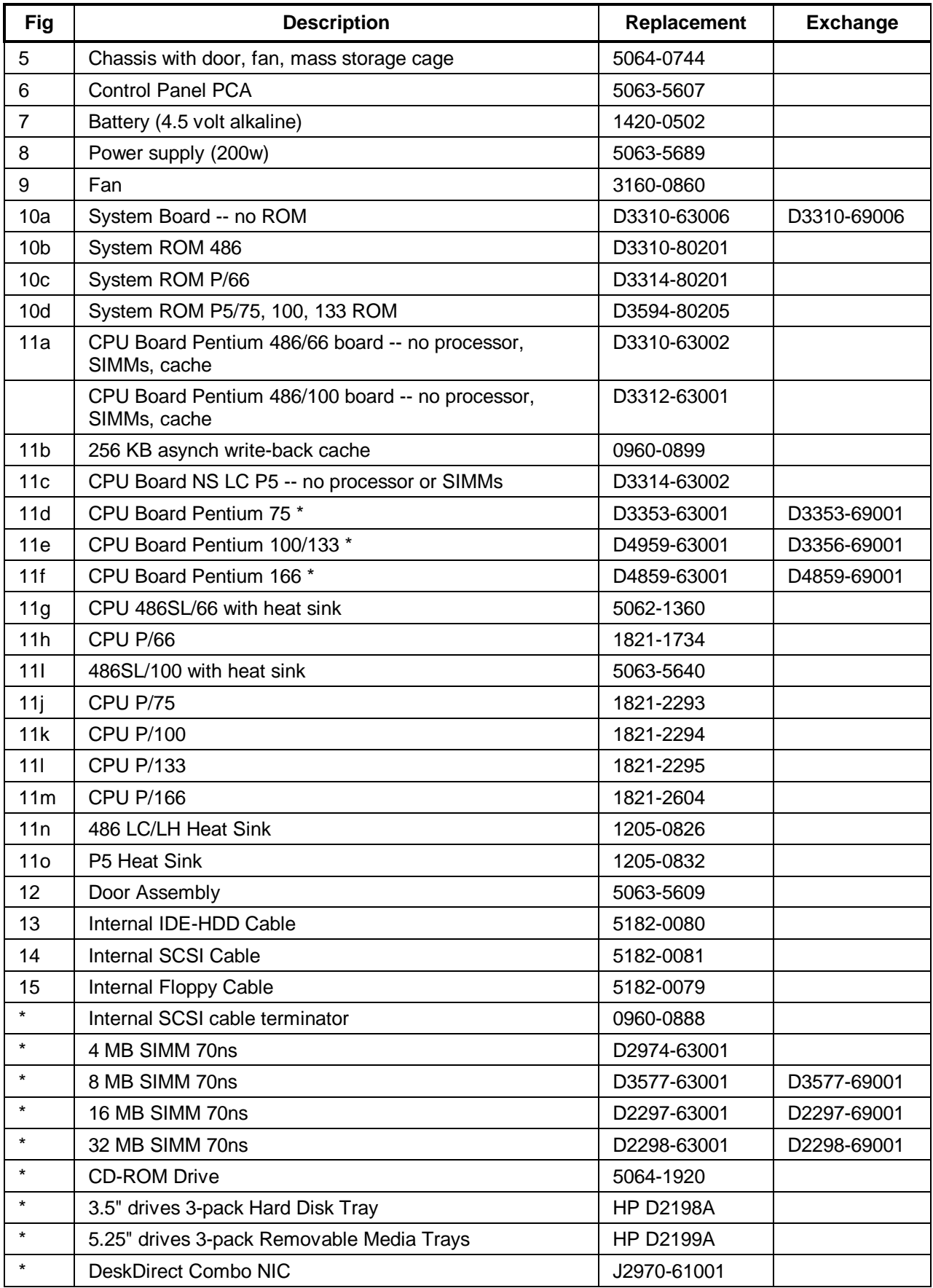

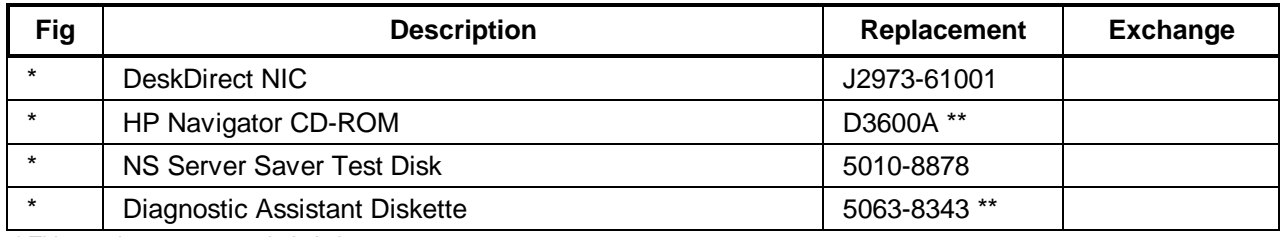

\* This part is not on an exploded view.

\* \* This part number is constantly revised. When you order the CD-ROM, you will be sent the latest revision.

### **Keyboards**

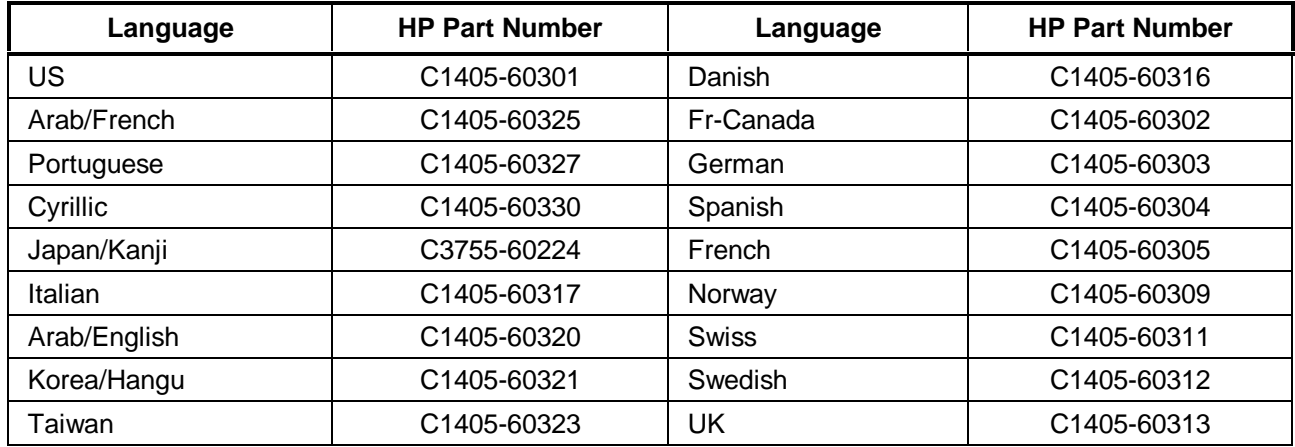

#### **Power Cords**

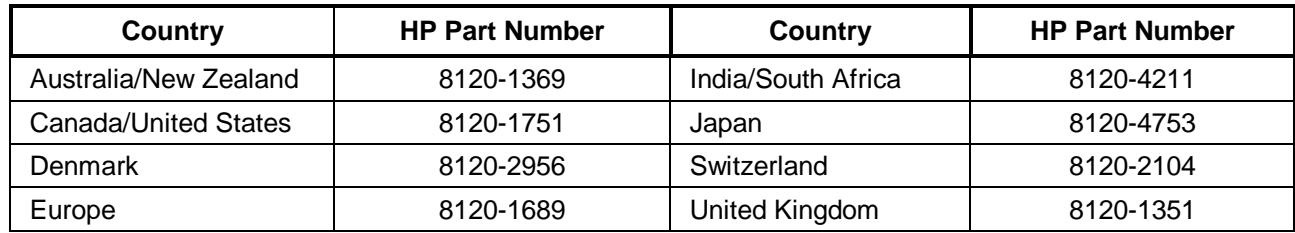

## **Specifications**

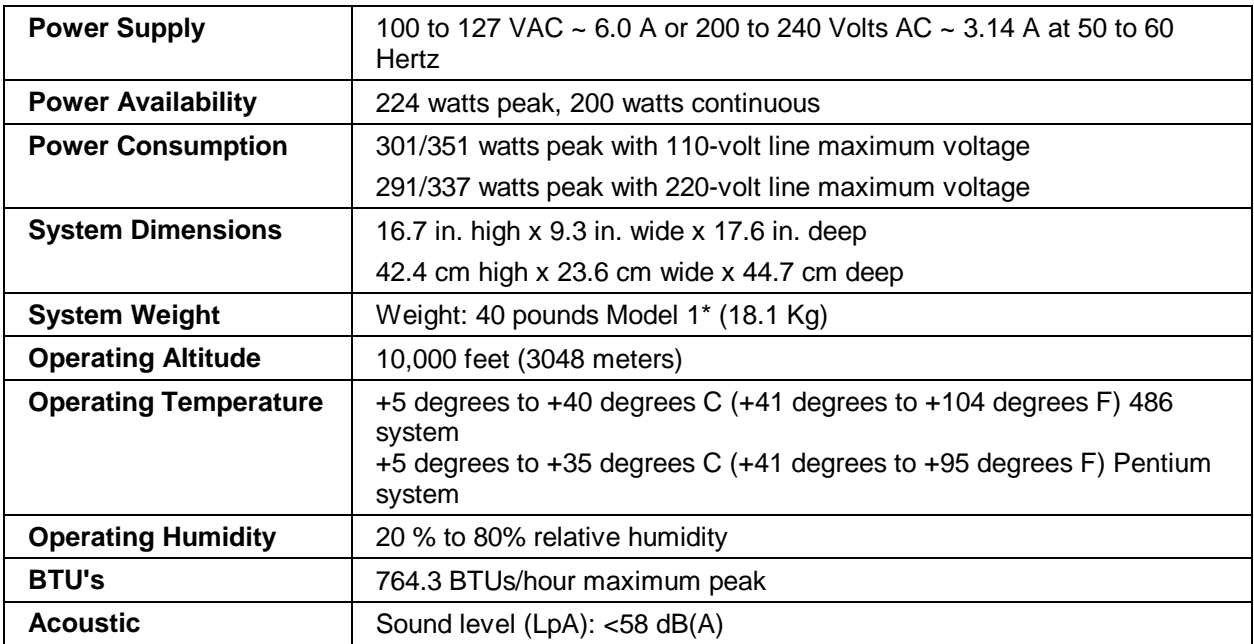

## **System Views**

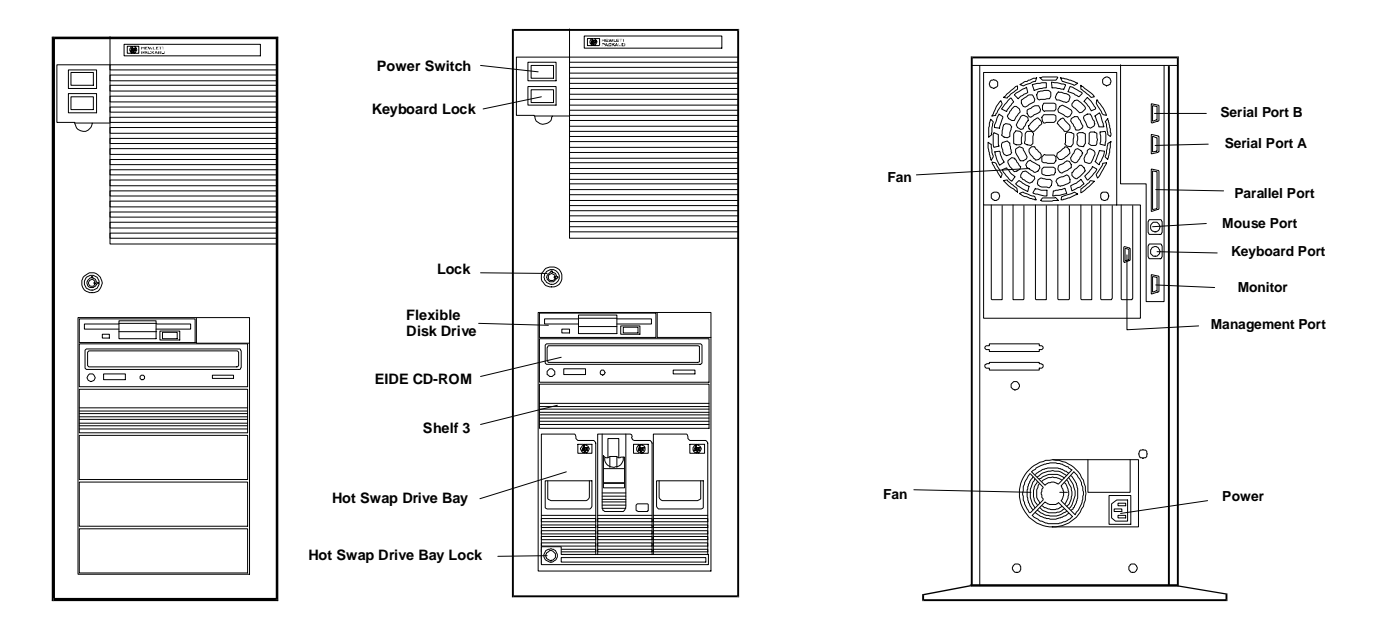

#### **Front Control Panel**

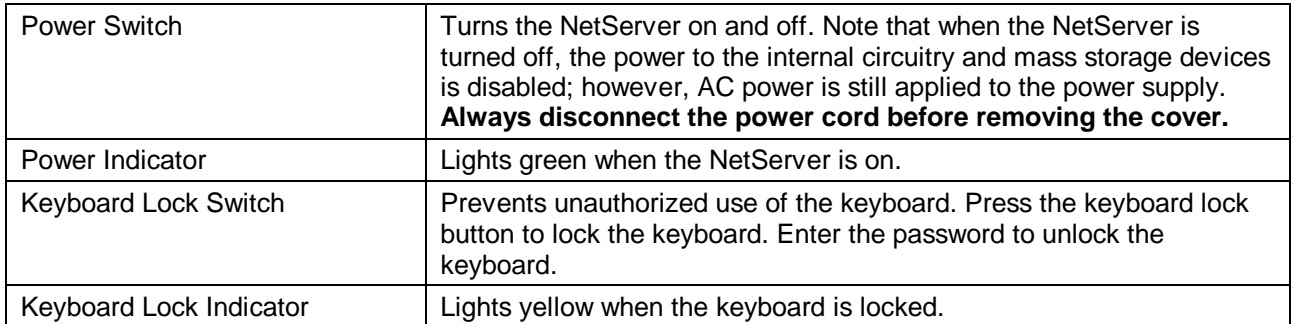

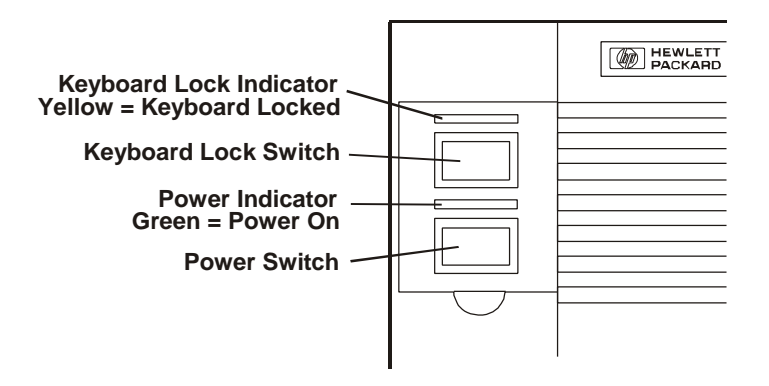

### **Covers**

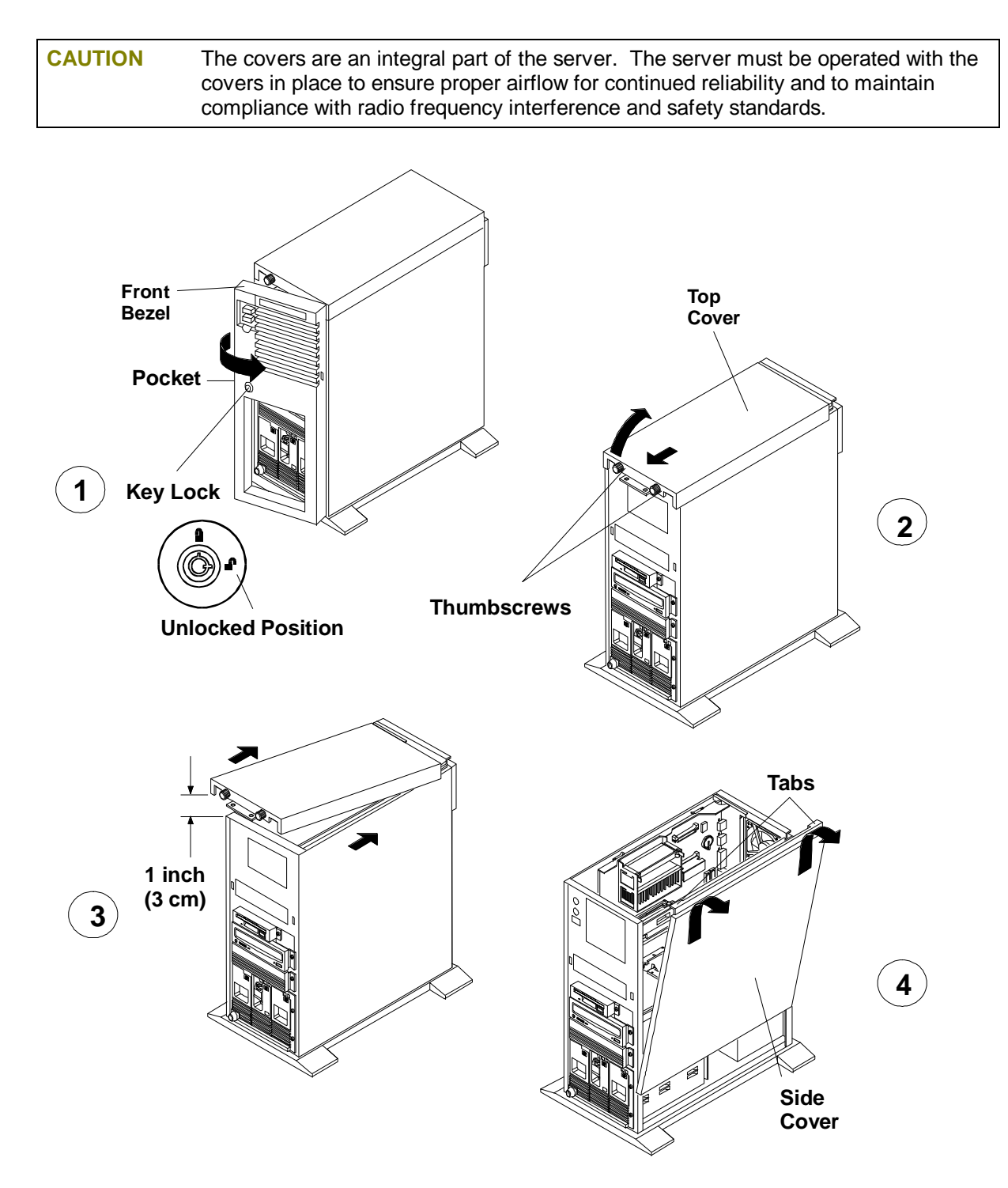

## **Memory**

There are four DIMM sockets on the system board for memory expansion Follow these simple rules when you plan to install additional memory DIMMs:

- Use only HP DIMMs listed on the Technical Reference Label located inside the HP NetServer top cover, in Information Assistant, or in Order Assistant.
- DIMMs can be 32 MB, 64 MB, or 128 MB in any combination.
- DIMMs can be installed in any order in any of the four DIMM sockets.

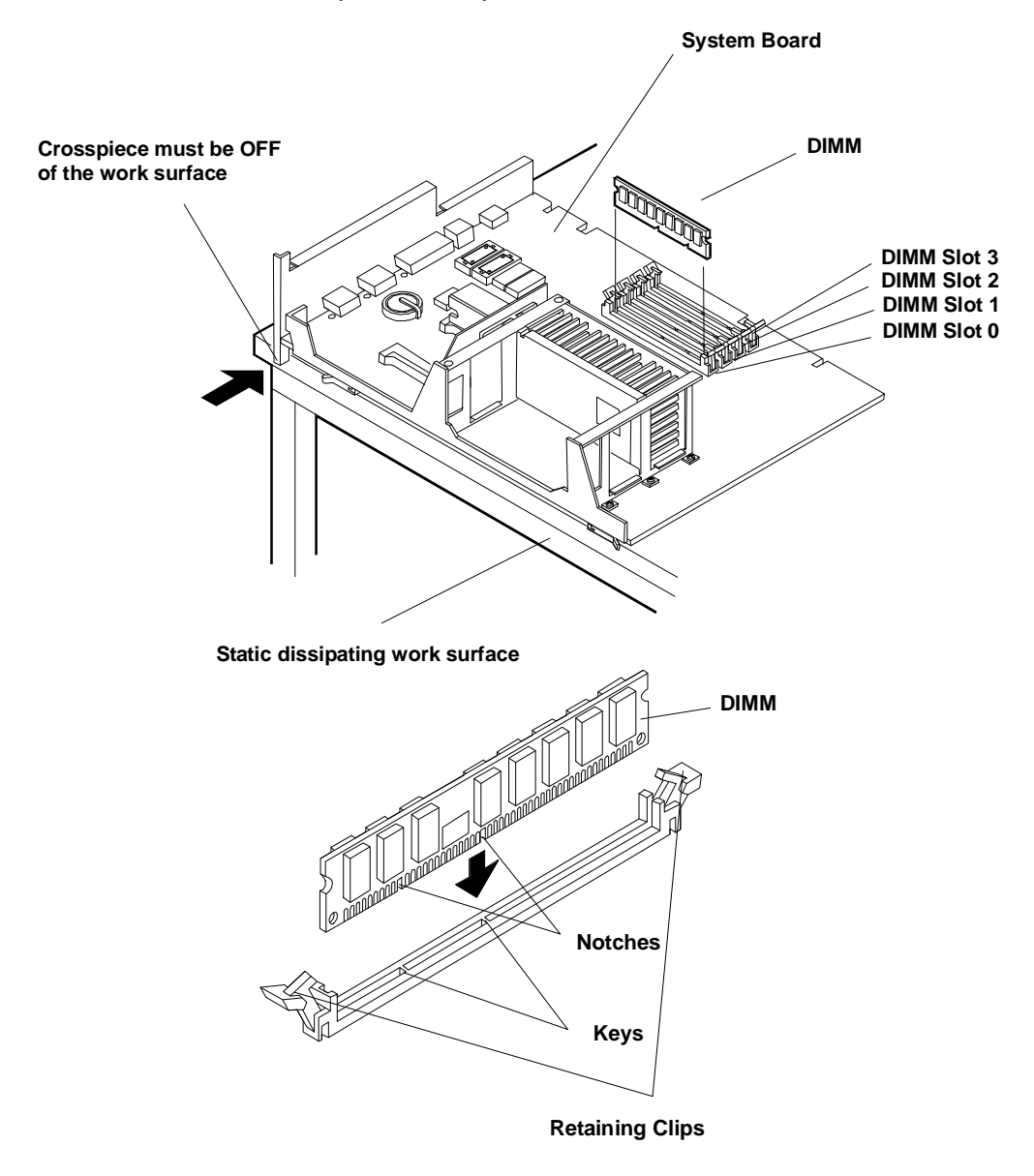

**CAUTION** Only install DIMMs on a system board that is lying flat on a static-dissipating work surface. Do not rock the DIMM into place, but apply firm and even pressure directly downward.

#### **Video Memory**

Expand video memory by installing two 256 K x 16 (512 KB), 70 Ns, 40-pin SOJ package DRAM ICs.

CAUTION Install the chip in the correct orientation. Failure to do so will destroy the DRAM..

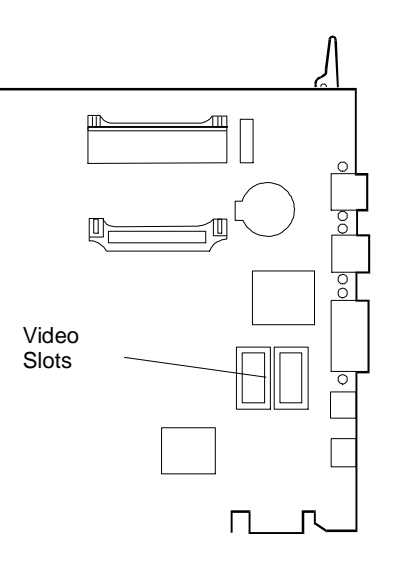

## **Boot Device Priority**

The boot device priority is controlled by the Boot Device Ordering submenu of the Configuration menu of the Setup utility.

- IDE CD-ROM drive with bootable CD-ROM
- Flexible Disk with bootable flexible disk
- Embedded SCSI controller
- PCI boards in slots in the following order: 6, 5, 4, 3, 2, 1.
- **Hard Drive Priority:** Allows you to rearrange the order in which hard disk drives are searched for the operating system. All hard disk drives in the system are listed, as well as any bootable ISA board.

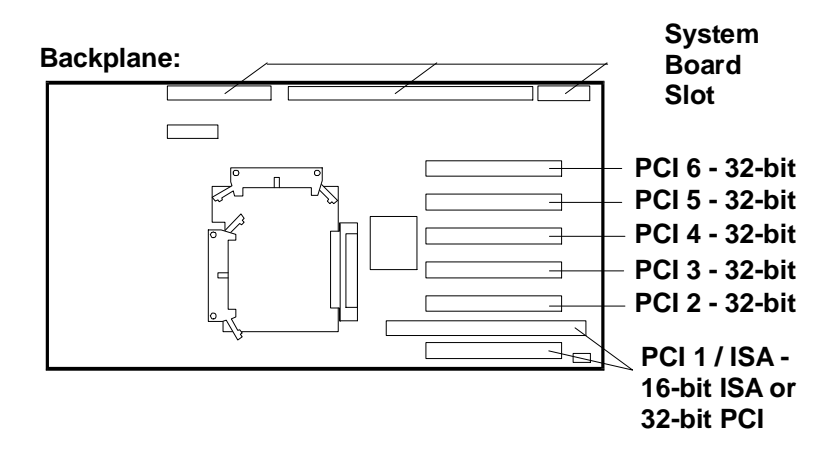

## **DIMM Slot LED Blink Codes**

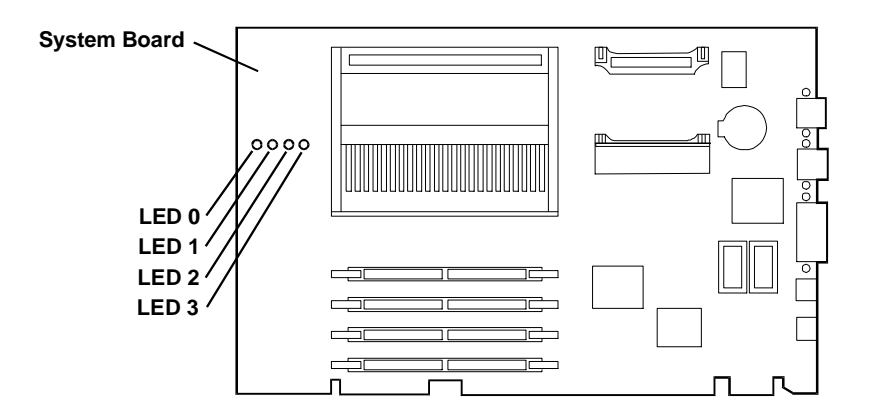

#### **Processor Error Codes**

Processor errors are indicated by blinking patterns of the DIMM slot LEDs that alternate at 1 Hz, as listed below:

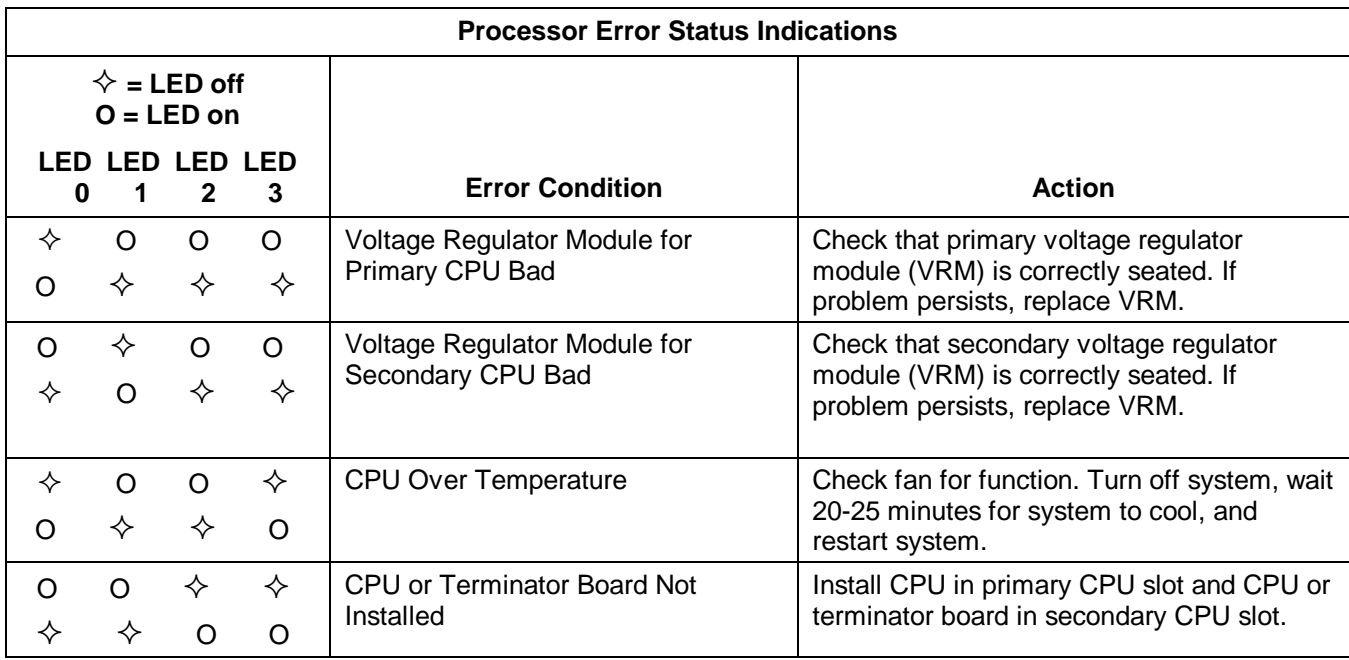

#### **DIMM Status Error Codes**

When no processor error condition exists, the DIMM slot LEDs display the status of the DIMMs in the corresponding slots, as follows:

- **OFF:** no DIMM installed
- **Flashes ON and OFF at 1 Hz in 50/50 proportion of time:** uncorrectable error or inappropriate DIMM
- **Flashes ON and OFF at 1 Hz in 90/10 proportion of time:** non-HP DIMM installed
- **ON:** HP DIMM installed

## **Exploded Views**

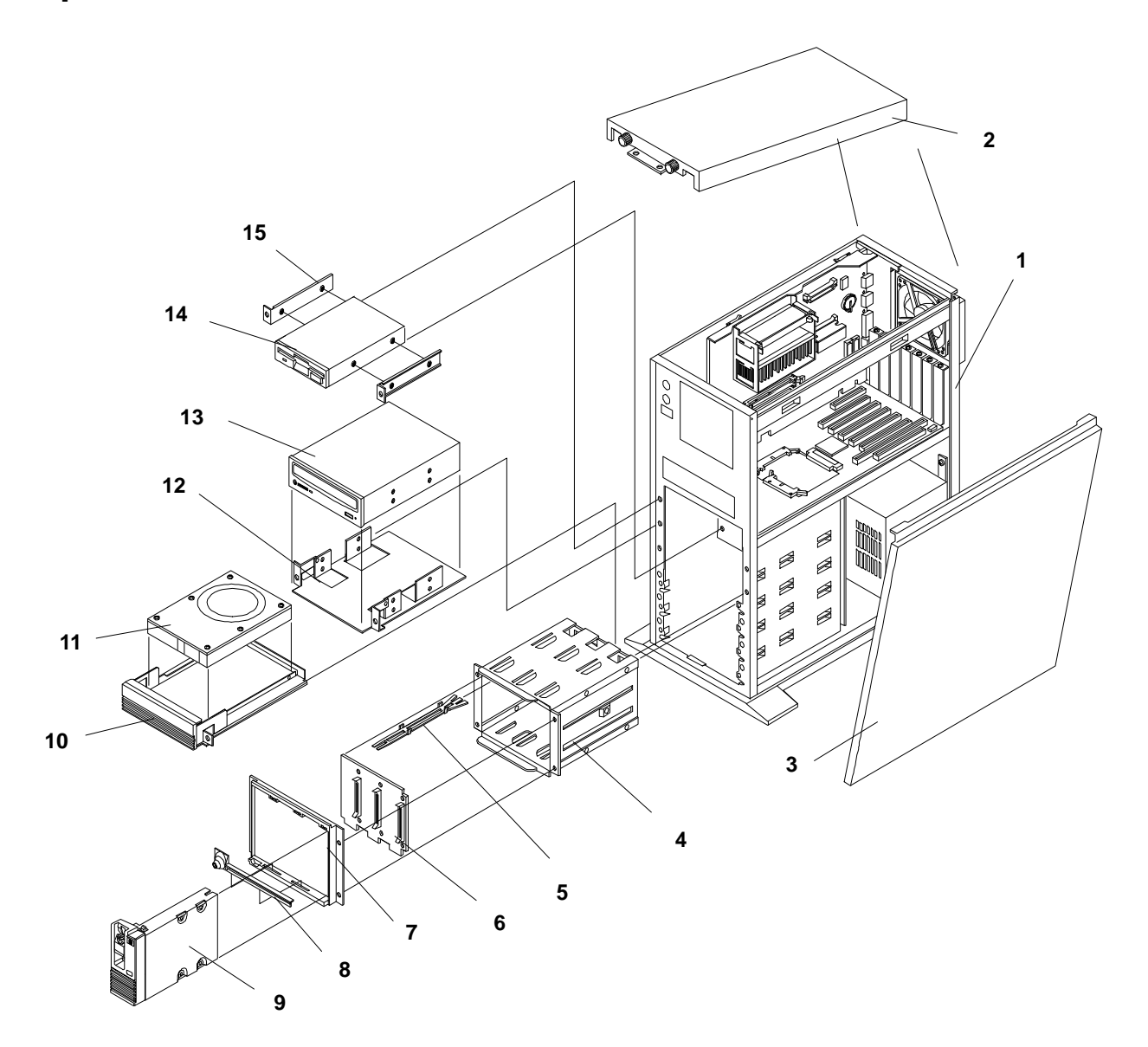

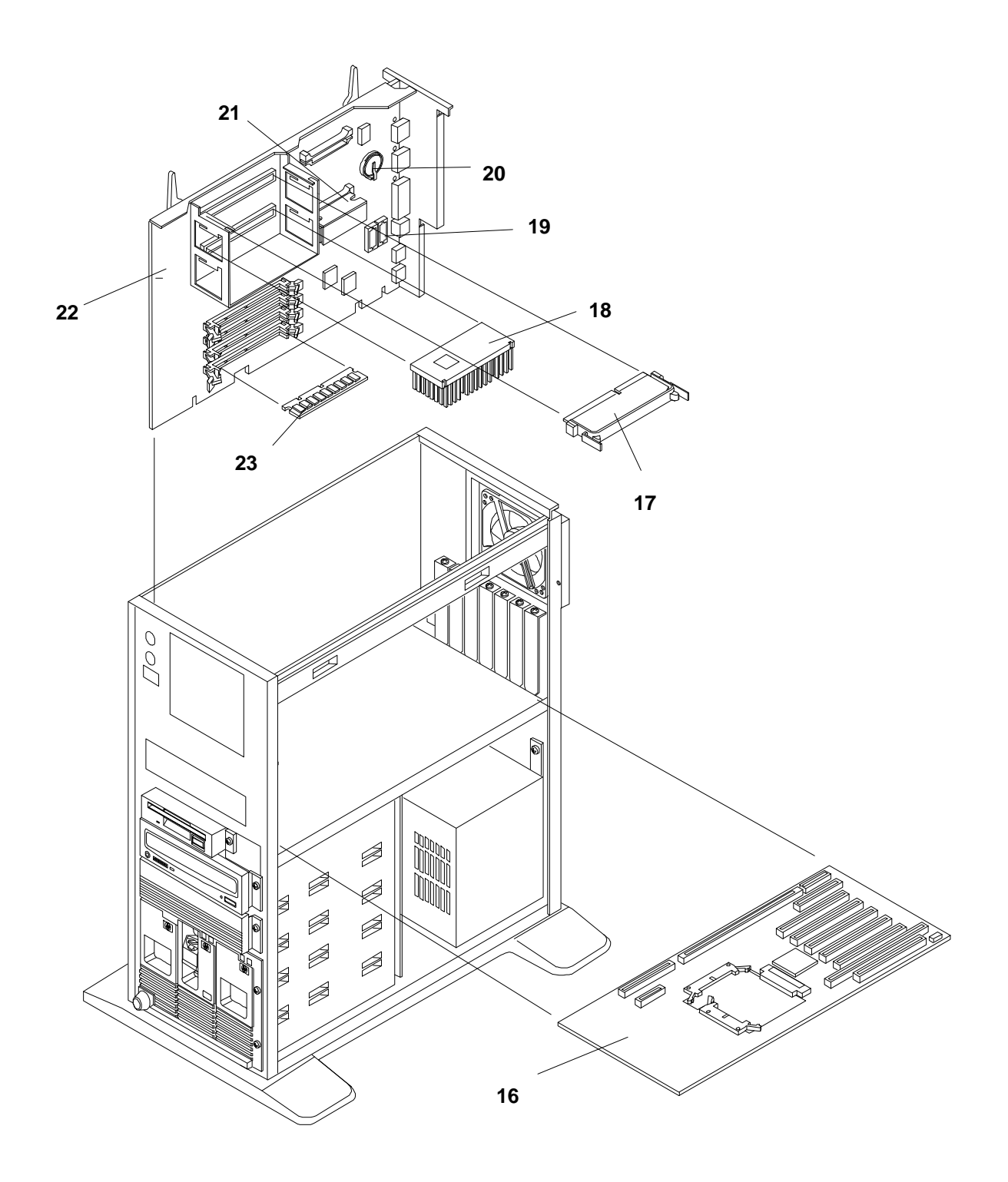

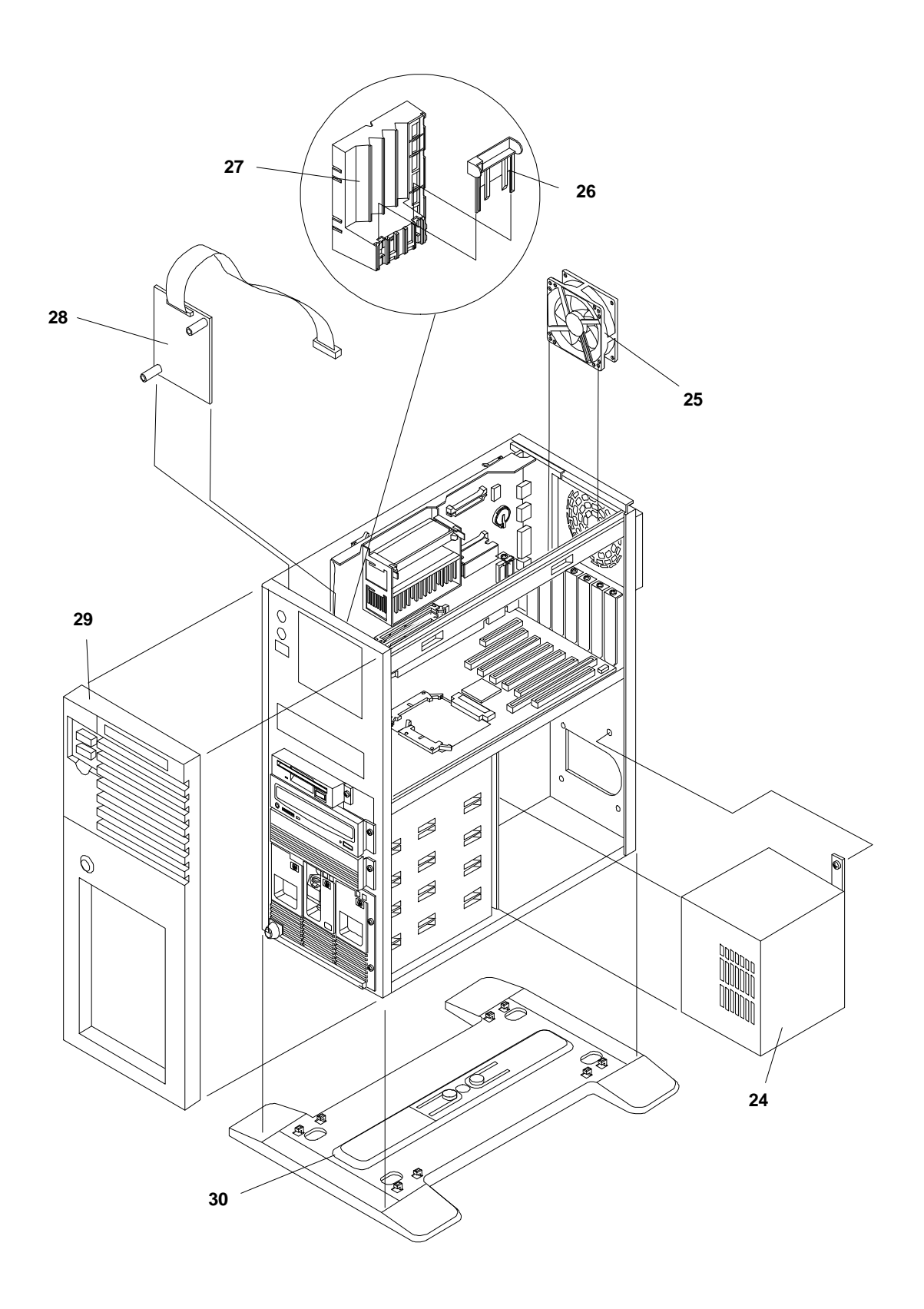

## **Parts List**

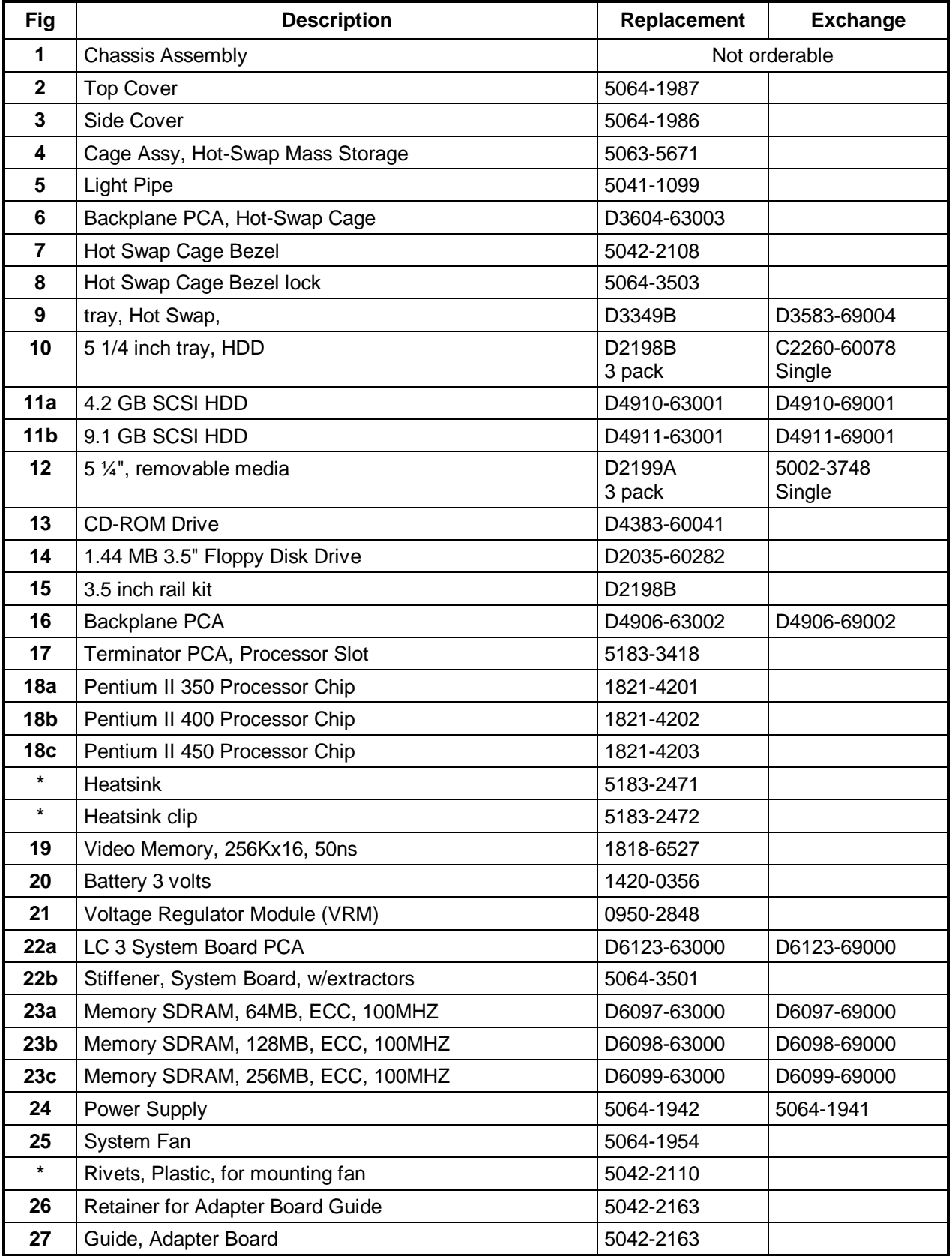

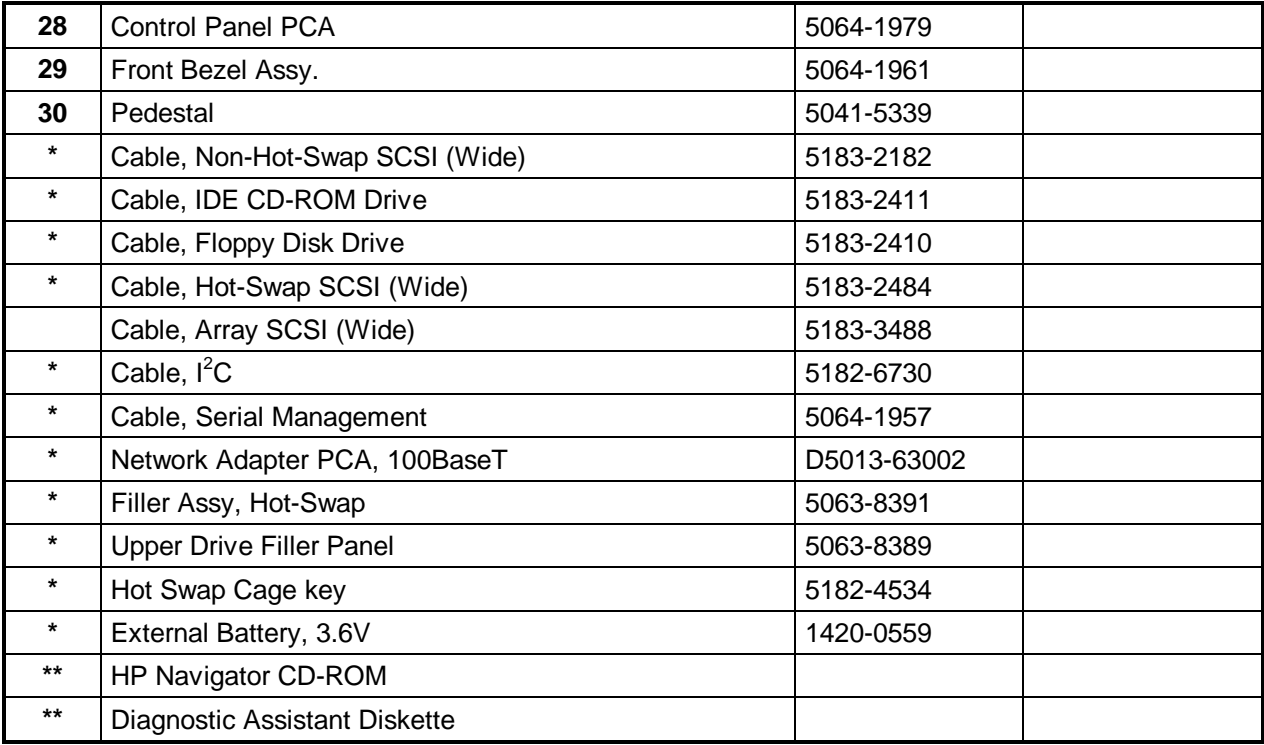

**\*** This part is not on the exploded view.

\*\* This part number is constantly revised. When you order the CD-ROM, you will be sent the latest revision.

### **Keyboards**

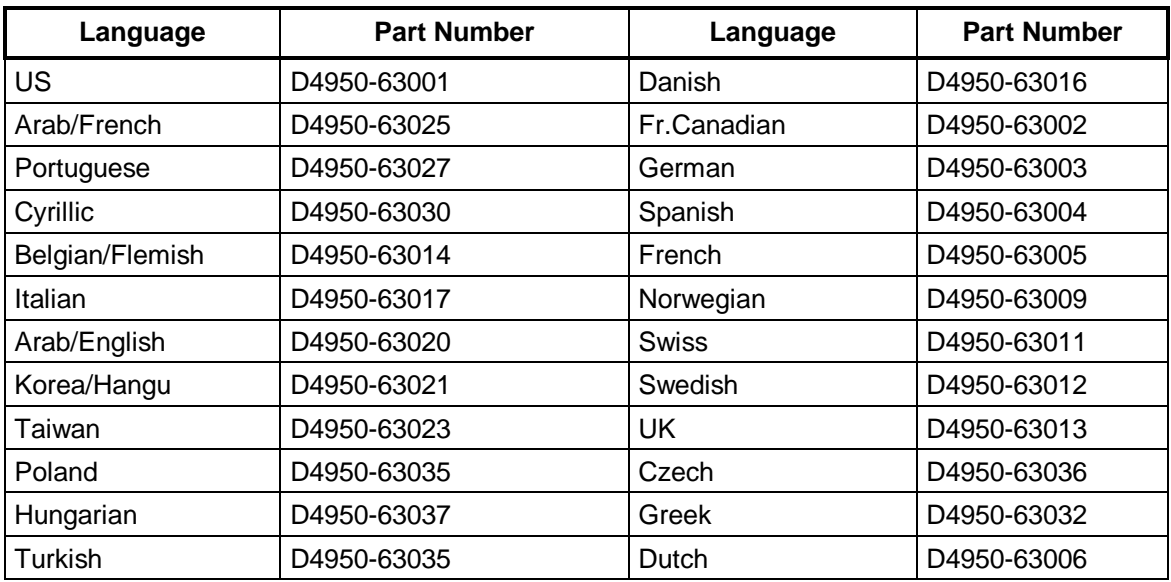

#### **Power Cords**

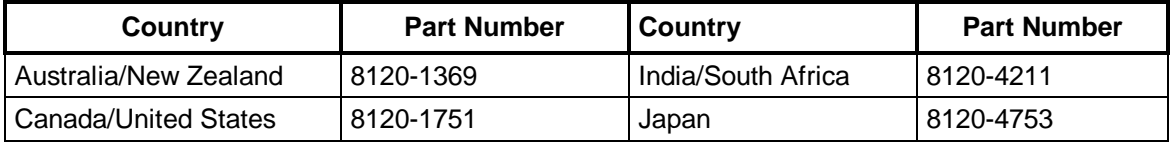

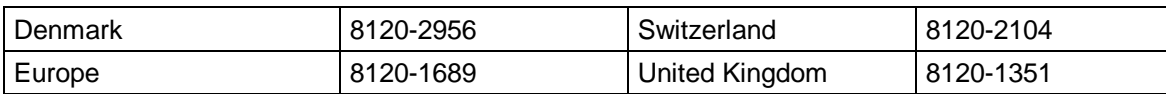

#### **Mass Storage Cables**

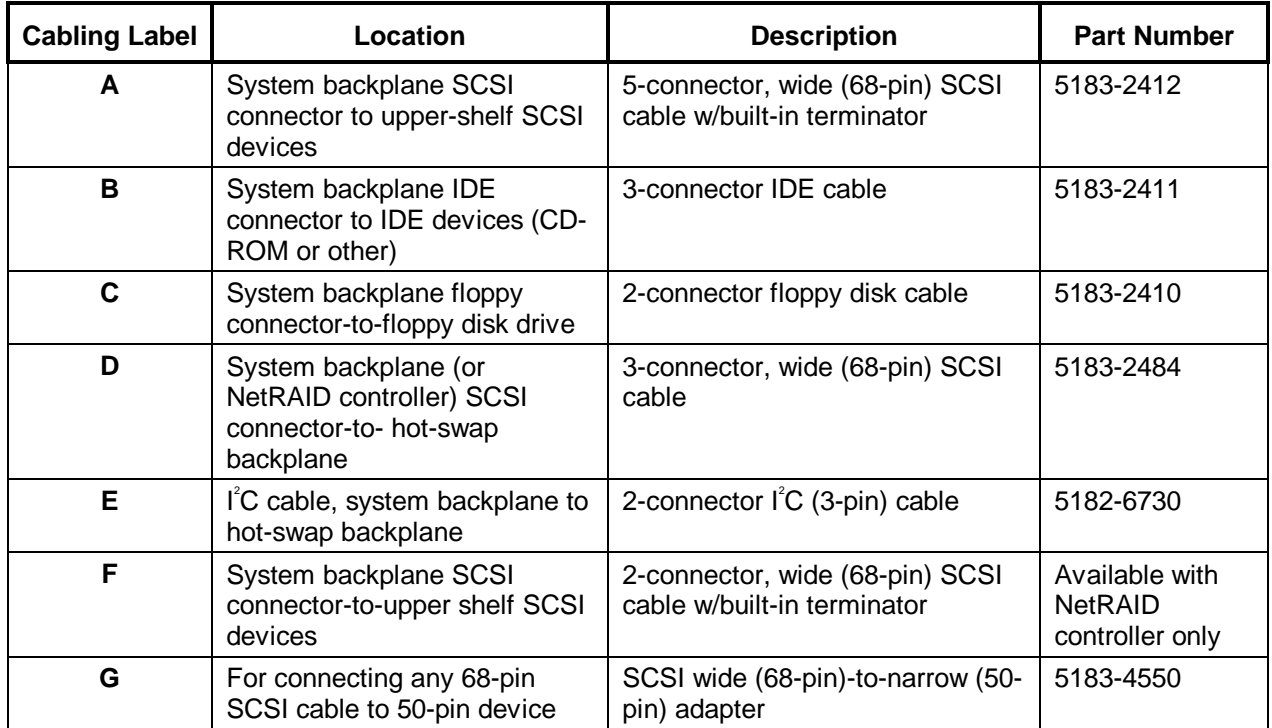

## **Hot-Swap Hard Disk Drive LED Status and Activity Indicators**

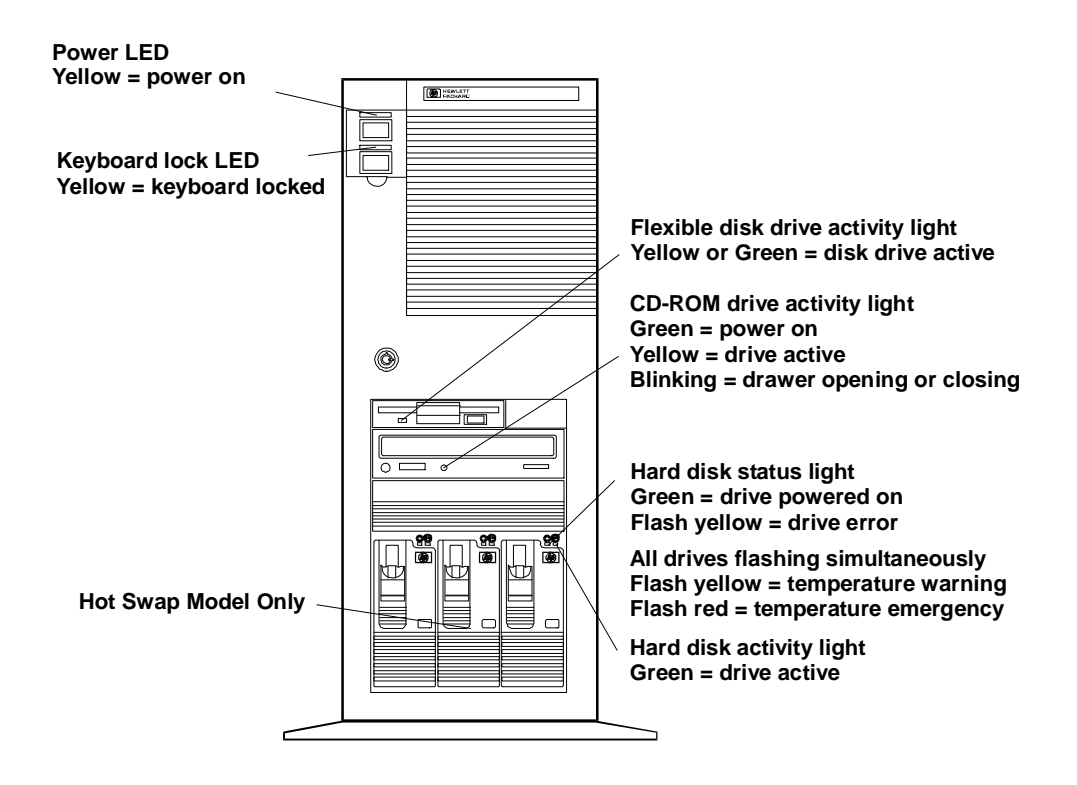

### **System Board**

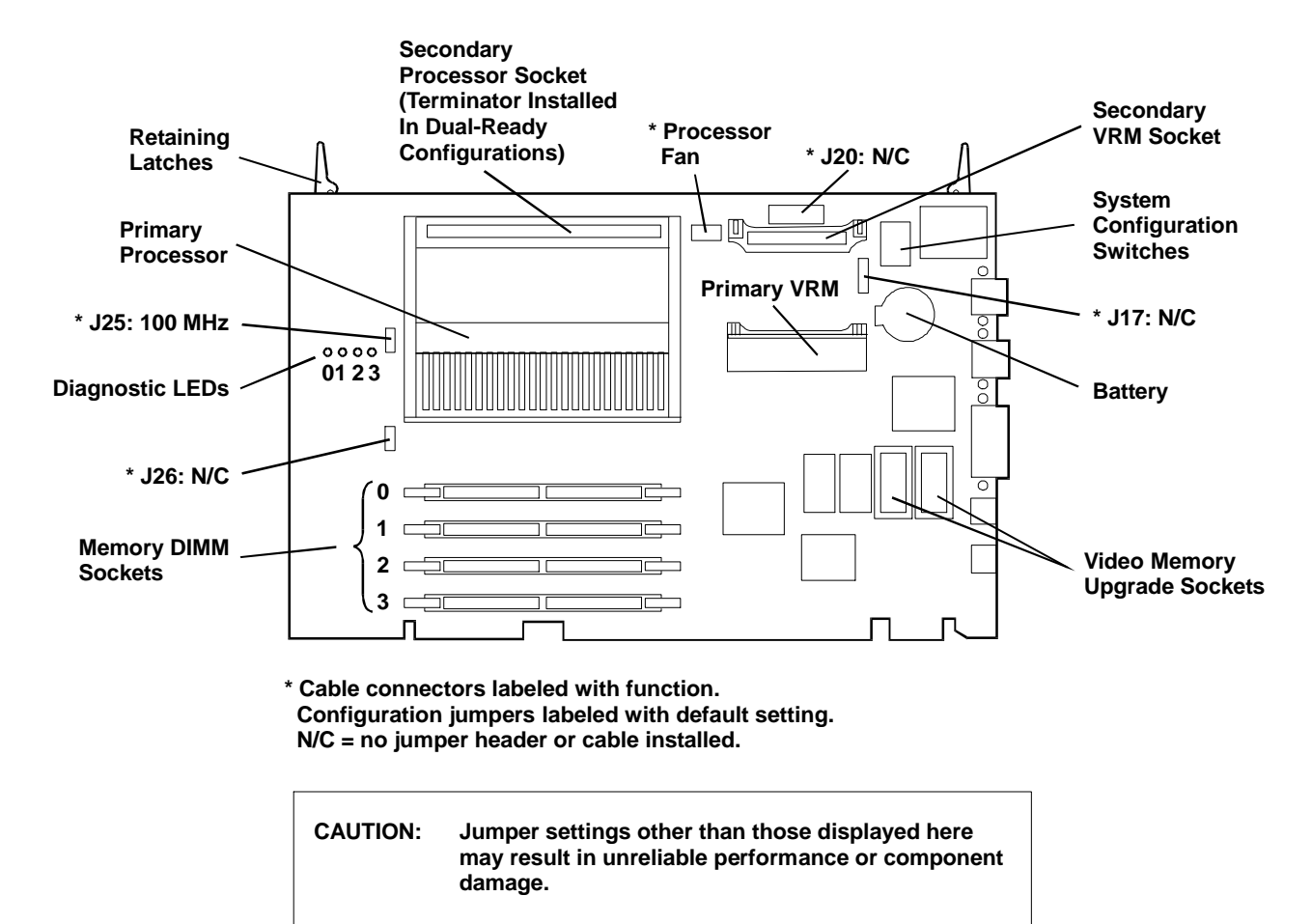

#### **System Switches**

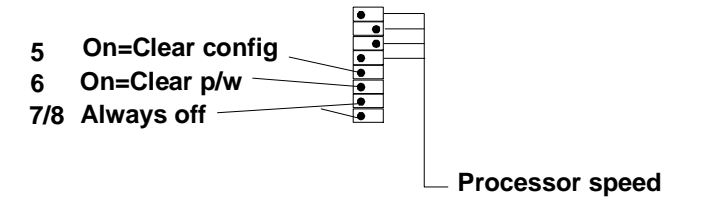

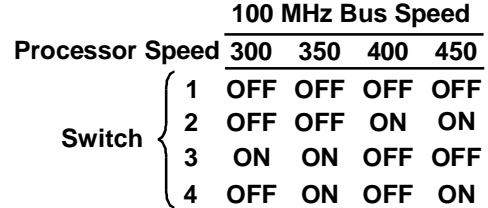

## **Specifications**

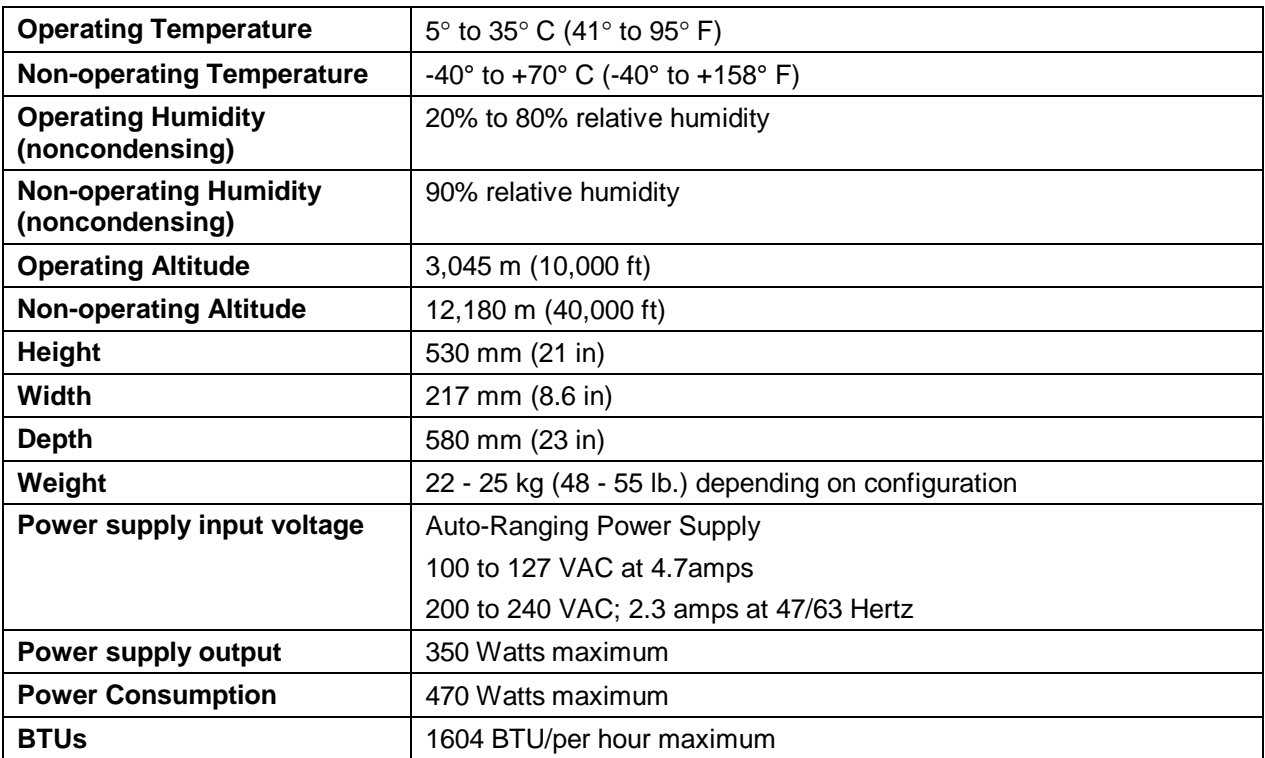

## **System Views**

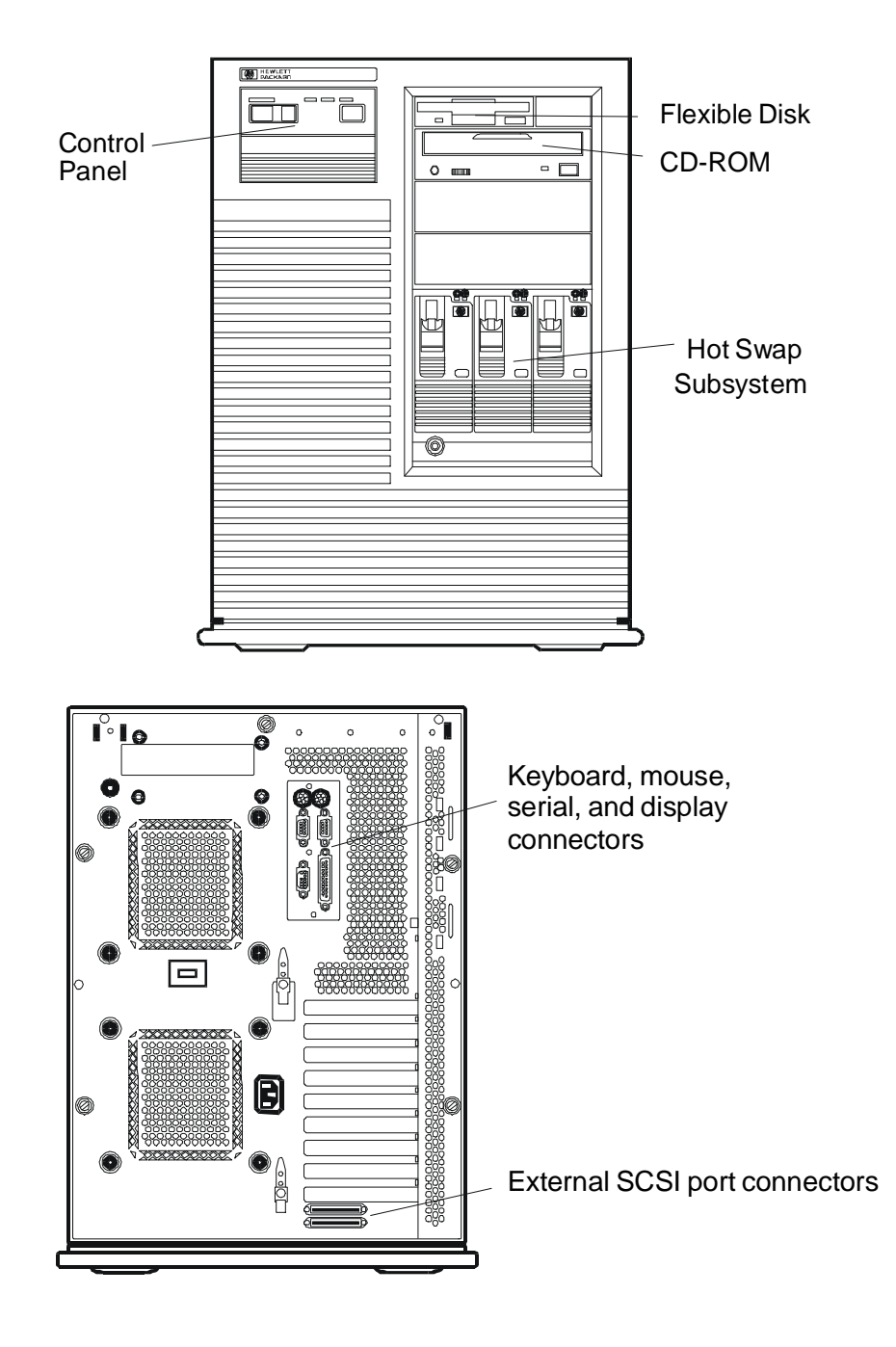

#### **Control Panel**

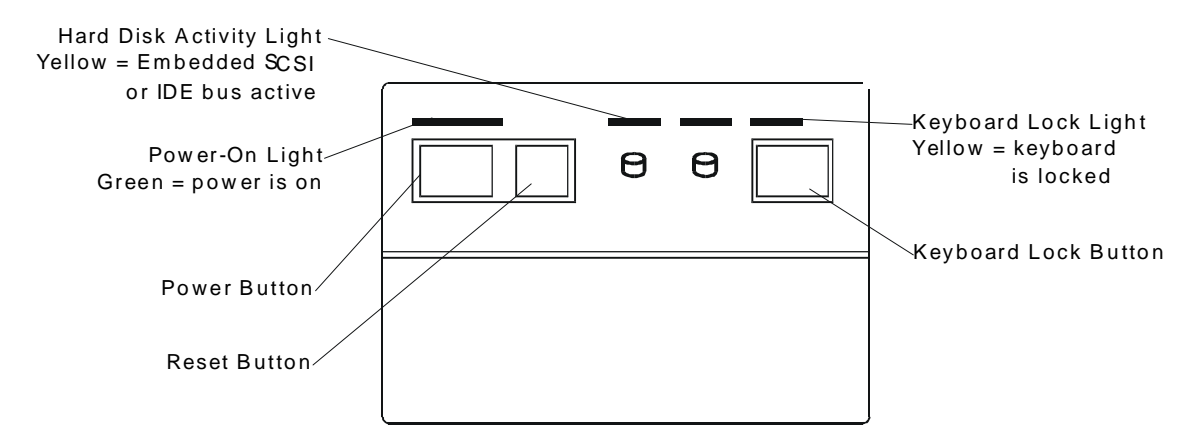

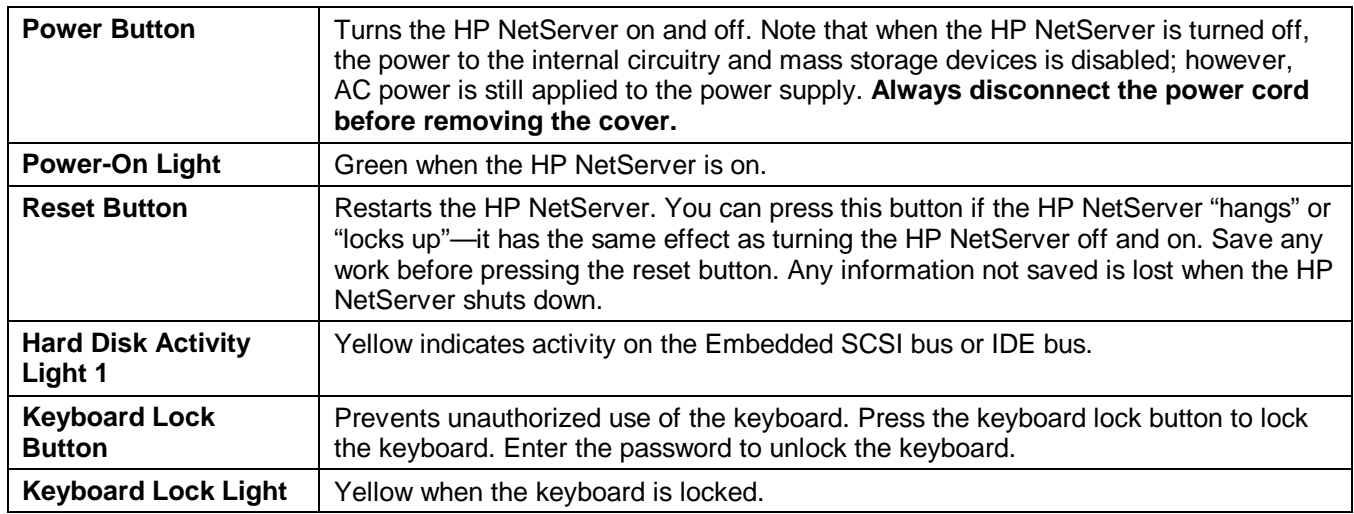

### **Cover**

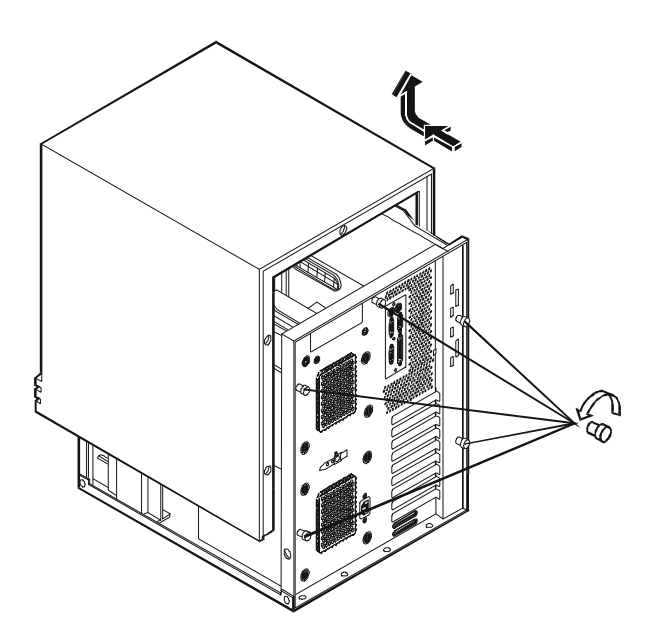
## **System Board and Connectors**

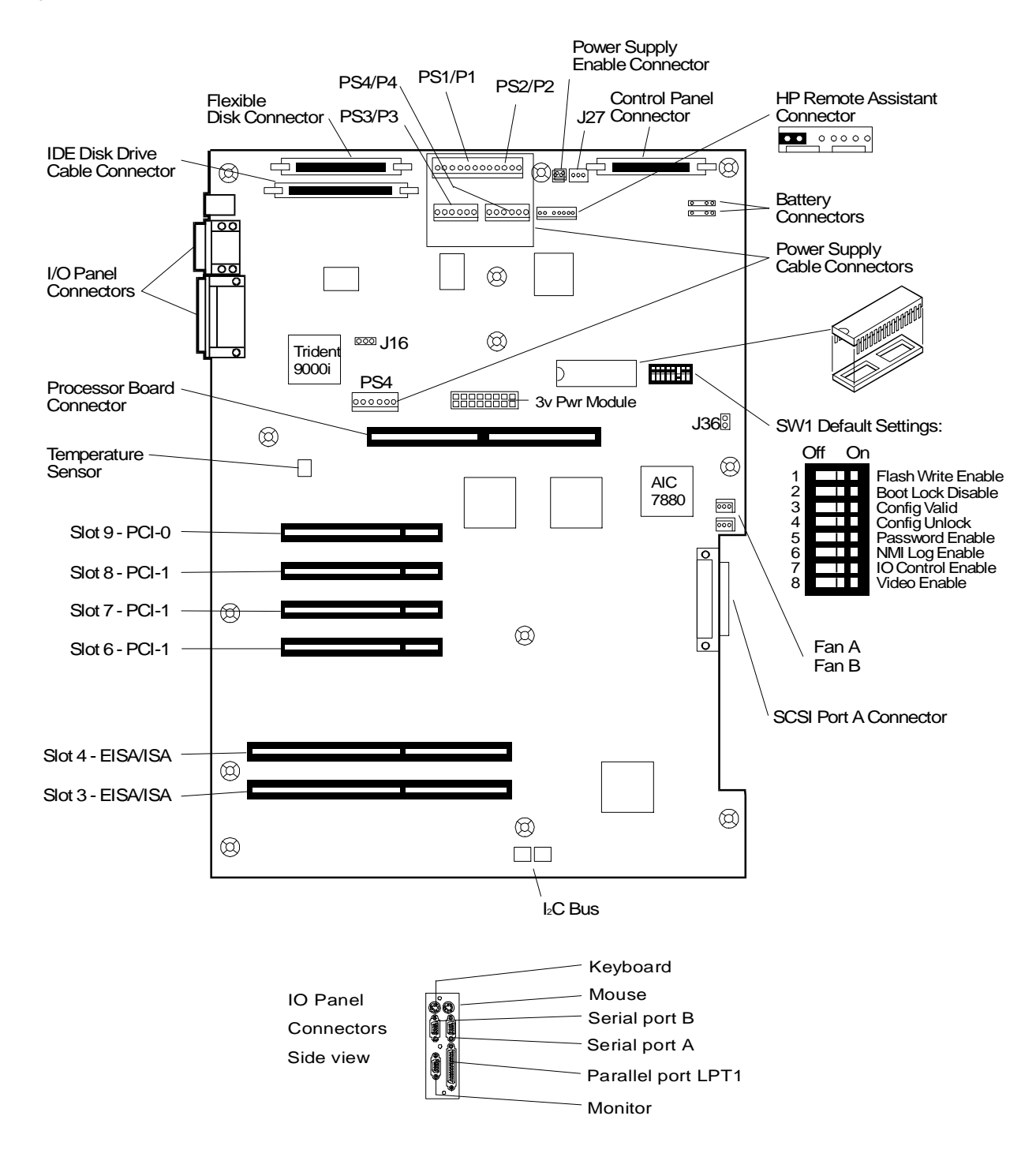

### **System Board Connectors, Switches, and Jumpers**

The table below explains the system board markings for all connectors.

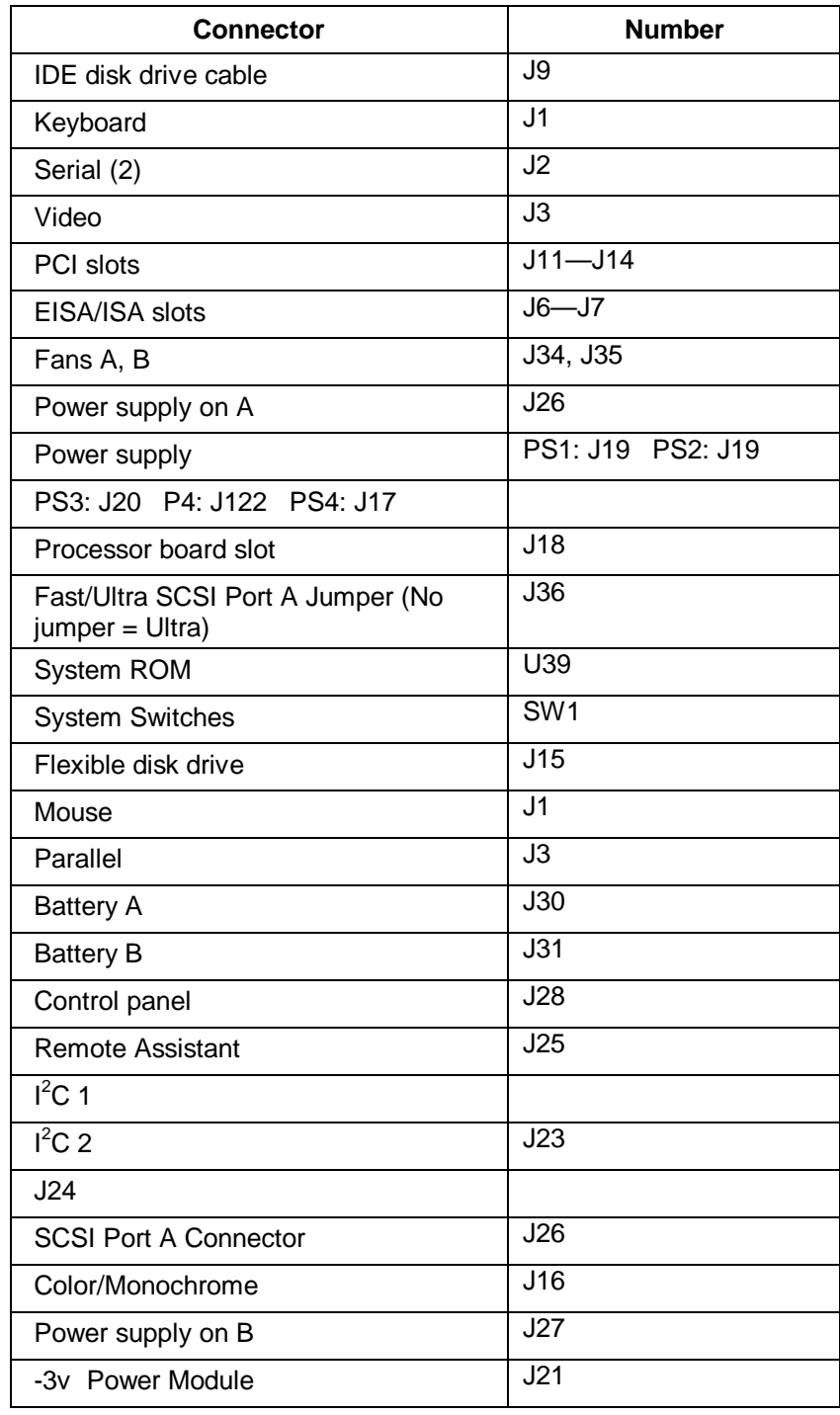

### **System Switches and Jumper Descriptions**

### **Remote Assistant Connector J25**

This connector is used by the HP Remote Assistant Accessory, a 32-bit EISA Bus Master board used to remotely monitor server functionality. For additional information on this product, see the documentation that comes with it. When you install the HP Remote Assistant cable, you will need to remove the jumper on **PS REMOTE** and **PS ON**. If you remove HP Remote Assistant from the server, remember to re-install the jumper.

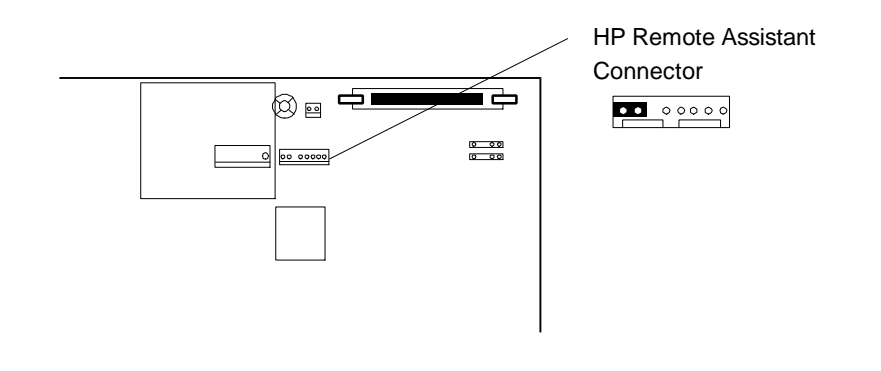

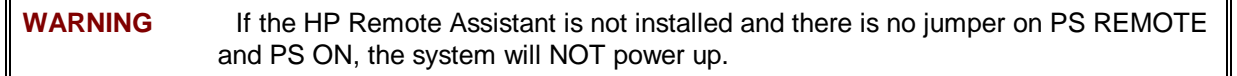

#### **System Board Switch SW1**

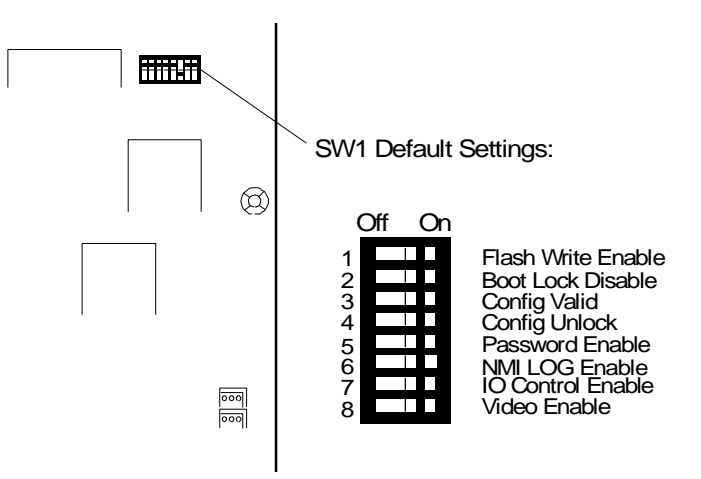

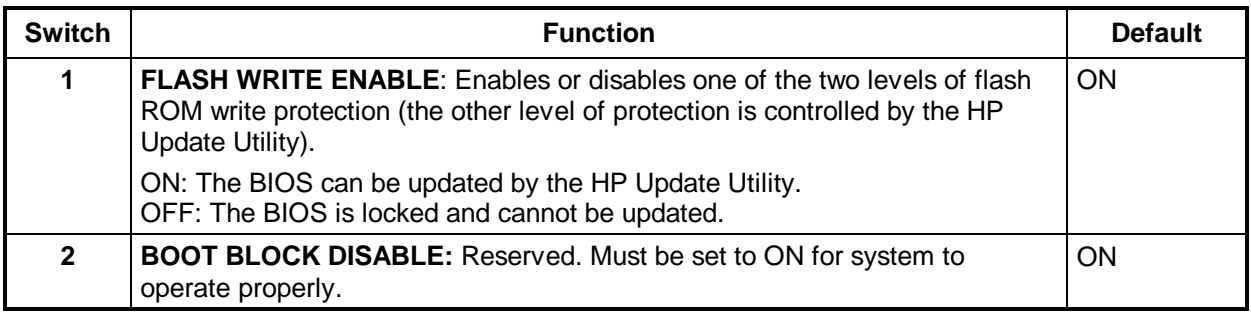

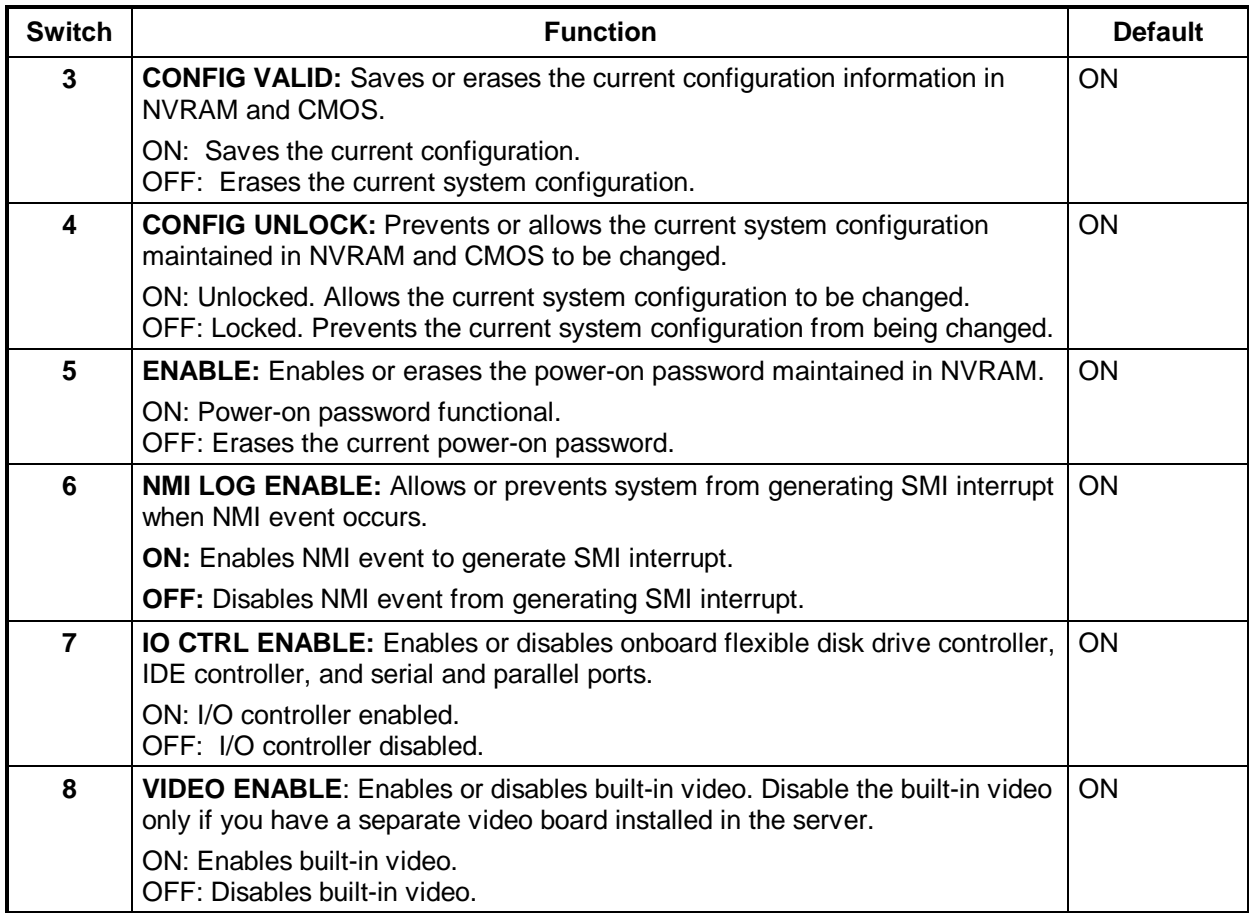

### **Memory**

The processor board in this NetServer has 4 memory sockets which accept DIMM memory modules. Up to 512 MB of memory can be configured. When installing additional memory, note the following:

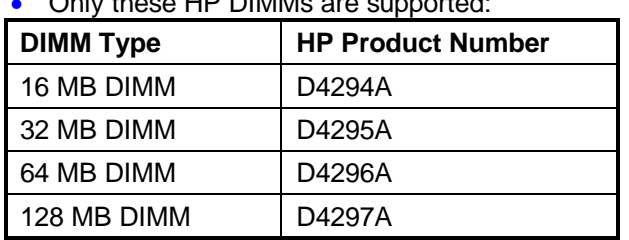

• Only these HP DIMMs are supported:

• Any combination of DIMMs, listed above, may be used.

**NOTE** The H-P warranty does not cover performance problems, equipment problems, or service calls resulting from the use of non-HP DIMMs.

Select "Step 5: Save and exit" and follow the instructions to save your configuration. When the configuration is saved, the Reboot screen appears, describing what action you should take next. The EISA Configuration Utility will automatically update the system memory configuration.

## **Processor Board LED Blink Codes**

The processor board in the NetServer LD Pro contains LEDs that can indicate memory errors and processor errors. When a memory error exists, the LEDs are either on, off, or flash repeatedly a constant memory error code. The table below describes each of these codes. If the memory error indicates a failed DIMM, replace the DIMM. When a processor error exists, the LEDs alternate between two codes (i.e., ON-OFF-OFF-OFF and OFF-ON-ON-ON).

On = Steady green Flash = Regular, slow flash (1 Hz) Blink = Regular, fast flash Double-blink = Irregular, double-flash

The diagnostic LEDs are located on the processor board, are labeled DIMM 0 through 3, and correspond to DIMM sockets 0 through 3. The LEDs are visible from either side of the board, and can also be viewed through the NetServer's rear panel cooling perforations.

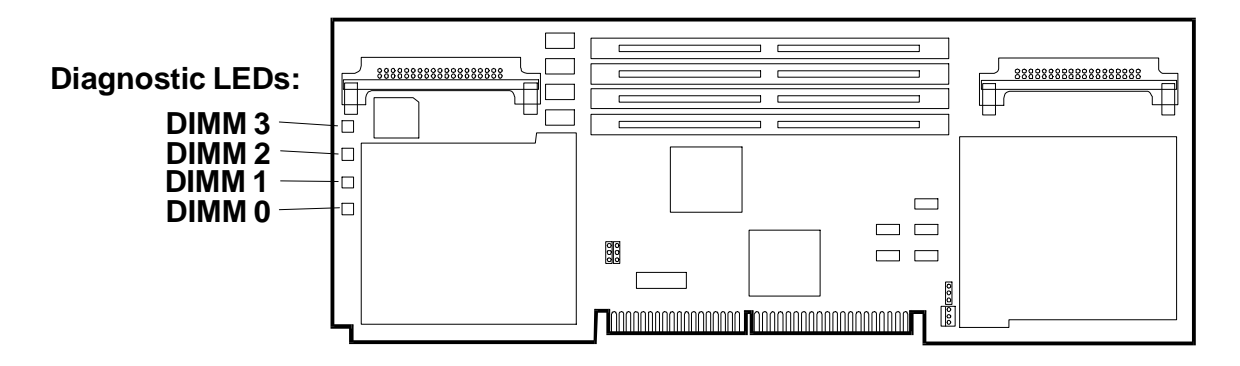

#### **Memory Error Codes**

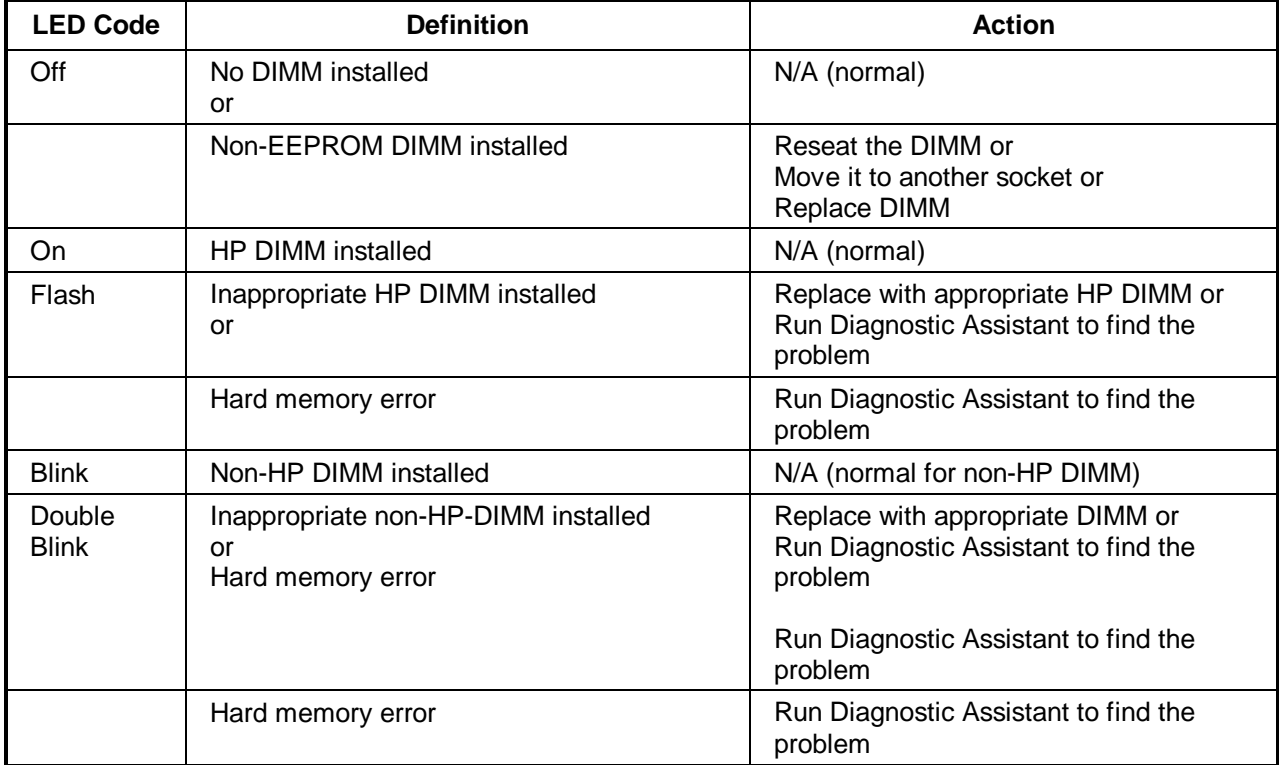

#### **LED Processor Error Codes**

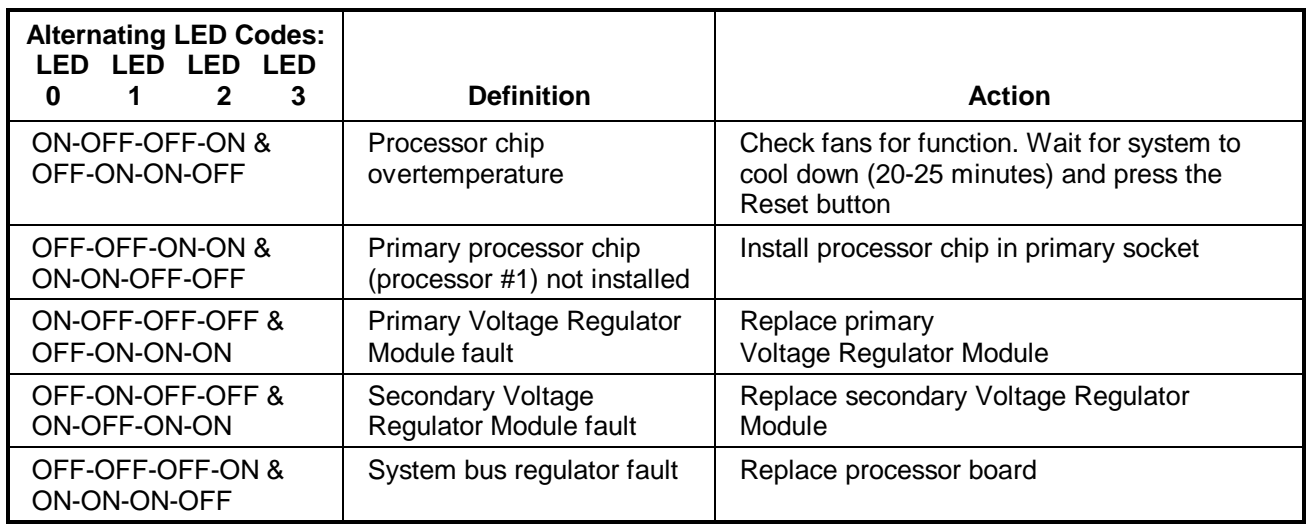

**NOTE** If the processor overtemperature error is not corrected within a few minutes, the system will shut down automatically to avoid damage. To recover from this condition, wait for the system to cool down (20-25 minutes) and press the Reset button.

### **Boot Device Priority**

The following is the search path in order of the highest boot device priority:

- 1. CD-ROM drive with bootable CD-ROM
- 2. Flexible disk drive with bootable flexible disk
- 3. IDE drive
- 4. The first mass storage device attached to the EISA, ISA or PCI (embedded or added) controller set to the lowest BIOS address. The lowest BIOS address is usually C8000h.

### **To Boot From a PCI Controller Board**

### **Systems with only PCI boards (No EISA or ISA Boards)**

Your system uses the following **default PCI boot priority order**:

- 1. Embedded SCSI A
- 2. PCI slots in the following order: 9, 8, 7, and 6.

If you have drives attached to the SCSI A connector, you must change the PCI boot priority order in the EISA Configuration Utility so that the PCI slots precede SCSI A:

To change the PCI boot priority order, perform the following:

- 1. Go to the EISA Configuration Utility.
- 2. Select "Step 3: View or edit details."
- 3. Select "PCI SCSI Boot Priority Order" and press **Enter**.
- 4. Set to "PCI adapters before SCSI A" and press **Enter**.
- 5. Exit and save the configuration.

### **Systems with PCI and EISA or ISA boards**

If you have a system with a mixture of PCI and ISA or EISA boards perform the following:

- 1. Install the PCI controller board in slot 9.
- 2. Go to the EISA Configuration Utility.
- 3. Select "Step 3: View or edit details."
- 4. Select "PCI 9 PCI SCSI Controller" and press **F6**.
- 5. Set the top Memory Address resource to "0C8000h" and press **F10**.
- 6. Press **F7** and select "Lock/unlock boards." Select the PCI board in slot 9 and lock.
- 7. Exit and save the configuration.

### **To Boot From an Embedded PCI Controller (SCSI A)**

#### **Systems with only PCI boards (No EISA or ISA Boards)**

If you only have PCI boards in your NetServer, your system uses the following **default PCI boot priority order**:

- 1. Embedded SCSI A
- 2. PCI slots in the following order: 9, 8, 7, and 6.

#### **Systems with PCI and EISA or ISA boards**

If you have a system with ISA or EISA boards, you must set the BIOS and other memory resources for those boards to the top of the D0000h range.

#### **To Boot From an ISA Controller Board**

Set the BIOS address to C8000h.

#### **To Boot From an EISA Controller Board**

- 1. Go to the EISA Configuration Utility.
- 2. Select "Step 3: View or edit details."
- 3. Set the controller's BIOS to C8000h.

#### **SCSI Controller Boot Order**

During boot, the system BIOS performs the following:

- 1. The system BIOS will start searching for BIOS ROMs at 0C8000h.
- 2. If an ISA, EISA or locked PCI BIOS controller is found, the system will call that BIOS to initialize. The controller BIOS that is called first will normally be the boot controller.
- 3. If the memory range at 0C8000h is not being used, the system will search through the list of PCI devices for the first PCI BIOS that will fit in the open memory range. The system will search the PCI devices in the following order: Embedded SCSI A, PCI slot 9, slot 8, slot 7, slot 6. If the system BIOS finds a PCI BIOS that fits in the open memory range, that PCI BIOS will be shadowed at 0C8000h and called to initialize.
- 4. After calling the BIOS ROM, the system will continue searching for BIOS ROMs at the address immediately following the BIOS ROM just called (repeat steps 2 through 4).

**NOTE** In order to optimize PCI board BIOS installation, you need to leave the largest open range of memory possible. Group the EISA and ISA board BIOSs at either the beginning or end of the 0C8000h through 0DFFFFh range.

## **Cabling Configurations**

### **Duplex, Non-Disk Array Model with Internal Controller**

This is a standard mass storage configuration as shipped from HP.

**NOTE** If you are installing Ultra SCSI mass storage devices in this NetServer, you must enable Ultra SCSI.

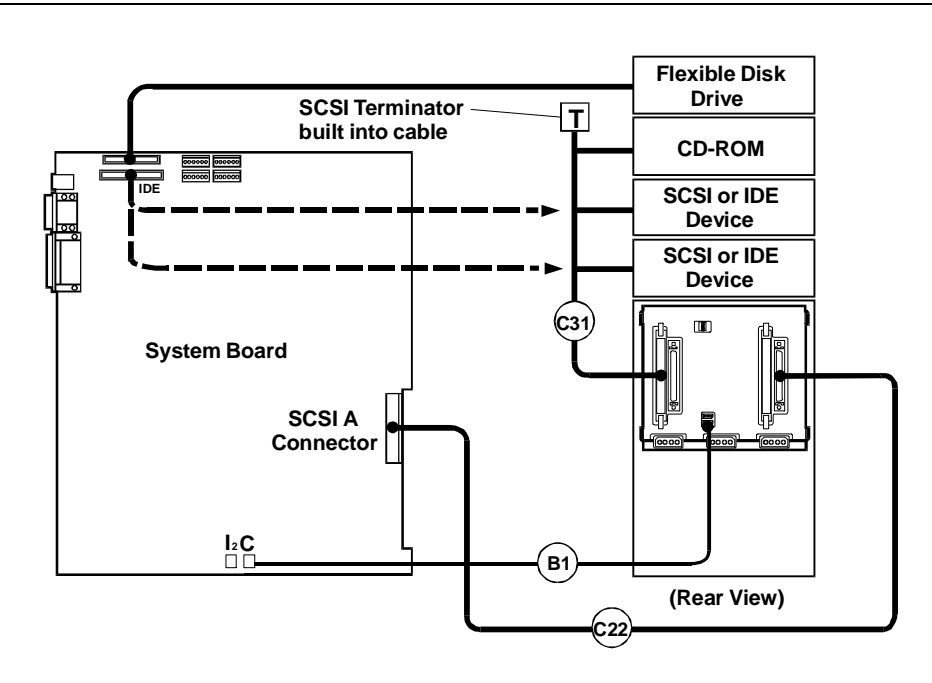

#### **Default Switch Settings**

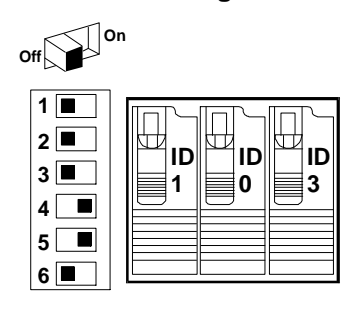

This is the default SCSI switch setting for this configuration. SCSI ID 2 is reserved for an optional DAT (Digital Audio Tape) drive that can be installed in upper drive tray 3 or 4. The standard CD-ROM drive is shipped with SCSI ID 5.

#### **Duplex Disk Array Configuration with Dual Channel PCI Controller Board**

This is one of several possible optional mass storage configurations. You are not limited to the configurations shown on this CD-ROM; this is only given as an example.

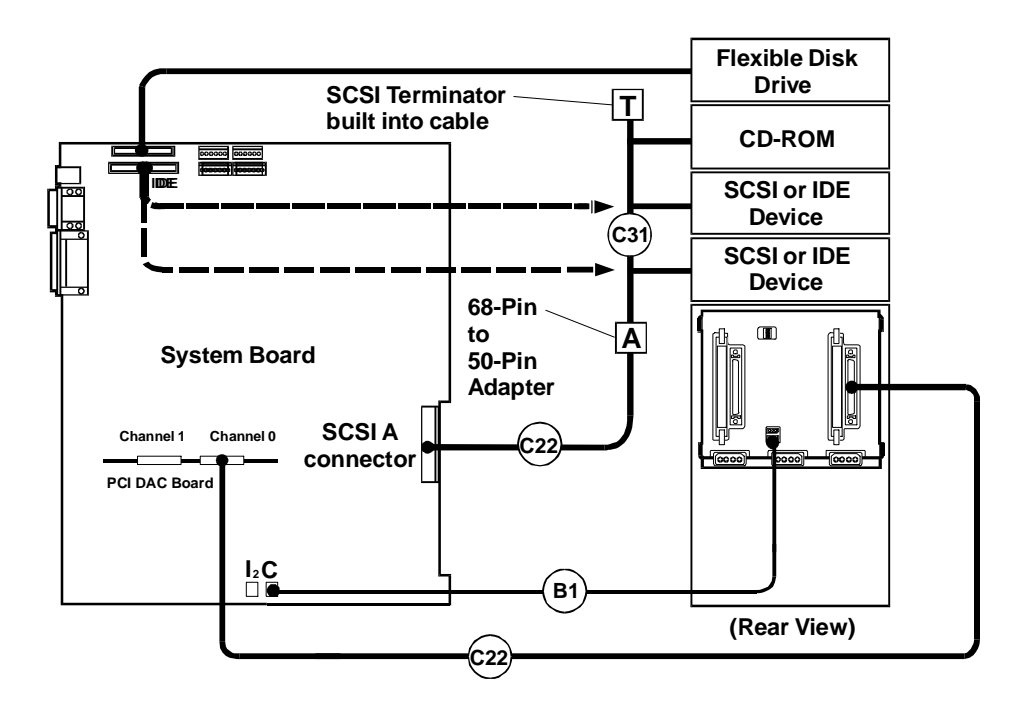

#### **Default Switch Settings**

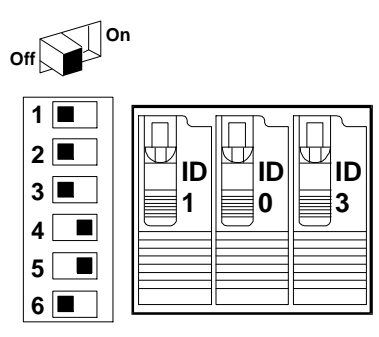

This is the default SCSI switch setting for this configuration. SCSI ID 2 is reserved for an optional DAT (Digital Audio Tape) drive that can be installed in upper shelf 3 or 4. The standard CD-ROM drive is shipped with SCSI ID 5.

### **Configuring Switch Settings on the Hot Swap Subsystem**

Switches 3 and 4 determine the SCSI address of each of the shelves. Possible switch settings are given in the table below.

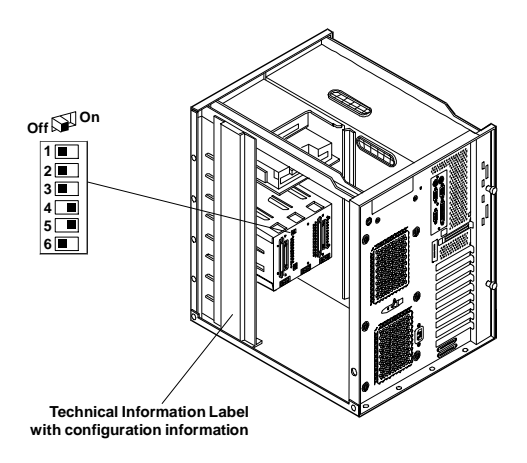

Always set switches 1, 2 and 6 to Off.

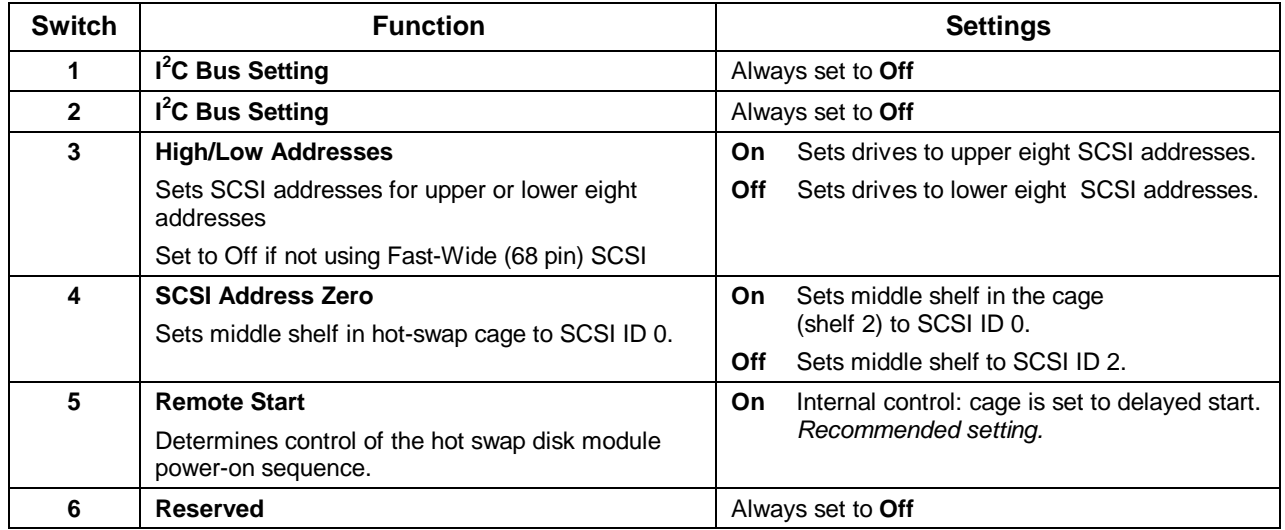

### **Hot Swap Subsystem SCSI Address Settings**

Switches 3 and 4 determine the SCSI address setting for each shelf in the hot swap subsystem. The table below lists the possible SCSI addresses for each shelf.

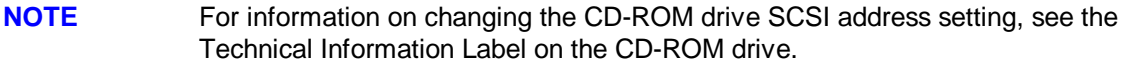

### **Hot-Swap Shelf SCSI Address Settings**

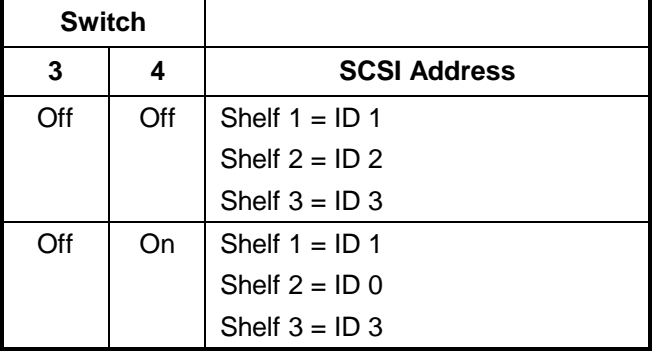

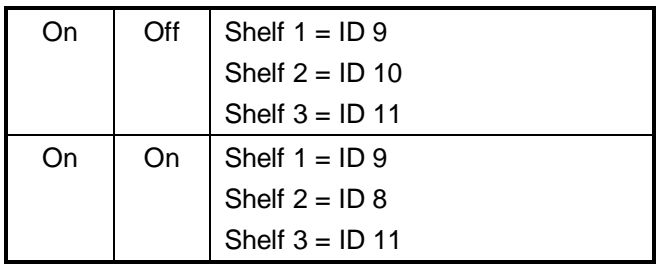

# **Exploded Views**

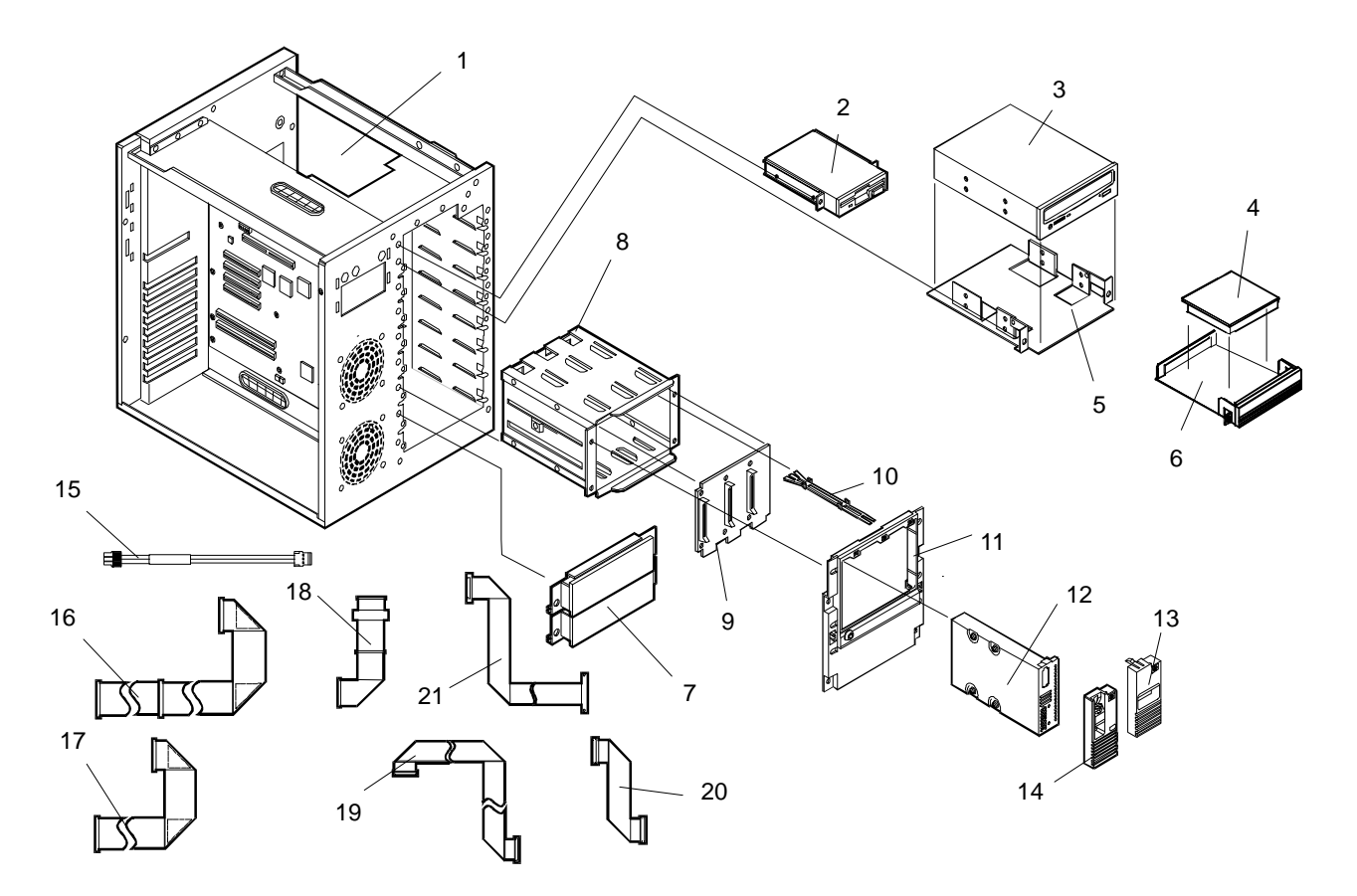

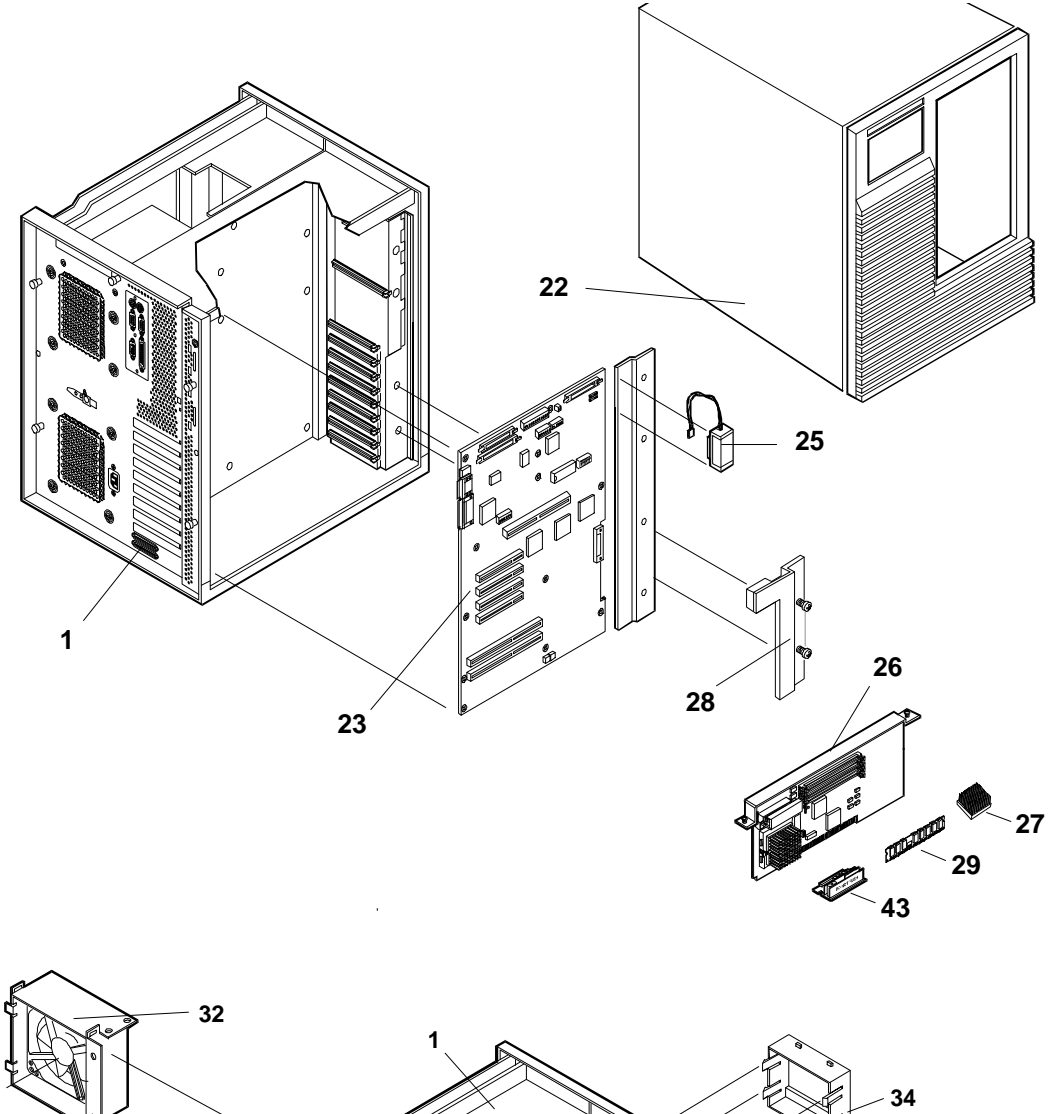

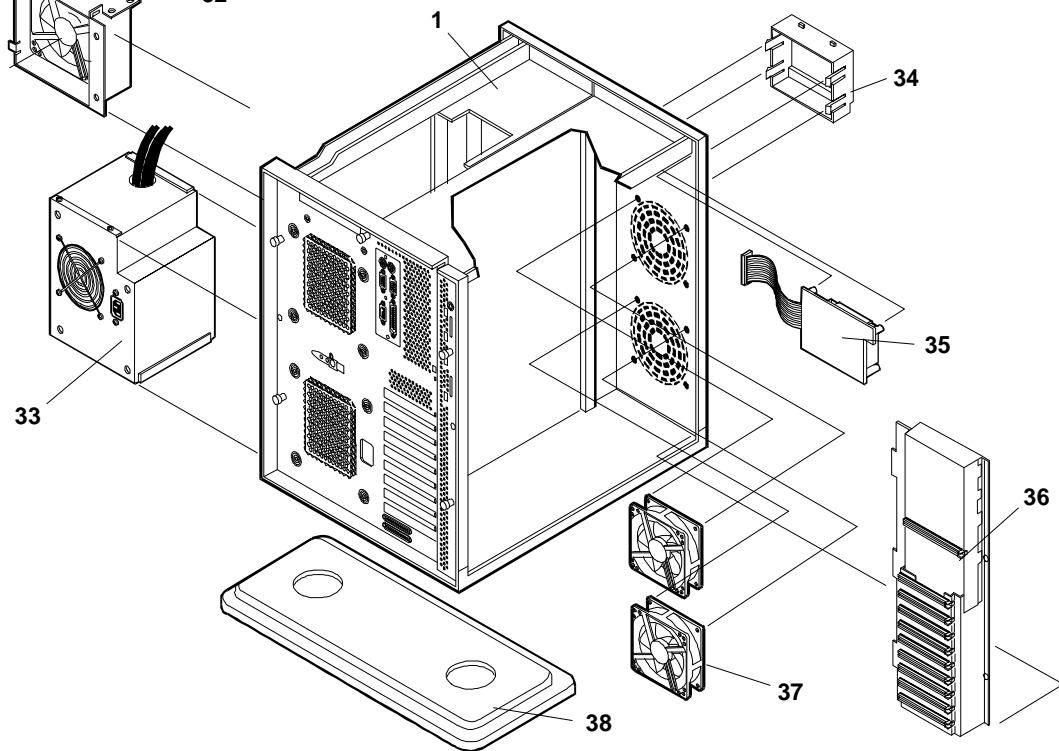

## **Parts List**

**NOTE** The part numbers in the list were the ones that were available at the time of publication. Part numbers may change after publication. HP's parts price list database will generally contain a reference to the revised part number.

> If a system board needs to be replaced, remove processor board and any added accessory boards, and keep them with the server under repair.

**\*** This part is not on an exploded view.

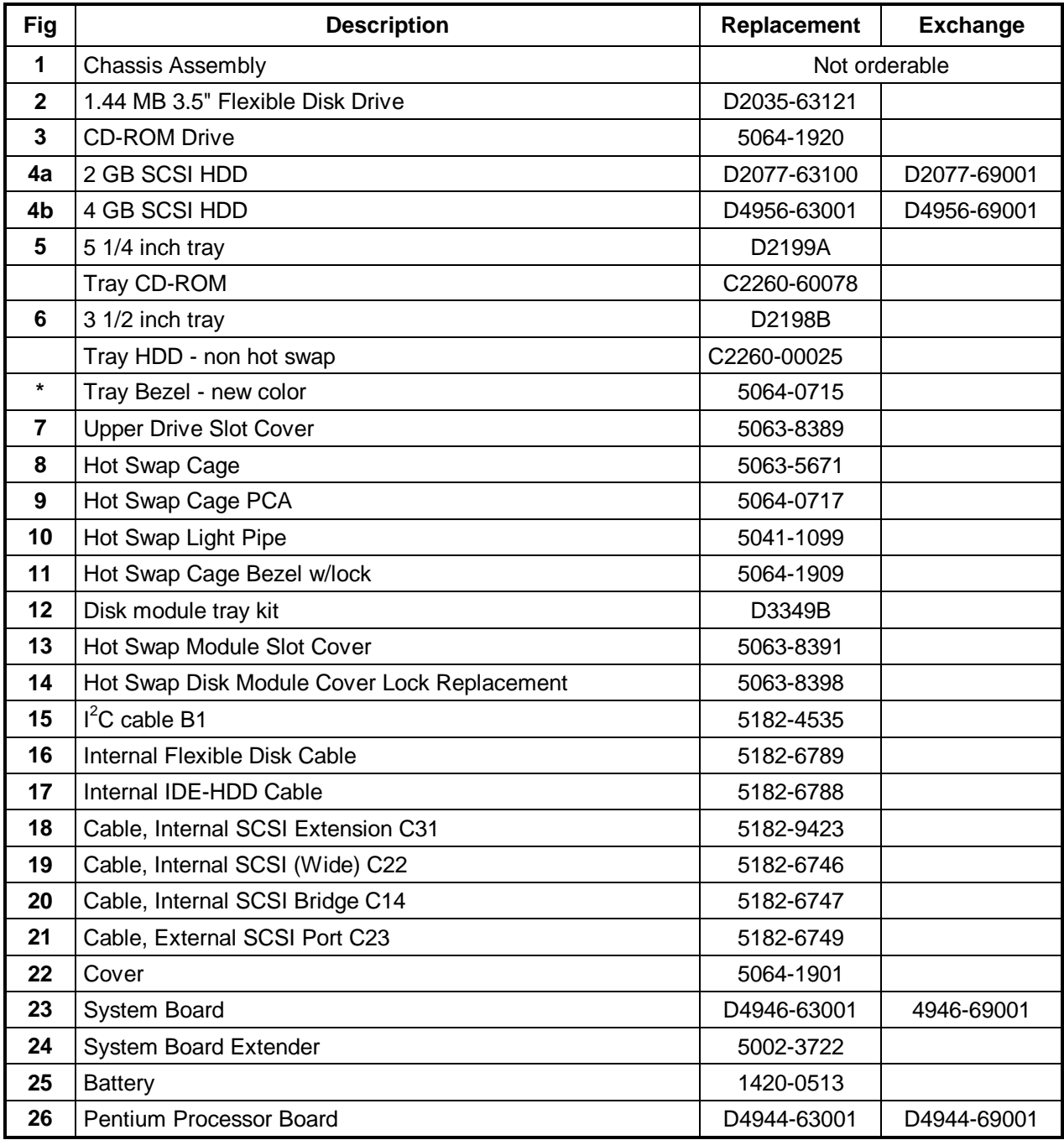

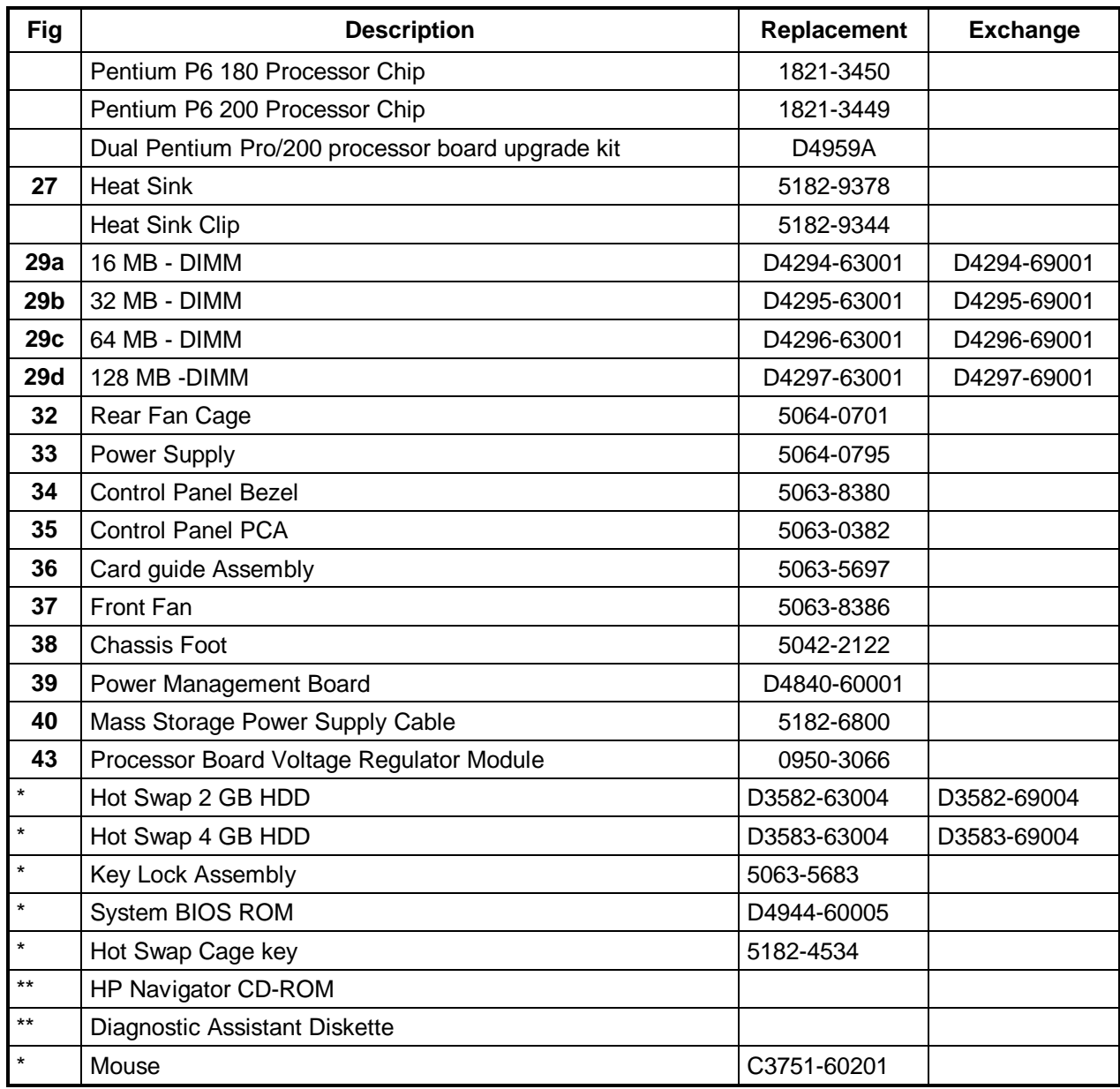

\*\* This part number is constantly revised. When you order the CD-ROM, you will be sent the latest revision.

### **Mass Storage Cables**

Some configurations need additional cables. Additional cables can be obtained by ordering the HP Cable Kit - Part Number D3588-60001. Only the following HP cables are supported:

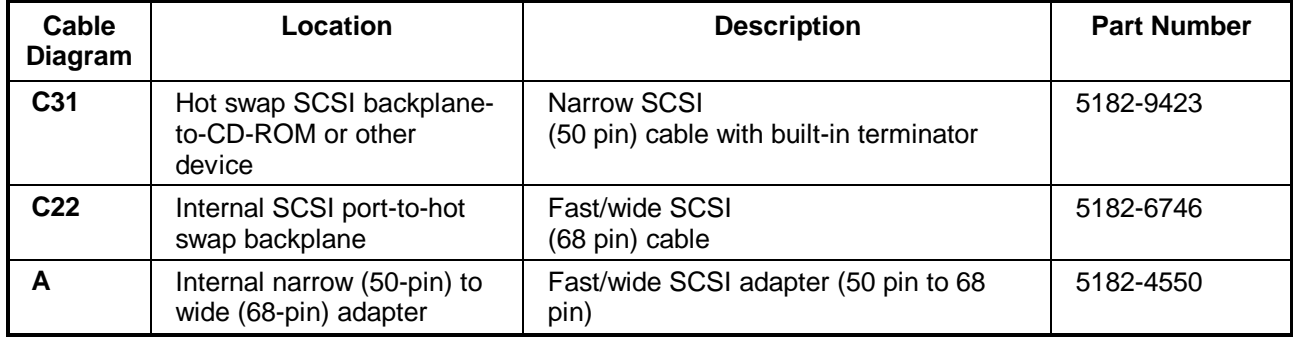

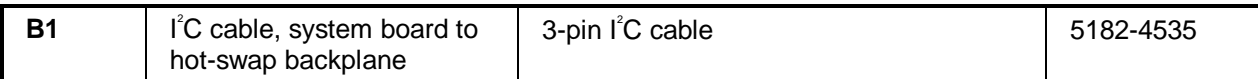

### **Keyboards**

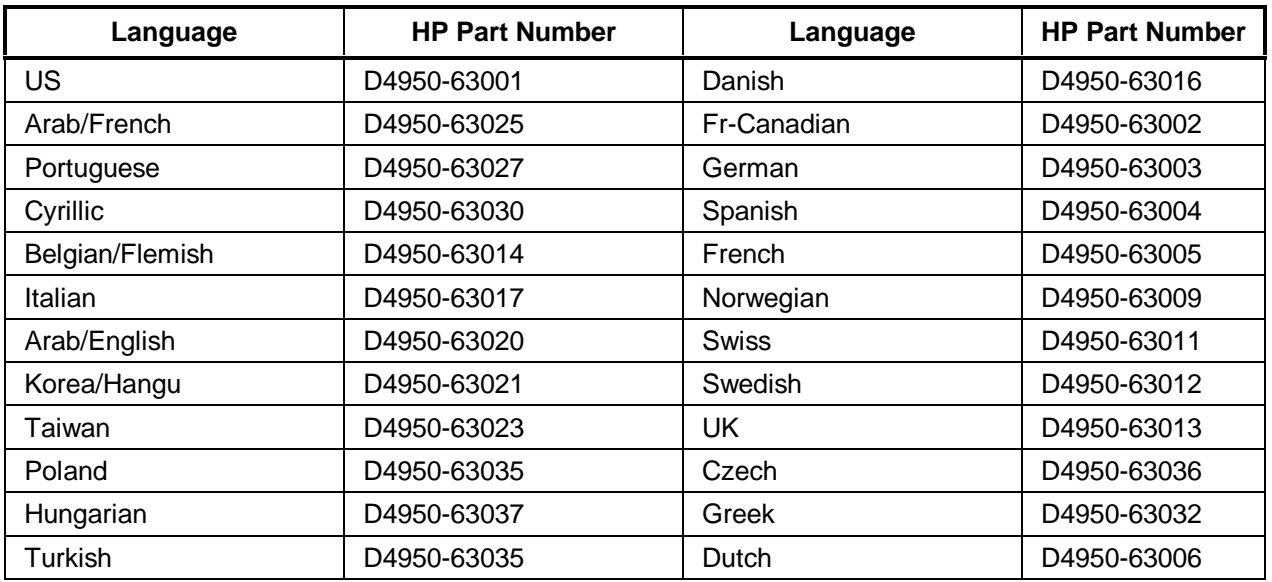

### **Power Cords**

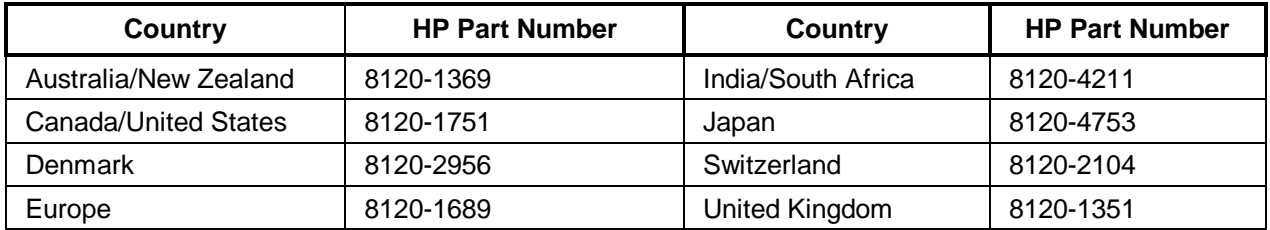

# **Specifications**

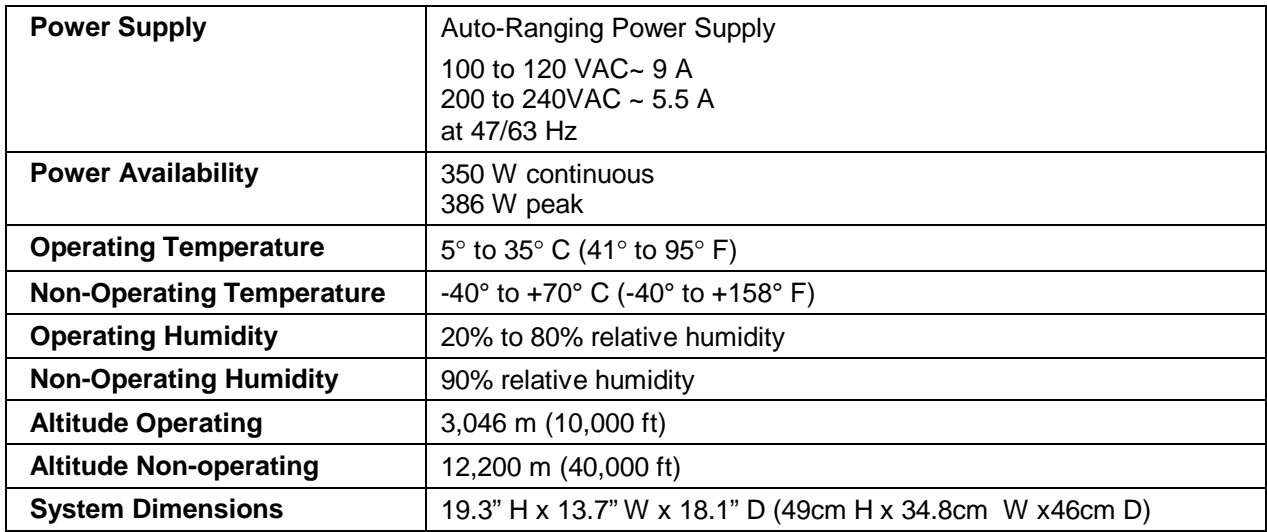

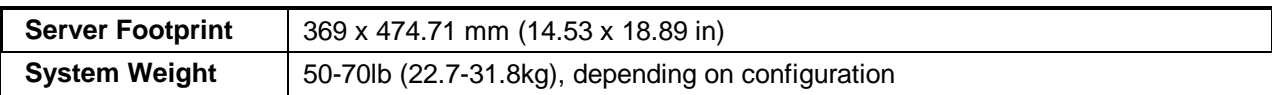

### **Keyboard**

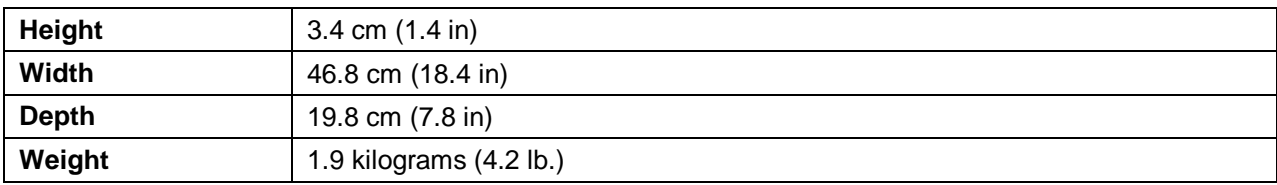

### **Cable Length**

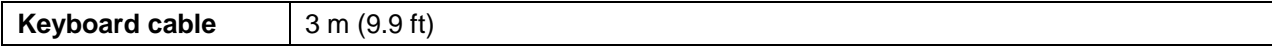

### **Ventilated Clearance**

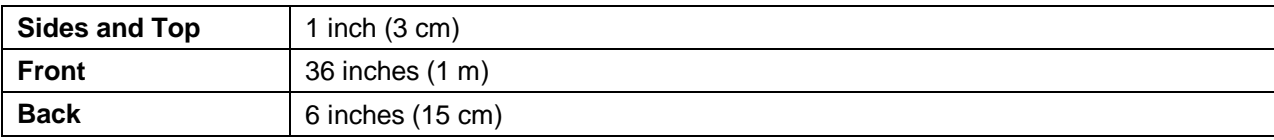

## **System Views**

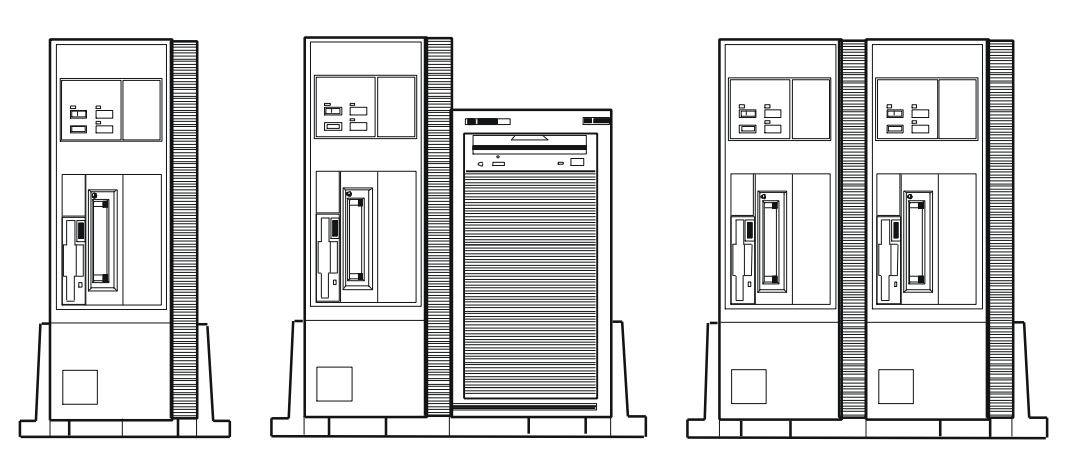

**Control Panel Detail**

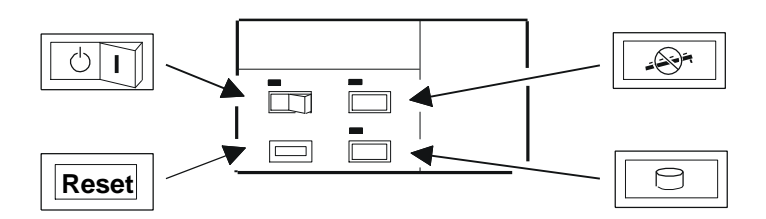

**Desktop Position:**

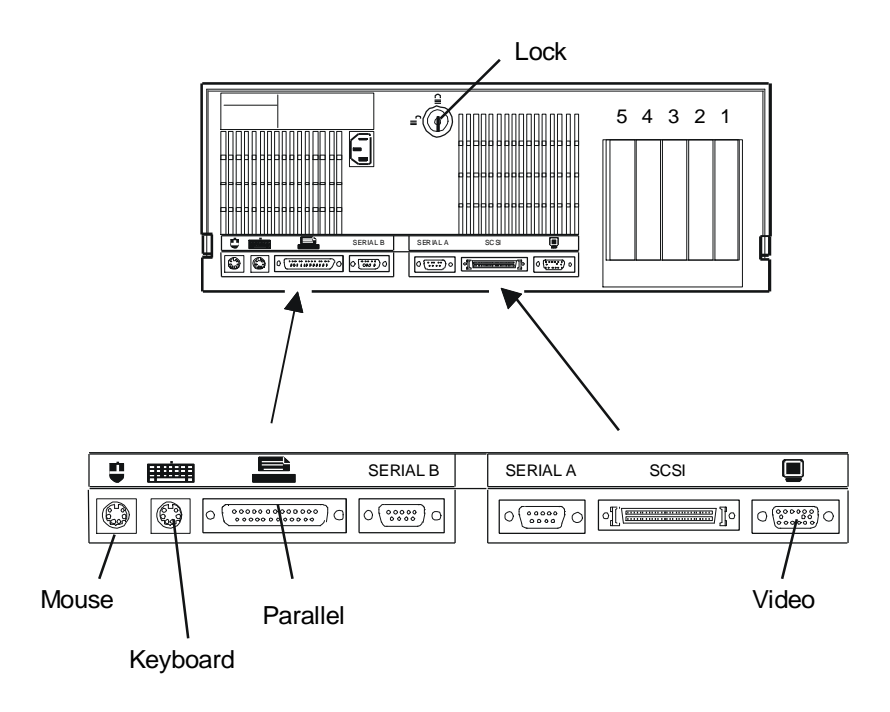

## **Installation View**

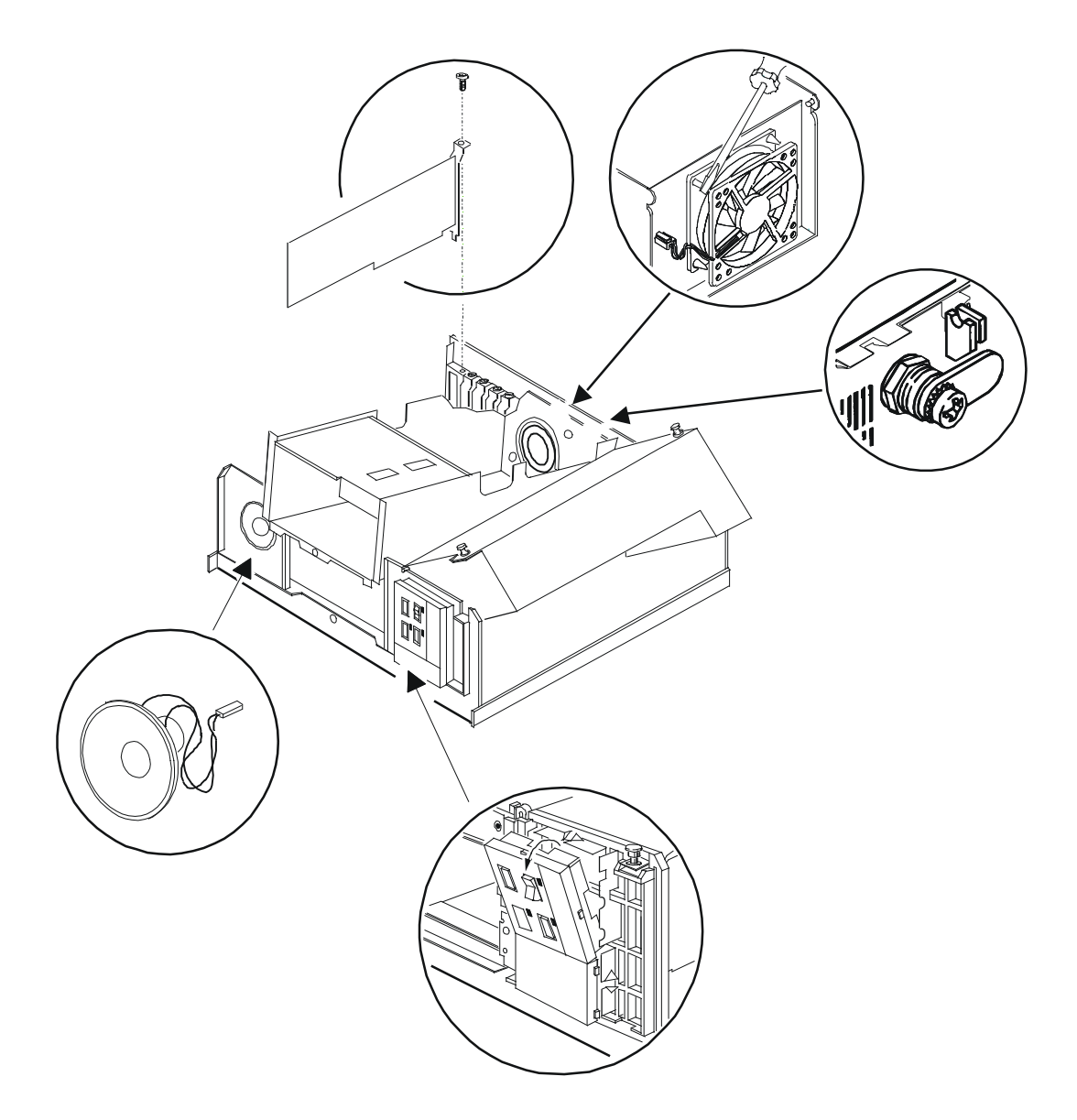

## **Exploded View**

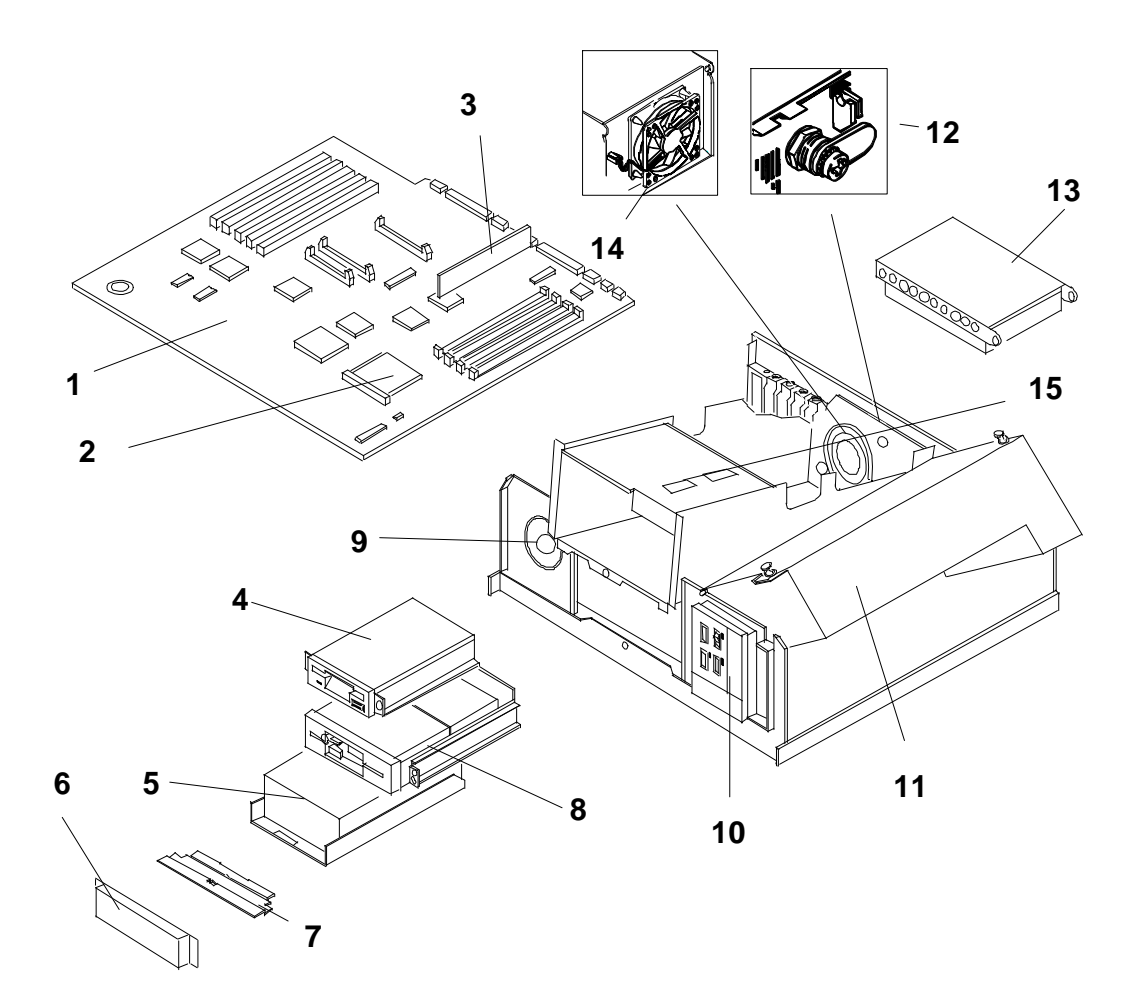

## **HP NetServer LE Parts List**

**NOTE** The part numbers in the list were the ones that were available at the time of publication. Part numbers may change after publication. HP's parts price list database will generally contain a reference to the revised part number. If a system board needs to be replaced, remove RTC module, any video DRAM chips, memory modules, processor board, any added accessory boards, and keep them with the server under repair.

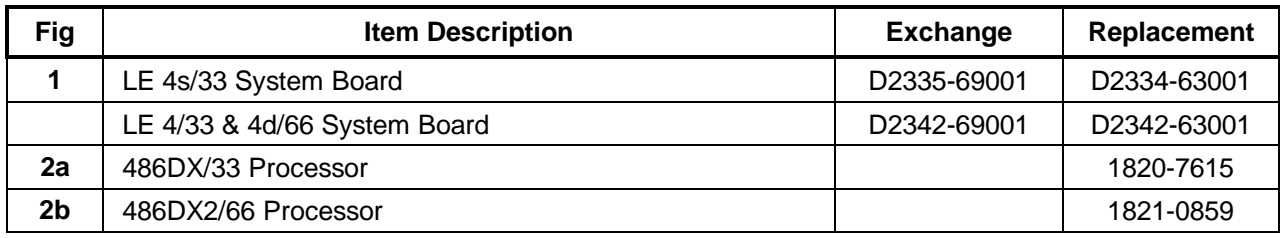

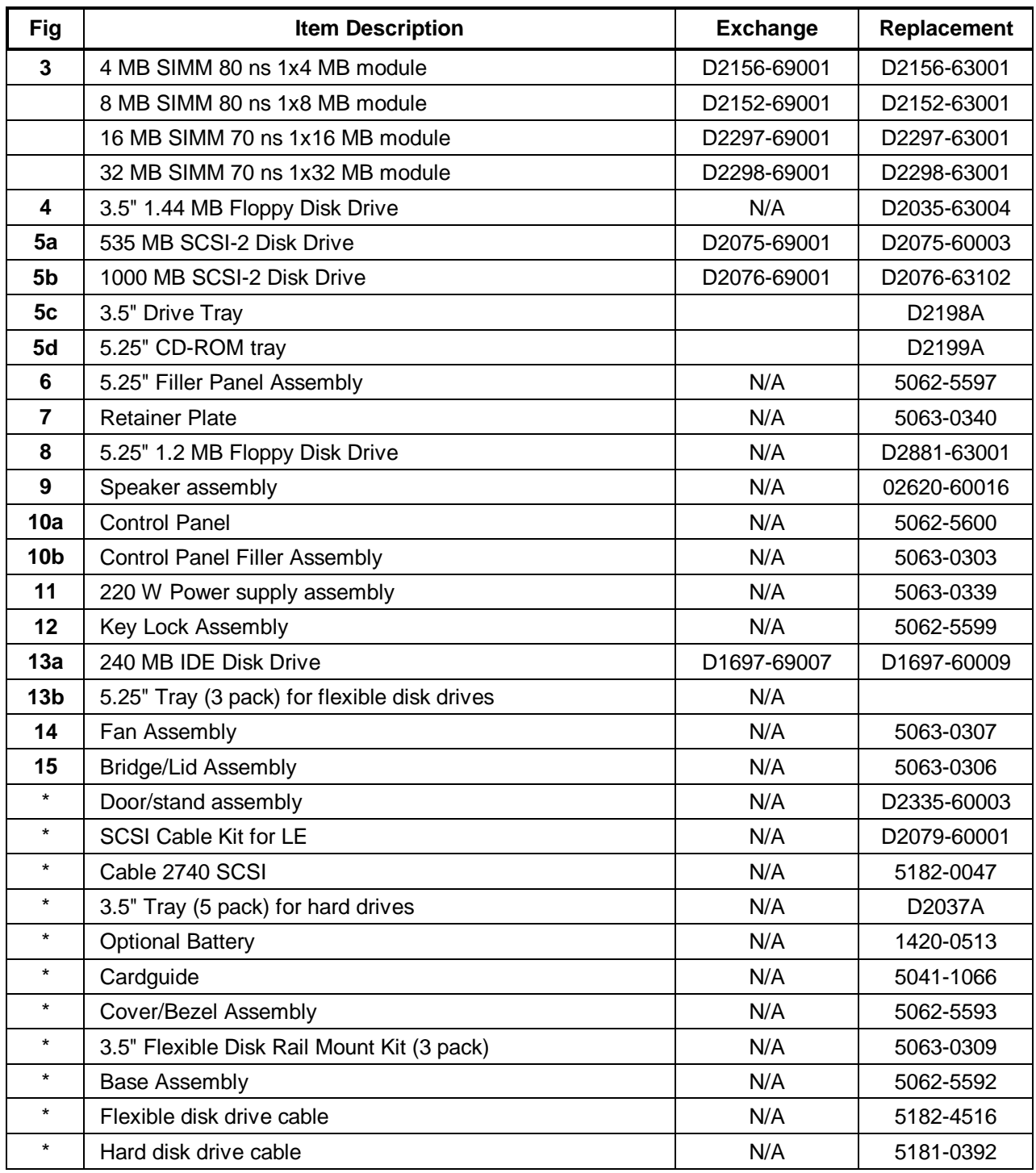

\* Not on exploded view

### **HP NetServer LE Keyboards**

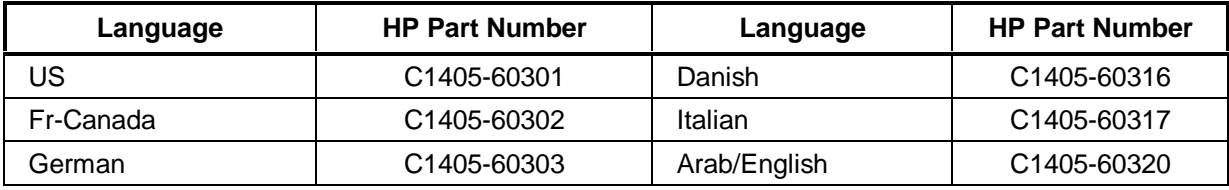

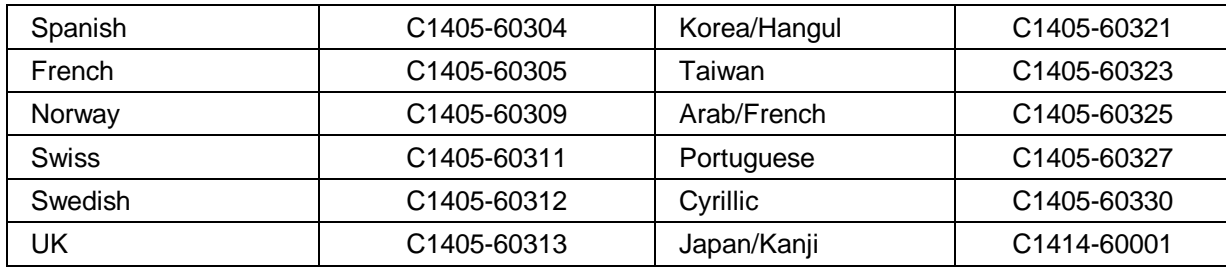

### **HP NetServer LE Power Cords**

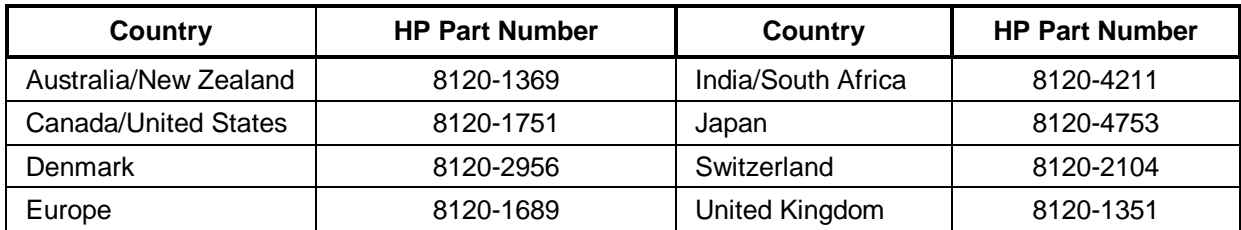

## **System Board and Connectors**

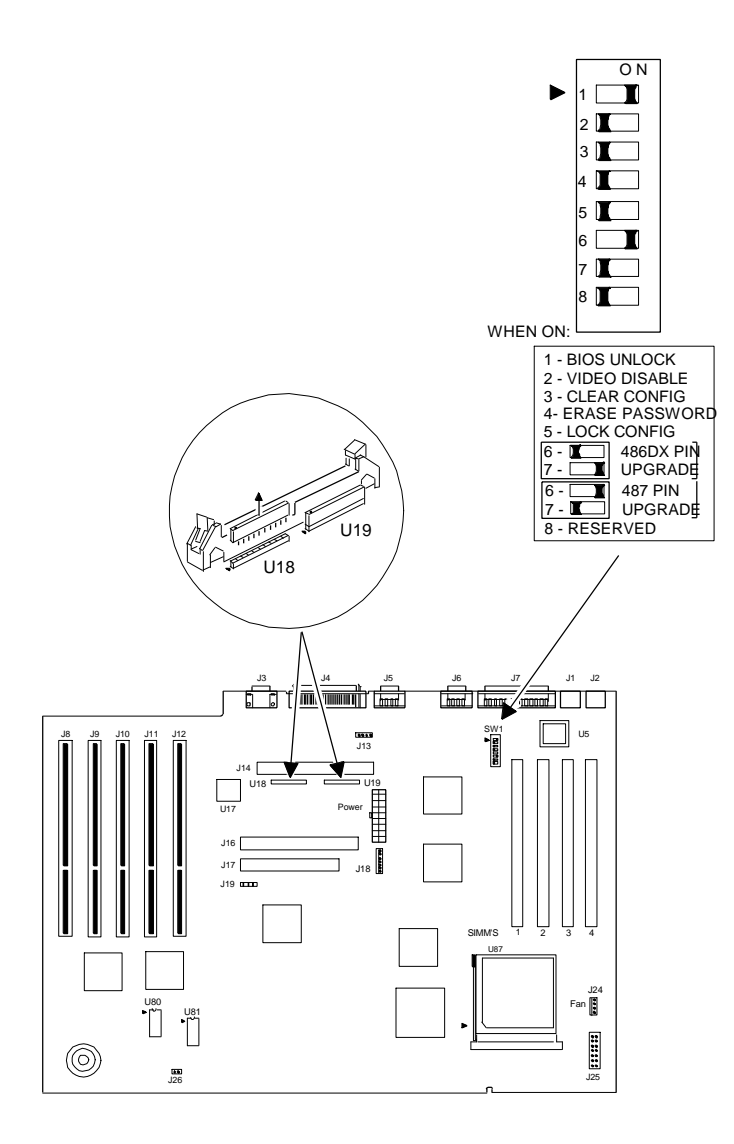

### **System Board Jumpers and Switches**

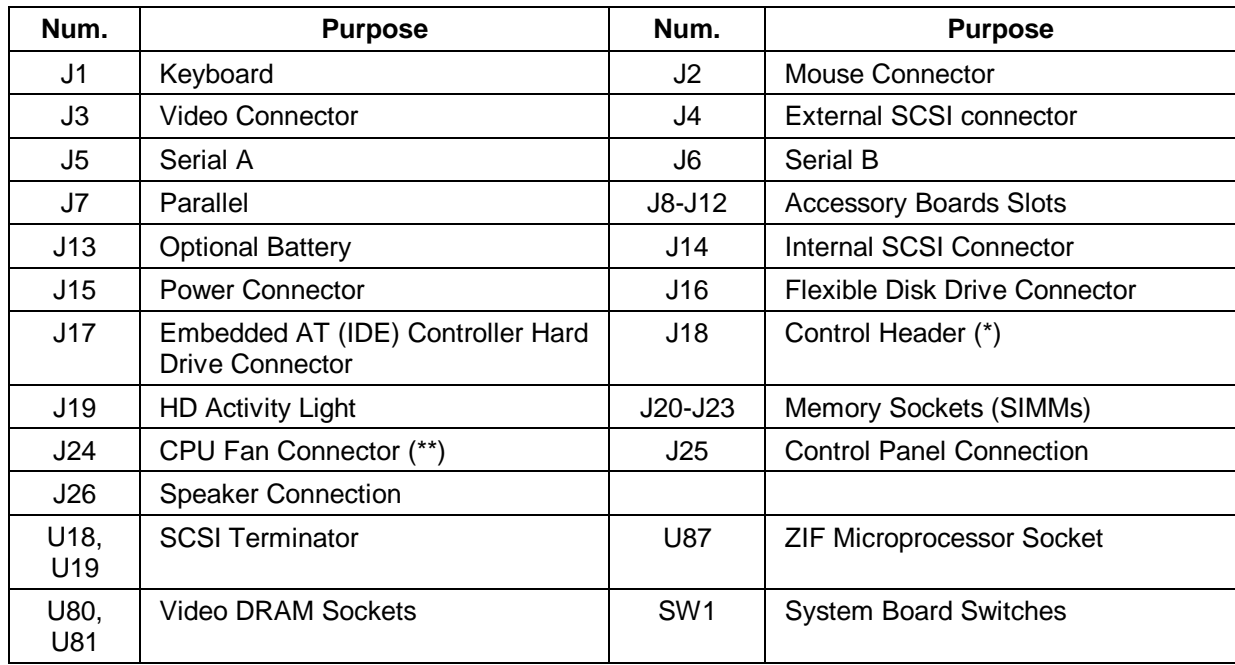

The following table explains all connector points, sockets, and switches on the system board.

(\*) make sure pins 1 and 2 are jumpered

(\*\*) not used at this time

### **Processors**

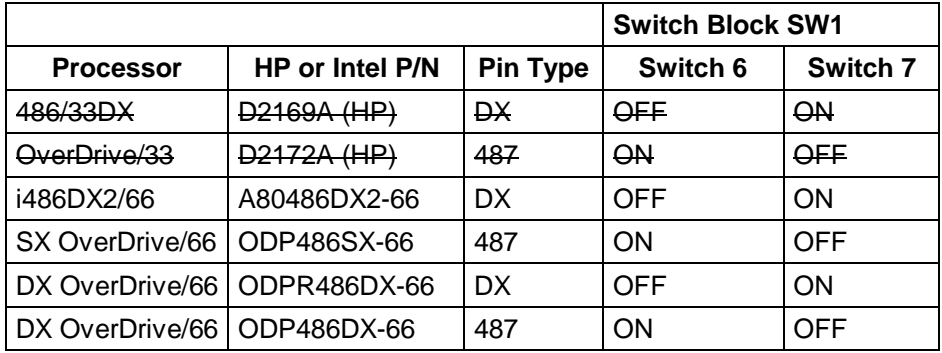

## **Memory Configuration**

You can install any HP supported 4 MB, 8 MB, 16 MB, and 32 MB SIMMs in any socket and any arrangement.

### **Video Memory - DRAM**

Install two additional DRAM chips to upgrade the server to 512 KB of RAM which lets the display use resolutions of 640x480 with 256 colors and 800x600 with 256 colors.

Use video memory DRAM chips that are 16-pin DIP (Dual Inline Package) 256 KBx4 Fast Page Mode DRAM and run at 80 nanoseconds or faster. The chips must be compatible with the Trident TVGA 9000B controller chip.

Trident has tested the following DRAM:

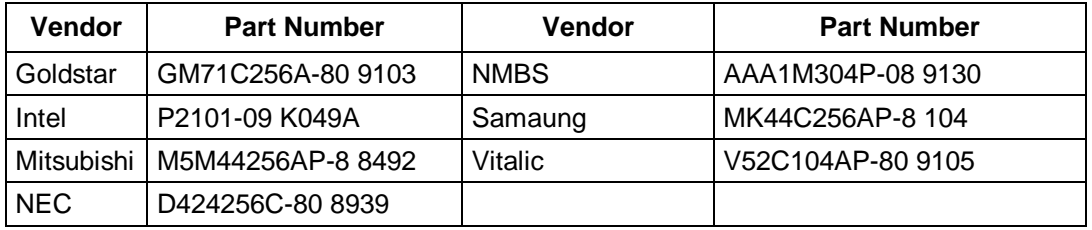

## **HP NetServer LE System Updates**

These notes reflect changes for the HP NetServer LE which could not be included with the service manual or were changed at a later date. Service manuals are not updated and the information, if any, in this section is the latest information available.

### **Loading DOS in a 640K environment if the base memory size is set to 512K.**

When the base memory size is set to 512K, you will not be able to run the "Configure computer" option from SAM. To create the proper operating environment so that "Configure computer" option will run, you must modify the CONFIG.SYS file found on the NetServer #1 diskette.

The System Administration Manager CONFIG.SYS file on NetServer #1 diskette originally contains the following lines:

COUNTRY=001, , A:\COUNTRY.SYS DEVICE=A:\DISPLAY.SYS CON:=(, 437, 2) DEVICE=HIMEM.SYS SHELL=A:\SAM.EXE /P

Using the editor of your choice, modify the CONFIG.SYS file so it appears as follows:

DEVICE=A:\SET640K.SYS COUNTRY=001, , A:\COUNTRY.SYS DEVICE=A:\DISPLAY.SYS CON:=(, 437, 2) DEVICE=HIMEM.SYS SHELL=A:\SAM.EXE /P

Save the file when you finish.

#### **Creating the Proper Operating Environment**

1. Insert NetServer #1 diskette in drive A.

- 2. Make a backup copy of your current CONFIG.SYS file by entering; COPY CONFIG.SYS CONFIG.BAK
- 3. Copy the SET640K.SYS file from NetServer #2 diskette to NetServer #1 diskette by entering;

COPY B:SET640K.SYS A:\ (If you do not have a second flexible disk drive, DOS treats drive A as both drive A and

drive B and prompts you to insert disks.)

- 4. Using the editor of your choice, modify the CONFIG.SYS file so that SET640K.SYS file is the first file on line 1, as shown above.
- 5. Save the file when you are done editing.

When you next boot from the NetServer #1 diskette, if the base memory size is 512K you are prompted to press Enter when the banner appears. If the base memory size is set to 640K, the utility displays only the driver banner with no prompt. The function of this driver does not change the base memory size setting selected in the EISA configuration Utility.

## **Specifications**

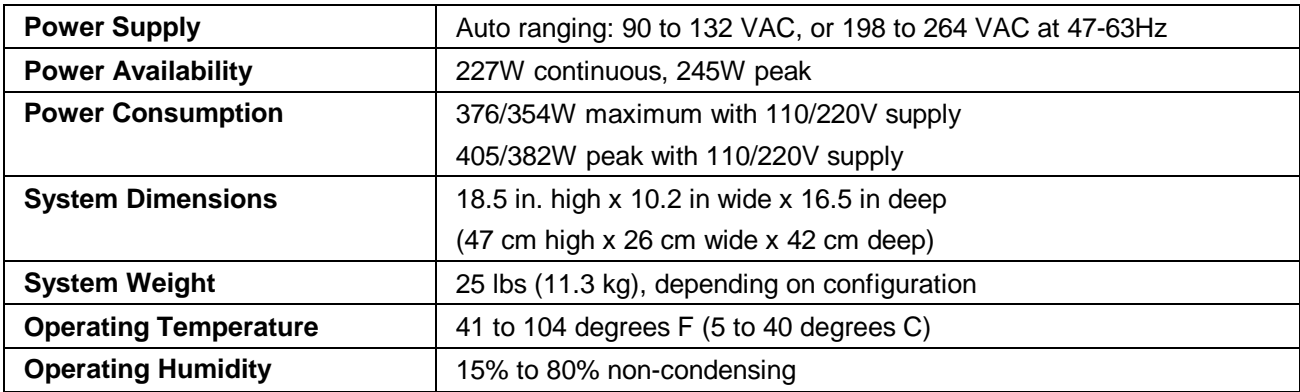

# **System Views**

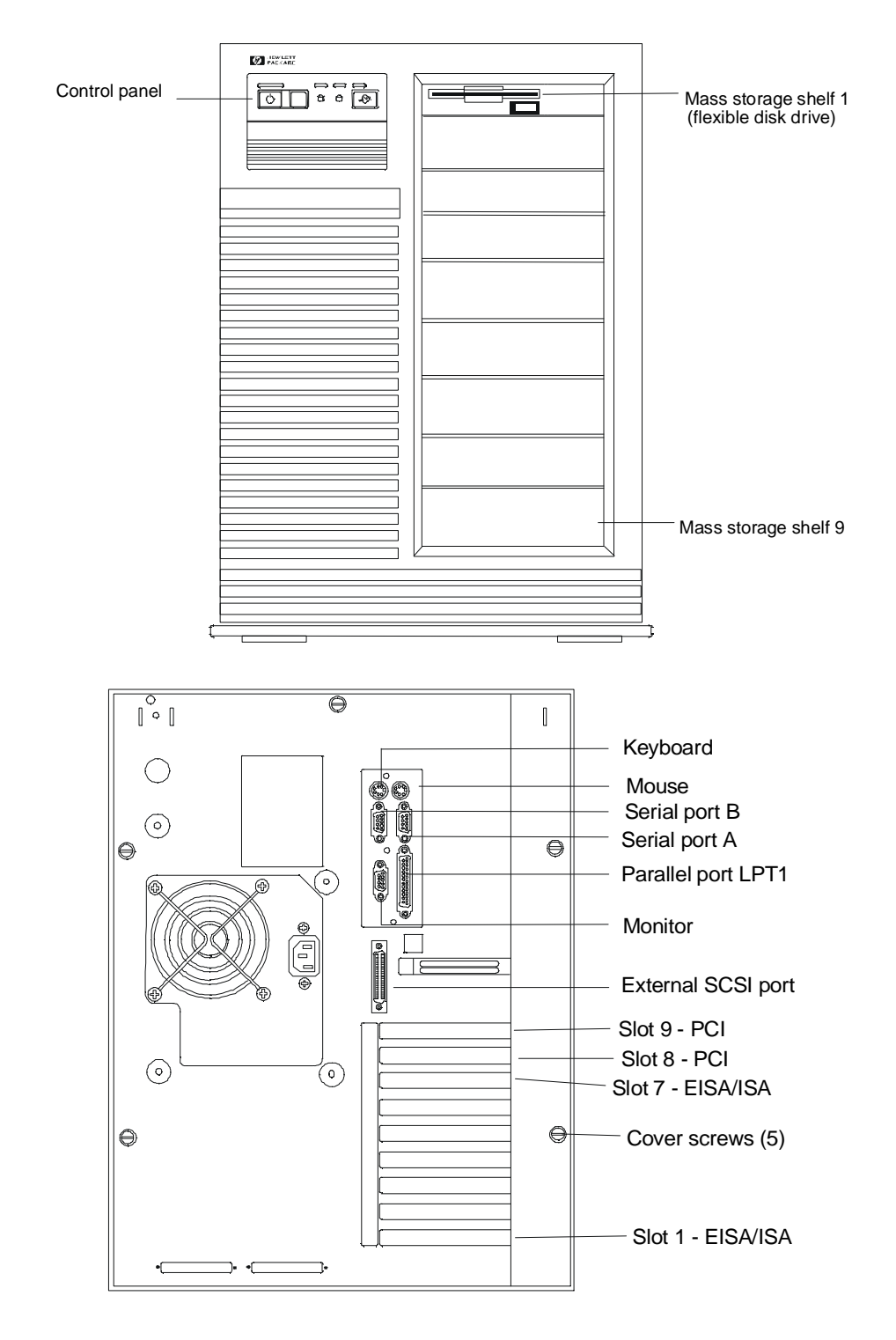

### **Control Panel**

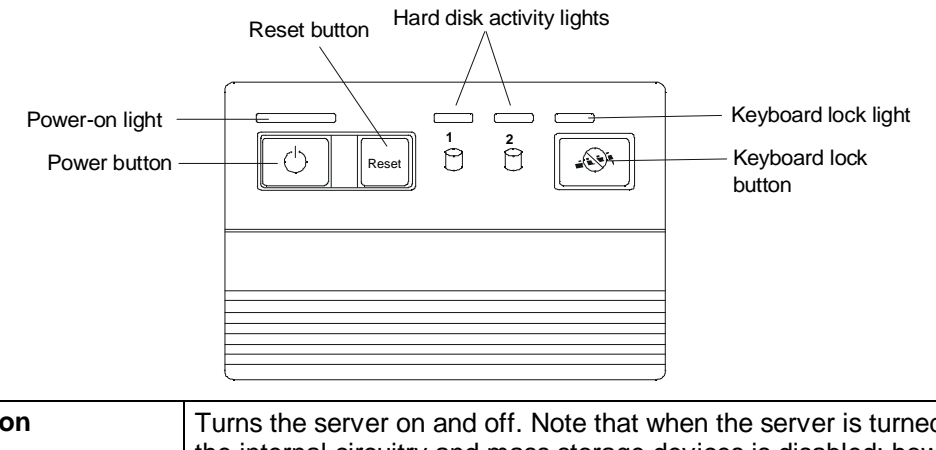

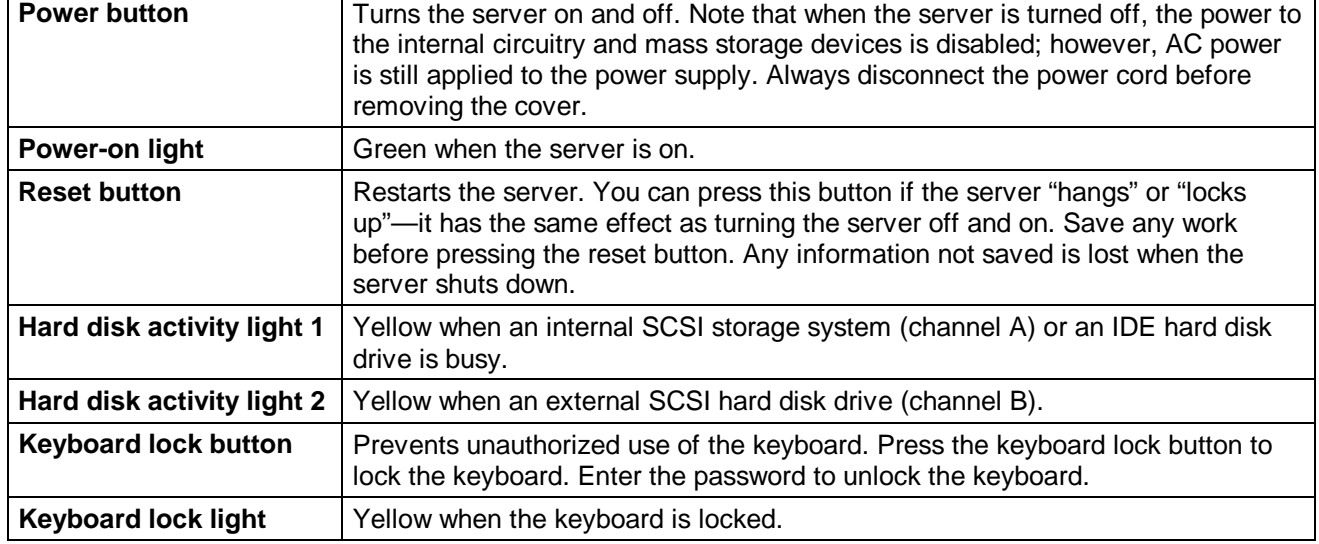

### **Cover**

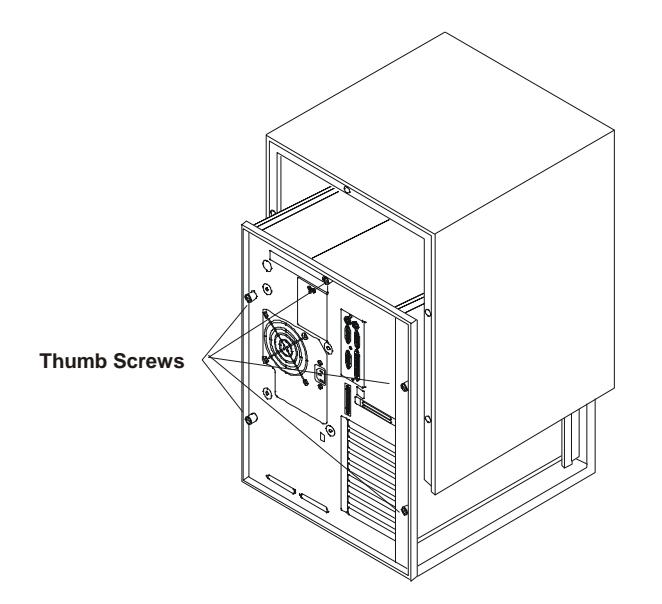

# **Exploded Views**

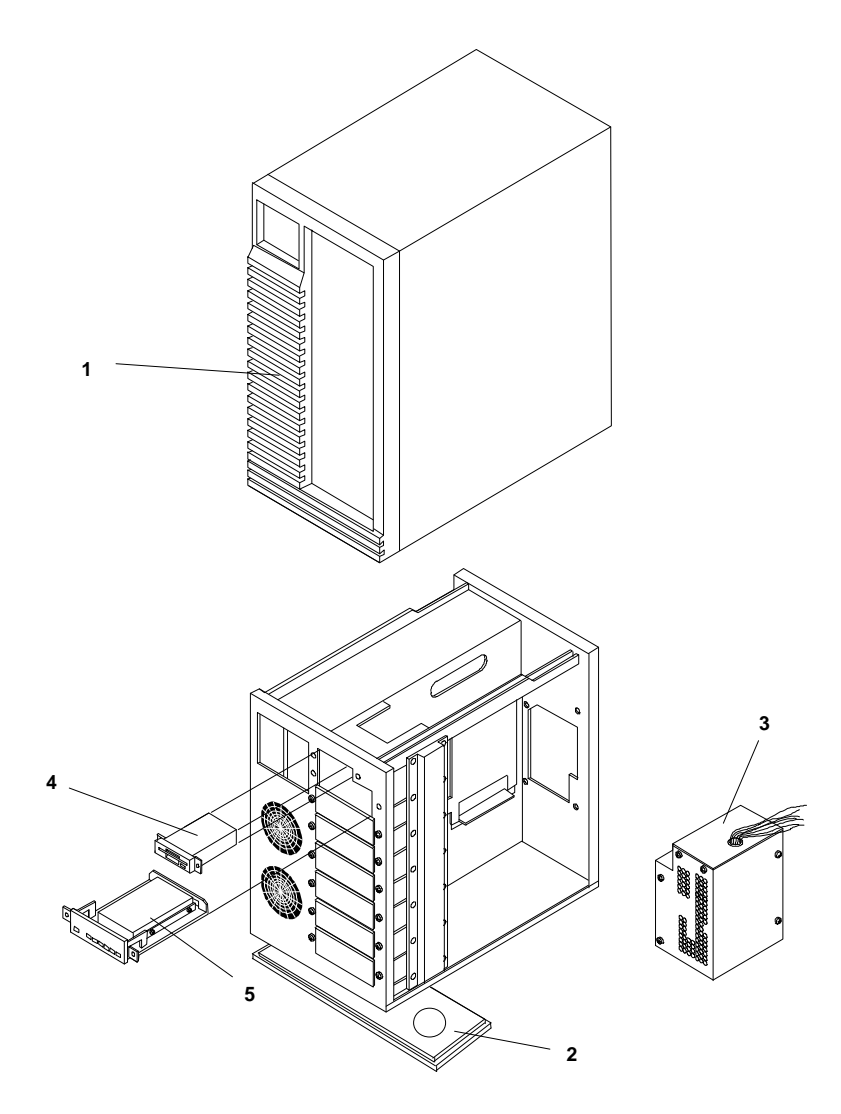

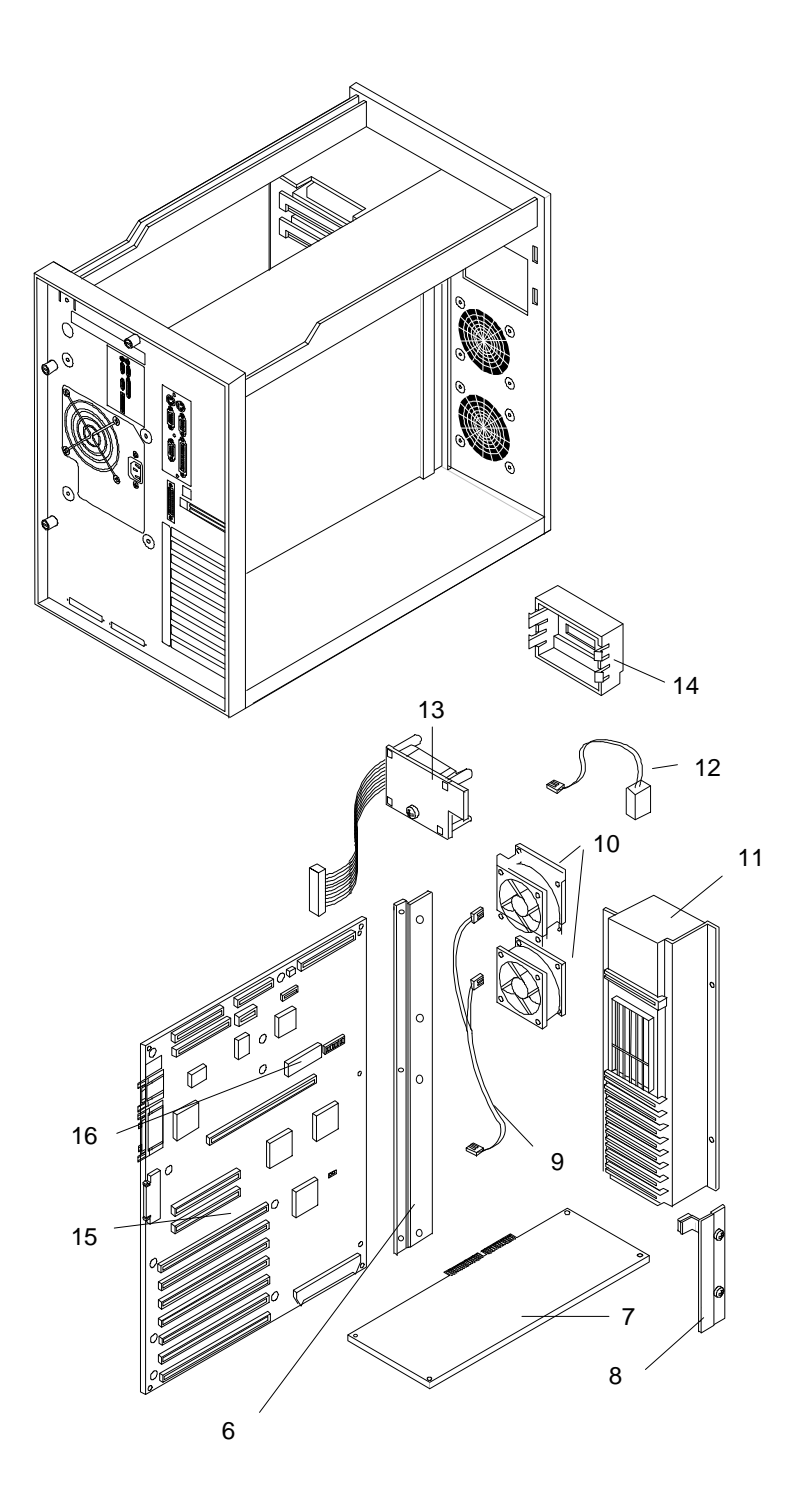

## **Parts List**

**NOTE** The part numbers in the list were the ones that were available at the time of publication. Part numbers may change after publication. HP's parts price list database will generally contain a reference to the revised part number. If a system board needs to be replaced, remove the ROM chip, processor board, any added accessory boards, and keep them with the server under repair.

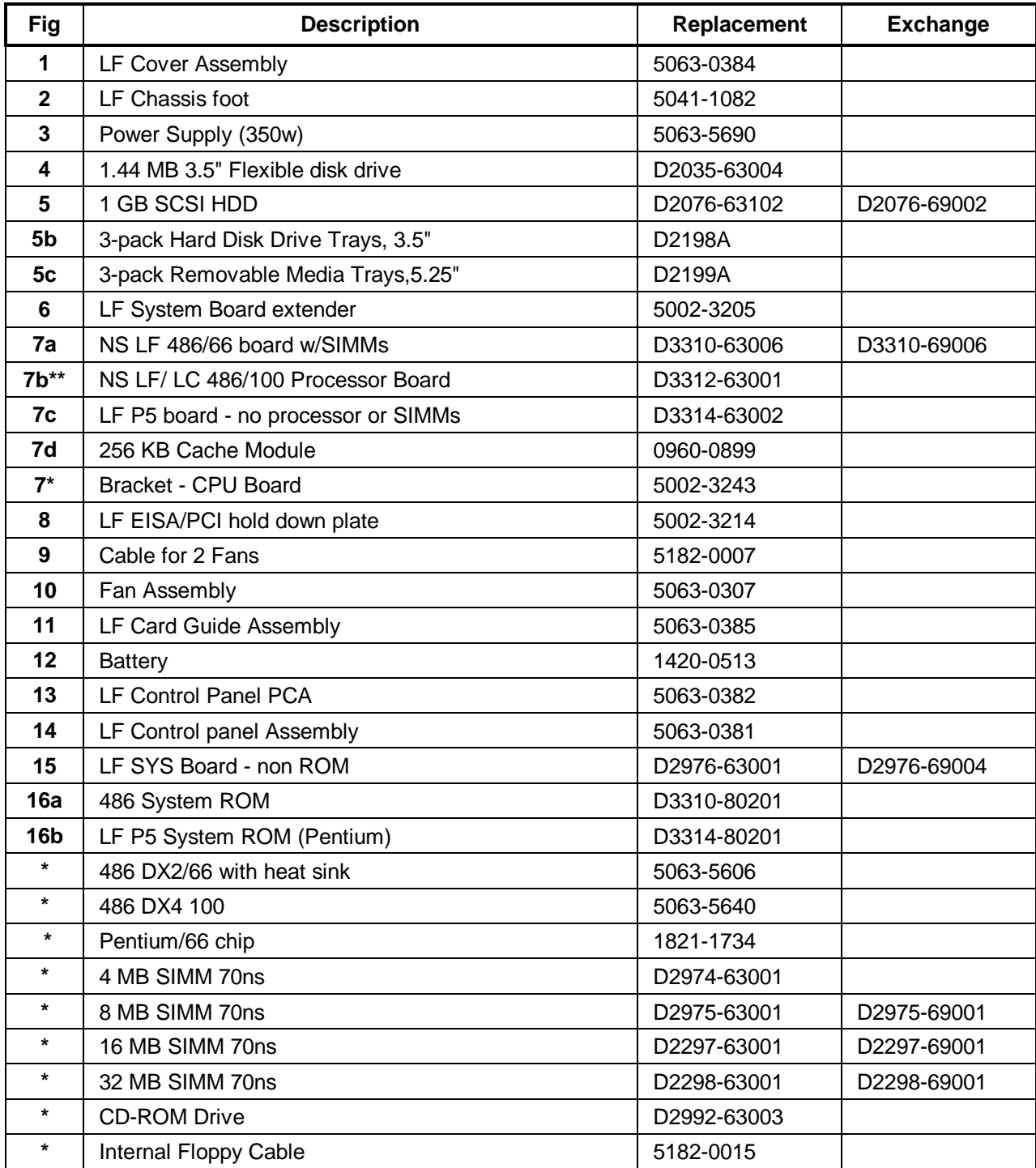

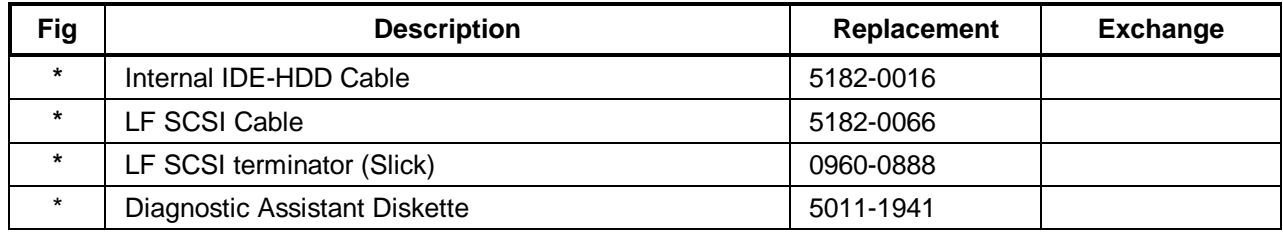

\* Not on exploded view

\*\* Directly replaces 486/66 Processor Board in later model systems. For earlier systems (Serial No. xxxxS8xxxx or xxxxS0xxxx) use this board, plus 256 KB cache (0960-0899), plus bracket (5002-3243)

### **Keyboards**

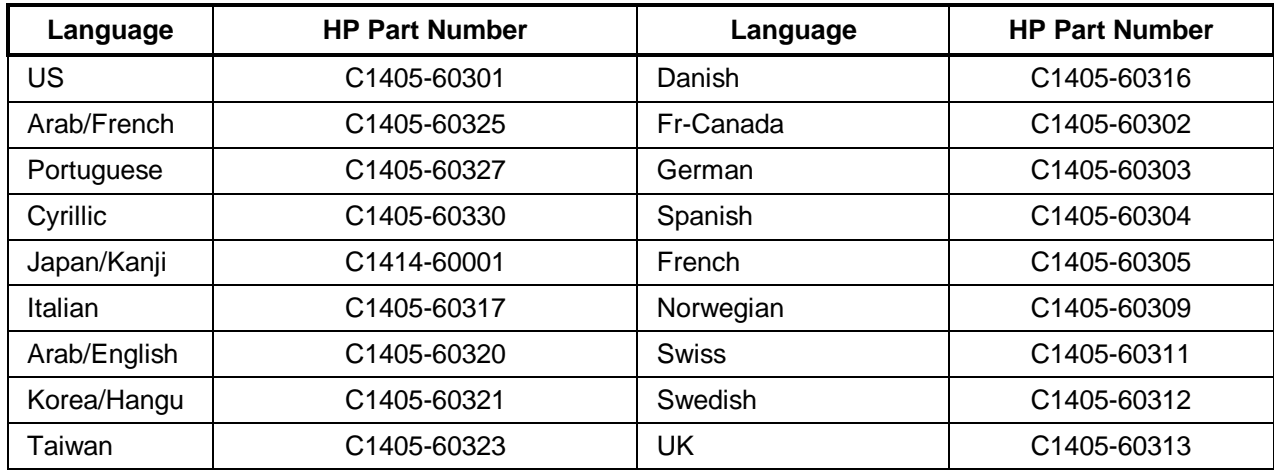

### **Power Cords**

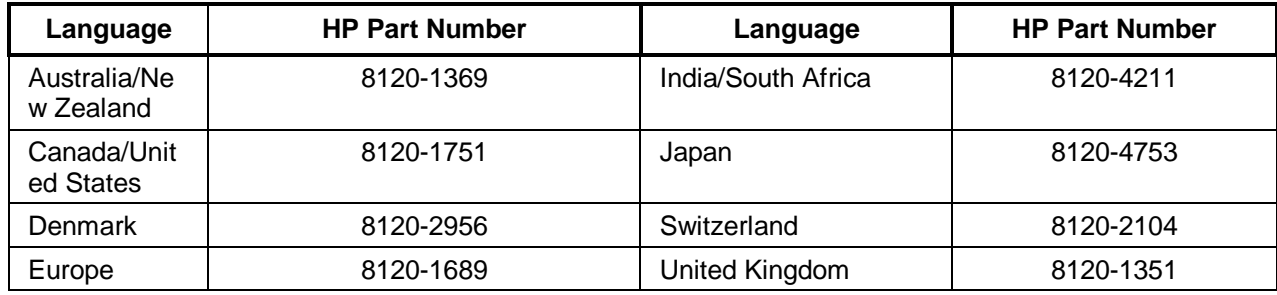

### **Processor Boards**

**New 486/66 Processor Board**

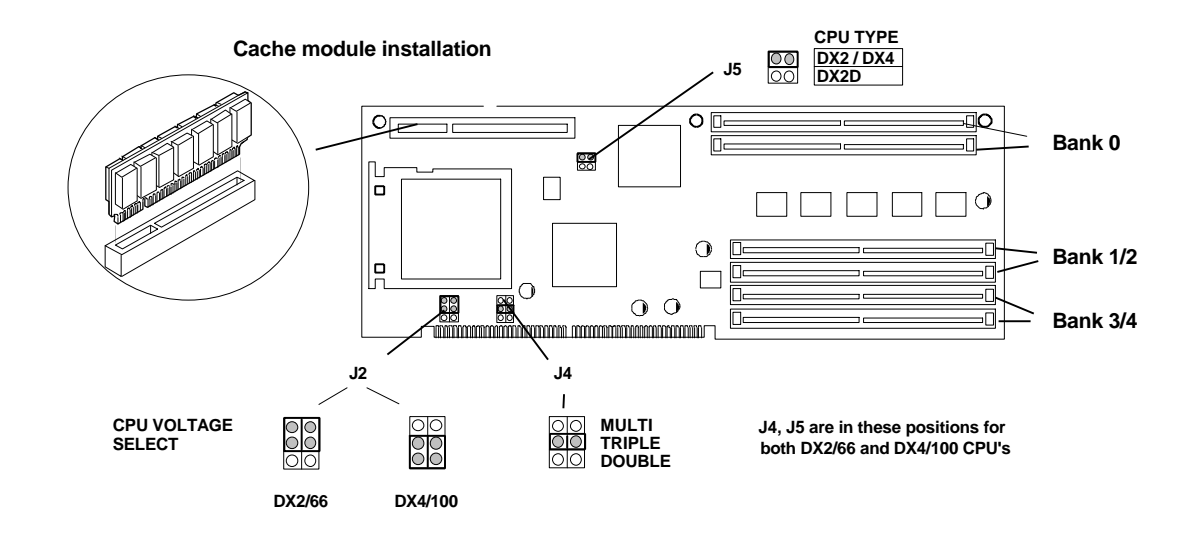

#### **Old 486/66 Processor Board**

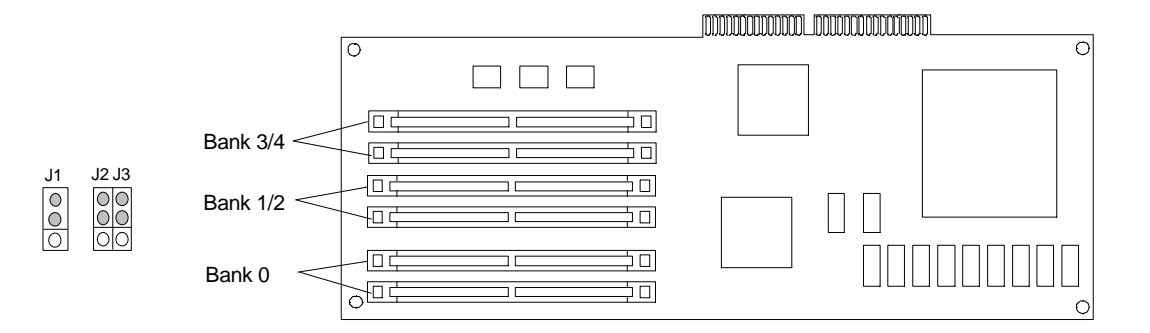

Note: No options on the Pentium/66 Board

## **System Board**

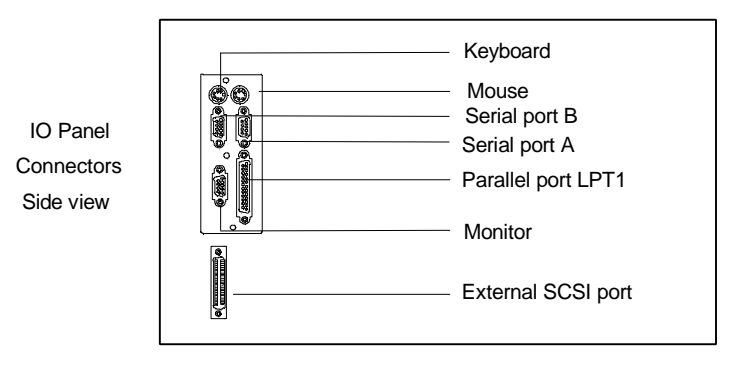

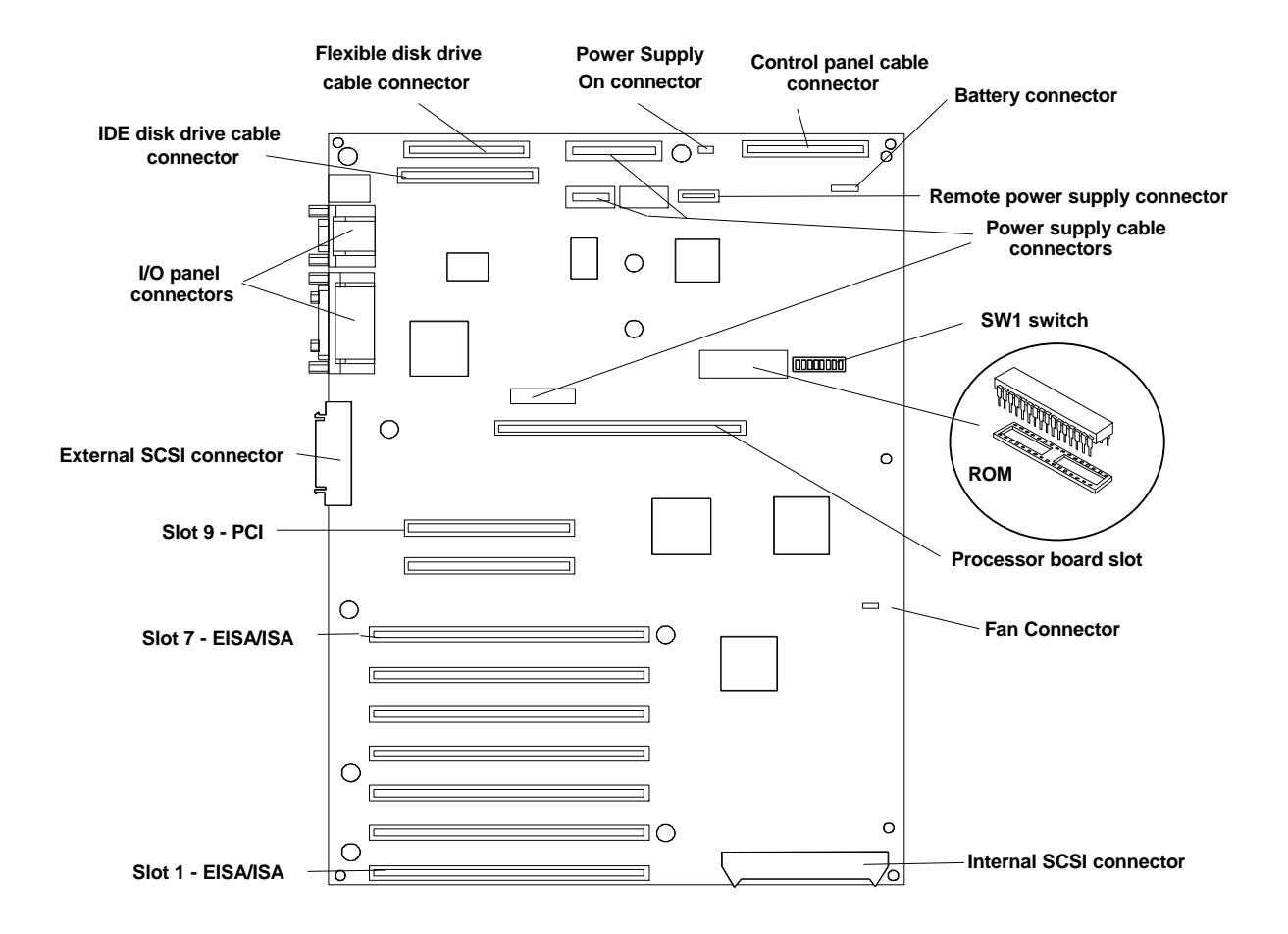

### **Connectors**

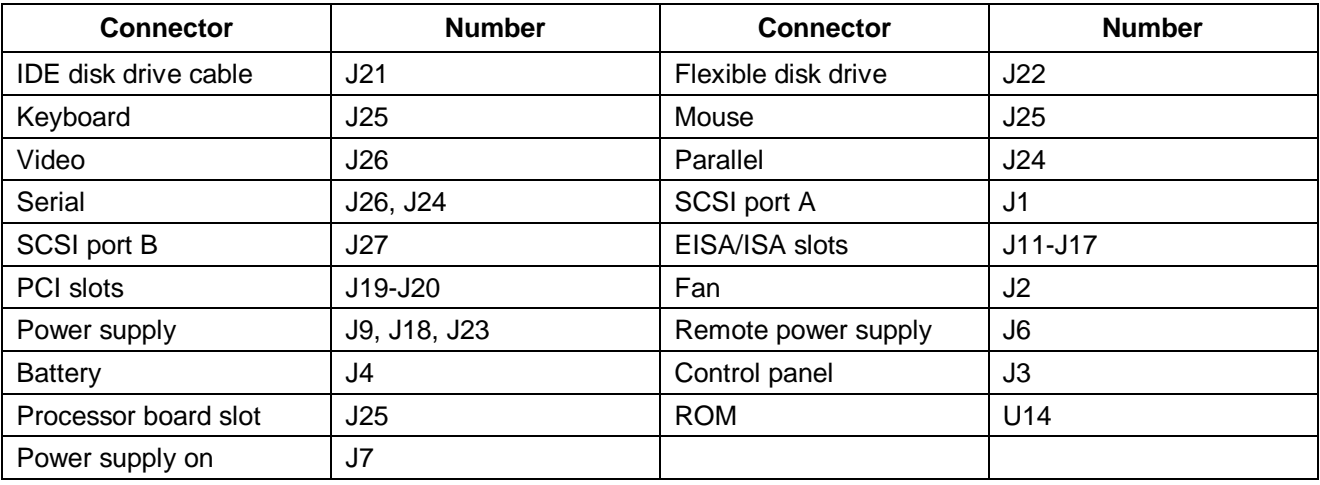

### **System Board Connector J6**

This connector is used by the HP Remote Assistant Accessory, a 32-bit EISA Bus Master board used to remotely monitor server functionality. For additional information on this product, see the documentation that comes with it. When you install the HP Remote Assistant cable, you will need to remove the jumper on PS REMOTE and PS ON. If you remove HP Remote Assistant from the server, **you must reinstall the jumper for the server to boot**.

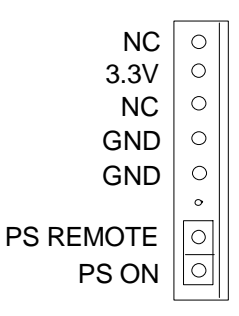

### **SW1 Switch and Default Settings**

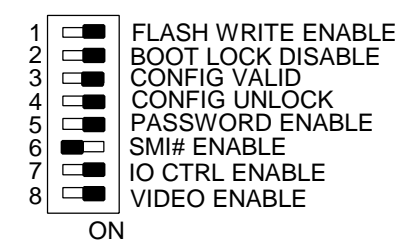

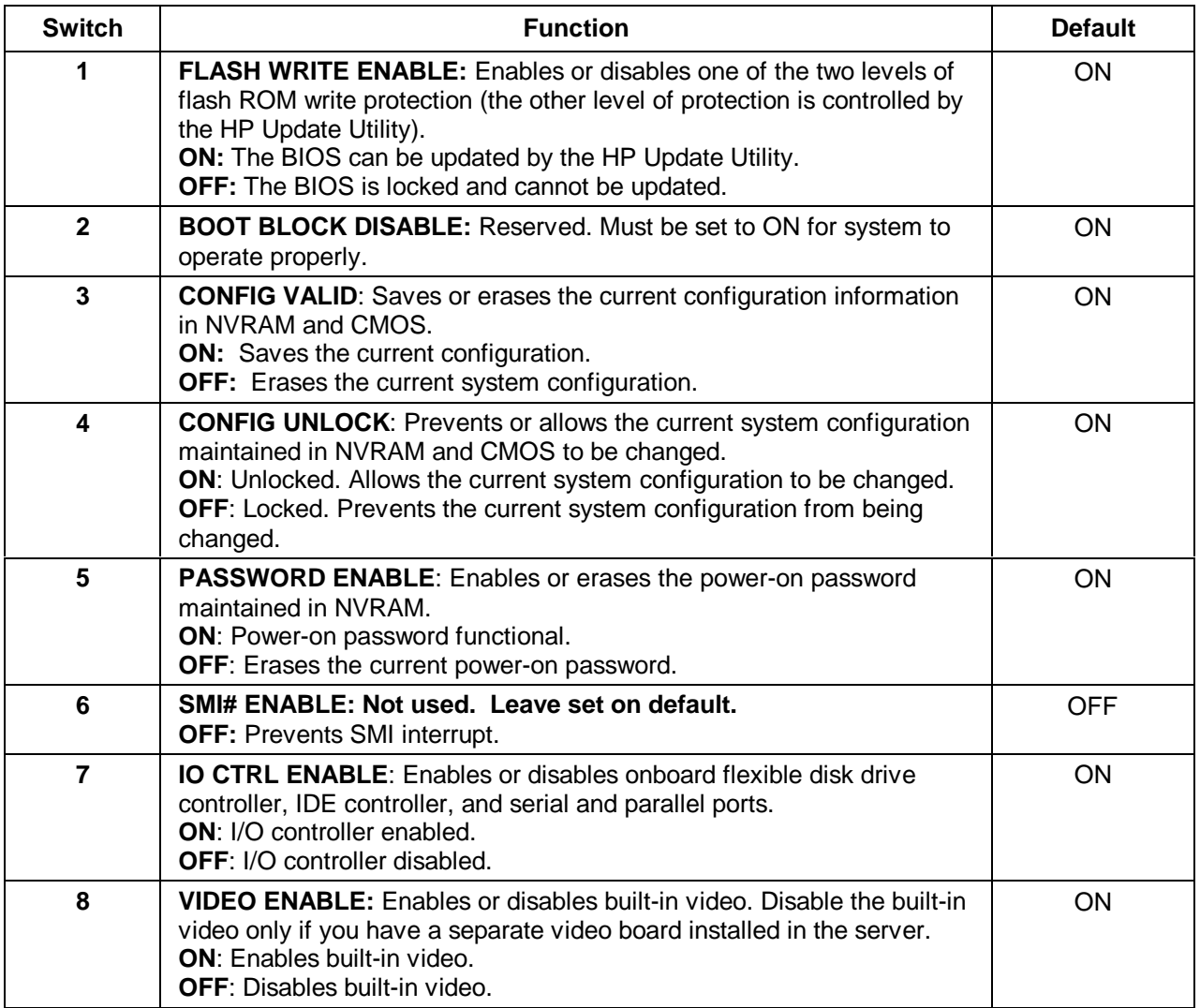

## **Memory**

Memory for the HP NetServer LF is installed on the processor board. The Intel 486 processor board has 8 MB of single-density base memory installed in bank 0. This memory is not customer removable and **can only be single-density**. There are two banks (four sockets) available for expansion memory which can be single or double density. The maximum memory supported is 136 MB  $(4 \times 32 \text{ MB} + 8 \text{ MB})$ .

The Pentium processor board has 16 MB of removable base memory installed. There are two more banks (four sockets) available for expansion. The maximum memory supported is 192 MB (6 x 32 MB).

- The server supports 4 MB, 8 MB, 16 MB, and 32 MB (70 ns) SIMMs.
- You must install SIMMs in pairs (called banks) of matching size; the banks, however, can be of different sizes.
- To achieve large memory configurations (greater than 144 MB) with the Pentium processor, you must remove and replace the SIMMs that are already installed in the server.

### **Video Memory**

No additional video memory can be installed in the HP NetServer LF. Current video memory is 512 KB.

## **Specifications**

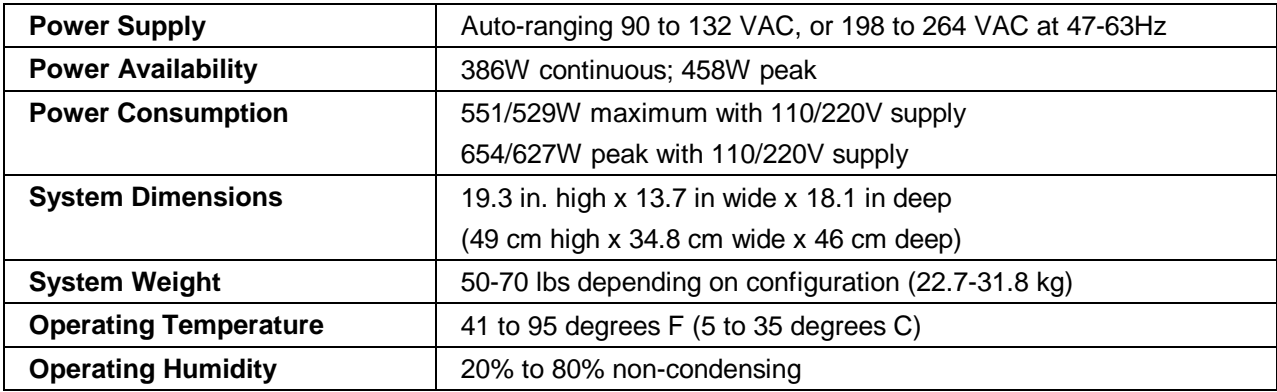

## **System Views**

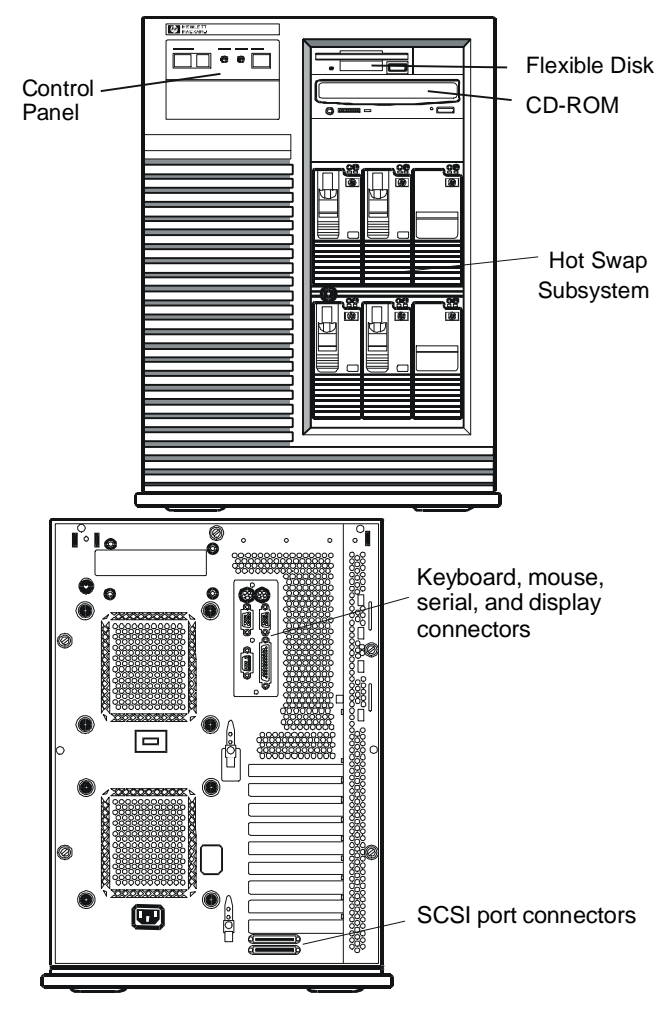

 **HP NetServer LH Pro**

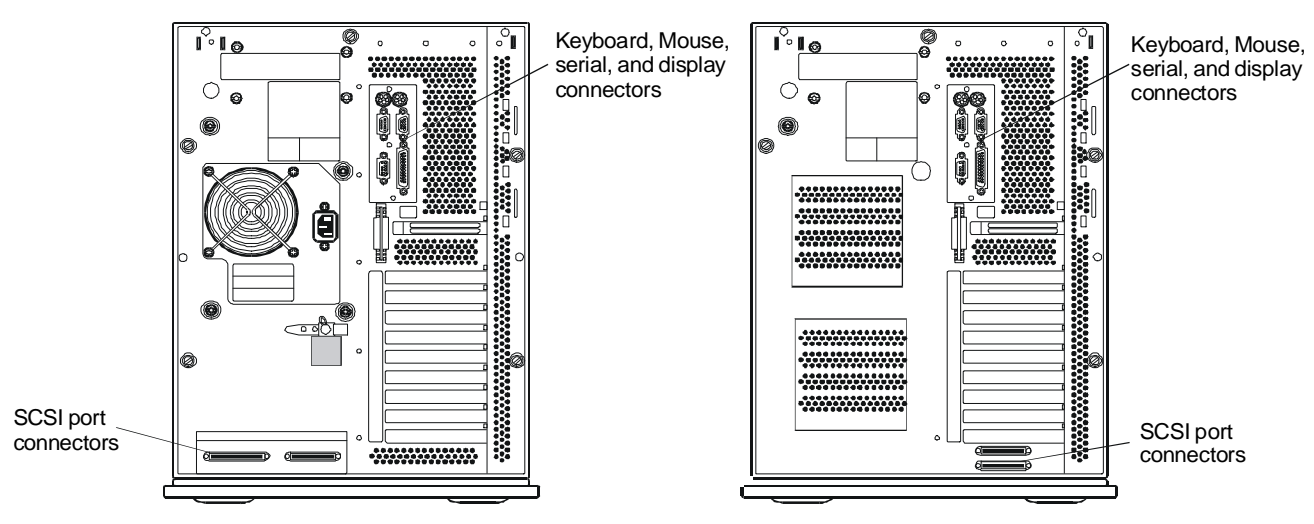

HP NetServer LH<br>
HP NetServer LH Plus
#### **Control Panel**

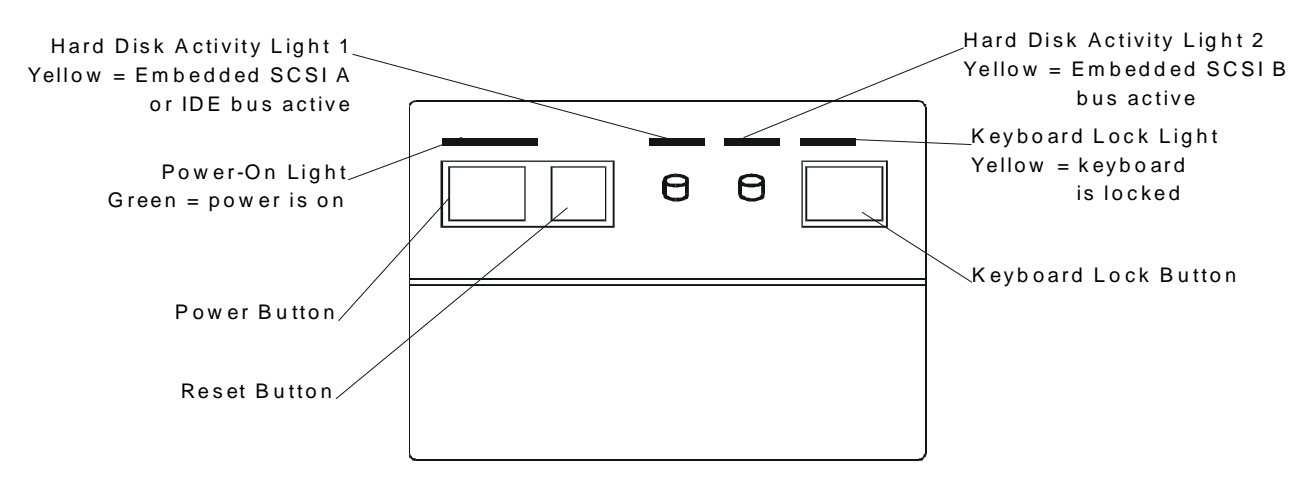

The following list describes each item on the control panel.

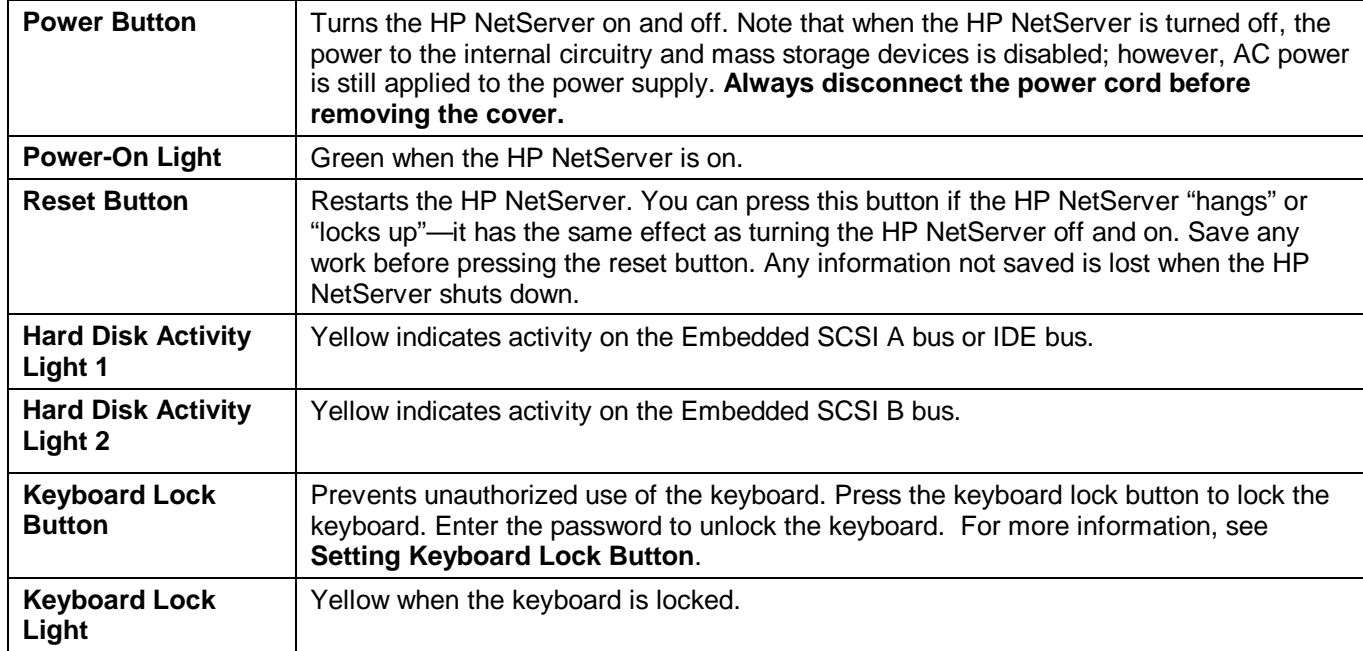

### **Cover**

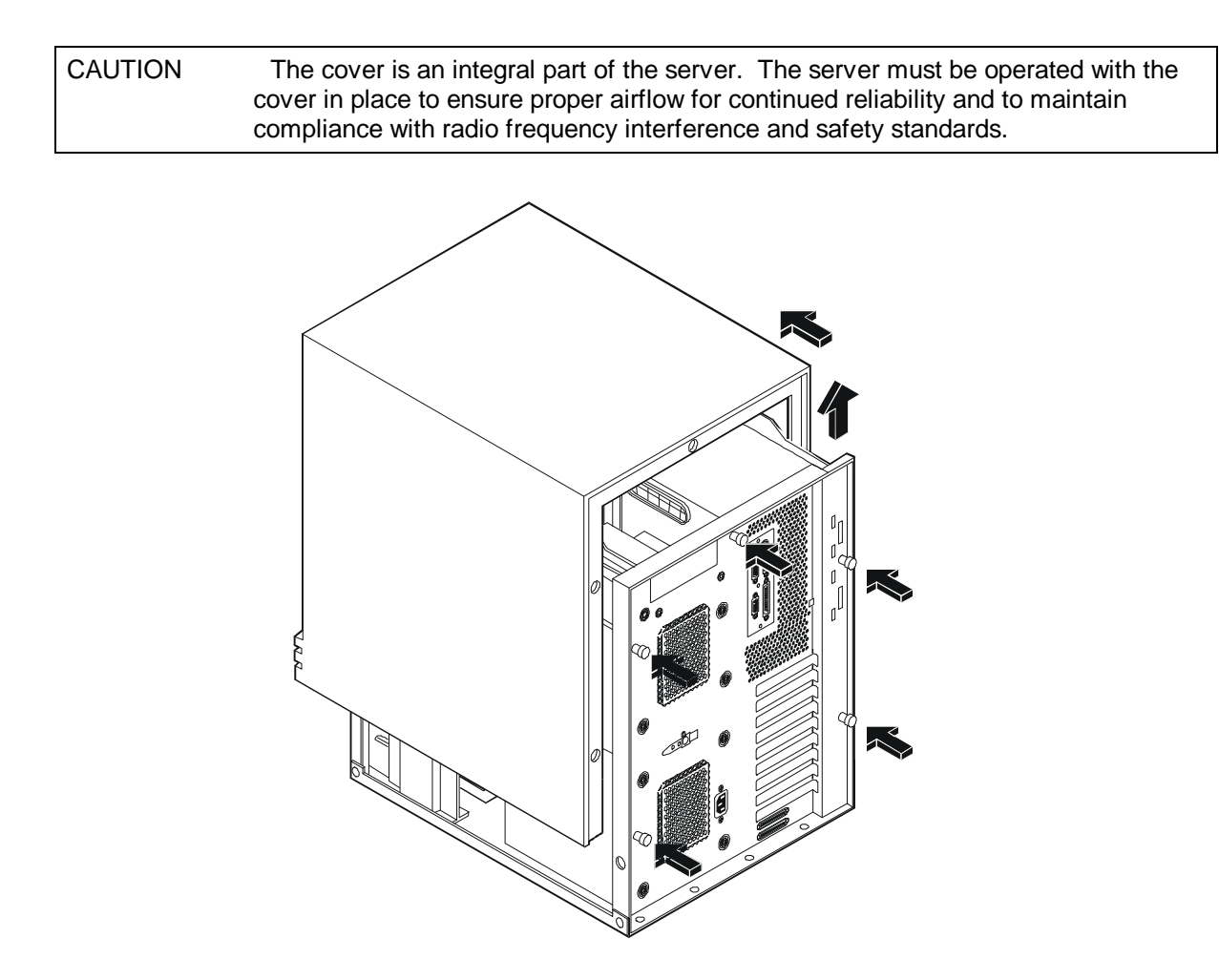

# **HP NetServer LH Exploded Views**

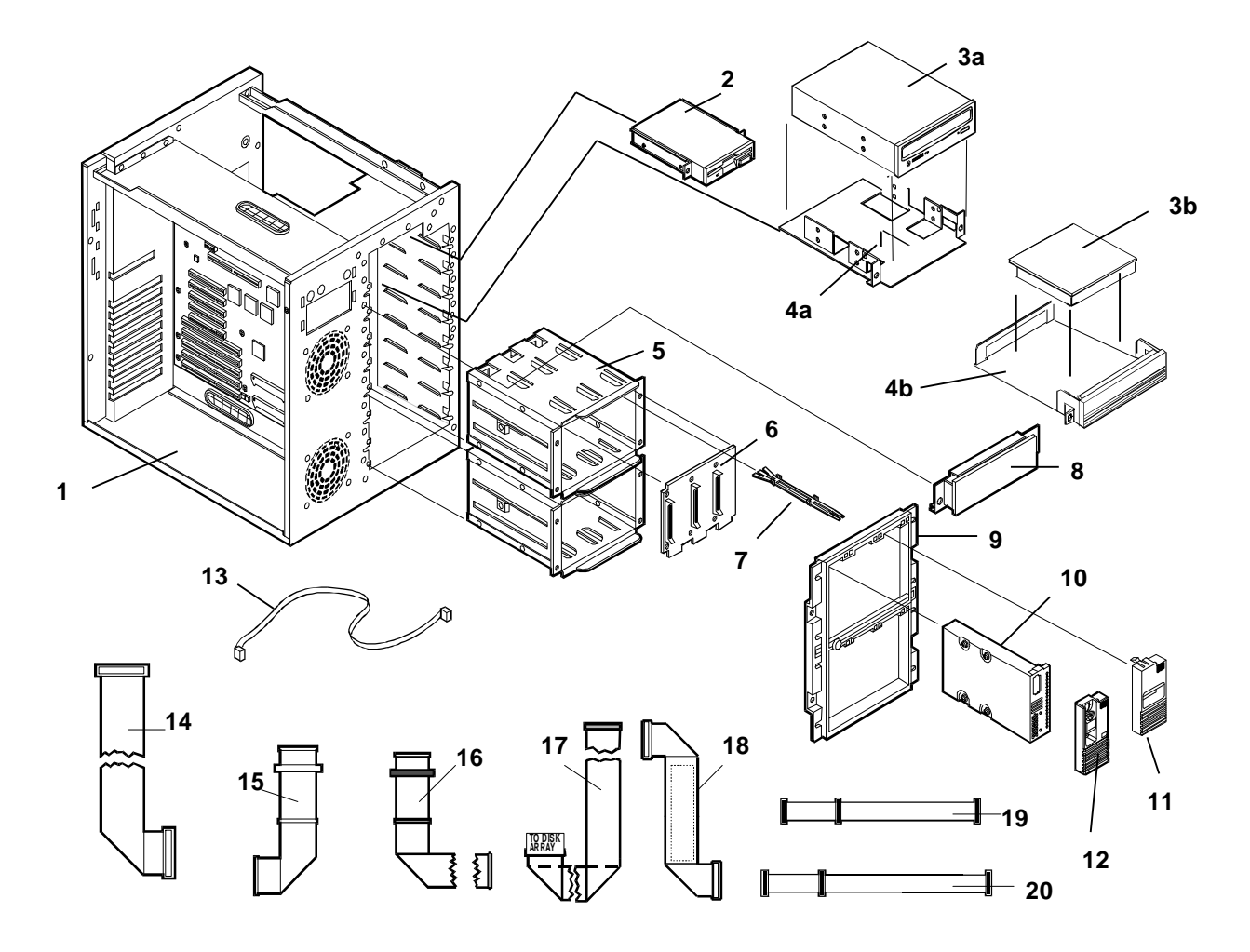

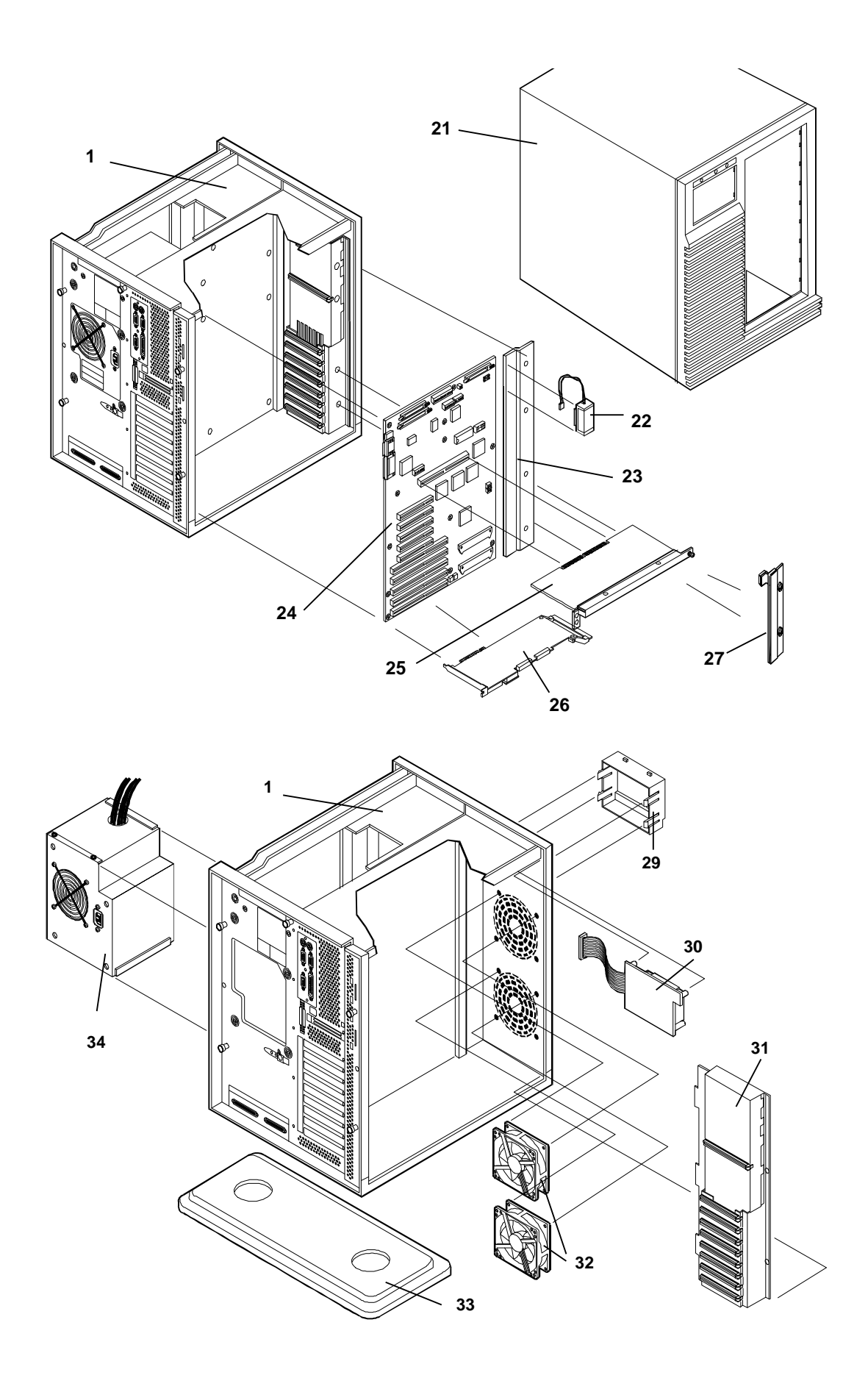

### **HP NetServer LH Parts List**

**NOTE** The part numbers in the list were the ones that were available at the time of publication. Part numbers may change after publication. HP's parts price list database will generally contain a reference to the revised part number.

If a system board needs to be replaced, remove processor board and any added accessory boards, and keep them with the server under repair.

**\*** This part is not on an exploded view.

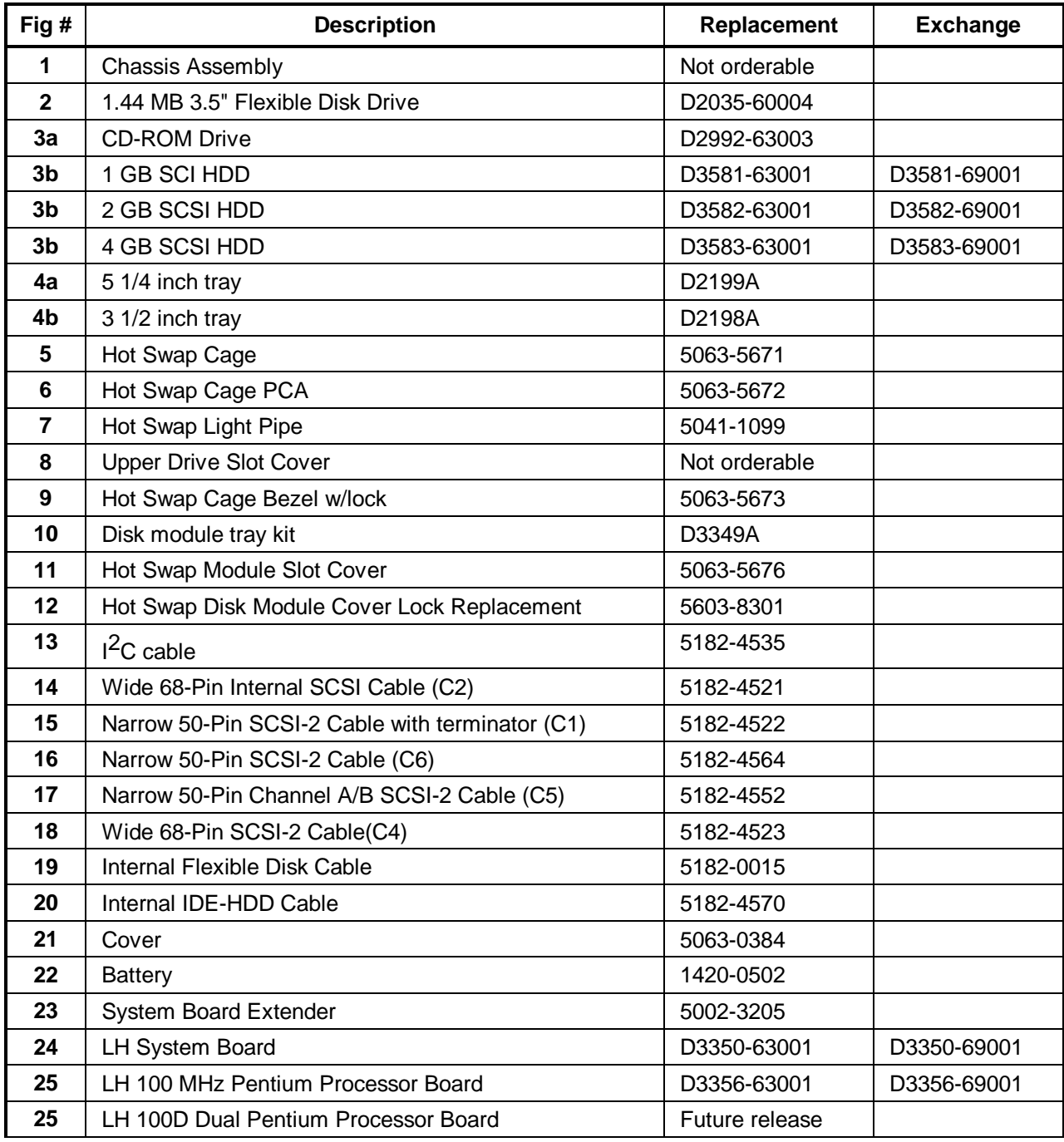

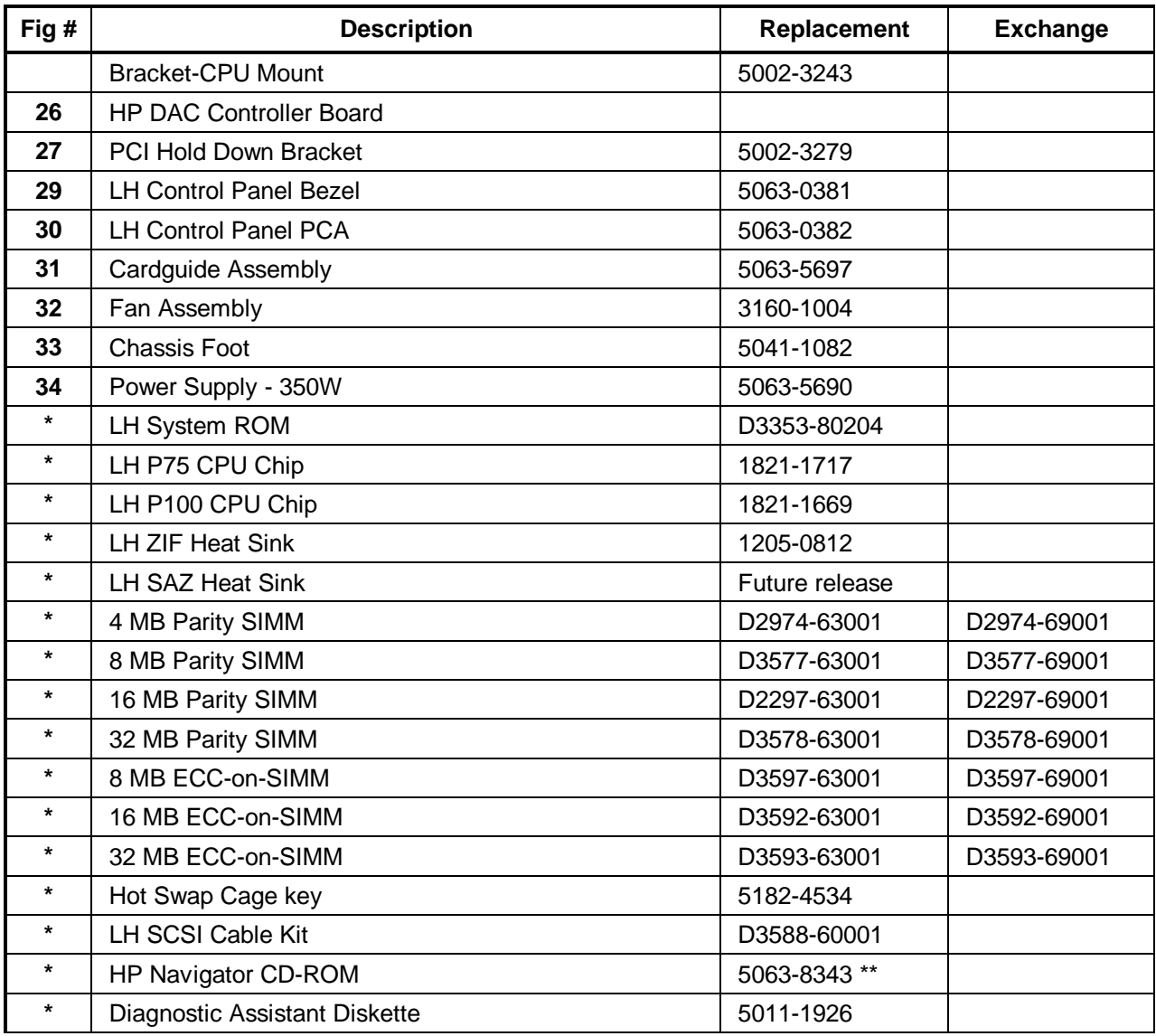

\*\* This part number is constantly revised. When you order this CD-ROM, you will be sent the latest revision.

#### **Mass Storage Cables**

Some configurations need additional cables. Additional cables can be obtained by ordering the HP Cable Kit - Part Number D3588-60001. Only the following HP cables are supported:

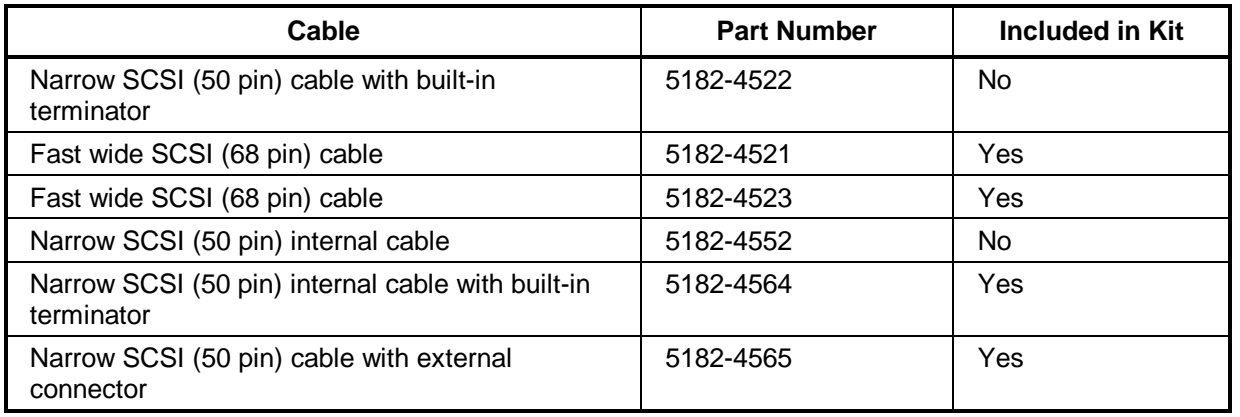

# **HP NetServer LH Plus Exploded Views**

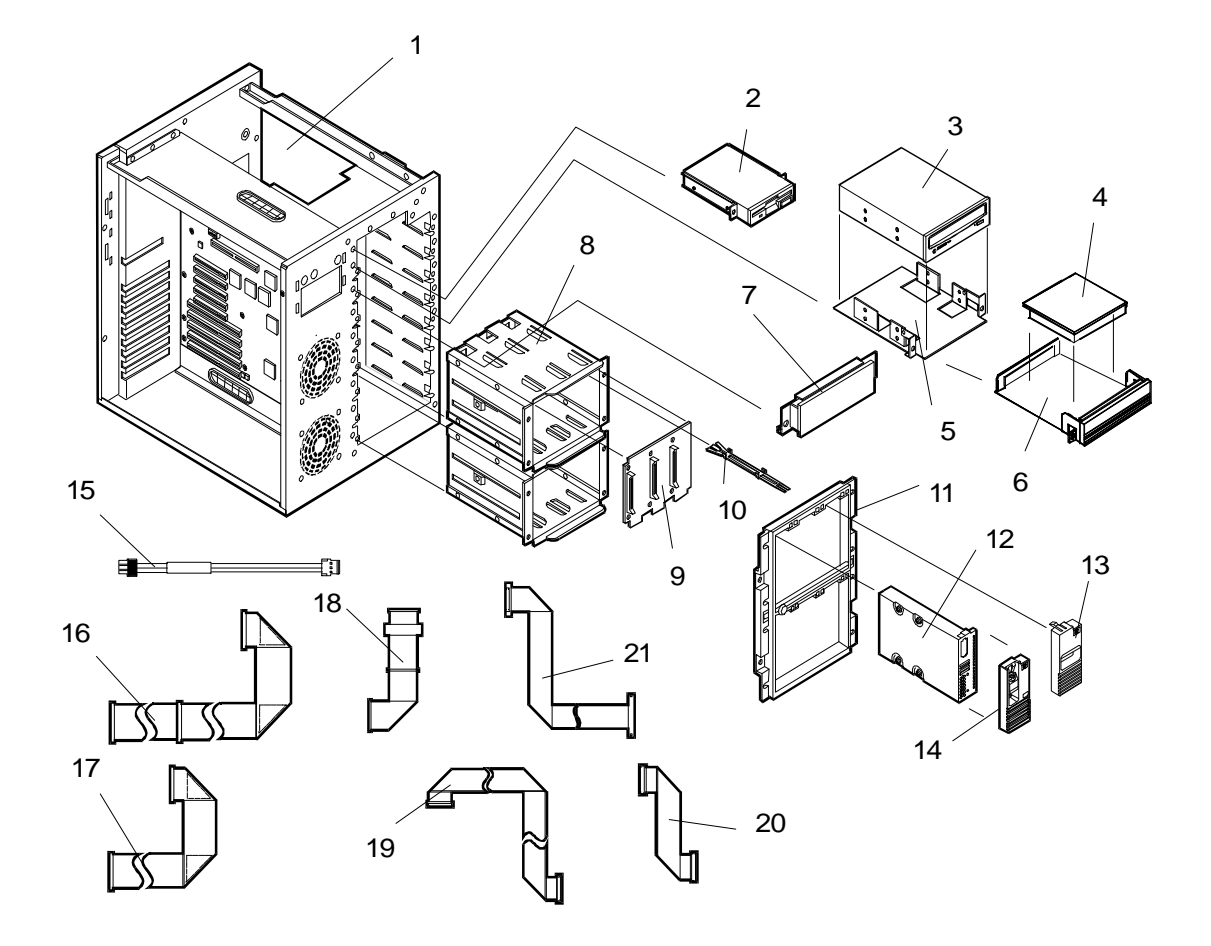

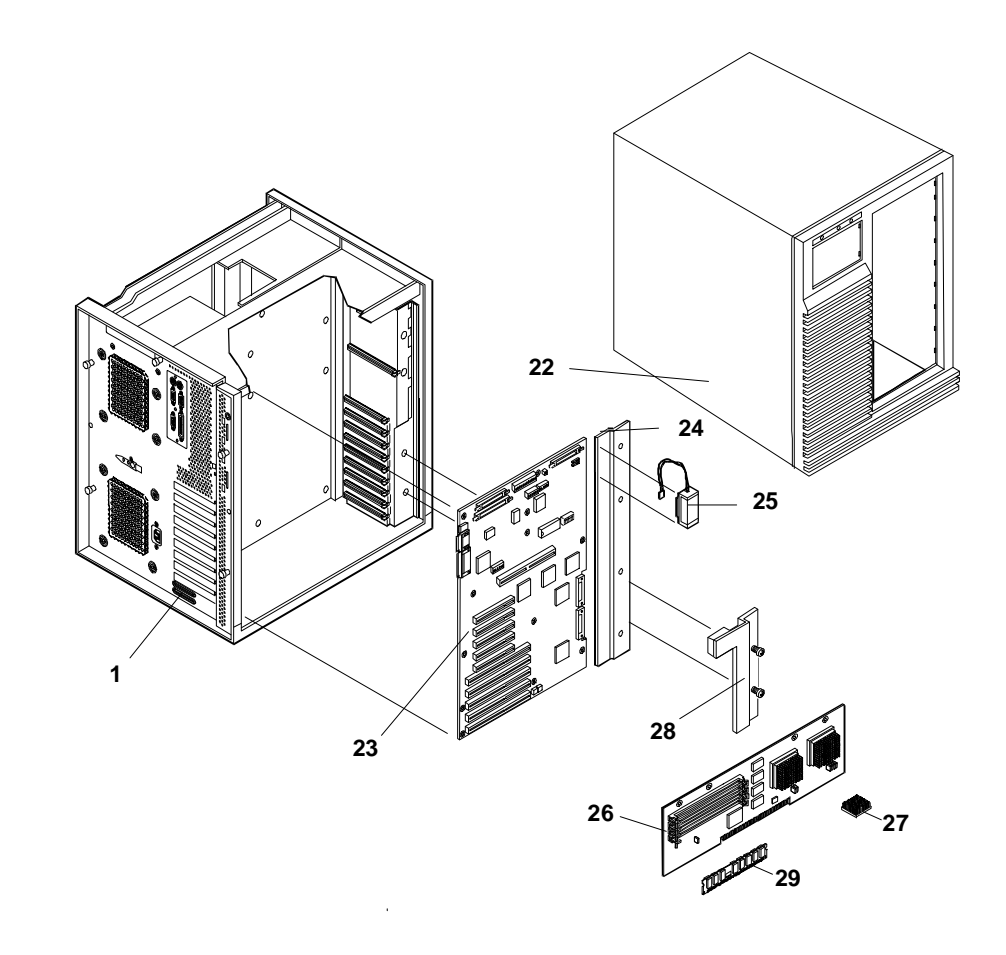

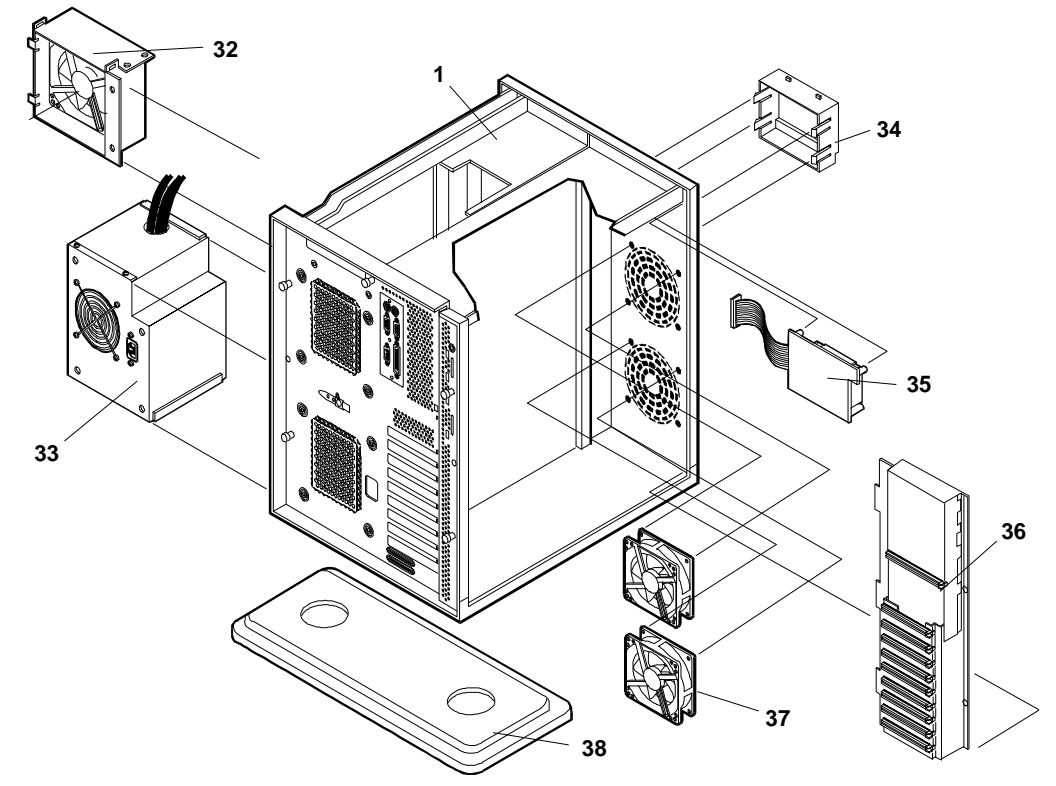

### **HP NetServer LH Plus Parts List**

**NOTE** The part numbers in the list were the ones that were available at the time of publication. Part numbers may change after publication. HP's parts price list database will generally contain a reference to the revised part number. If a system board needs to be replaced, remove processor board and any added accessory boards, and keep them with the server under repair.

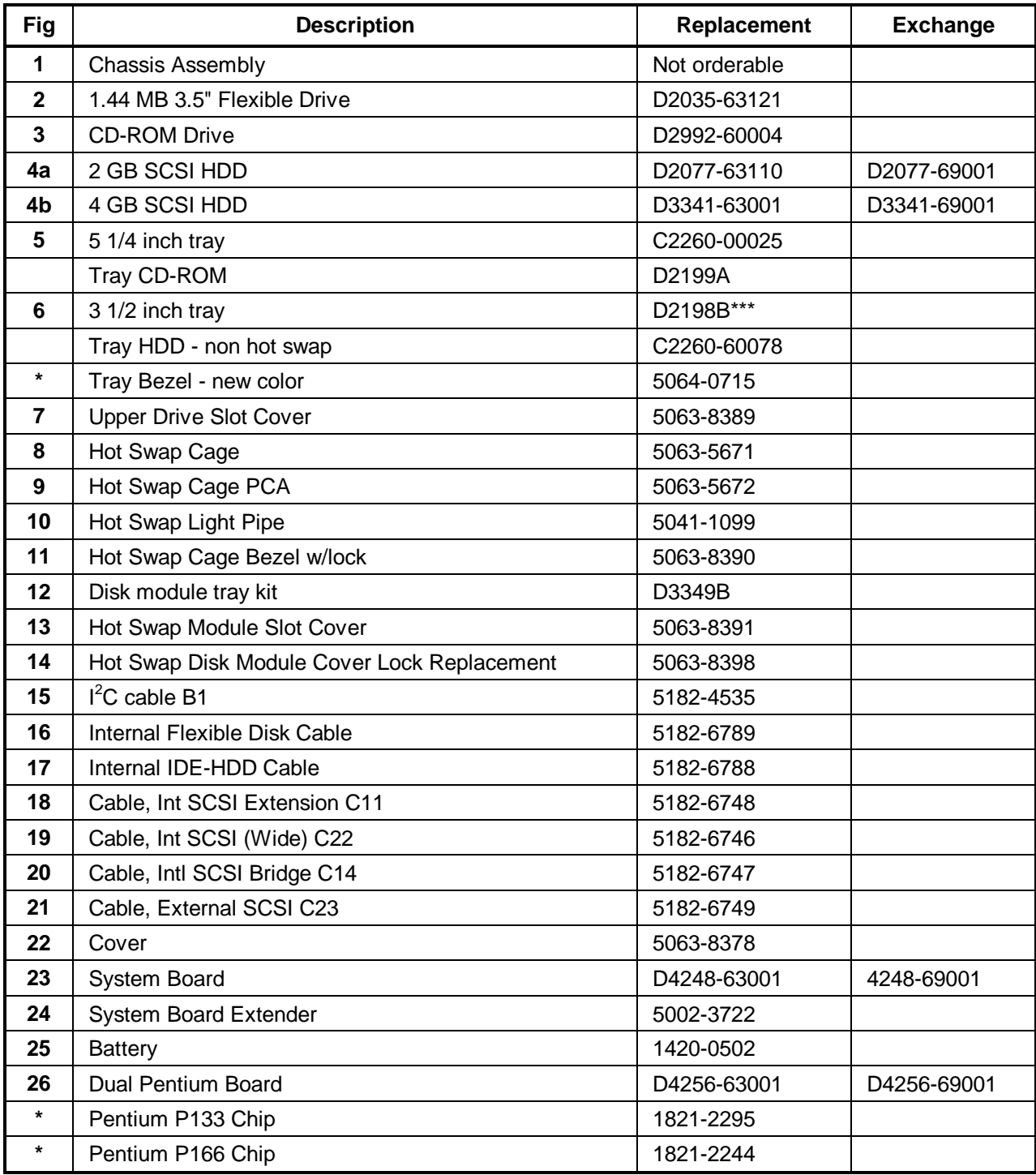

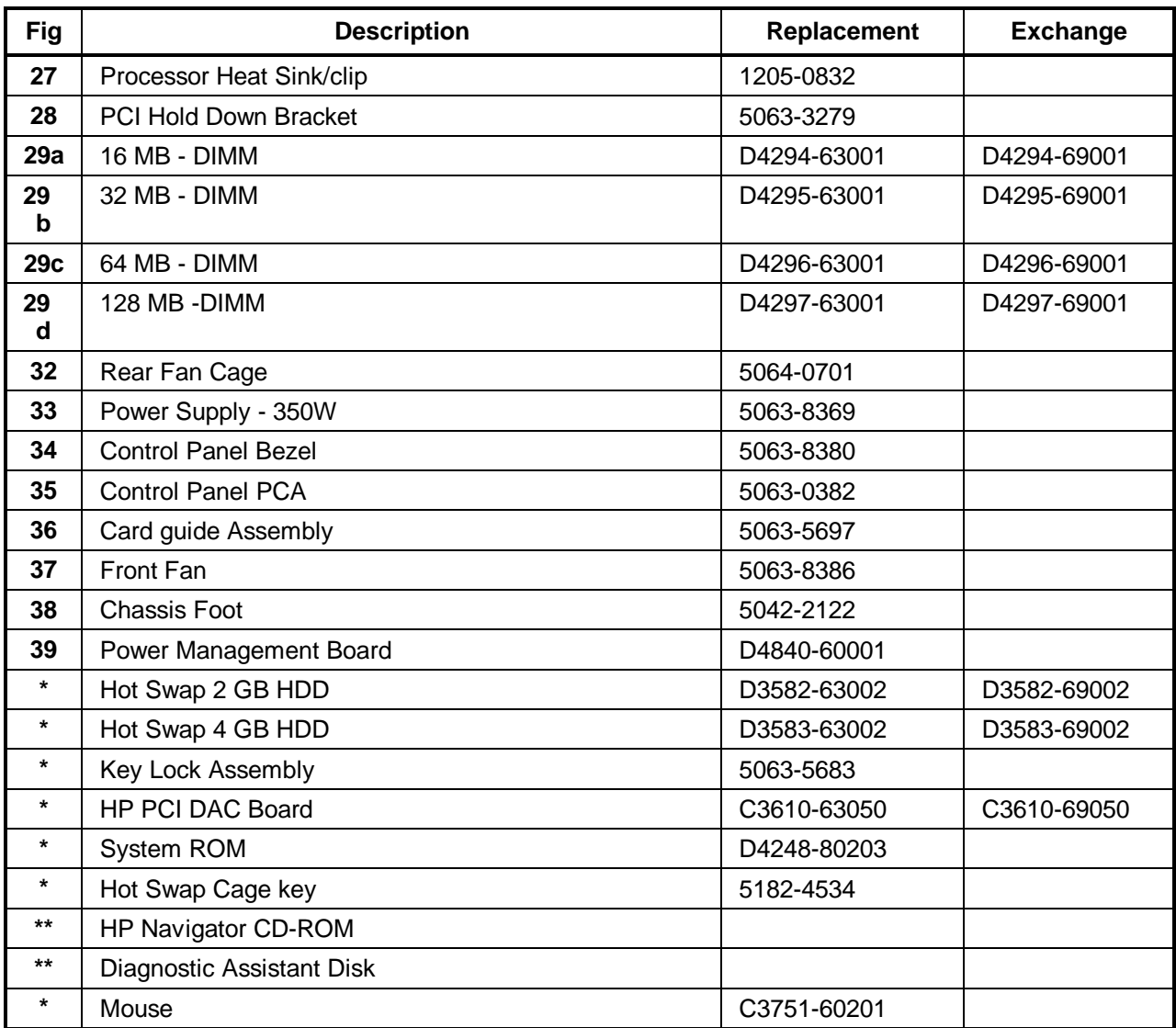

\* This part is not on the exploded view.

\*\* This part number is constantly revised. When you order this CD-ROM, you will be sent the latest revision.

\*\*\* The B version will be available fourth quarter 1997.

### **HP NetServer LH Plus Mass Storage Cables**

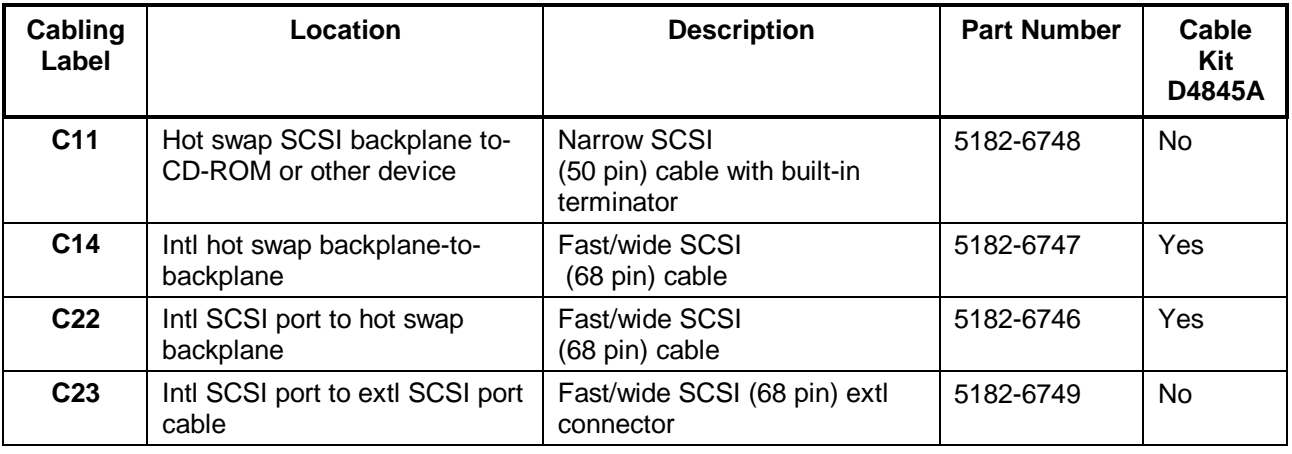

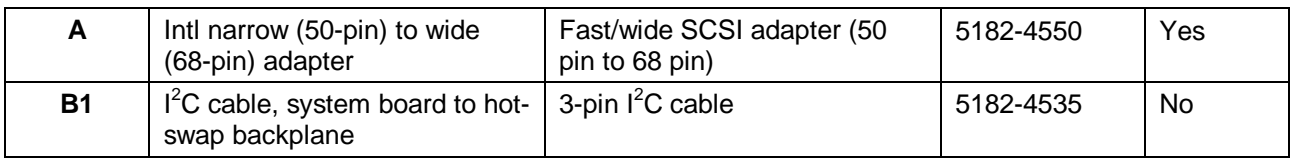

# **HP NetServer LH Pro Exploded Views**

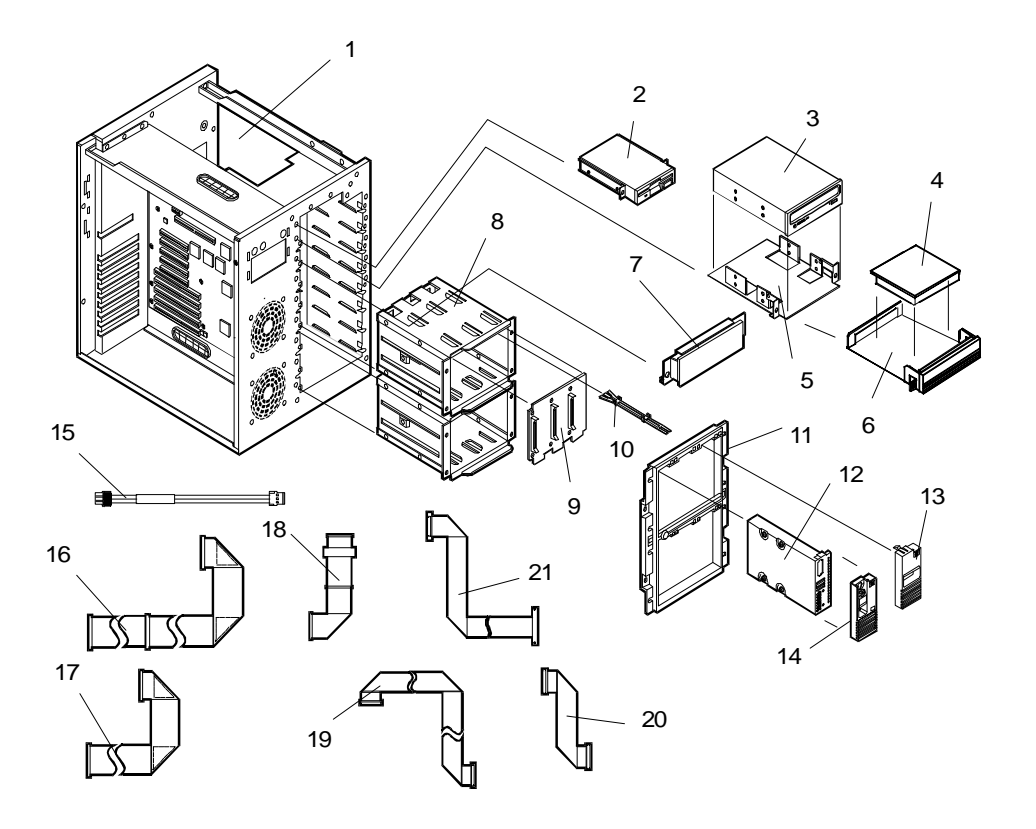

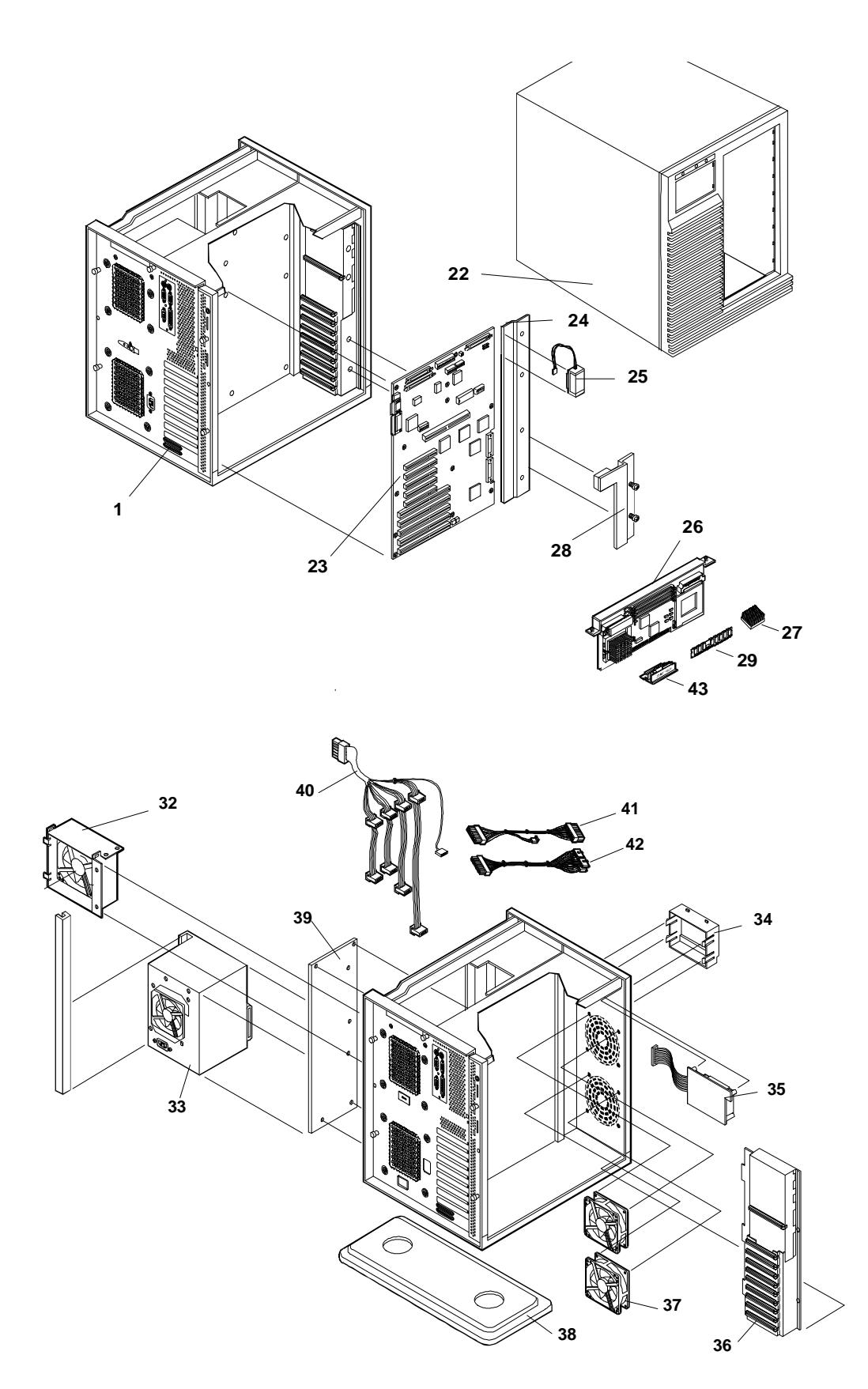

# **HP NetServer LH Pro Replaceable Parts List**

**NOTE** The part numbers in the list were the ones that were available at the time of publication. Part numbers may change after publication. HP's parts price list database will generally contain a reference to the revised part number. If a system board needs to be replaced, remove processor board and any added accessory boards, and keep them with the server under repair.

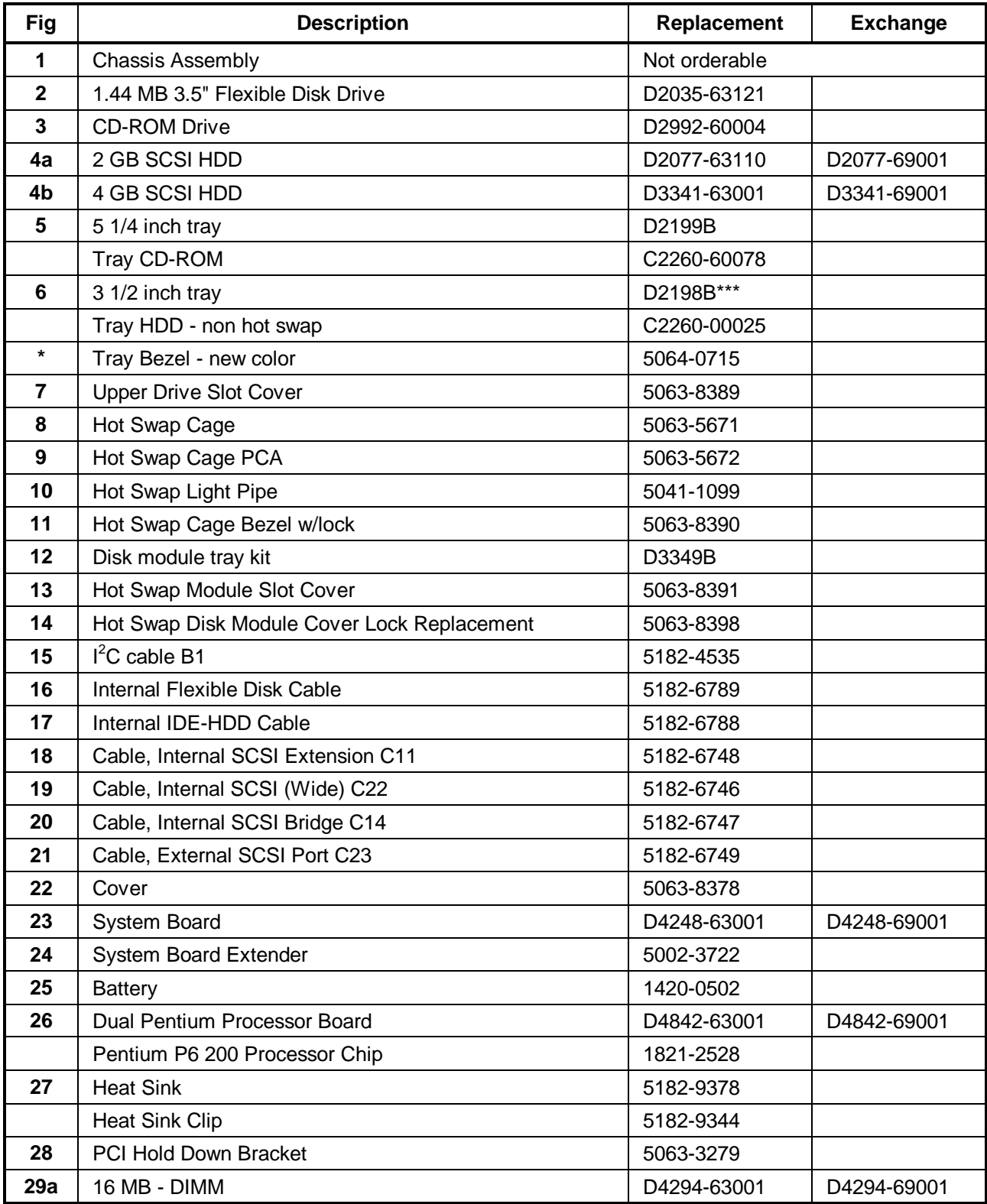

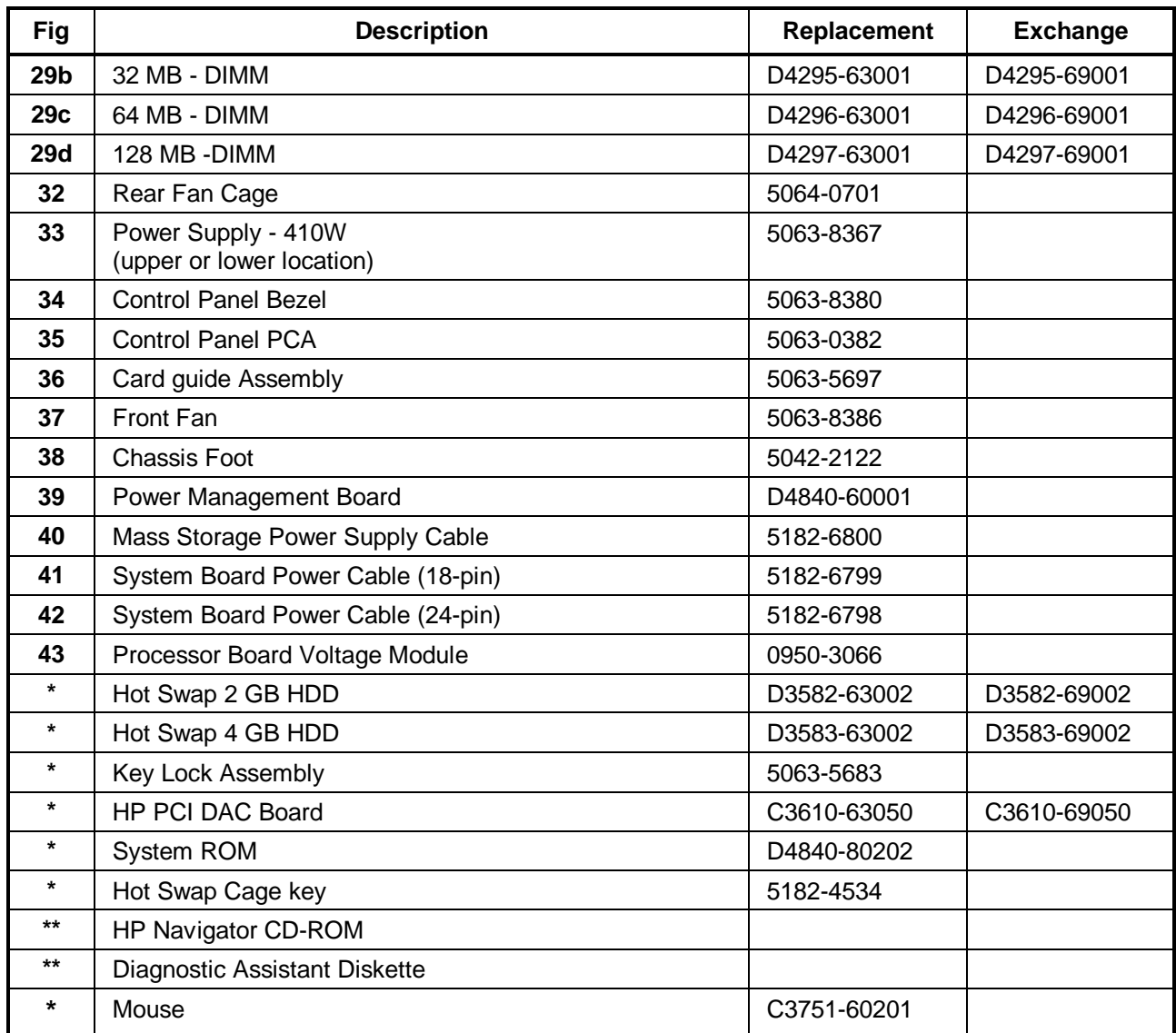

**\*** This part is not on the exploded view.

\*\* This part number is constantly revised. When you order the CD-ROM, you will be sent the latest revision.

\*\*\* The B version will be available fourth quarter 1997.

#### **HP NetServer LH Pro Mass Storage Cables**

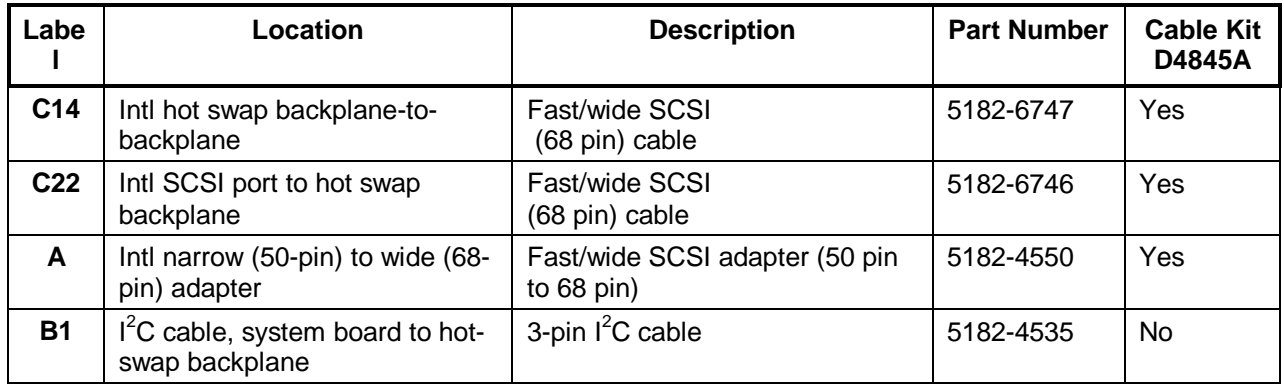

### **HP NetServer LH Keyboards**

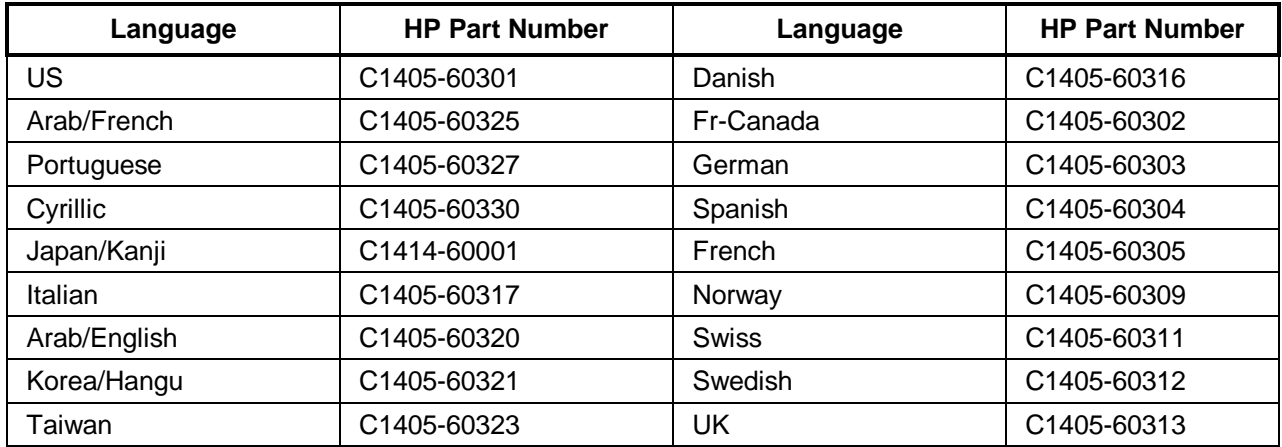

### **HP NetServer LH Power Cords**

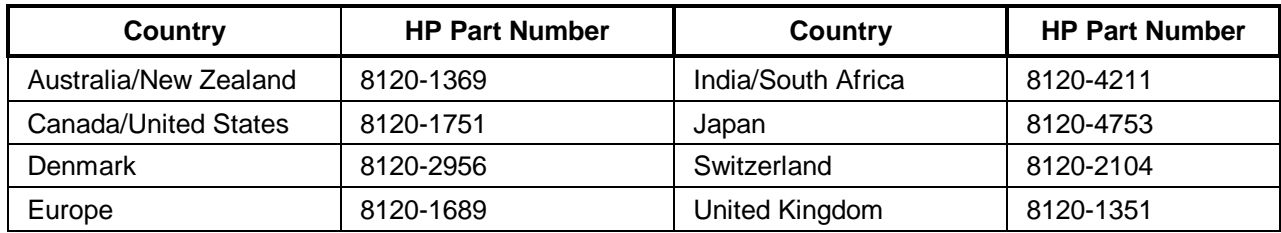

### **HP NetServer LH System Board and Connectors**

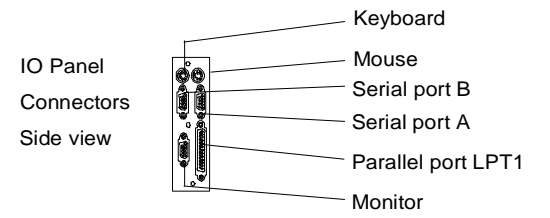

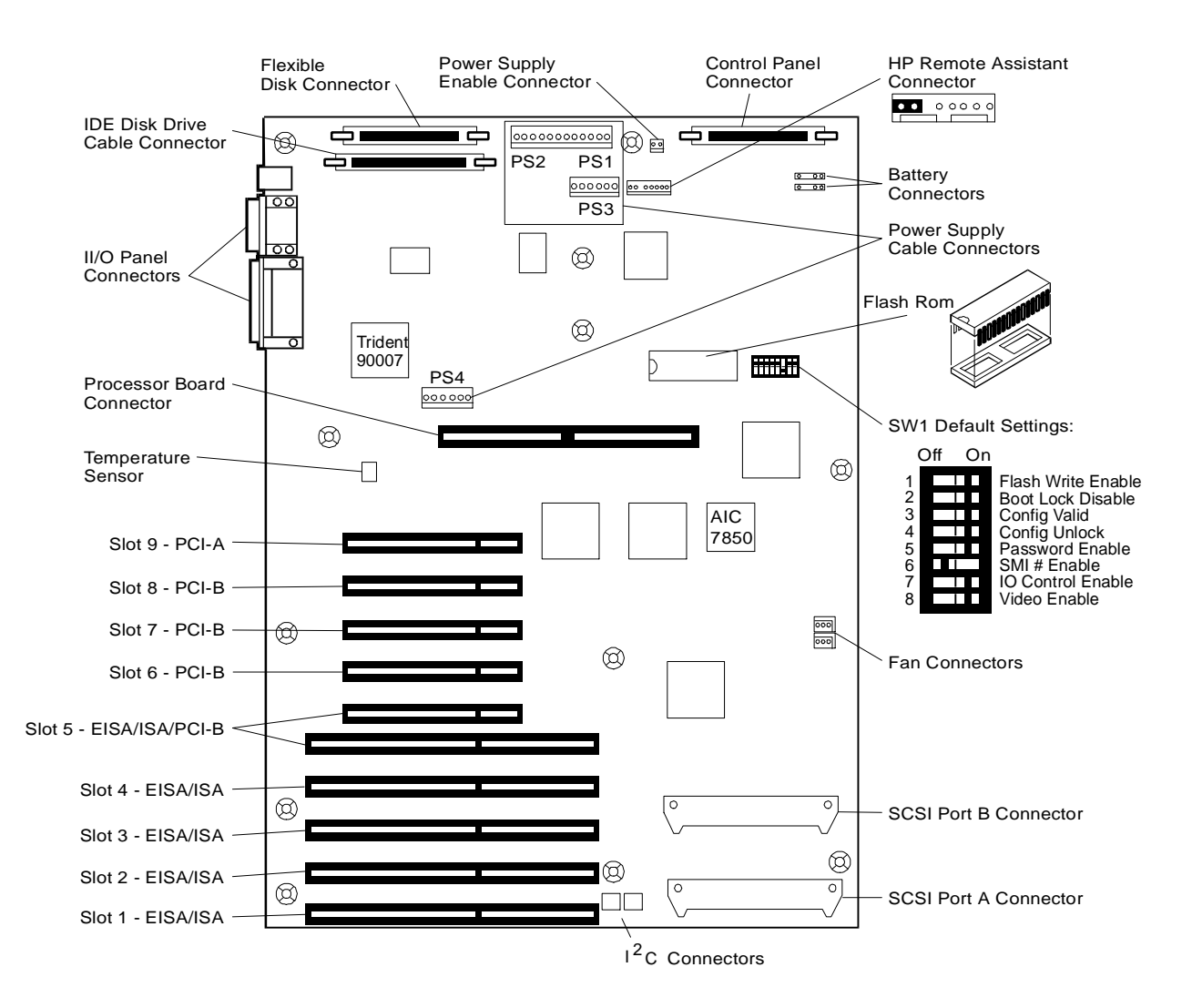

#### **HP NetServer LH System Board Connectors, Switches, and Jumpers**

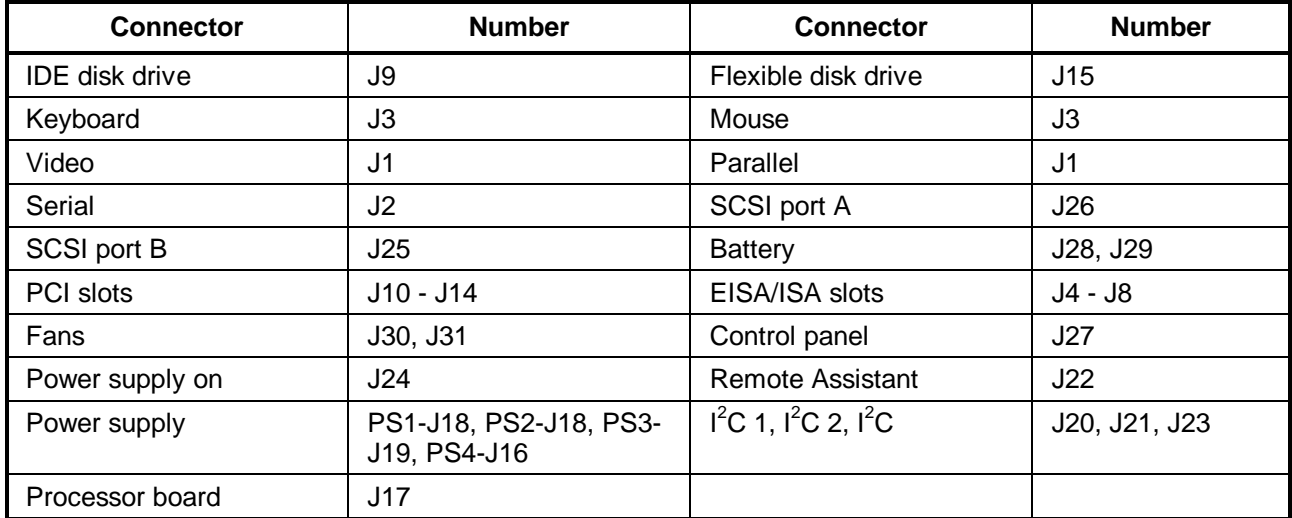

### **HP NetServer LH Plus/Pro System Board and Connectors**

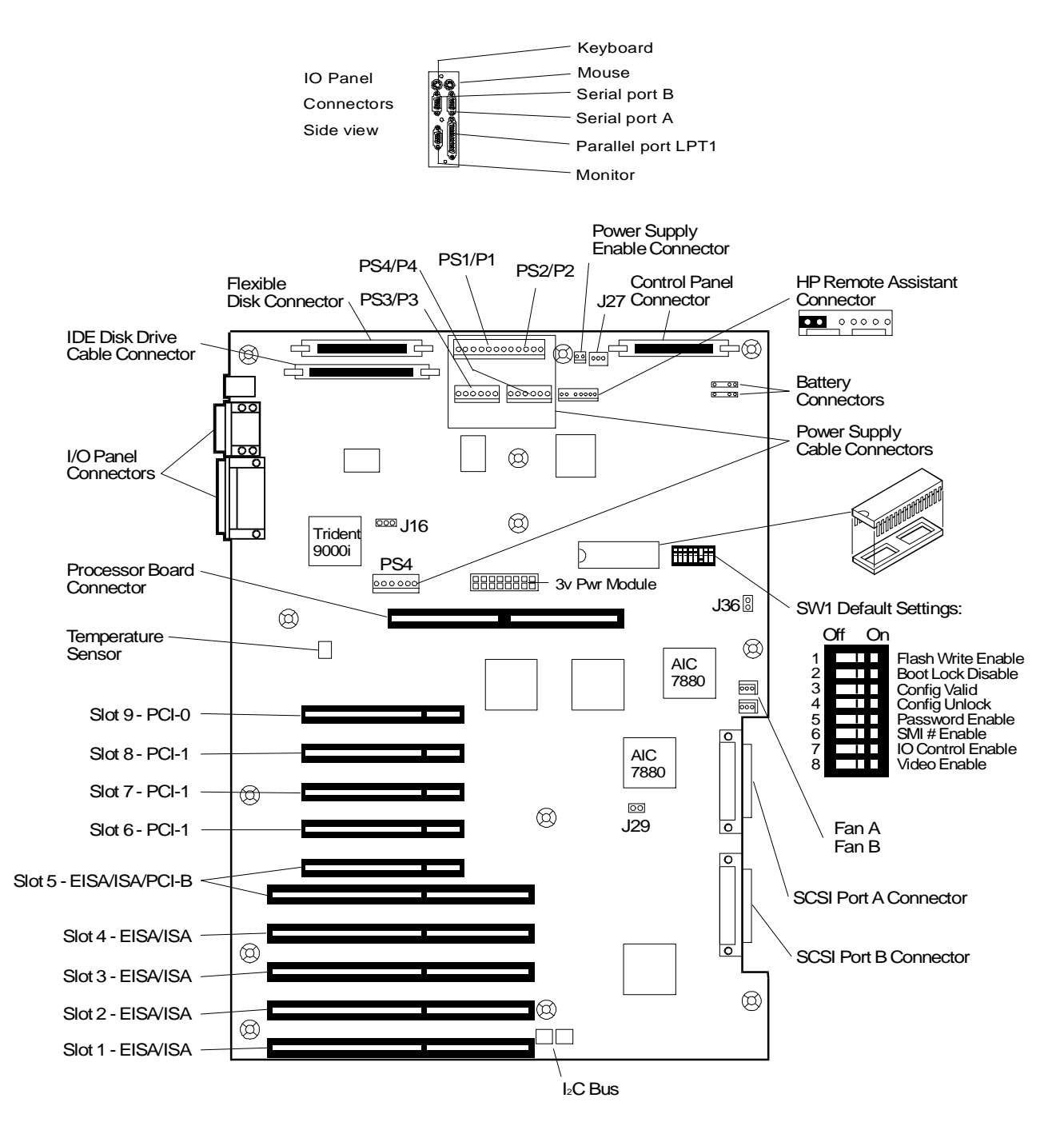

#### **HP NetServer LH Plus / LH Pro System Board Connectors**

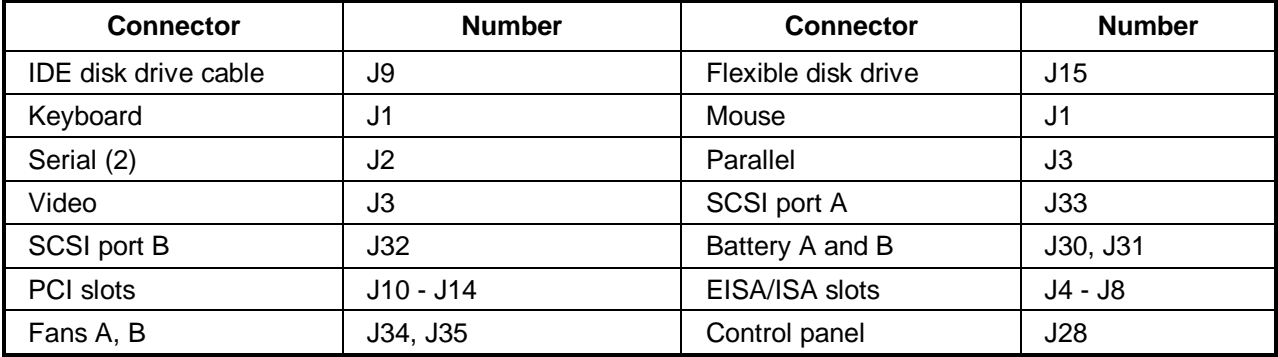

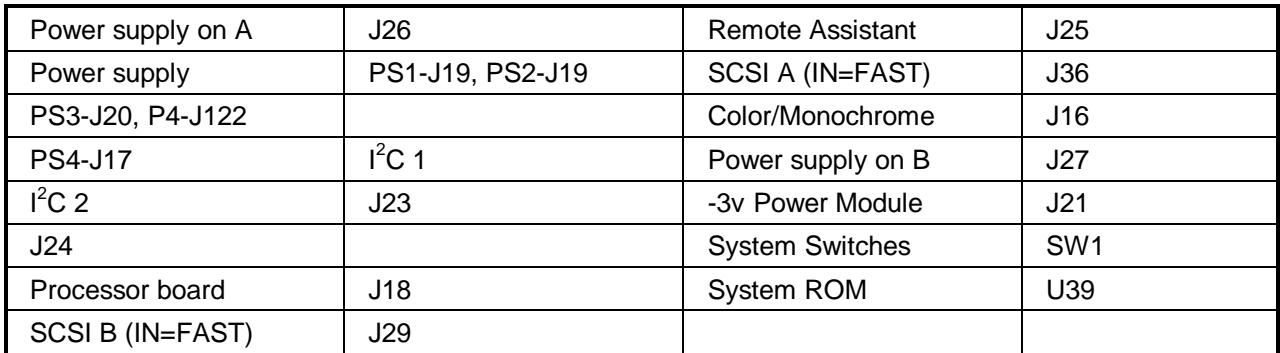

### **System Switches and Jumper Descriptions**

#### **Remote Assistant Connector - J22 (LH) and J25 (LH Plus/LH Pro)**

This connector is used by the HP Remote Assistant Accessory, a 32-bit EISA Bus Master board used to remotely monitor server functionality. When you install the HP Remote Assistant cable, you need to remove the jumper on **PS REMOTE** and **PS ON**. If you remove HP Remote Assistant from the server, remember to re-install the jumper.

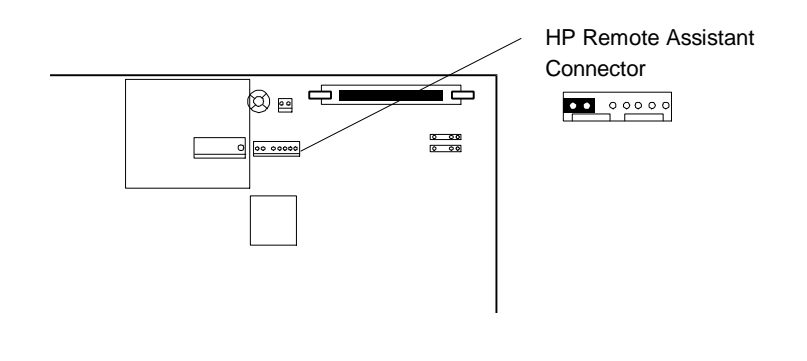

**WARNING** If the HP Remote Assistant is not installed and there is no jumper on PS REMOTE and PS ON, the system will NOT power up.

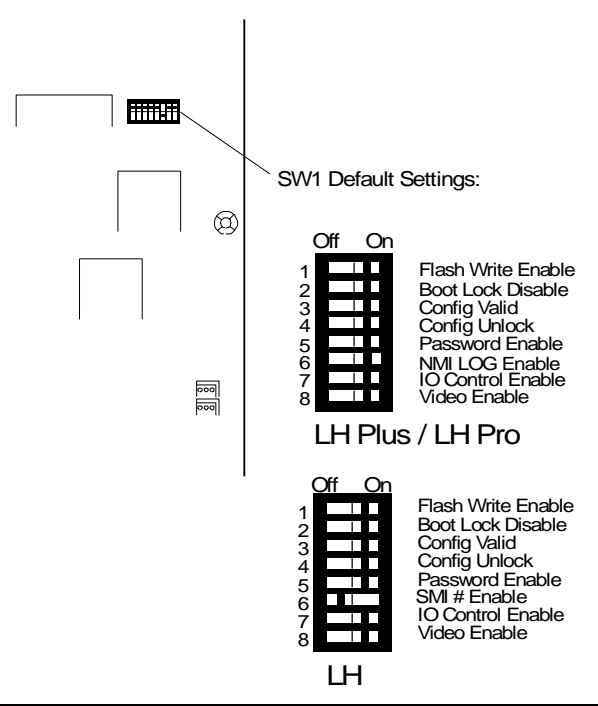

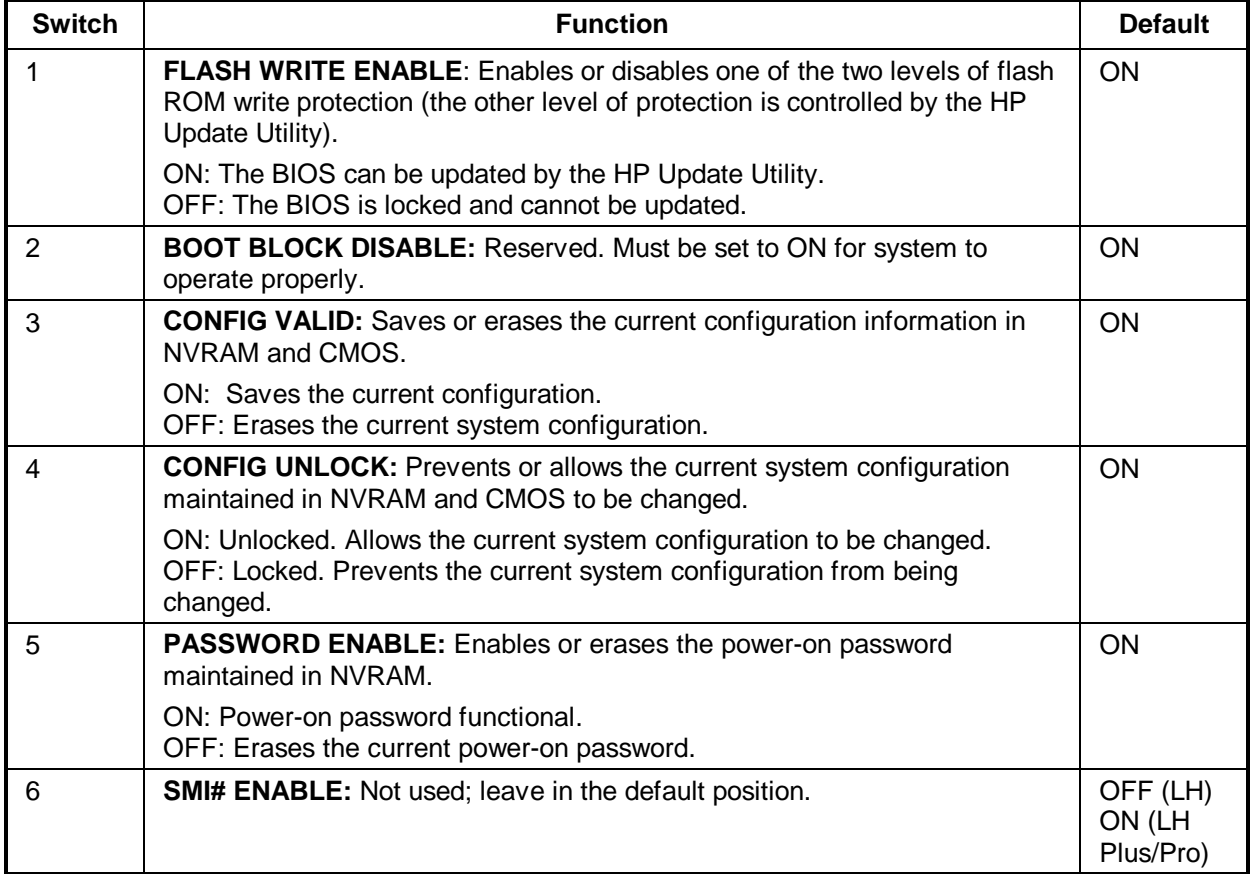

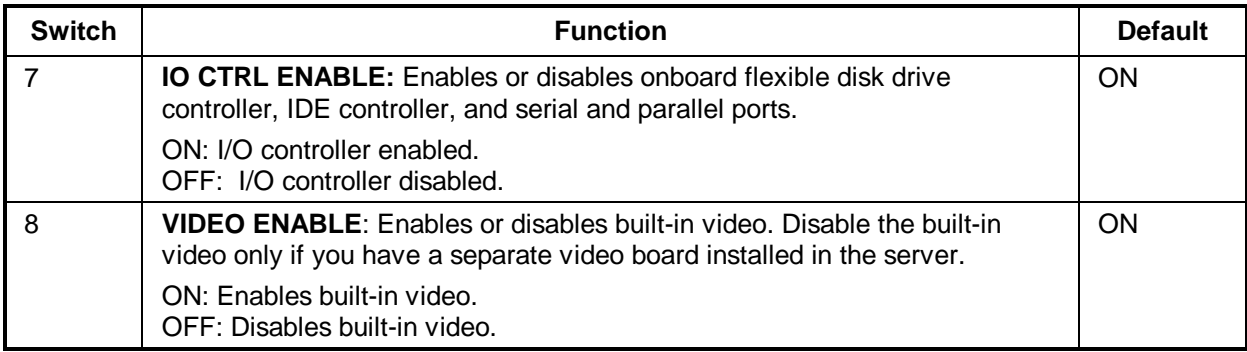

### **HP NetServer LH Memory Configuration**

• The following HP SIMMs are supported:

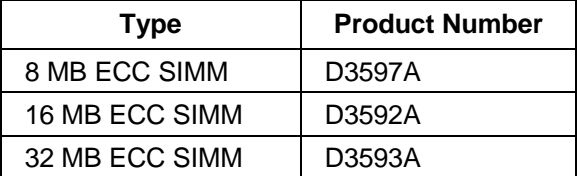

- SIMMs must be installed in pairs.
- SIMMs must be installed in sequential order starting with Banks 0/1.

### **HP NetServer LH Plus/Pro Memory Configuration**

The processor board has 4 memory sockets which accept DIMM memory modules. Up to 512 MB of memory can be added. When installing additional memory, note the following:

- **DIMM Type HP Product Number** 16 MB DIMM D4294A 32 MB DIMM D4295A 64 MB DIMM D4296A 128 MB DIMM D4297A 256 MB DIMM D4926A
- Only these HP DIMMs are supported:

• Any combination of DIMMs, listed above, may be used.

**NOTE** The HP warranty does not cover performance problems, equipment problems, or service calls resulting from the use of non-HP DIMMs.

### **LH Plus/Pro Processor Board LED Blink Codes**

The Processor board in the NetServer LH Plus or Pro contains LEDs that can indicate memory errors and processor errors. When a memory error exists, the LEDs are either on, off, or flash repeatedly a constant memory error code. The table below describes each of these codes. If the memory error indicates a failed DIMM, replace the DIMM. When a processor error exists, the LEDs alternate between two codes (i.e., ON-OFF-OFF-OFF and OFF-ON-ON-ON).

On = Steady green  $Flash = Regular$ , slow flash (1 Hz) Blink = Regular, fast flash Double-blink = Irregular, double-flash

The diagnostic LEDs are located on the the processor board, are labeled DIMM 0 through 3, and correspond to DIMM sockets 0 through 3. The LEDs are visible from either side of the board, and can also be viewed through the NetServer's rear panel cooling perforations.

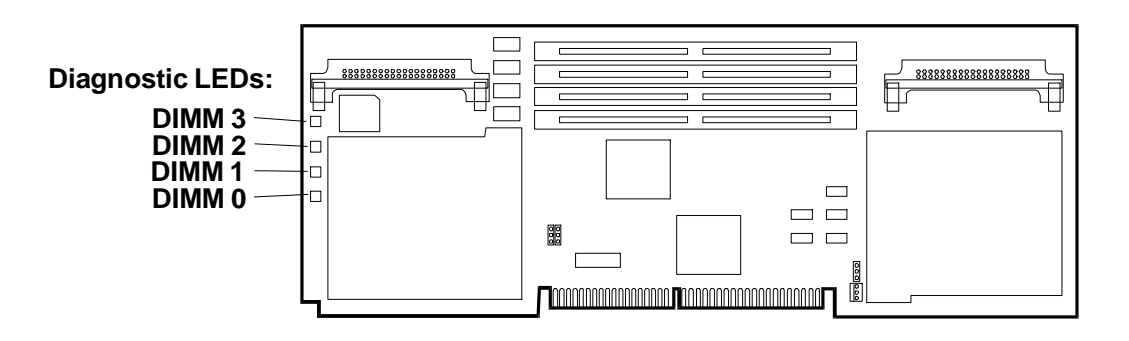

#### **Memory Error Codes**

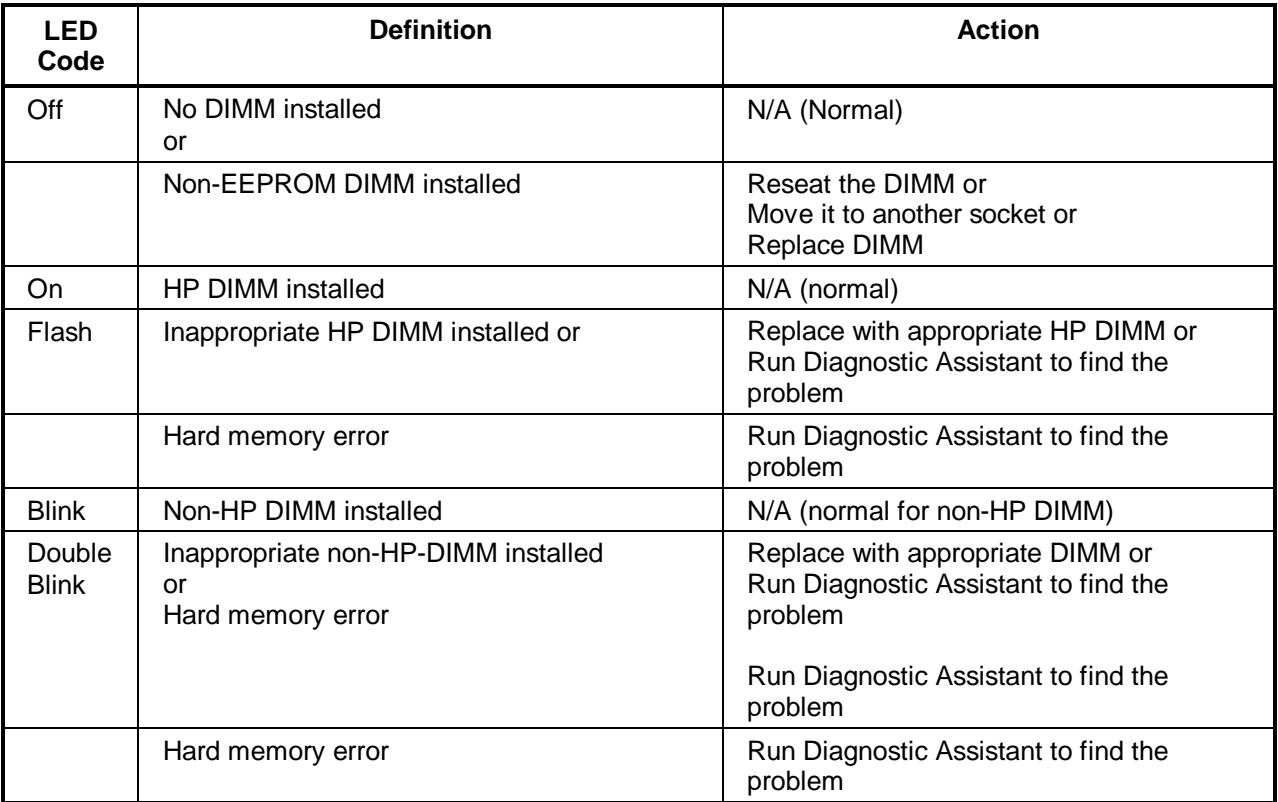

#### **LED Processor Error Codes**

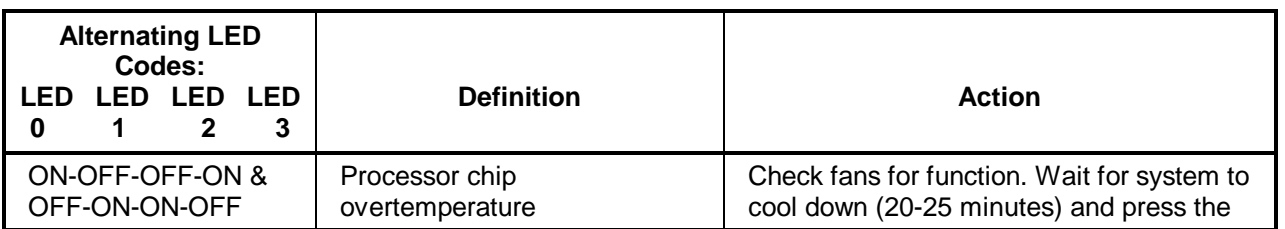

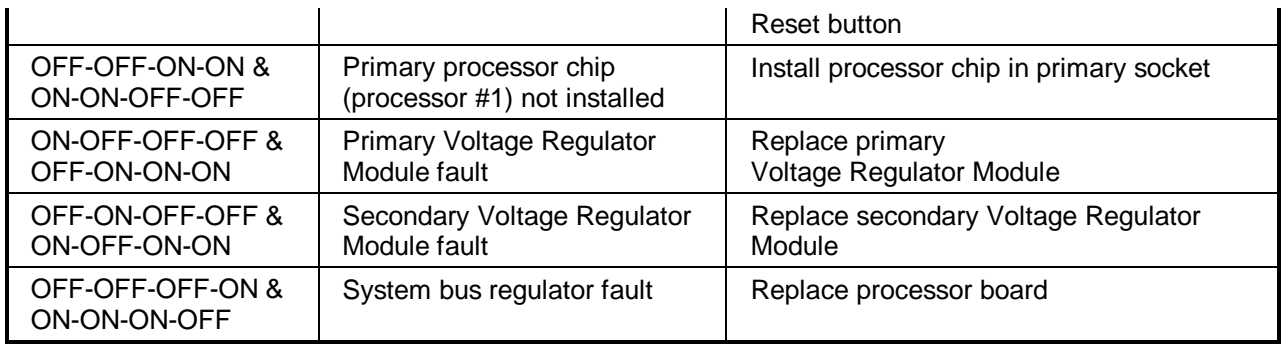

**NOTE** If the processor overtemperature error is not corrected within a few minutes, the system will shut down automatically to avoid damage. To recover from this condition, wait for the system to cool down (20-25 minutes) and press the Reset button.

### **Boot Device Priority**

The following is the search path in order of the highest boot device priority:

- 1. CD-ROM drive (if a bootable CD-ROM is installed)
- 2. Flexible disk drive
- 3. IDE device
- 4. SCSI controller board with the following:
	- EISA controller board with the BIOS address set to C8000.
	- ISA controller board with the BIOS address set to C8000.
	- PCI controller board in slot 9 with the BIOS address set and locked at C8000.
- 5. Embedded SCSI A controller.
- 6. Embedded SCSI B controller.

#### **To boot from a SCSI controller board, perform the following:**

- To boot from an **EISA controller board**, use "Step 3: View or edit details" of the EISA Configuration Utility to set the controller's BIOS to C8000.
- To boot from an **ISA controller board**, set the BIOS address to C8000.
- To boot from a **PCI controller board**, perform the following: 1. Install PCI controller board in slot 9.
	- 2. Run EISA Configuration Utility and select "Step 3: View or edit details".
	- 3. Select "PCI SCSI Controller in Slot 9" and press **F6**.
	- 4. Set the top Memory Address resource to "0C8000h" and press **F10**.
	- 5. Press **F7** and select "Lock/unlock boards". Select the PCI board in slot 9 and lock.
	- 6. Exit and save the configuration.

## **Cabling Configurations**

The HP NetServer comes in two standard models that can be reconfigured by changing the cables. You are not limited to these configurations, but they are given as possible examples.

**Duplex, non-disk array model with internal controller (standard model)**

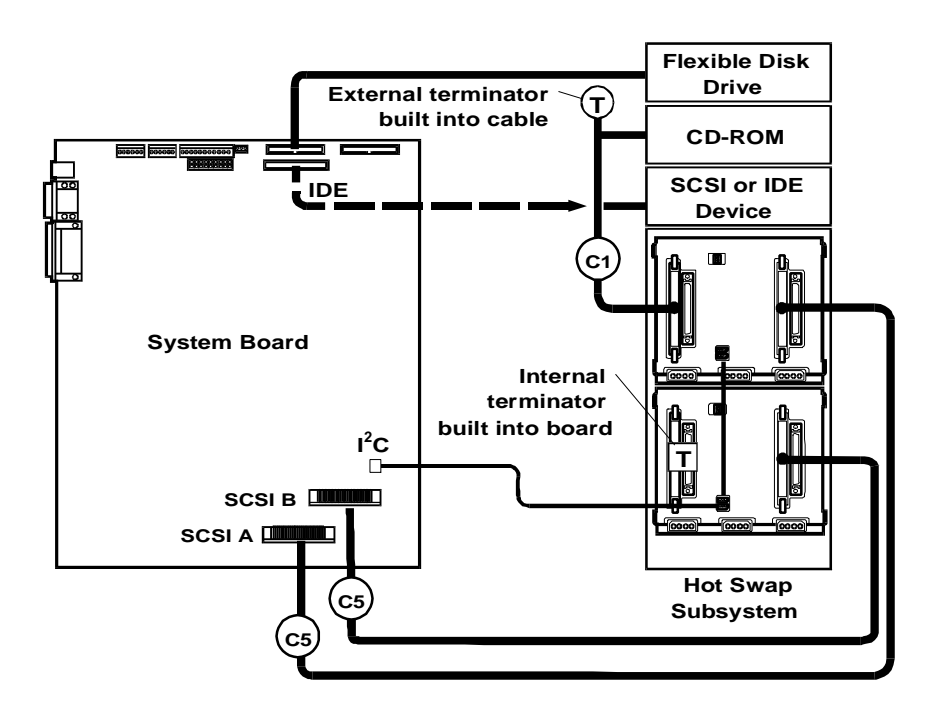

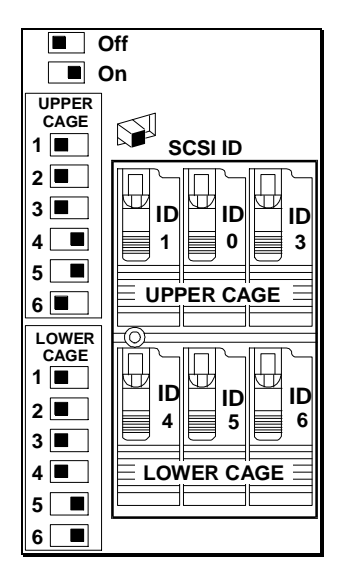

#### **Default Switch Settings**

These are the default SCSI address settings for this model. SCSI ID 2 is reserved for an added DAT (Digital Audio Tape) drive that can be installed in the upper horizontal Shelf 3. The CD-ROM drive is set for SCSI ID 5.

**Non-duplex, disk array model with PCI controller board (standard model) or EISA controller board**

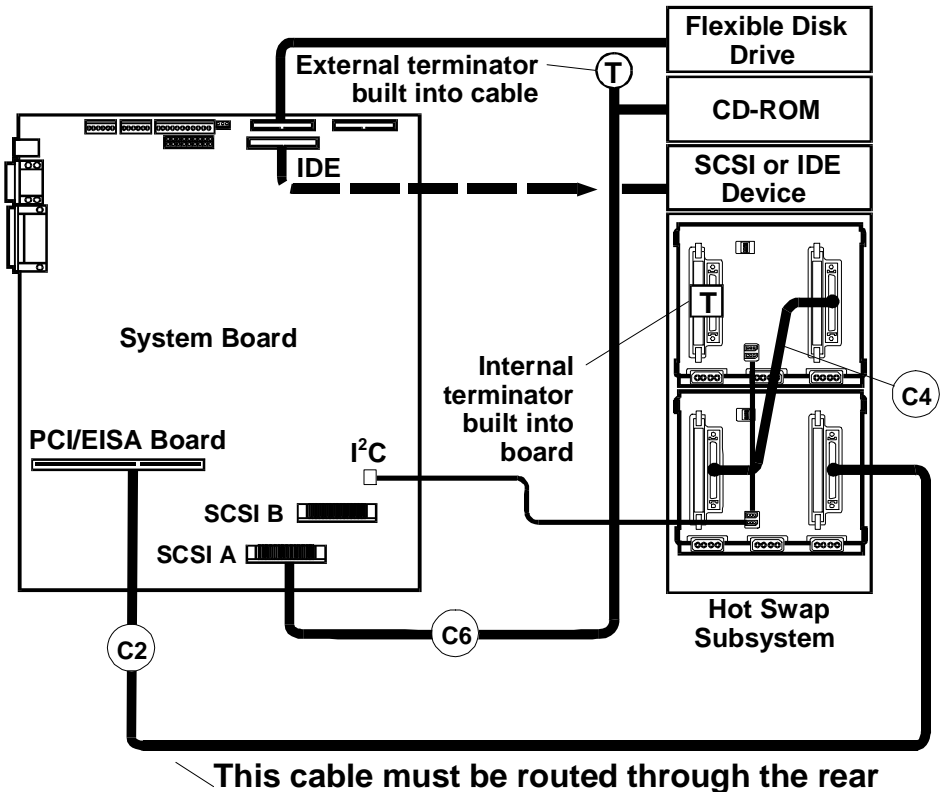

**access hole located below the controller board**

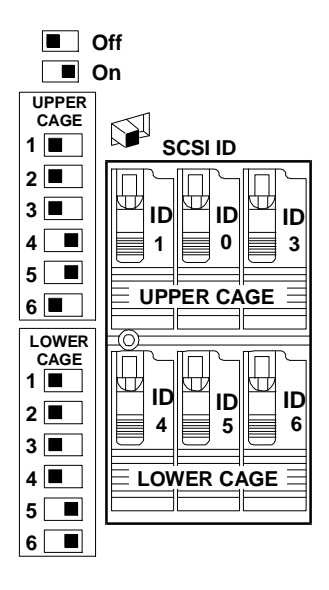

#### **Default Switch Settings**

These are the default SCSI address settings for this model. SCSI ID 2 is reserved for an added DAT (Digital Audio Tape) drive that can be installed in the upper horizontal Shelf 3. The CD-ROM drive is set for SCSI ID 5.

#### **Configuring Switch Settings on the Hot Swap Subsystem**

Switch setting combinations are given in the table below.

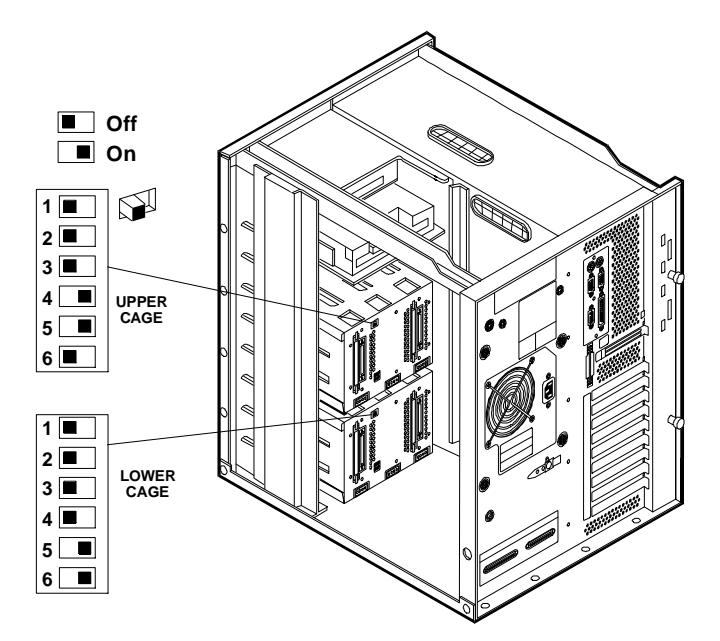

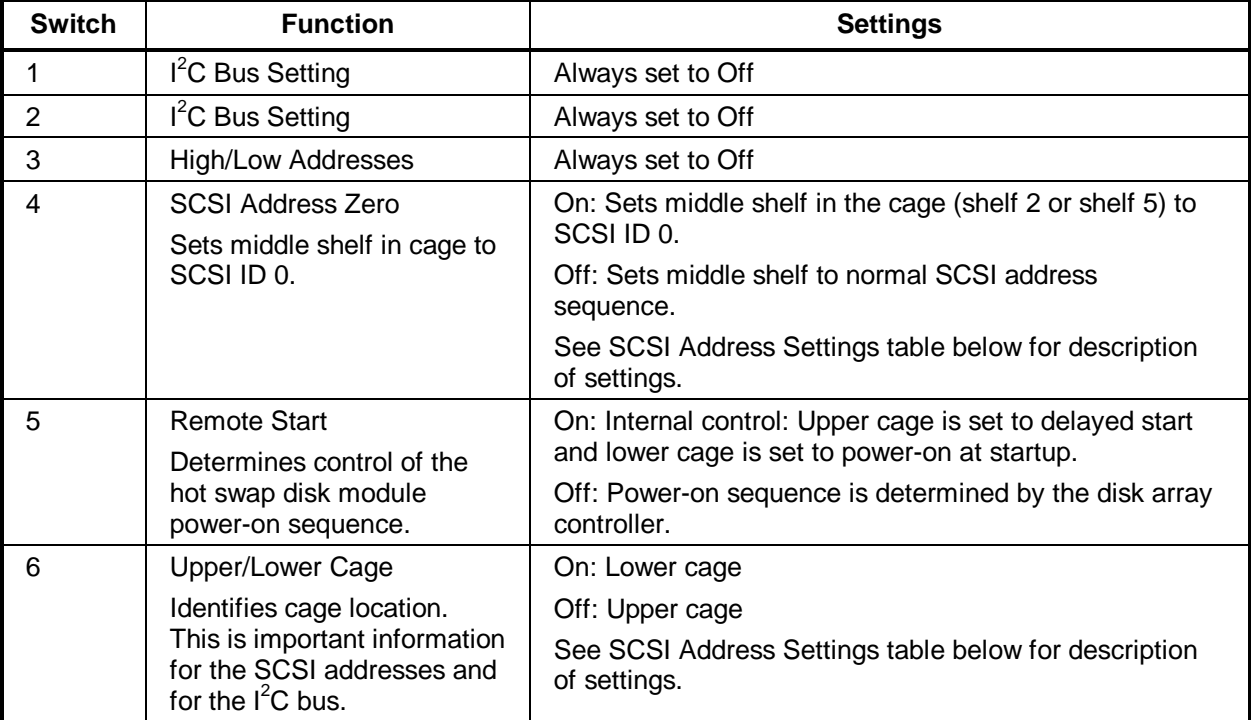

#### **Hot Swap Subsystem SCSI Address Settings**

Switches 4 and 6 determine the SCSI address setting for each shelf in the hot swap subsystem. The following table describes the settings and the resulting shelf SCSI address.

#### **NOTE** For information on changing the SCSI address setting on the CD-ROM drive, see the Technical Information Label on the CD-ROM drive.

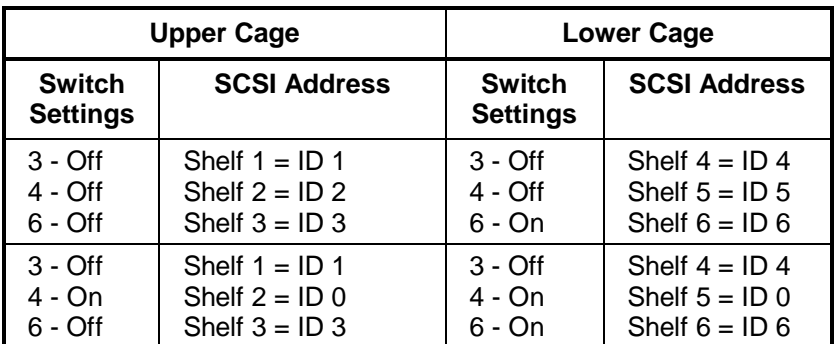

### **Specifications**

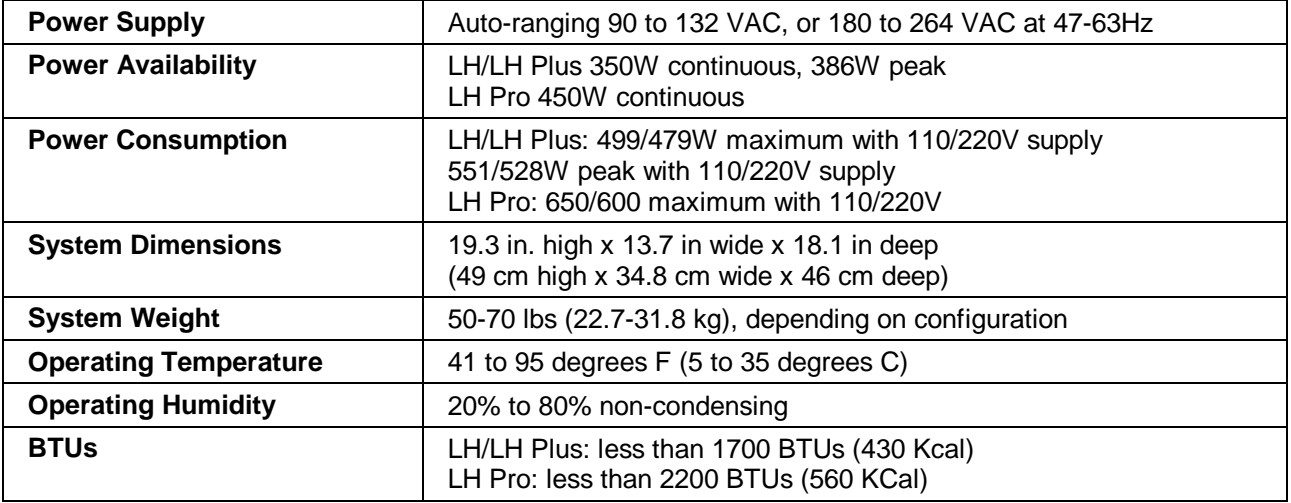

# **System Views**

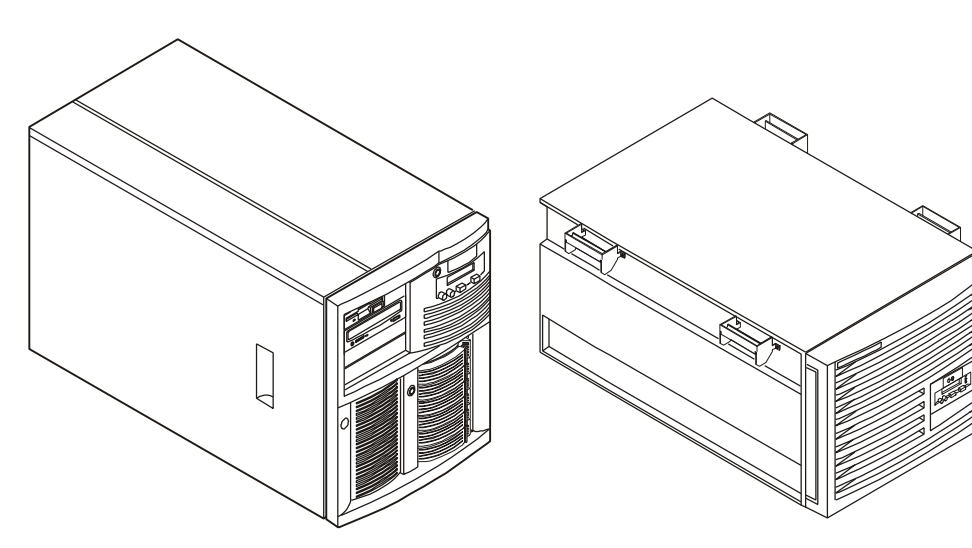

HP NetServer LH 3 (Pedestal) HP NetServer LH 3r (Rack-Optimized

### **Front Control Panel**

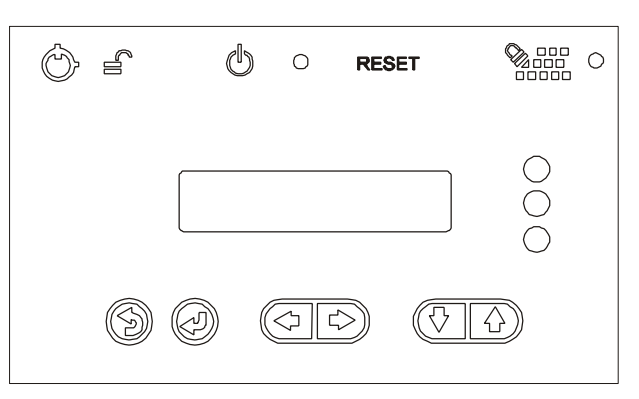

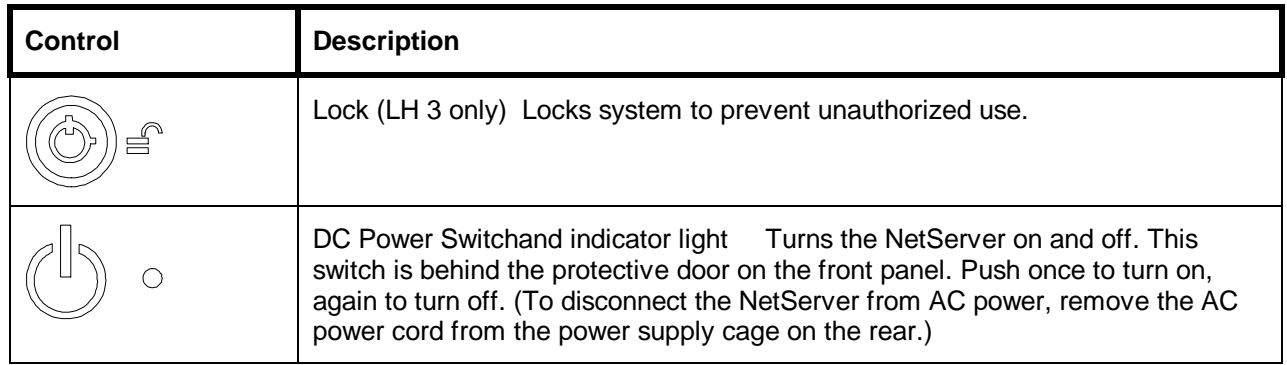

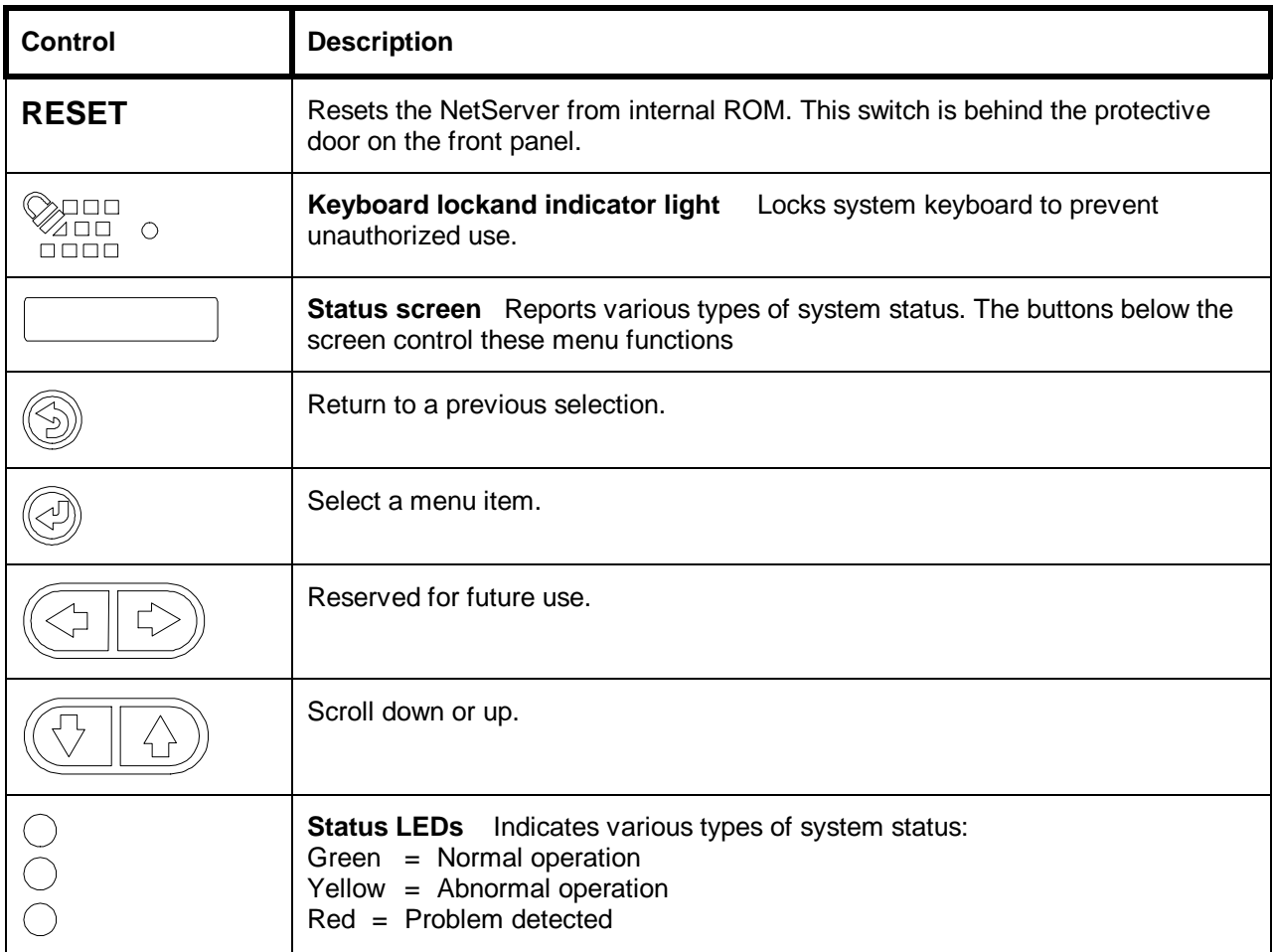

#### **Front Panel Menu, as Shown on Status Screen**

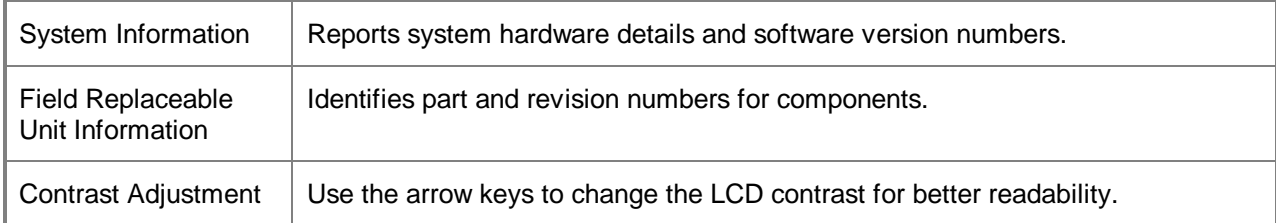

#### **Rear View**

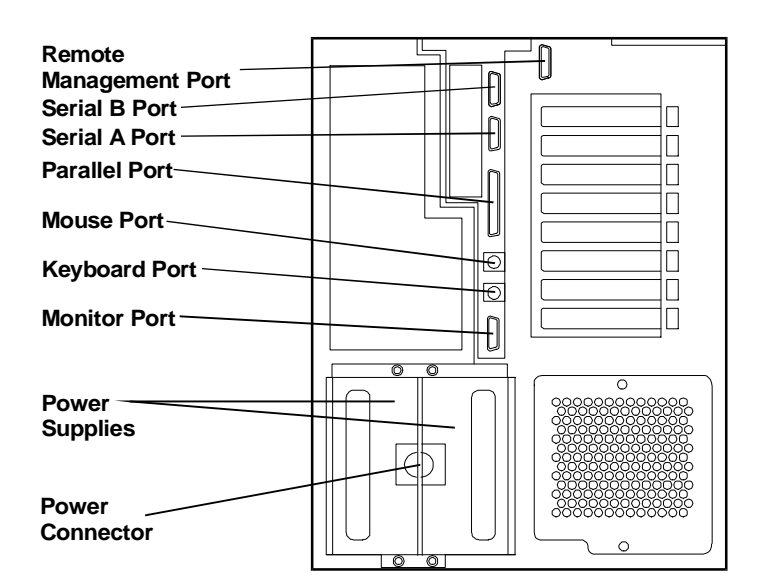

## **Covers (LH 3)**

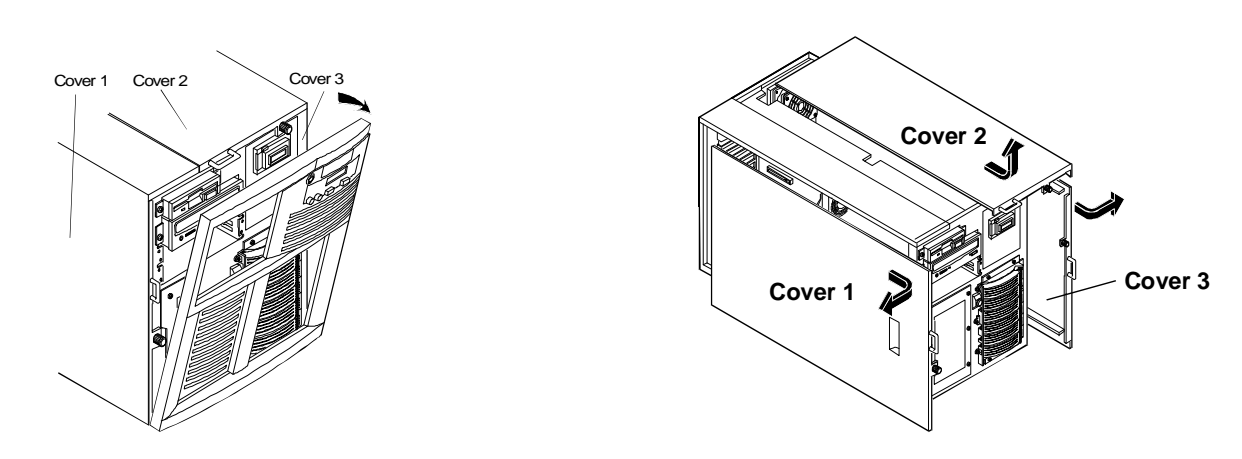

### **Covers (LH 3r)**

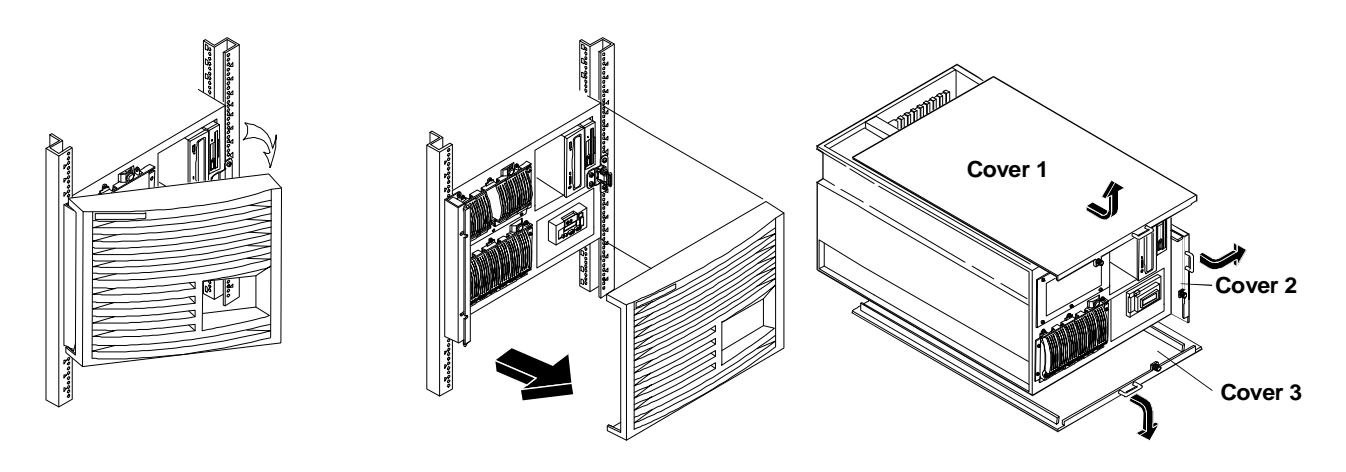

### **Memory**

There are four DIMM sockets on the system board for memory expansion. You can use 64 MB, 128 MB, and 256 MB DIMMs for a maximum capacity of 1 GB of RAM.

- The minimum memory configuration for the NetServer LH 3/LH 3r is one 128 MB DIMM.
- The system board DIMM sockets are numbered from 0 to 3.
- DIMMs may be installed in any quantity and in any DIMM socket on the system board. DIMMs that differ in capacity can be mixed.

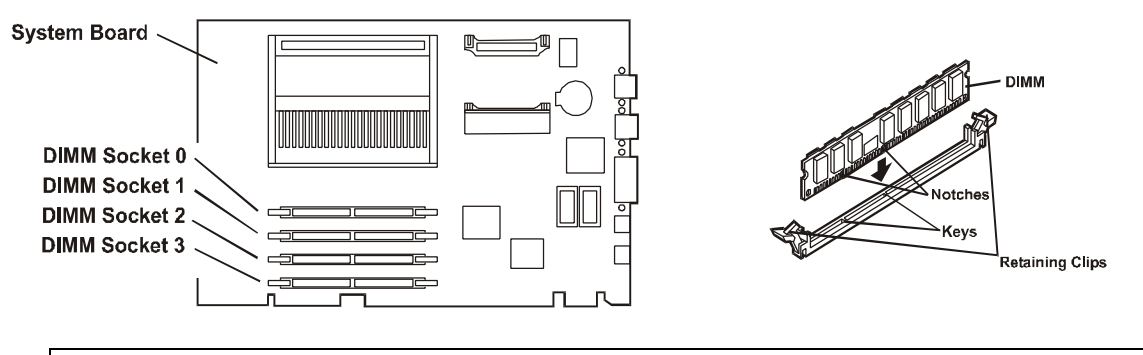

**CAUTION** Do not rock the DIMM into place, but apply firm and even pressure directly downward. If the retaining clips do not close, remove the module and repeat Steps 3 through 5.

### **Boot Device Priority**

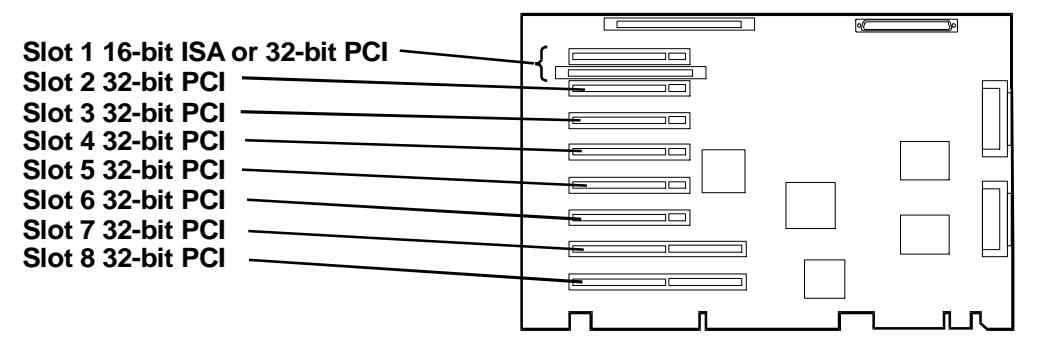

Boot order for PCI controllers is determined by slot location. The system searches for a bootable device in the following order:

- 1. IDE CD-ROM drive with a bootable CD-ROM.
- 2. Flexible disk drive with a bootable flexible disk.
- 3. Embedded SCSI controller or embedded DAC.
- 4. PCI boards in slots in the following order: 8, 7, 6, 5, 4, 3, 2, 1.

### **DIMM Slot LED Blink Codes**

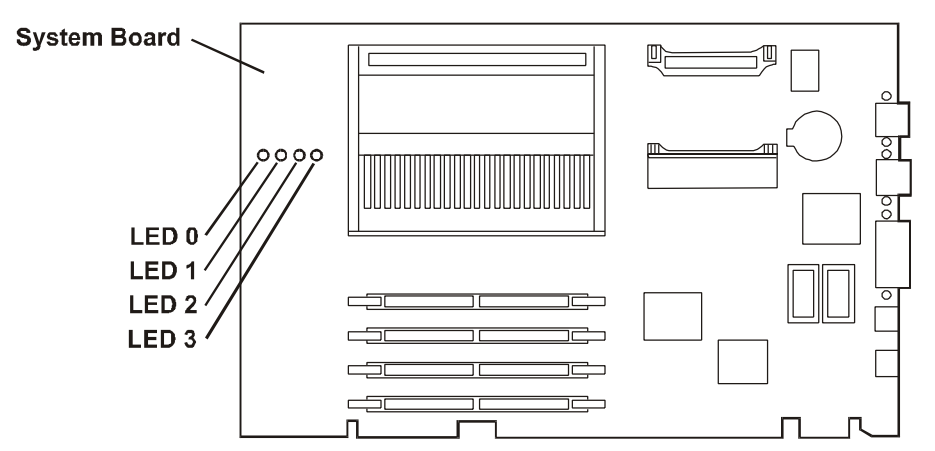

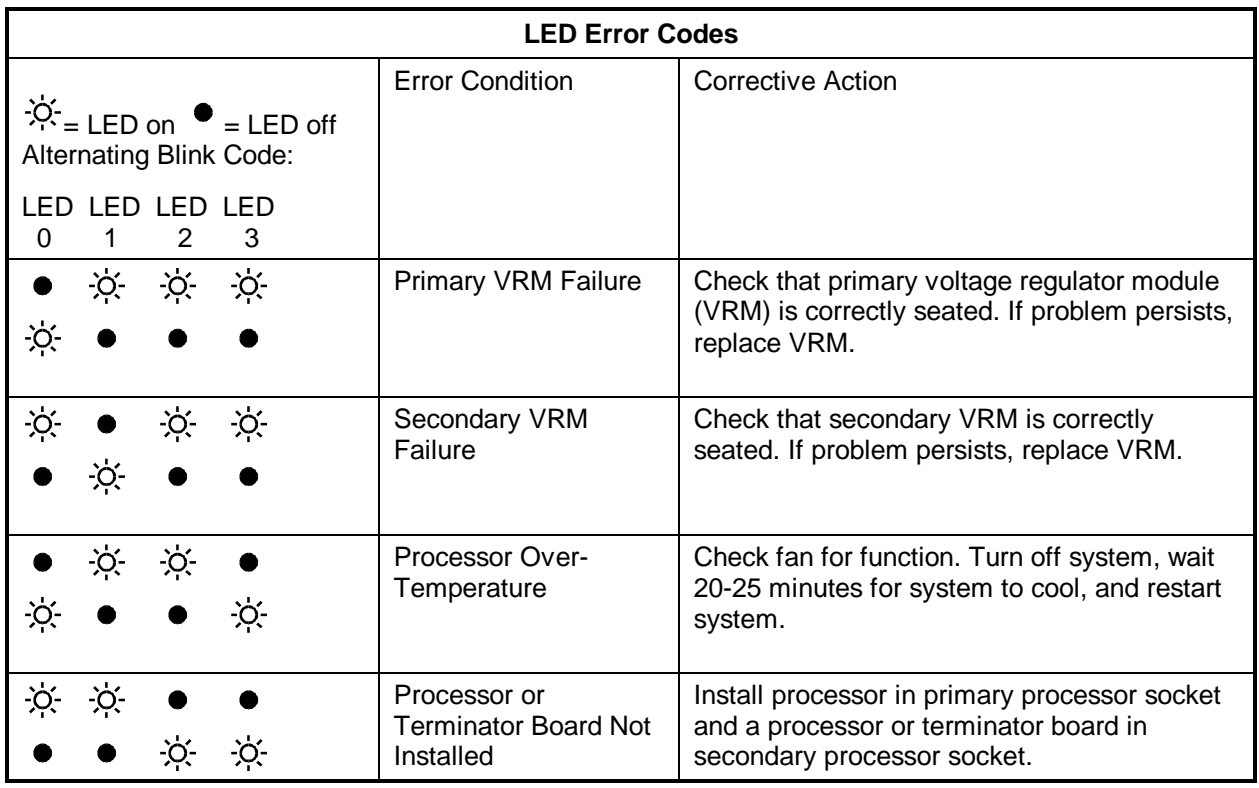

#### **DIMM Status Error Codes**

When no processor error condition exists, each diagnostic LED display the status of the DIMM in the corresponding socket, as follows:

- OFF: no DIMM installed
- Flashes ON and OFF at 1 Hz in 50/50 proportion of time: defective or inappropriate DIMM
- Flashes ON and OFF at 1 Hz in 90/10 proportion of time: non-HP DIMM installed
- ON: HP DIMM installed

# **Exploded Views**

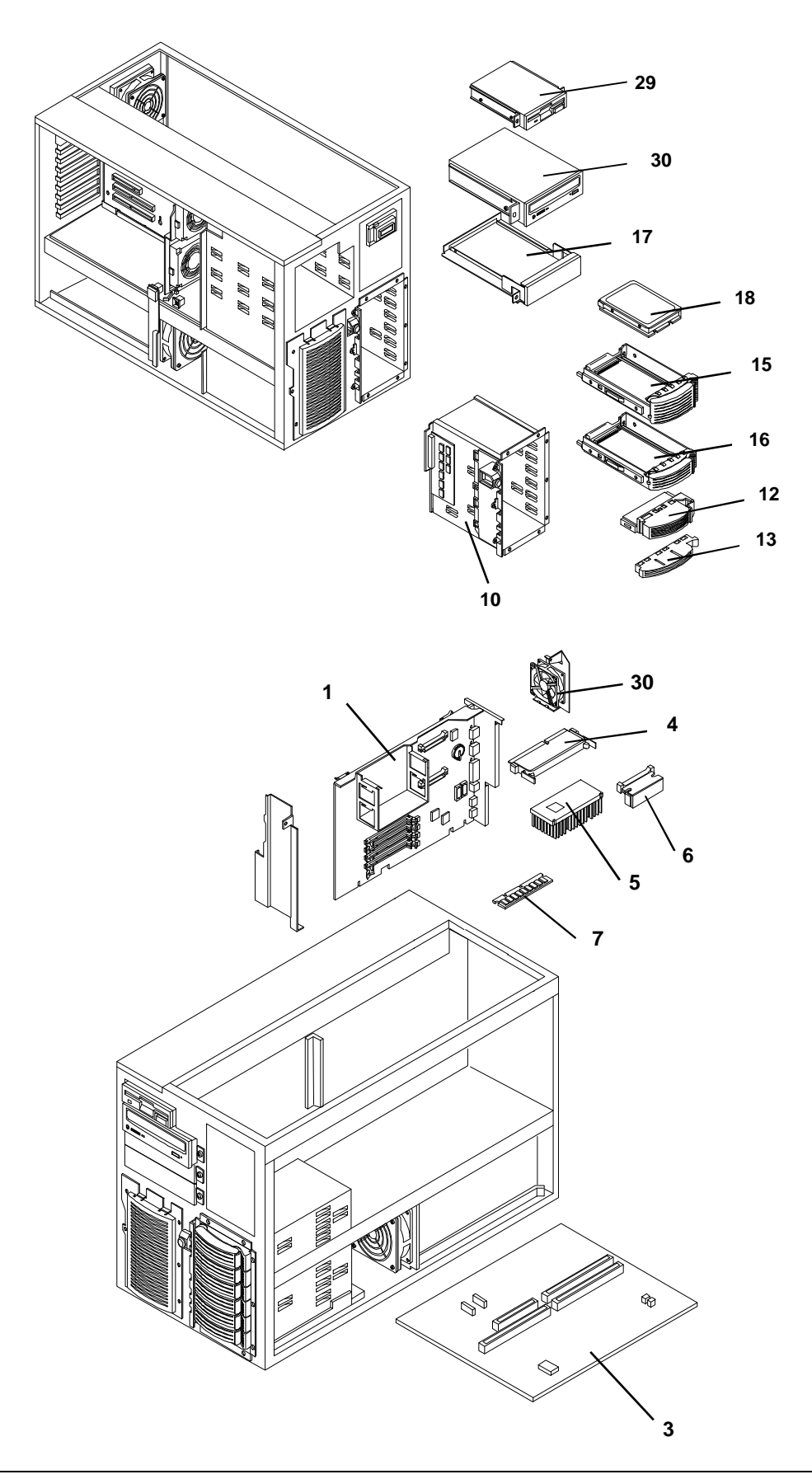

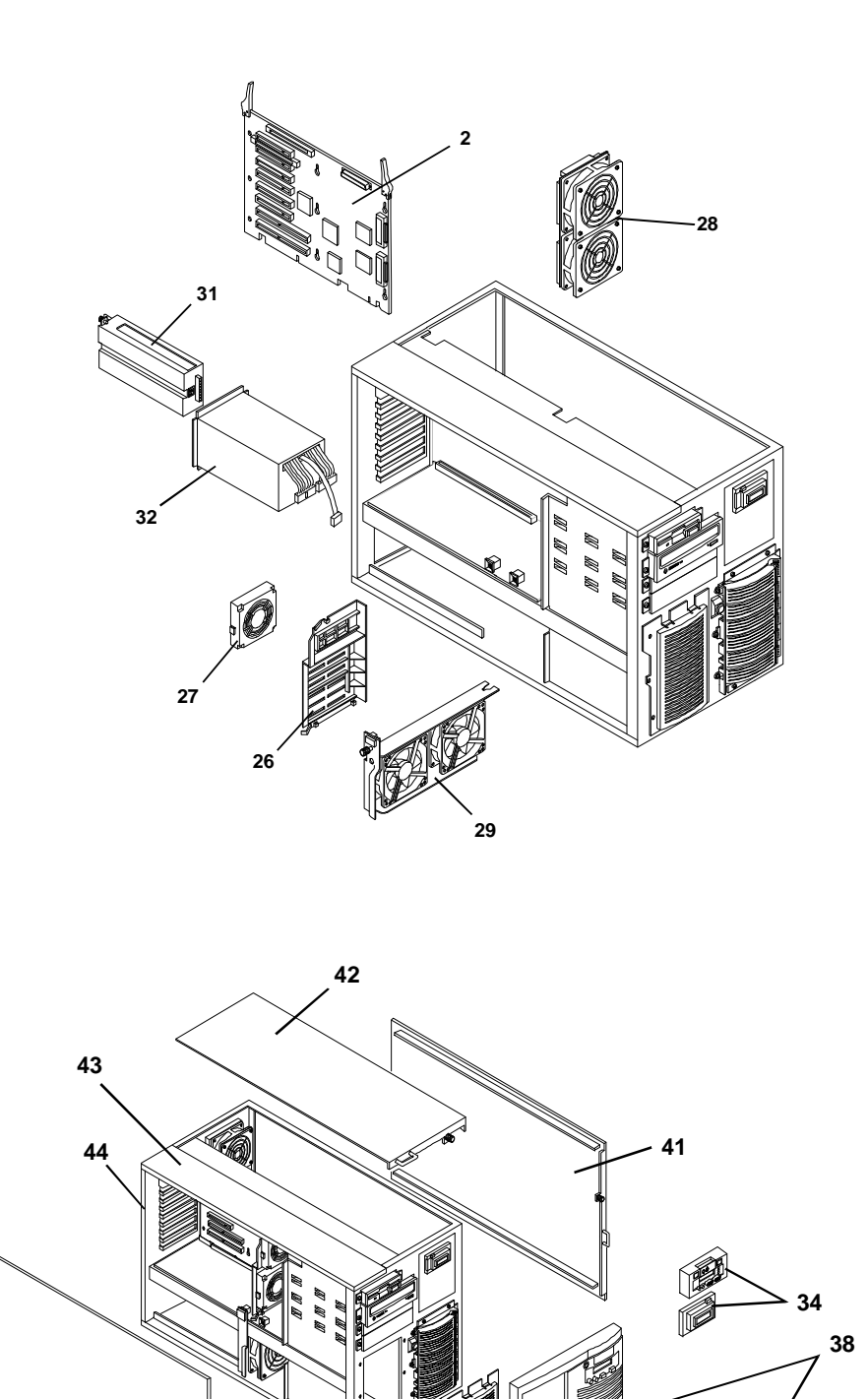

 $\hfill\Box$ 

Q

### **Parts List**

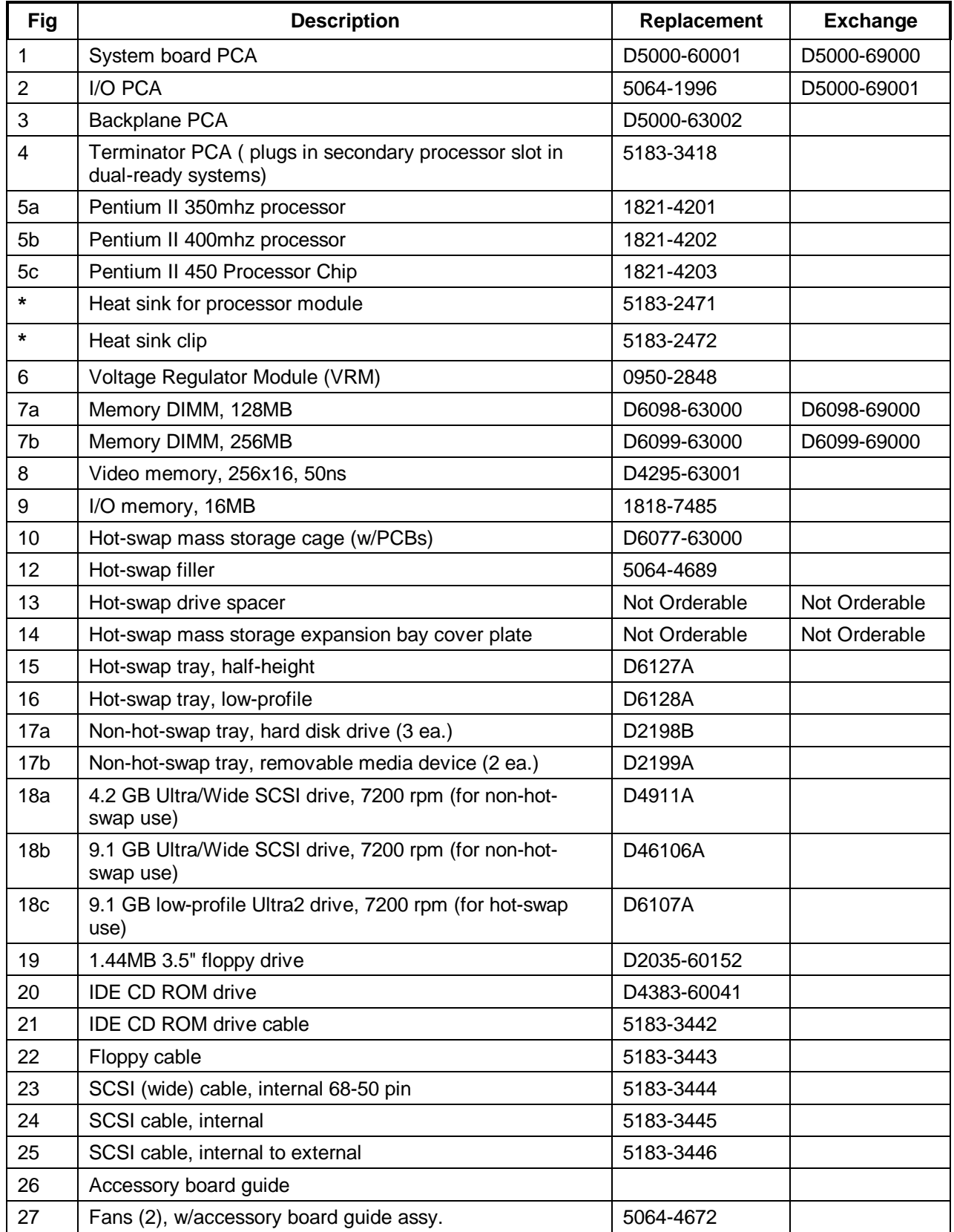

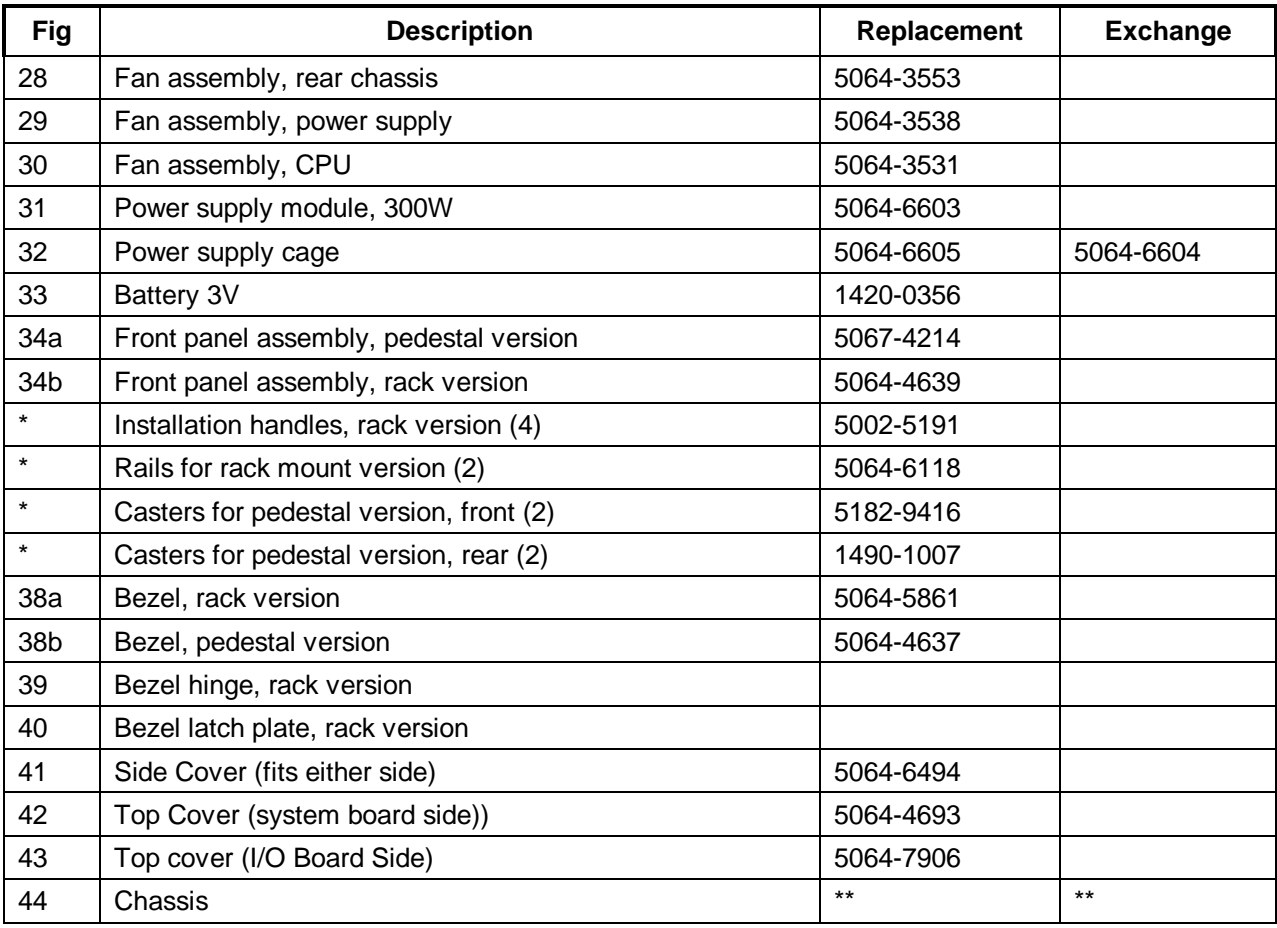

\*This part is not on the exploded view.

\*\* This part is not available.

\*\*\* This part number is constantly revised. When you order the CD-ROM, you will be sent the latest revision.

### **Keyboards**

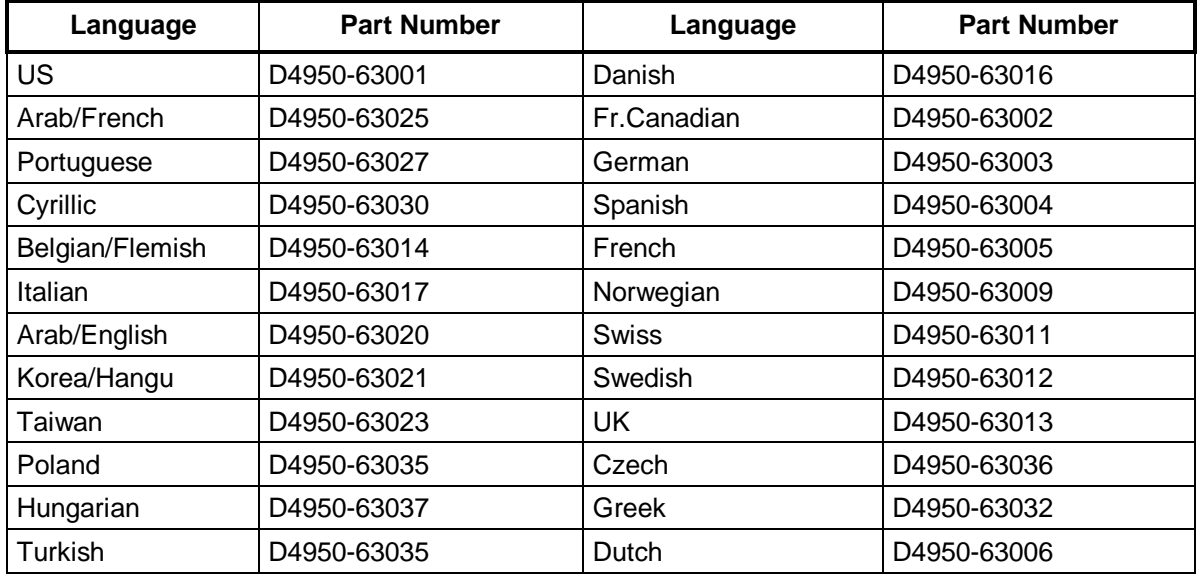

#### **Power Cords**

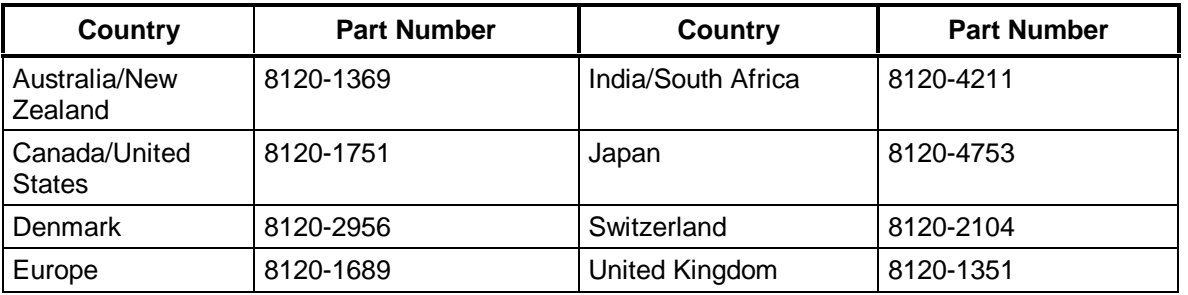

### **Hot-Swap Hard Disk Drive LED Status and Activity Indicators**

Each hot-swap hard disk drive module has two LED apertures on its front, one for power status and one for activity status, as shown below.

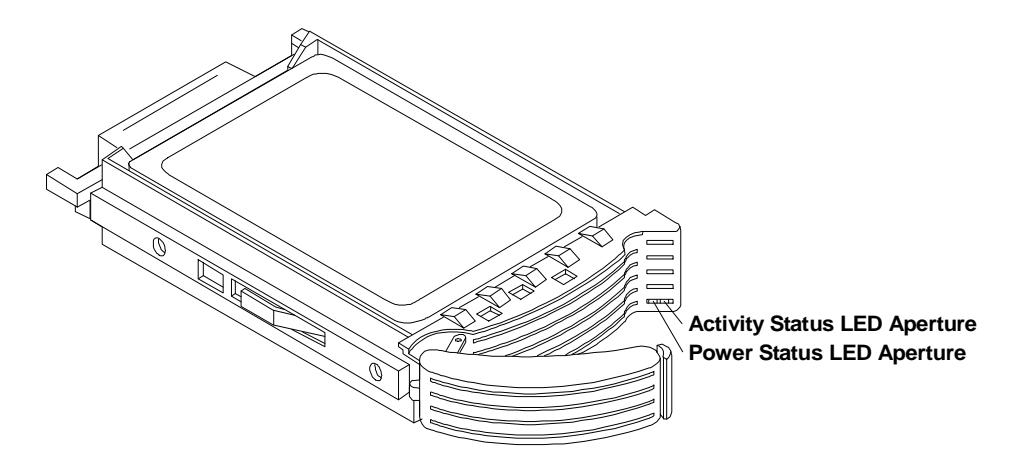
# **System Board**

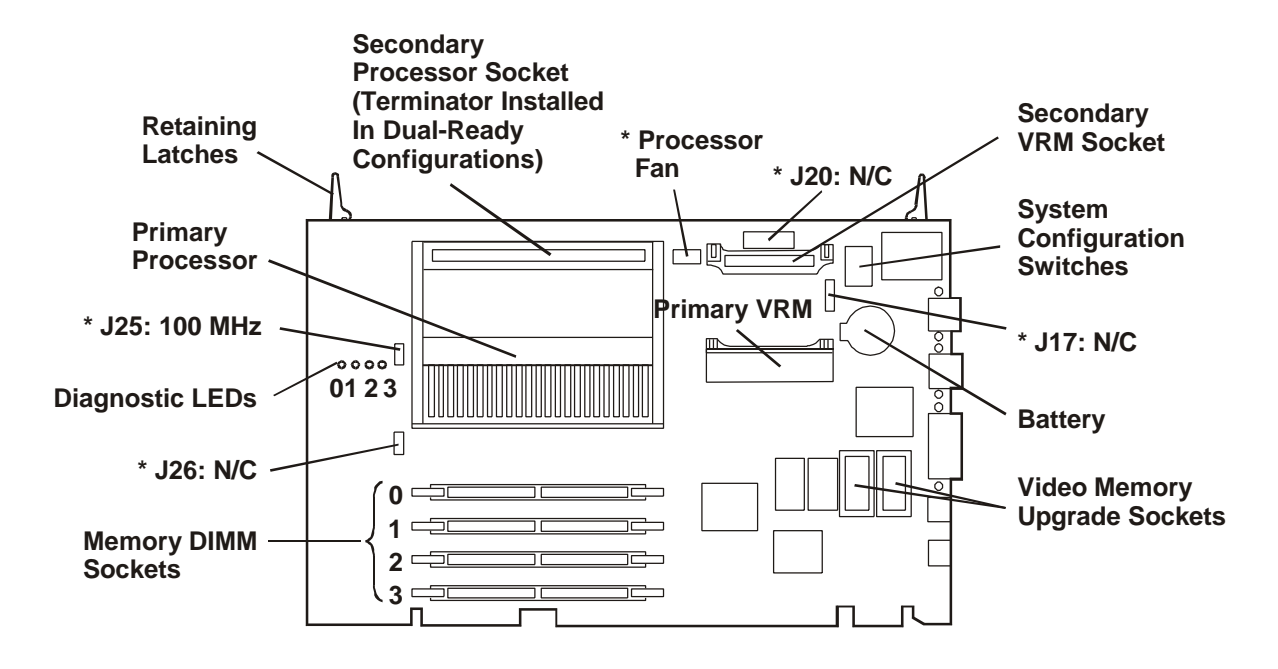

**\* Cable connectors are labeled with function. Configuration jumpers are labeled with default setting. N/C = no jumper header or cable installed.**

**System Switches**

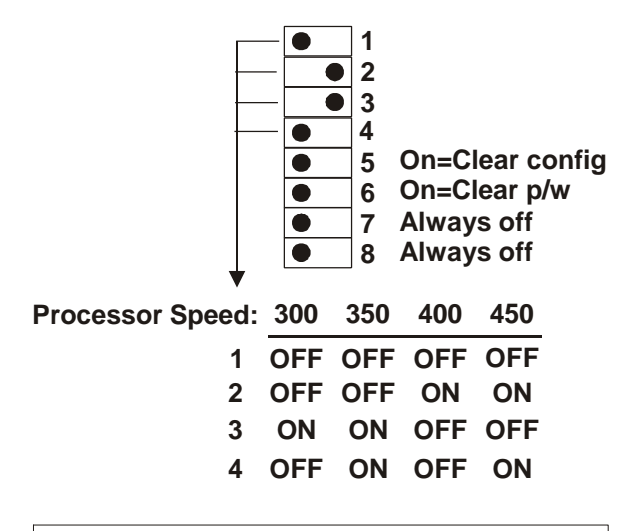

**Note: Only processor speeds for the 100 MHz bus are supported.**

# **Specifications**

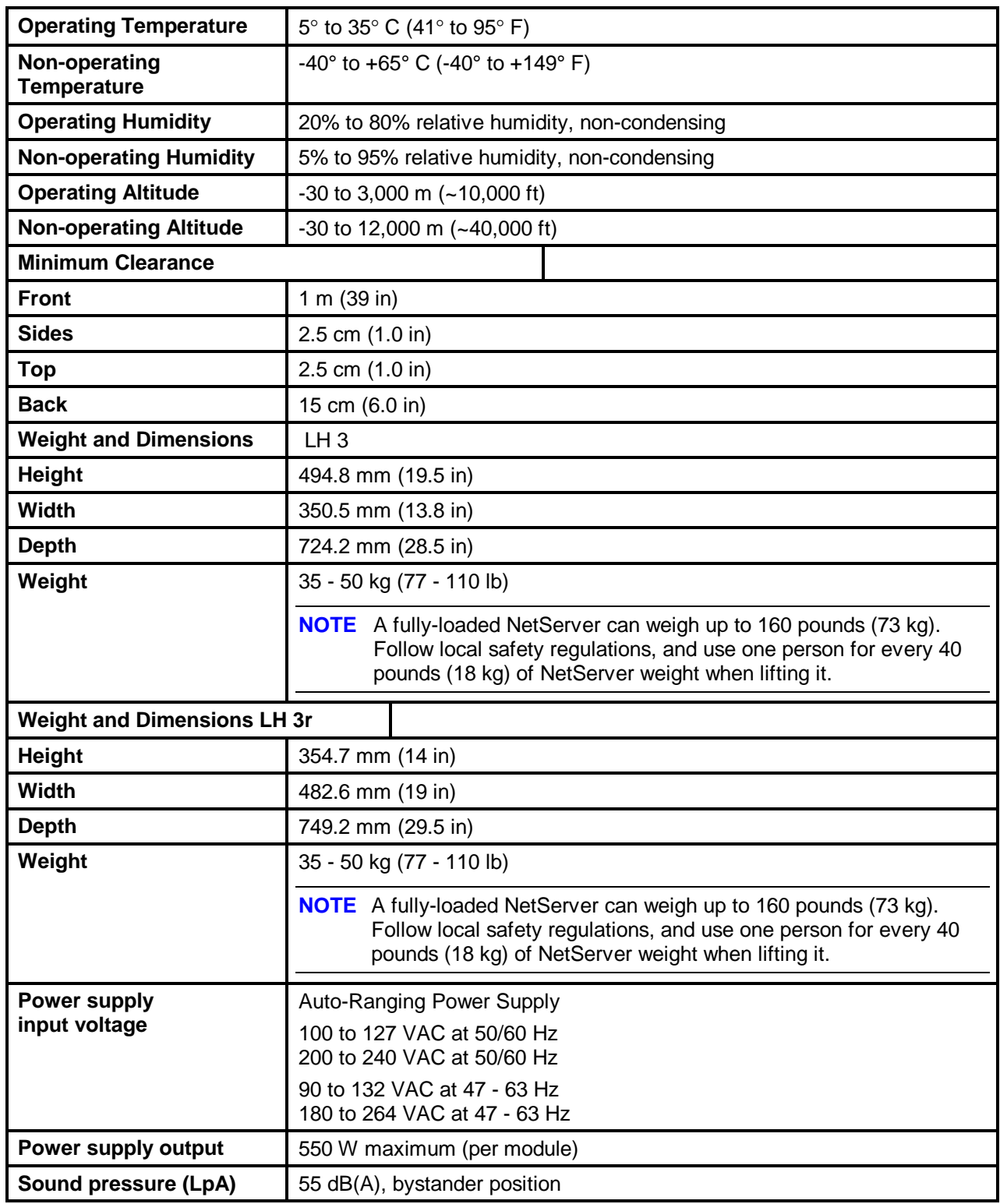

# **HP NetServer LH 4 and LH 4r System Information**

# **System Views**

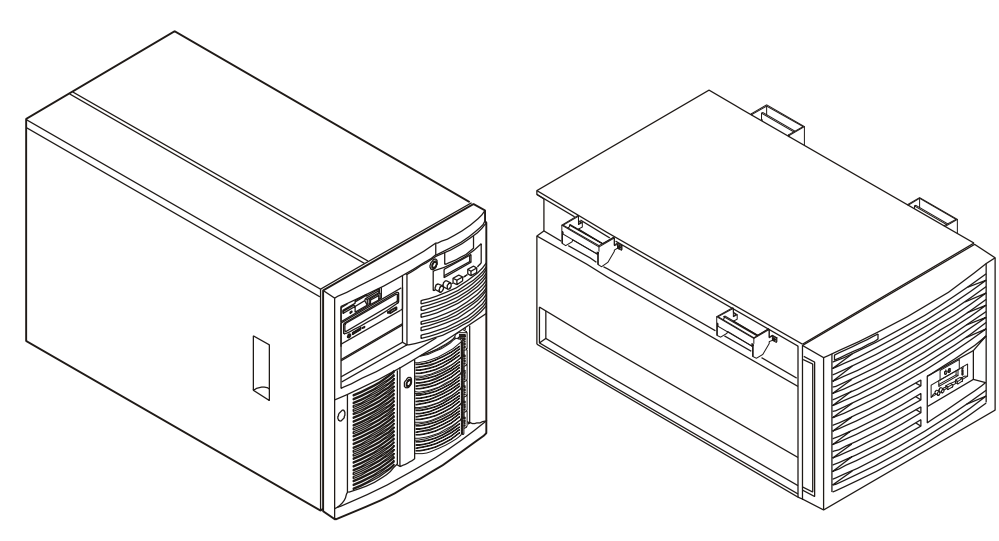

**HP NetServer LH 4 (Pedestal) HP NetServer LH 4r (Rack-Optimized)**

# **Front Control Panel**

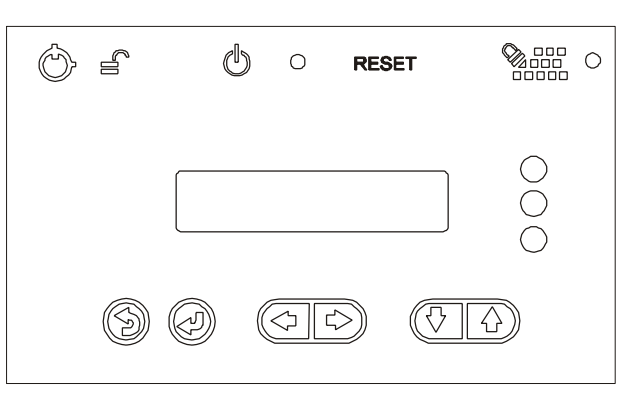

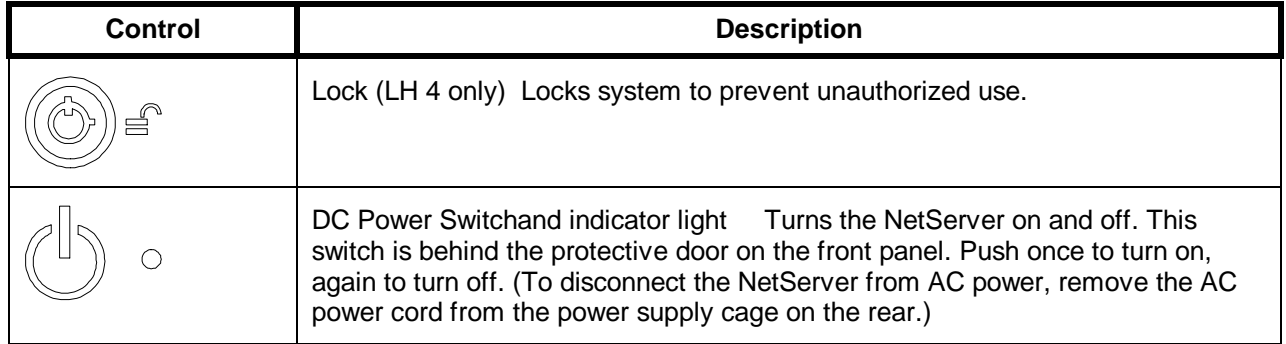

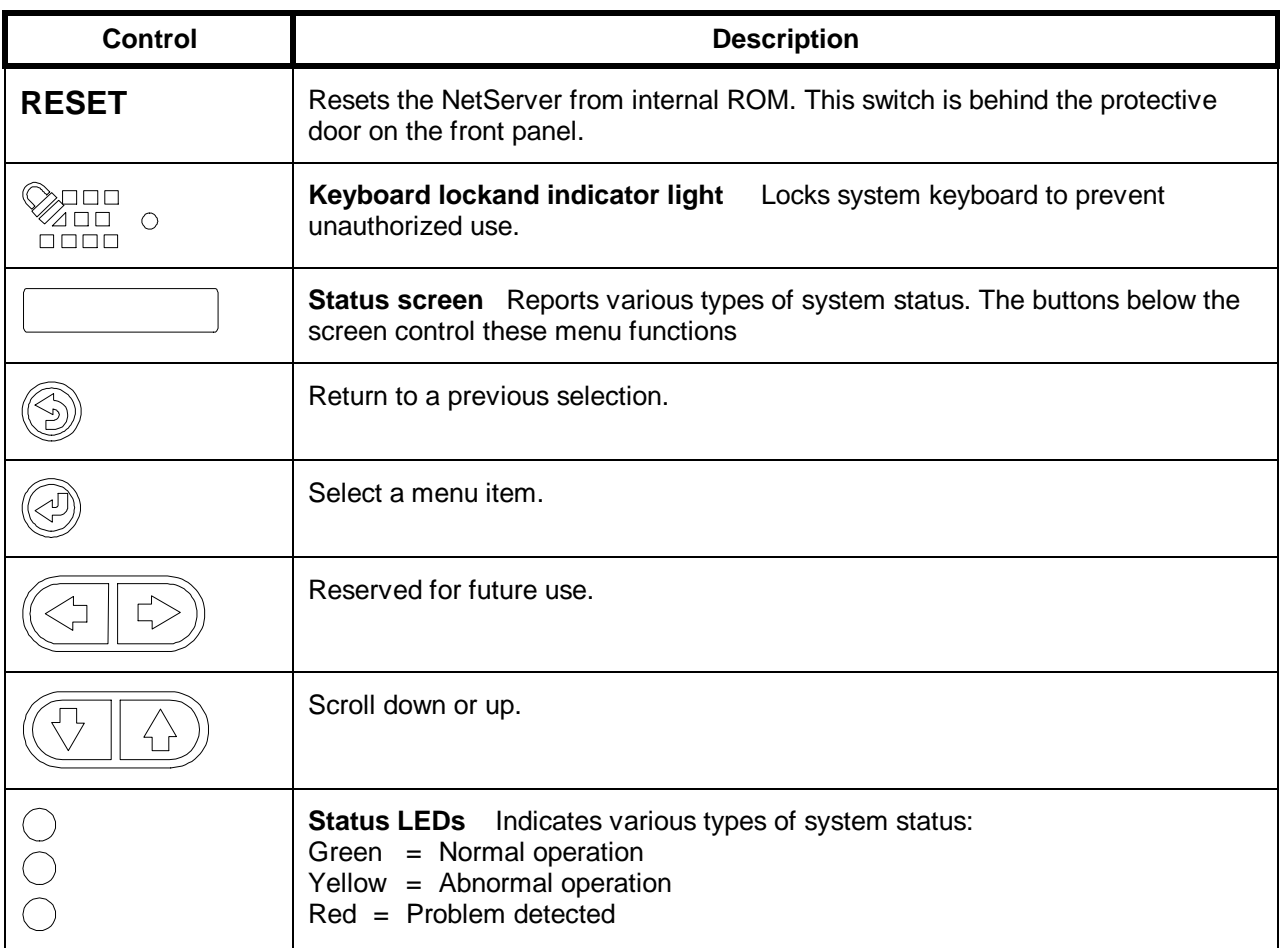

# **Front Panel Menu, as Shown on Status Screen**

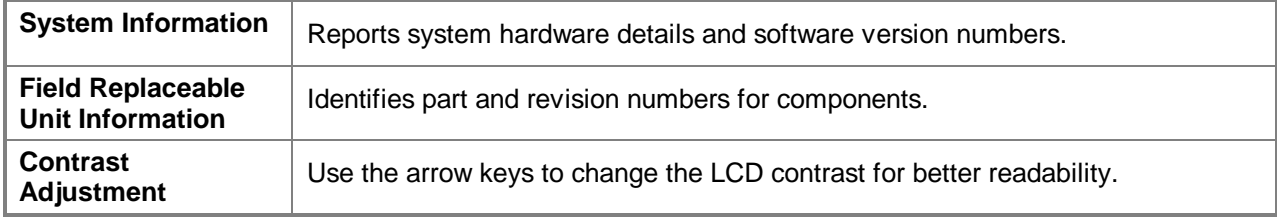

## **Rear View**

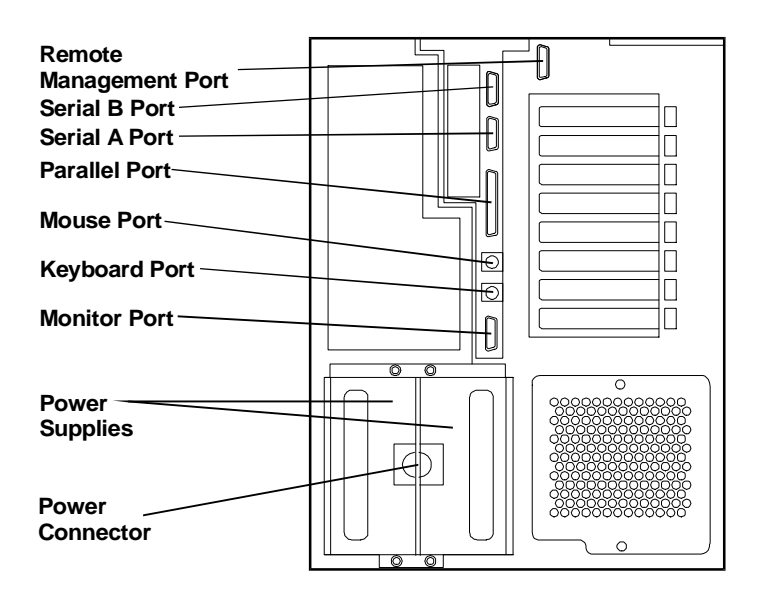

# **Covers (LH 4)**

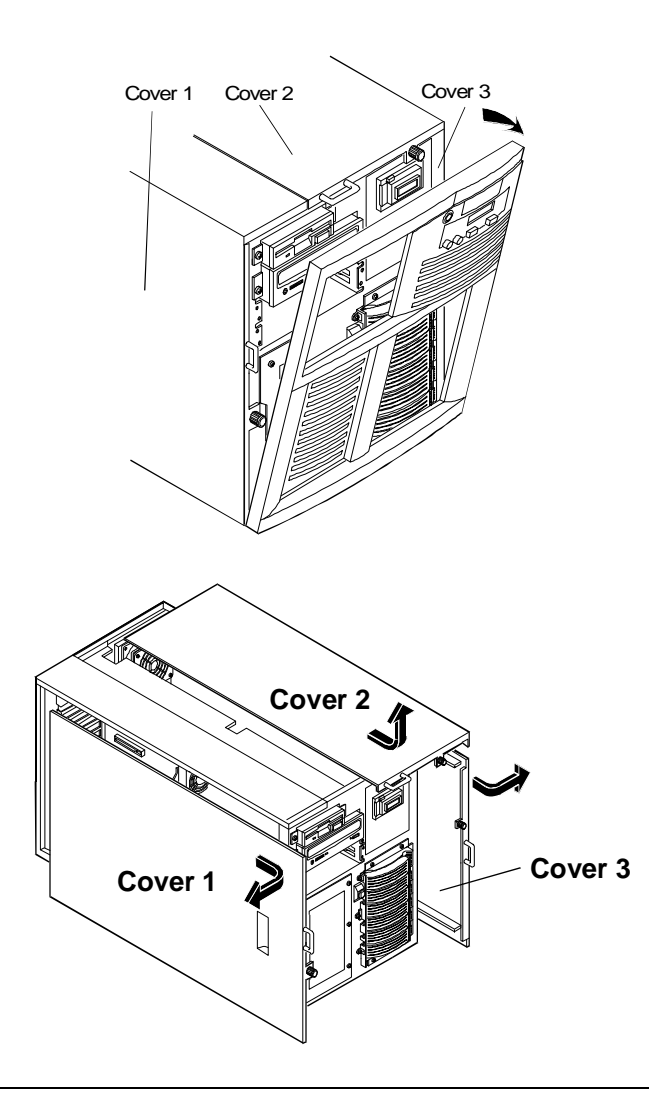

# **Covers (LH 4r)**

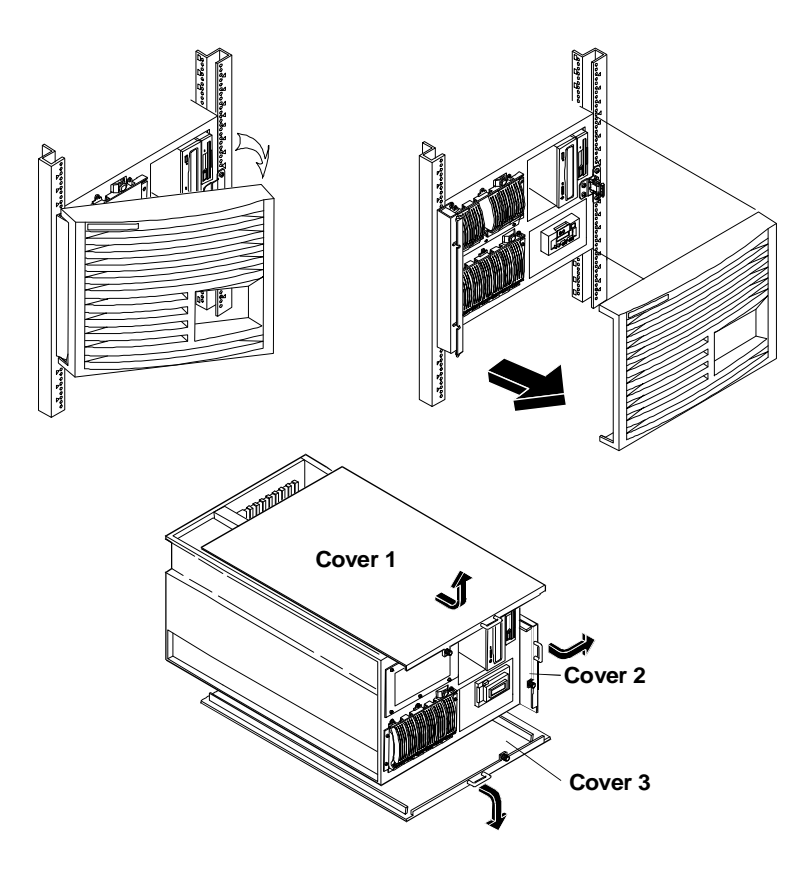

# **Memory**

The two memory boards (Memory A and Memory B) are located on the system board assembly, beneath the memory cage cover. Both memory boards are required. Each board has slots for eight DIMMs. The following rules must be observed when adding memory:

DIMMs are added four at a time - two per memory card. The memory cards must be balanced.

DIMMs are installed in banks, 1 through 4.

J1 and J2 of Memory A and B are bank 1

J3 and J4 of Memory A and B are bank 2

- J5 and J6 of Memory A and B are bank 3
- J7 and J8 of Memory A and B are bank 4

DIMMs must be 64 or 256 Mbytes, EDO buffered TSOP 50 ns.

DIMM types cannot be mixed in a bank.

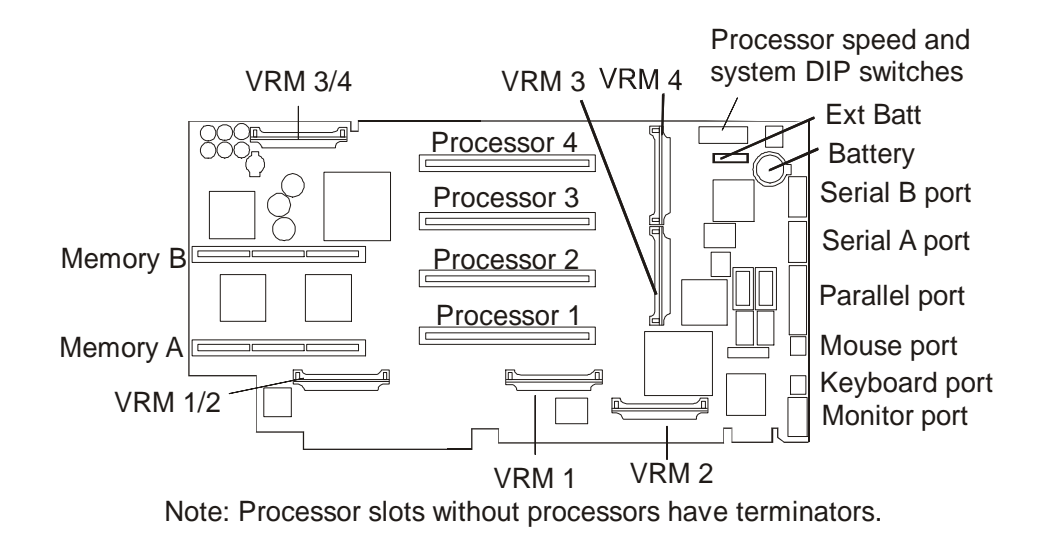

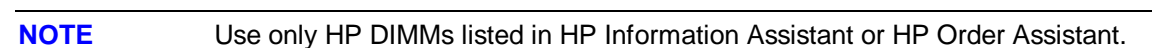

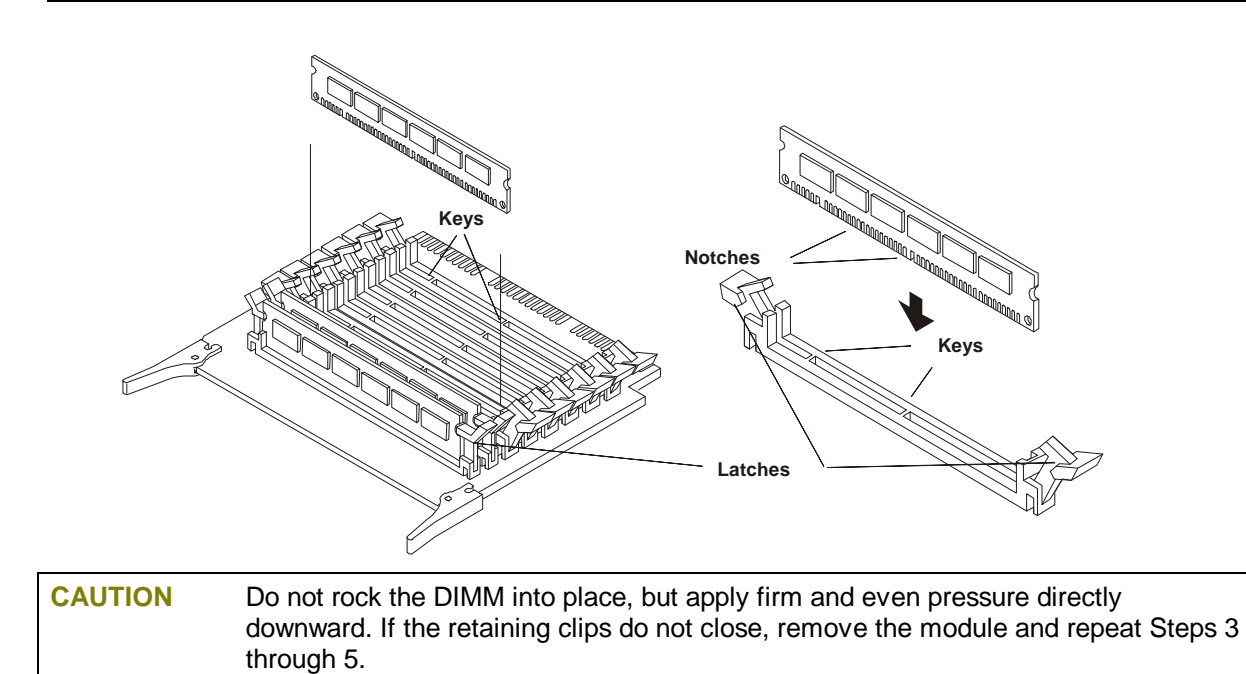

**Boot Device Priority**

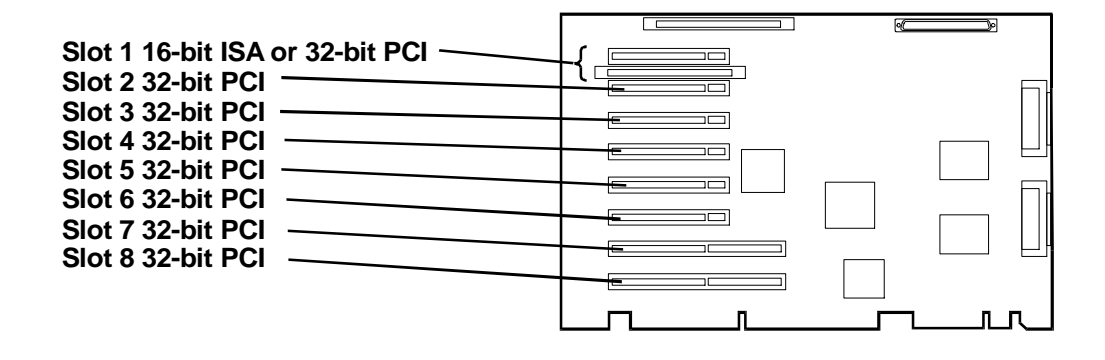

The Boot Device Ordering submenu contains the following options:

- **Floppy check:** Enables or disables verification of flexible disk drive type during boot
- **Summary screen:** Enables or disables display of a screen of system configuration information.
- **Boot Device Priority:** Allows you to rearrange the following default order in which drive types are searched for the operating system:
	- ◊ CD-ROM drive with bootable CD-ROM
	- ◊ Flexible Disk with bootable flexible disk
	- ◊ Hard Drive
- **Hard Drive Priority:** Allows you to rearrange the order in which hard disk drives are searched for the operating system. All hard disk drives in the system are listed, as well as any bootable ISA board.

Boot order for PCI controllers is determined by slot location. The system searches for a bootable device in the following order:

- 1. IDE CD-ROM drive with a bootable CD-ROM.
- 2. Flexible disk drive with a bootable flexible disk.
- 3. Embedded SCSI controller or embedded DAC.
- 4. PCI boards in slots in the following order: 8, 7, 6, 5, 4, 3, 2, 1.

# **Exploded Views**

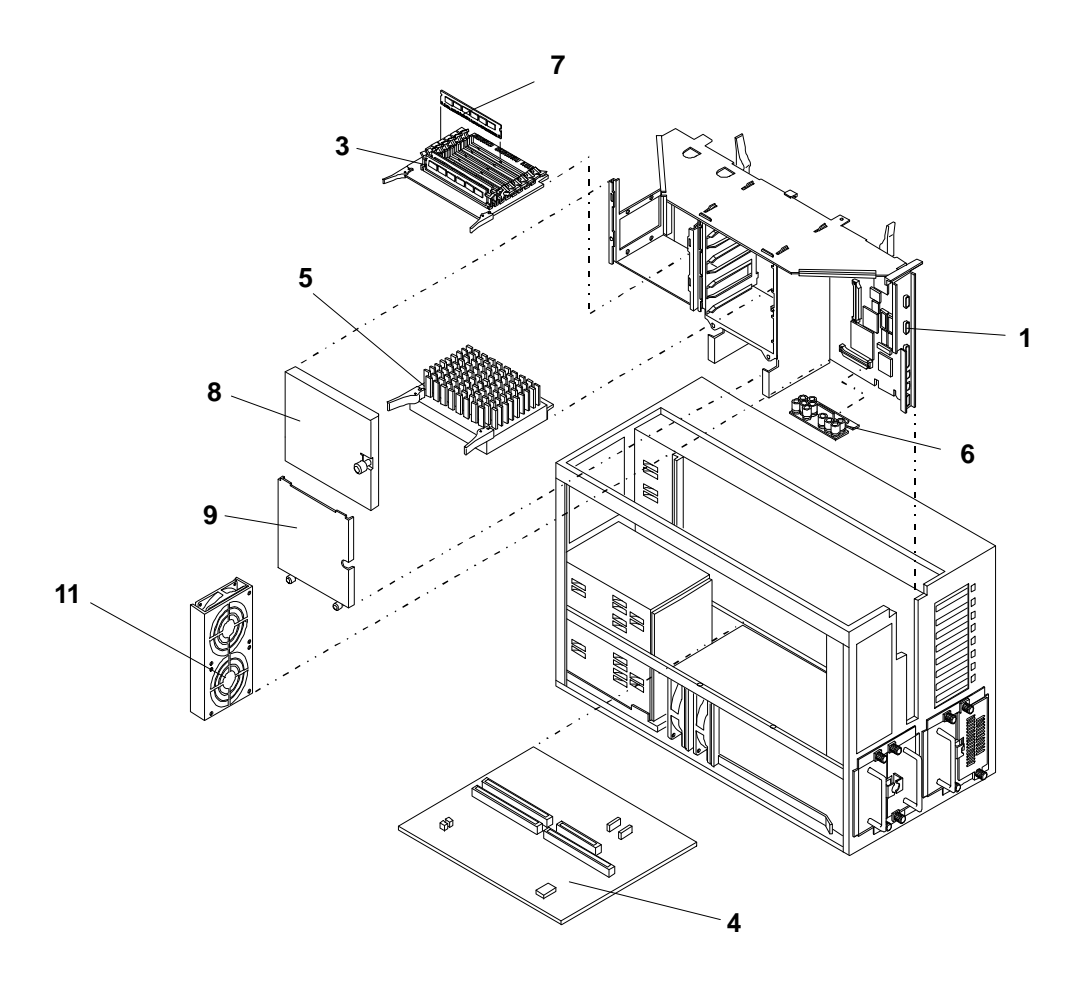

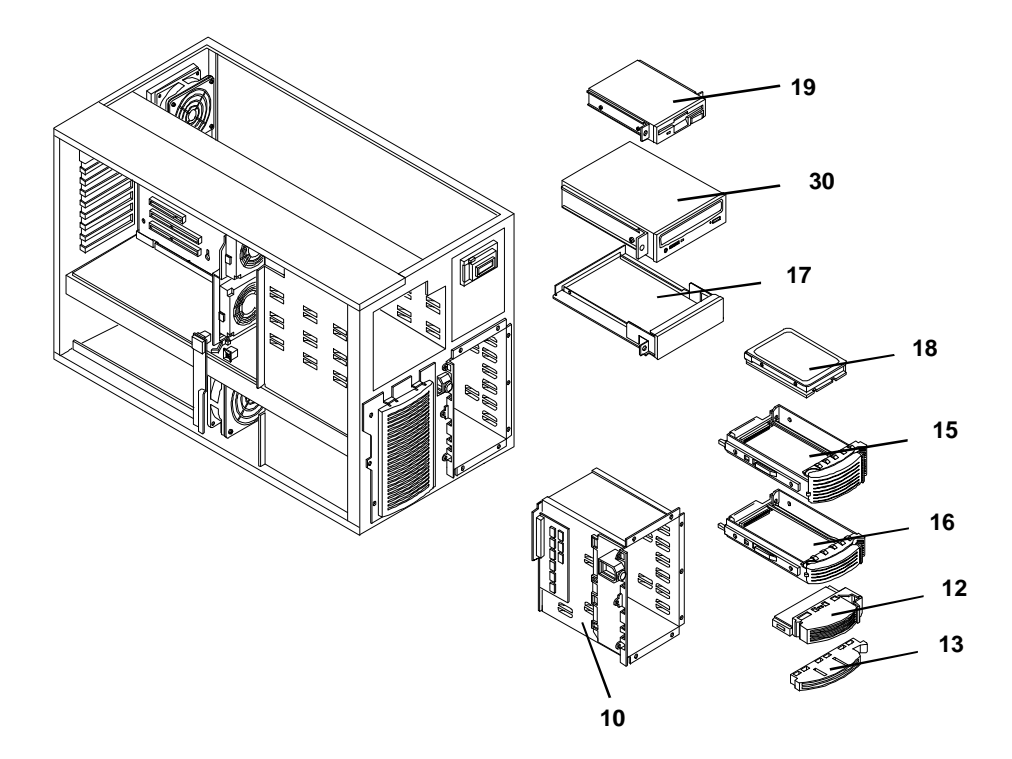

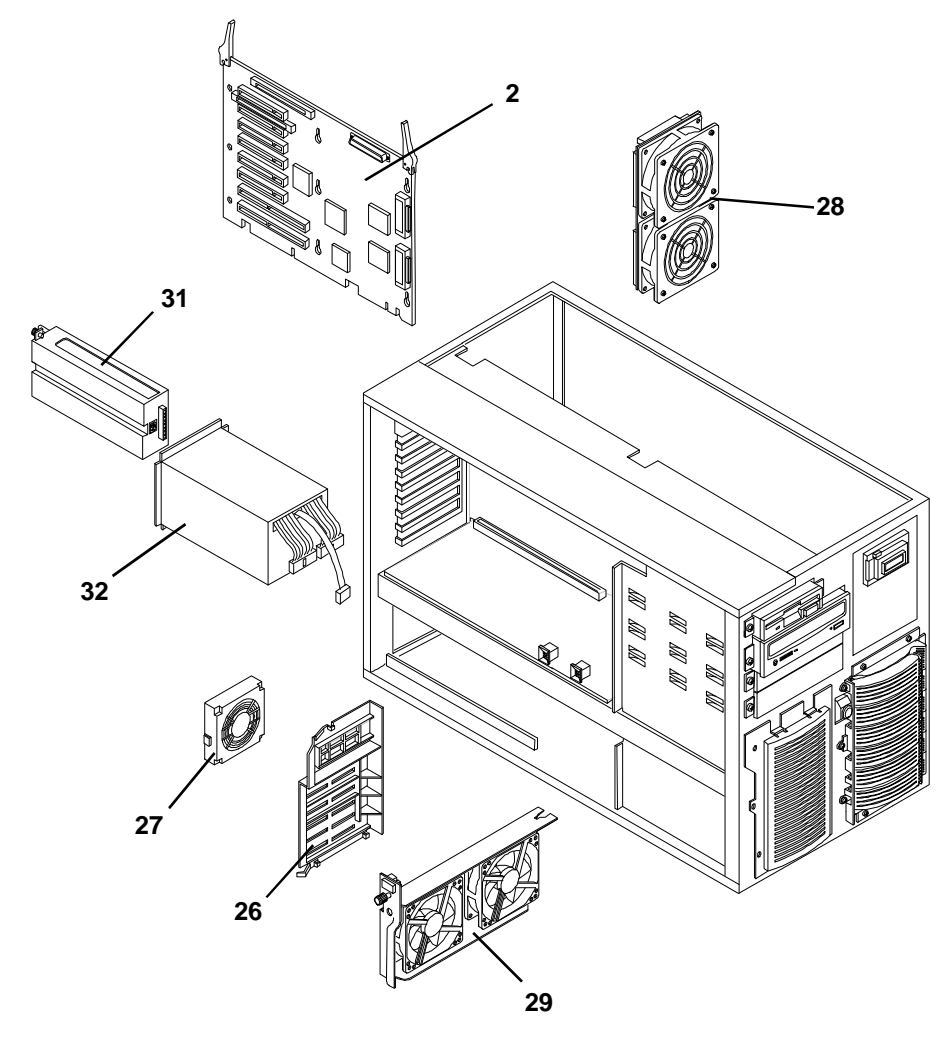

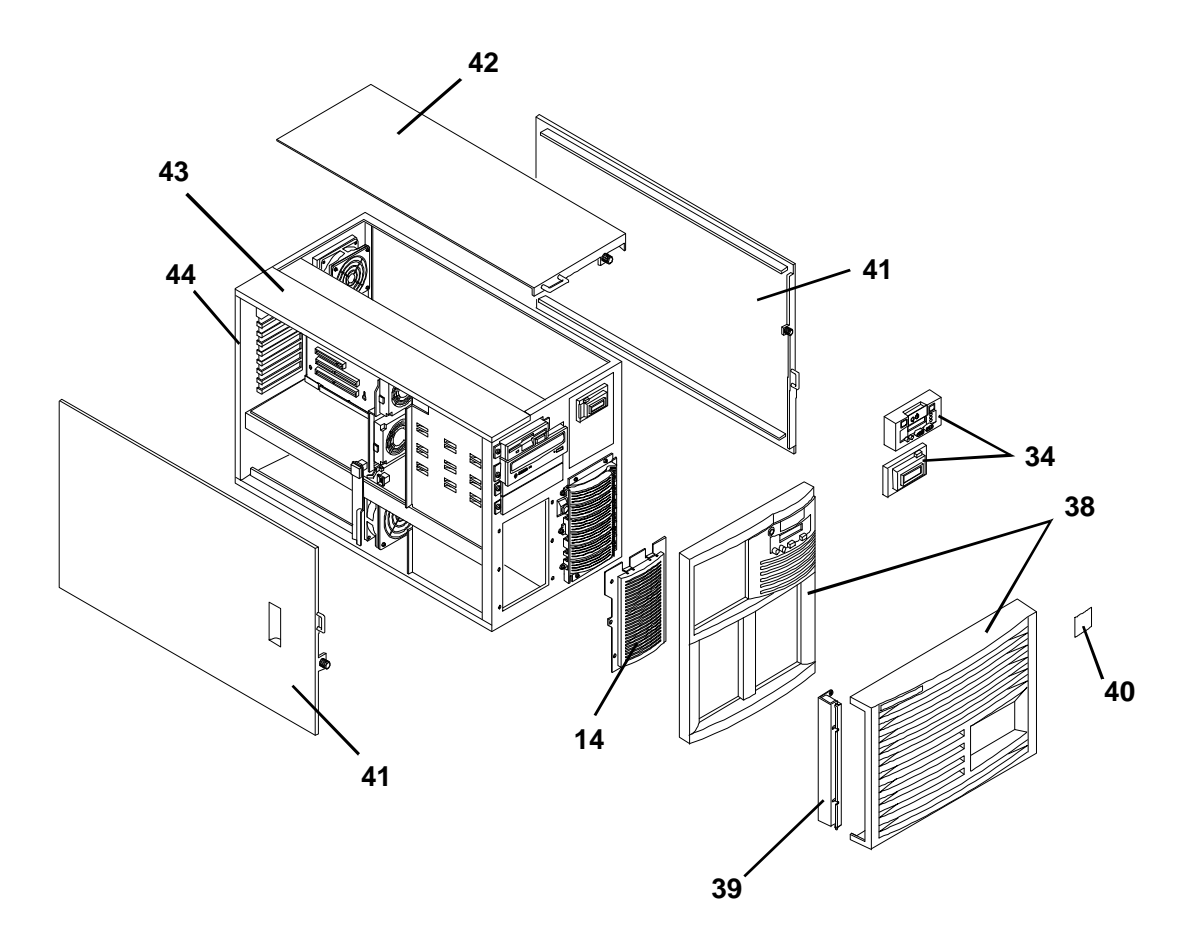

# **Parts List**

#### **NOTE** These part numbers are the numbers available at the time of publication. Part numbers may be revised after the publication date.

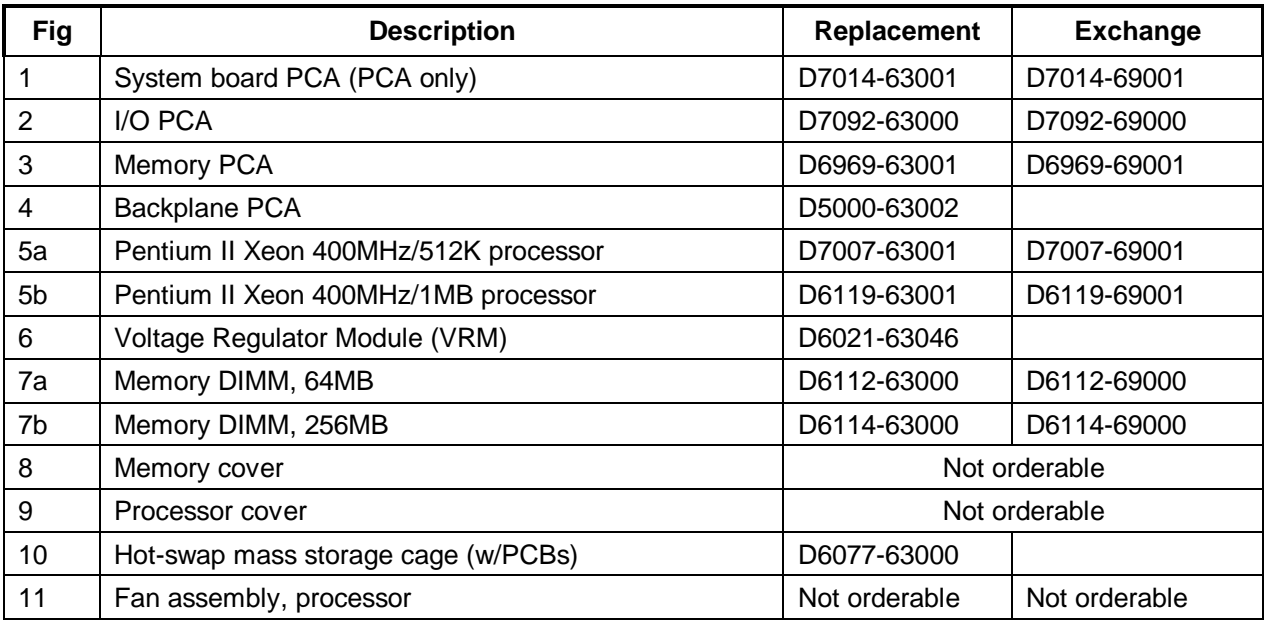

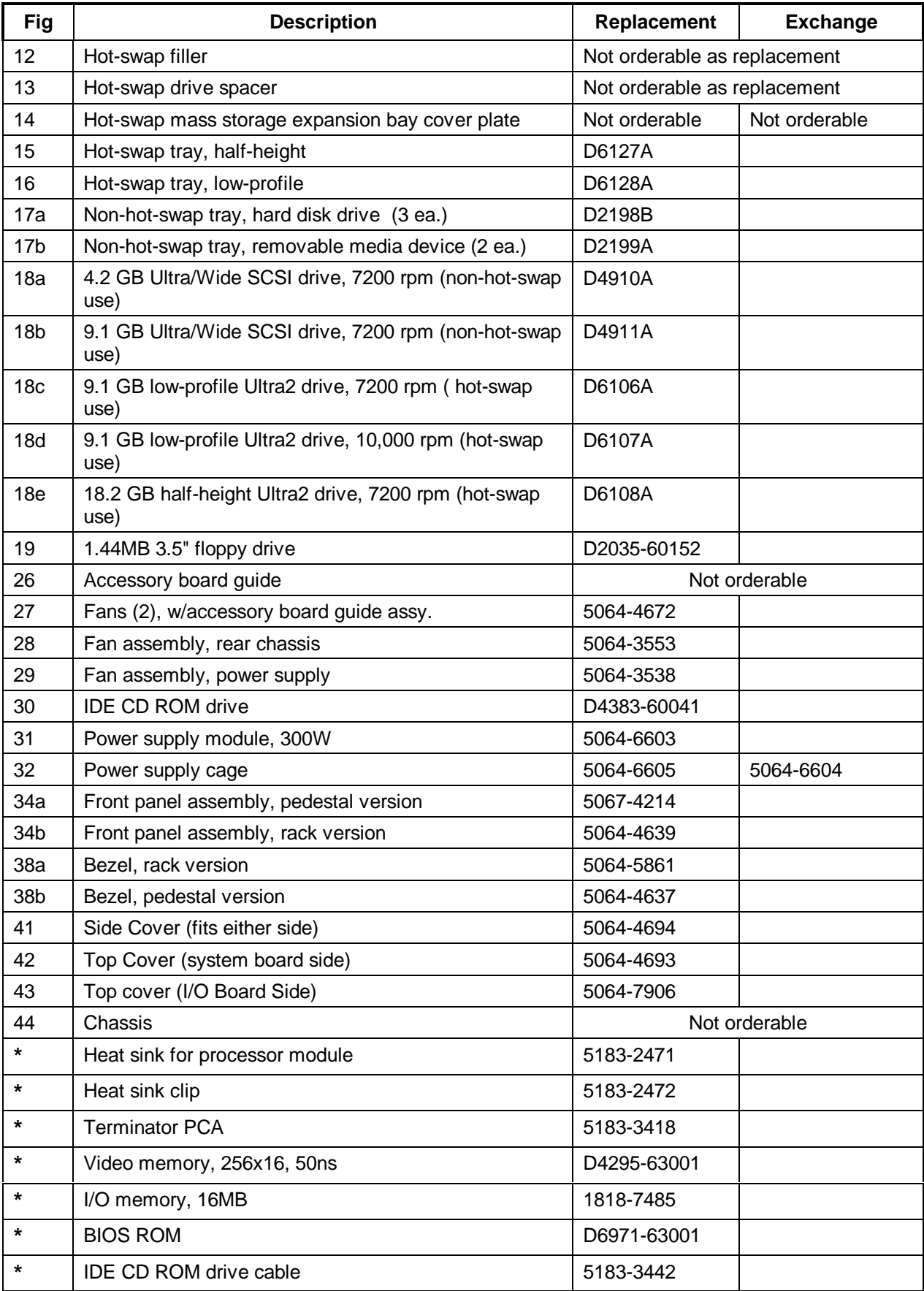

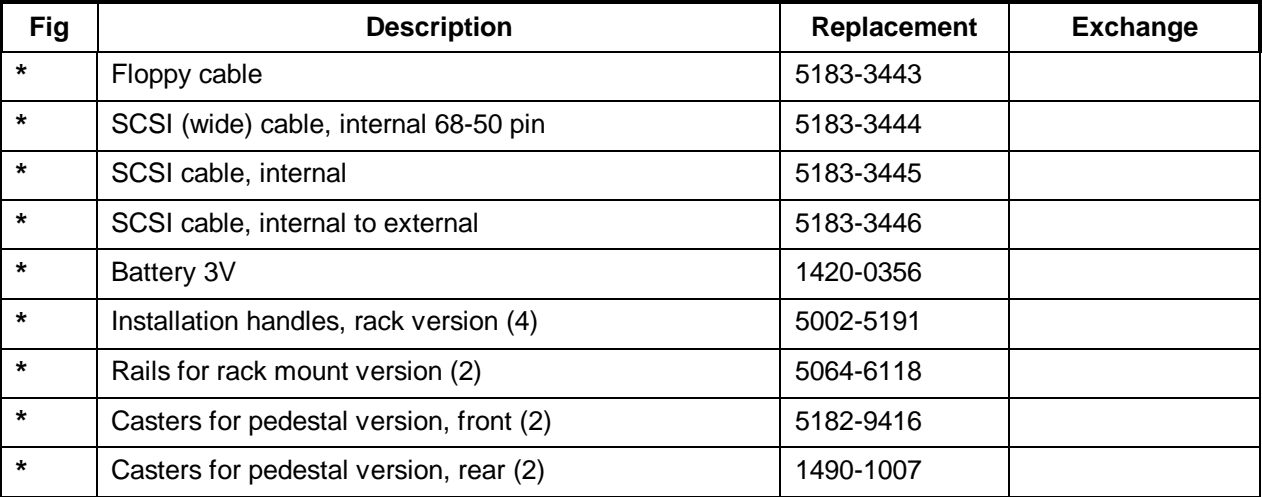

**\*** This part is not on the exploded view.

When replacing the system board, remove the processor(s), terminator(s) (where used), and VRM(s) and transfer these to the new system board. Note the switch settings on the original board and transfer them, also, to the replacement board.

## **Keyboards**

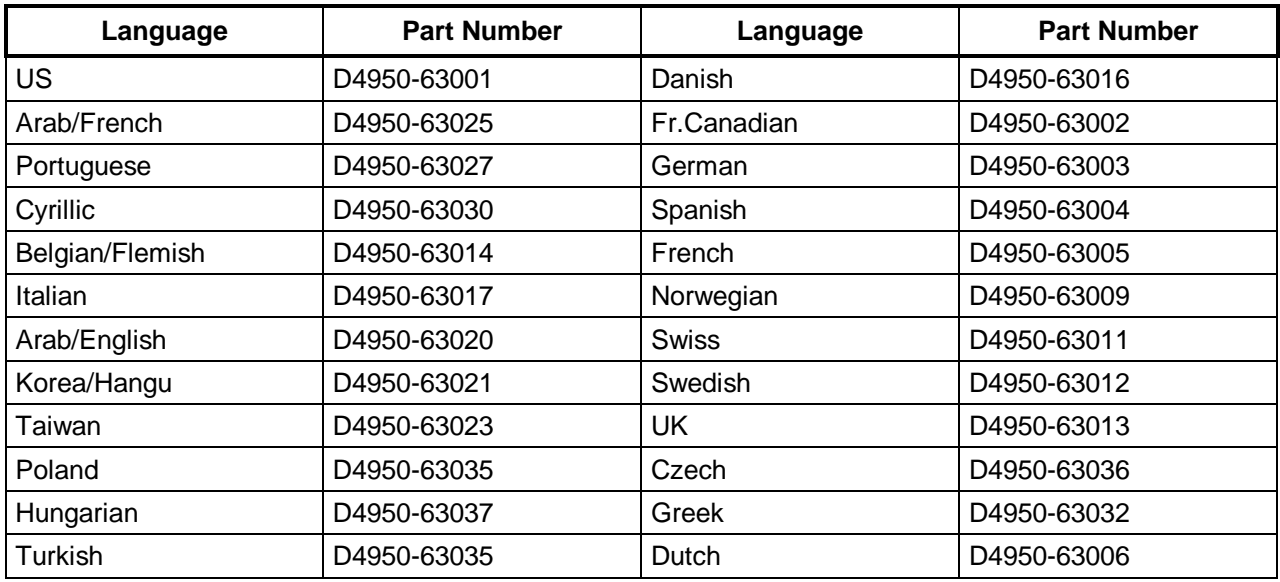

## **Power Cords**

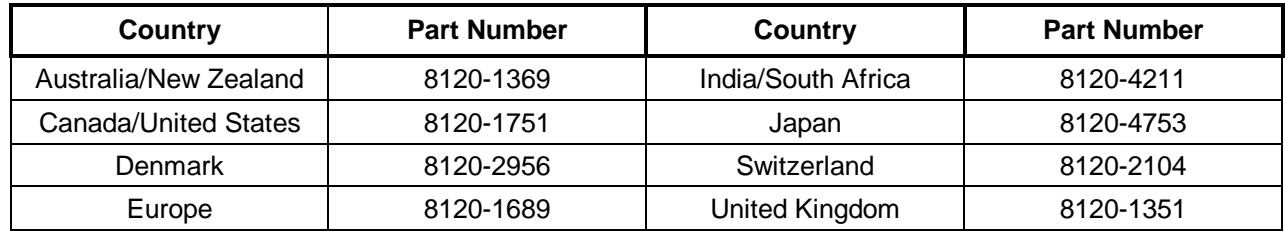

# **Hot-Swap Hard Disk Drive LED Status and Activity Indicators**

Each hot-swap hard disk drive module has two LED apertures on its front, one for power status and one for activity status.

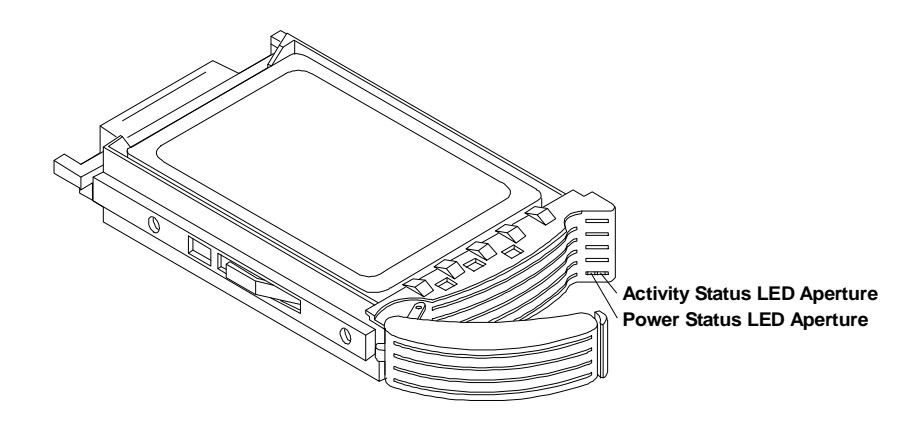

# **System Board**

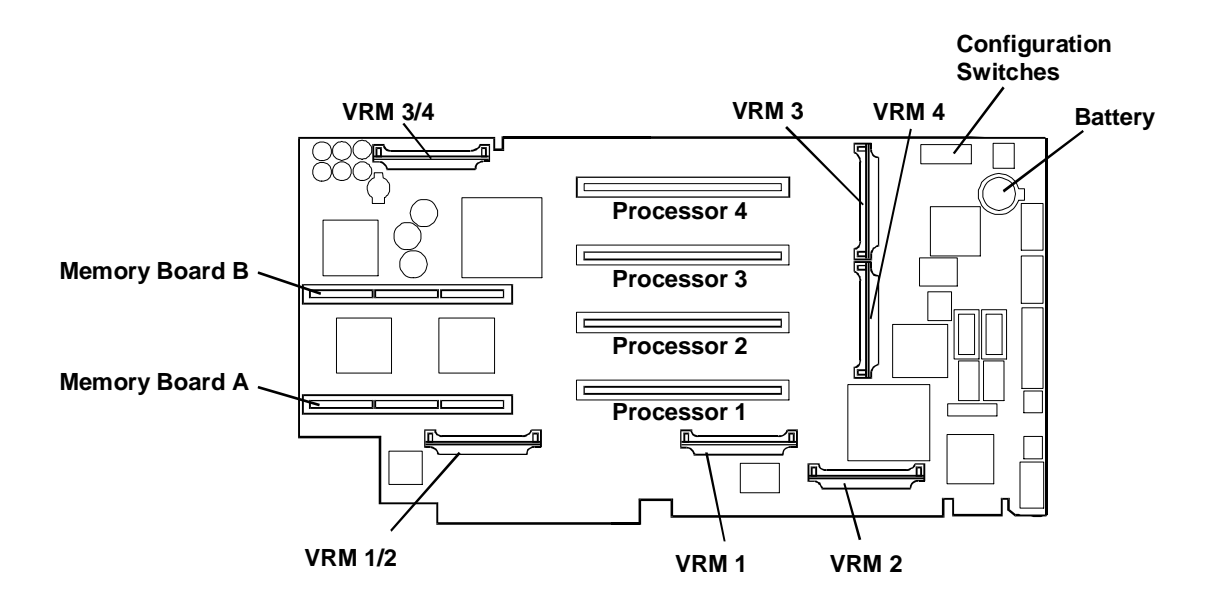

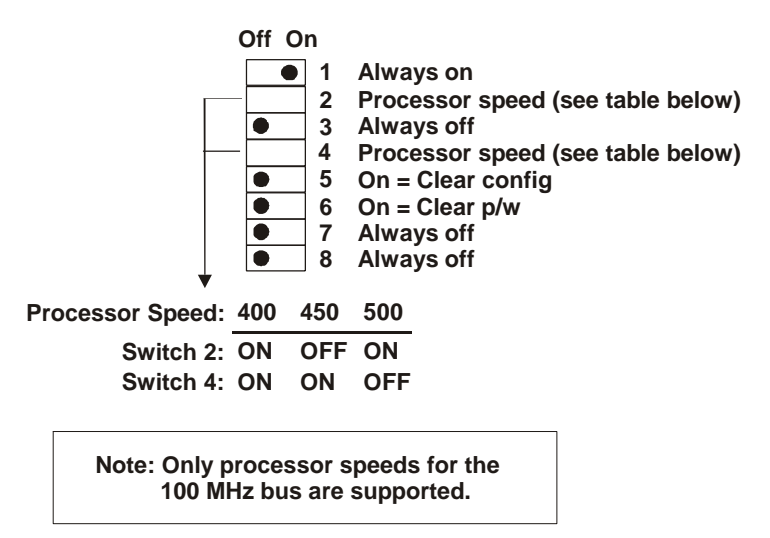

# **Cabling**

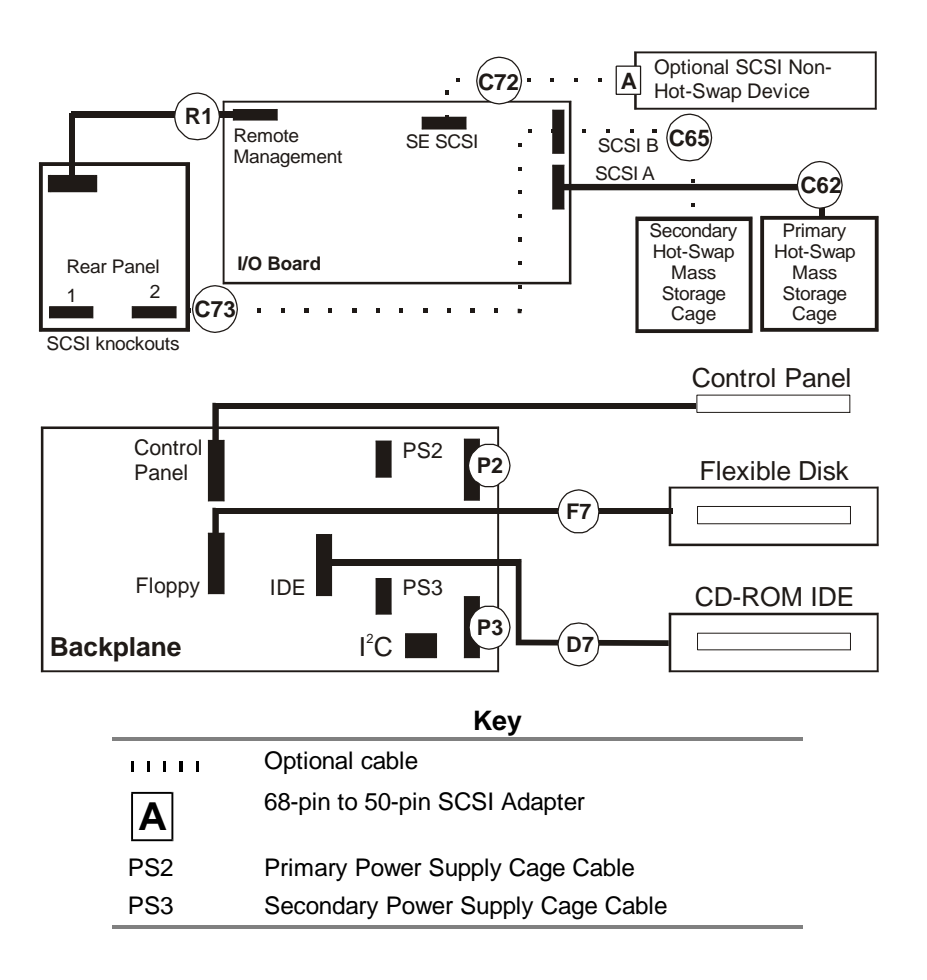

## **Cables and Part Numbers**

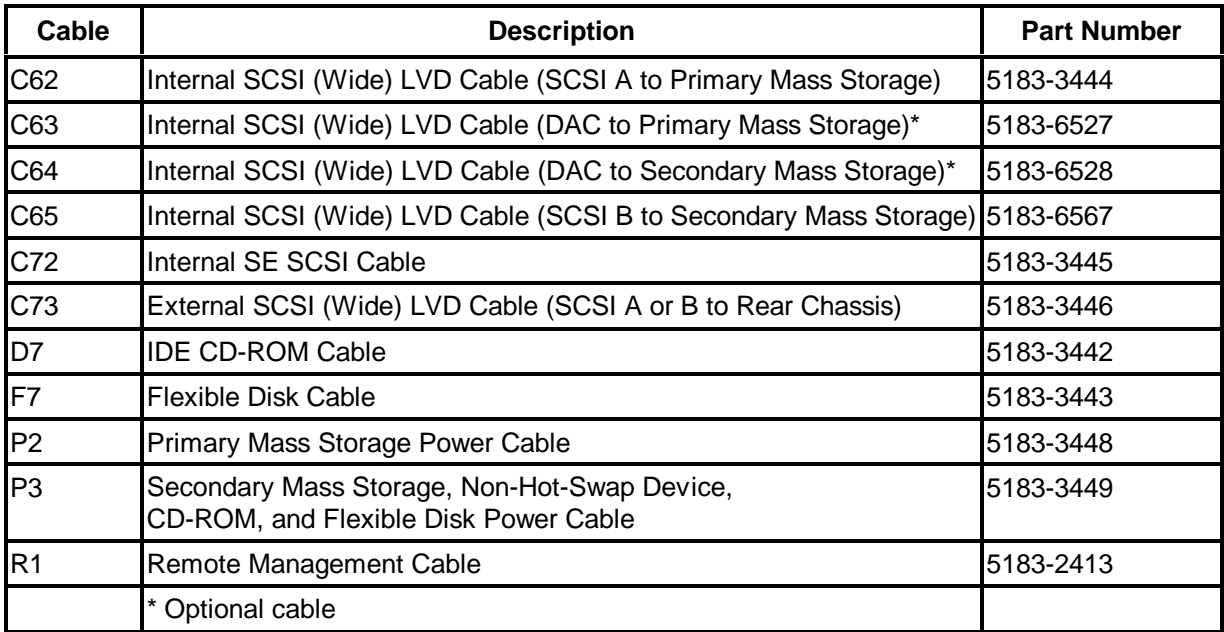

# **Specifications**

**Temperature**

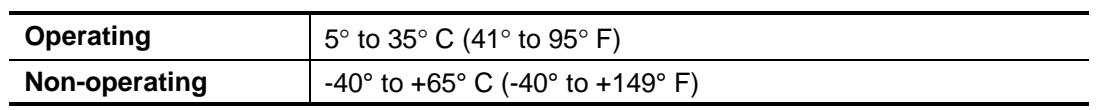

**Humidity (noncondensing)**

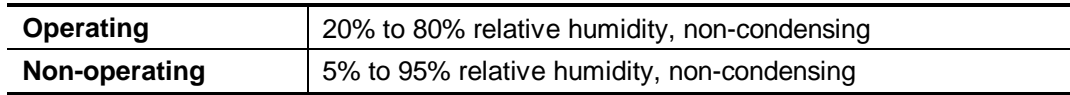

**Altitude**

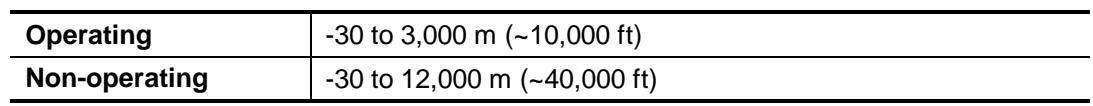

**Minimum Clearance**

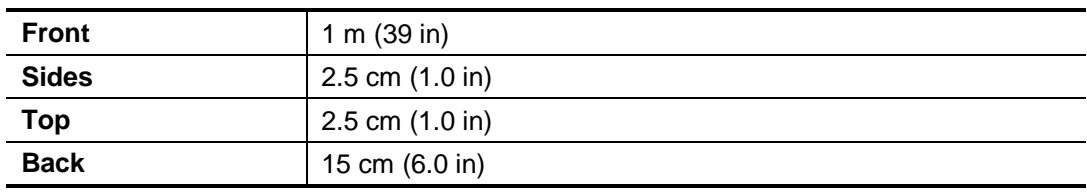

#### **Weight and Dimensions - LH 4**

**NOTE** A fully-loaded NetServer can weigh up to 160 pounds (73 kg). Follow local safety regulations, and use one person for every 40 pounds (18 kg) of NetServer weight when lifting it.

÷. -

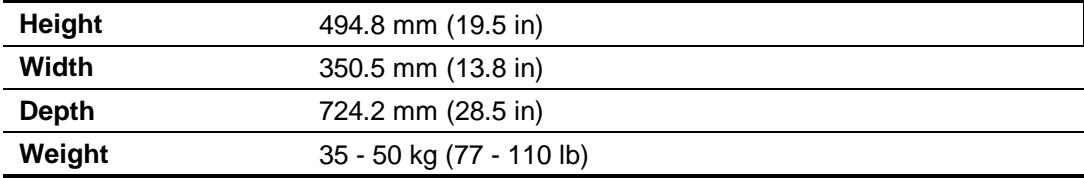

## **Weight and Dimensions - LH 4r**

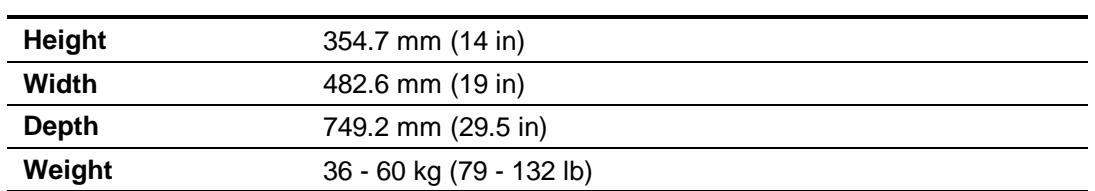

## **Power Supply**

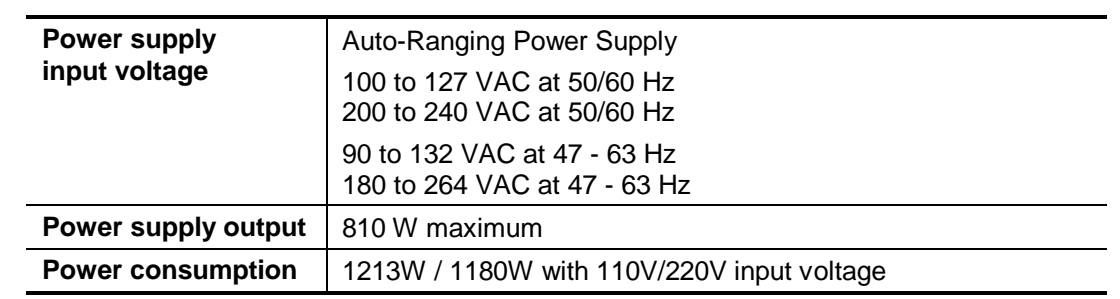

## **Acoustic Emissions**

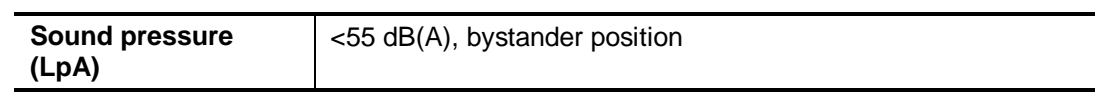

# **System Views**

## **Front and Rear Views**

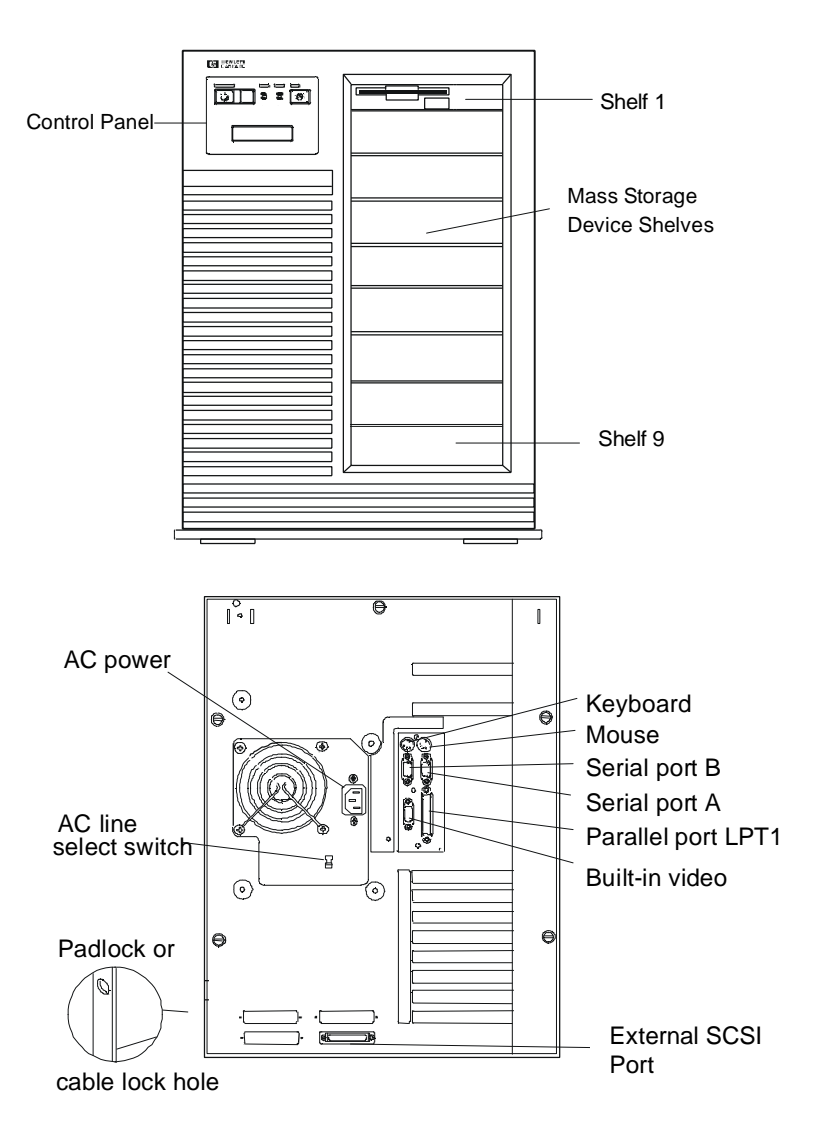

**NOTE:** The server was pre-set at the factory for the AC line voltage in each supported country. If the AC voltage is between 100-127 VAC, the AC line select switch should be set at the 115 V position. If the AC voltage is between 200-240 VAC, the AC line select switch should be set at the 230 V position.

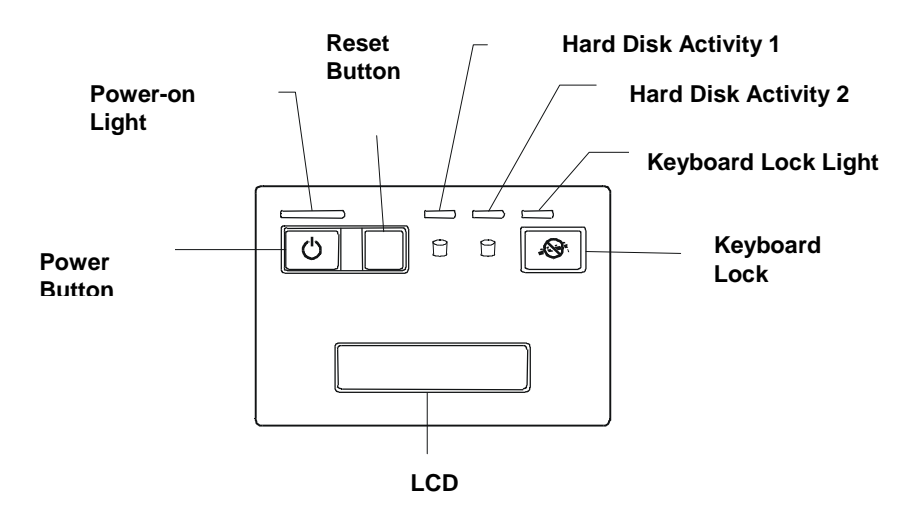

**Exploded View**

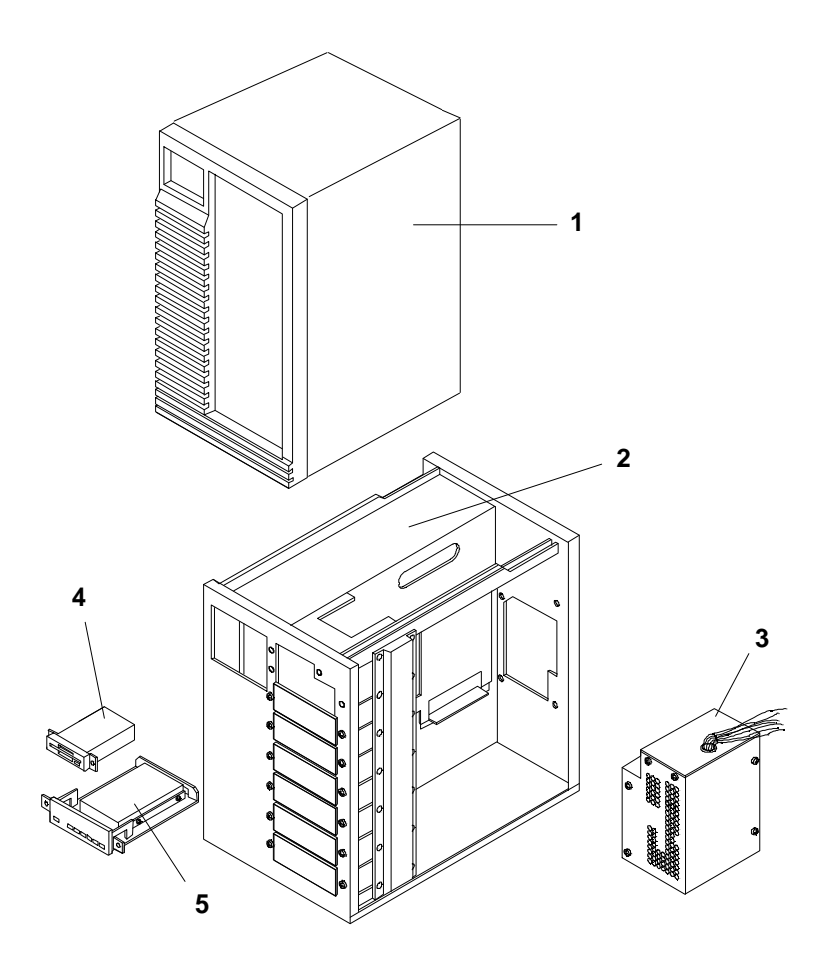

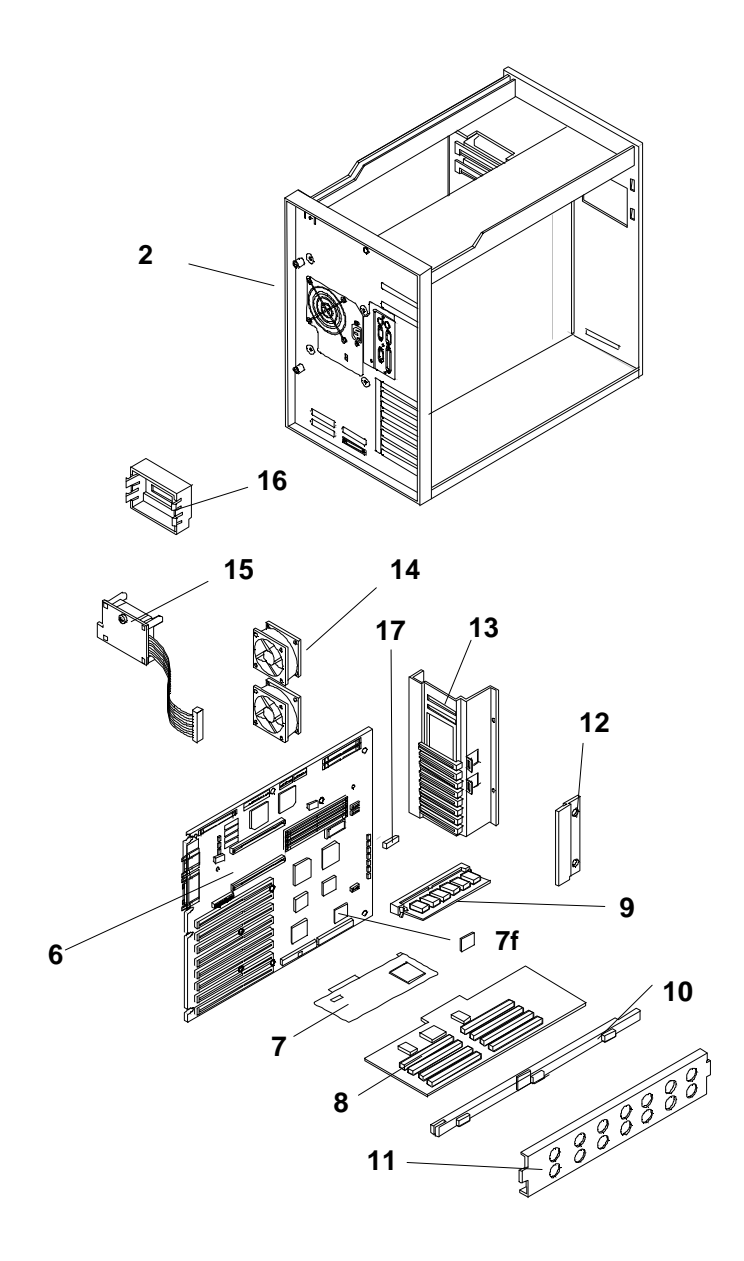

# **Parts List**

**NOTE** The part numbers in the list were the ones that were available at the time of publication. Part numbers may change after publication. HP's parts price list database will generally contain a reference to the revised part number. If a system board needs to be replaced, any video DRAM chips, memory modules, processor board, any added accessory boards, and keep them with the server under repair.

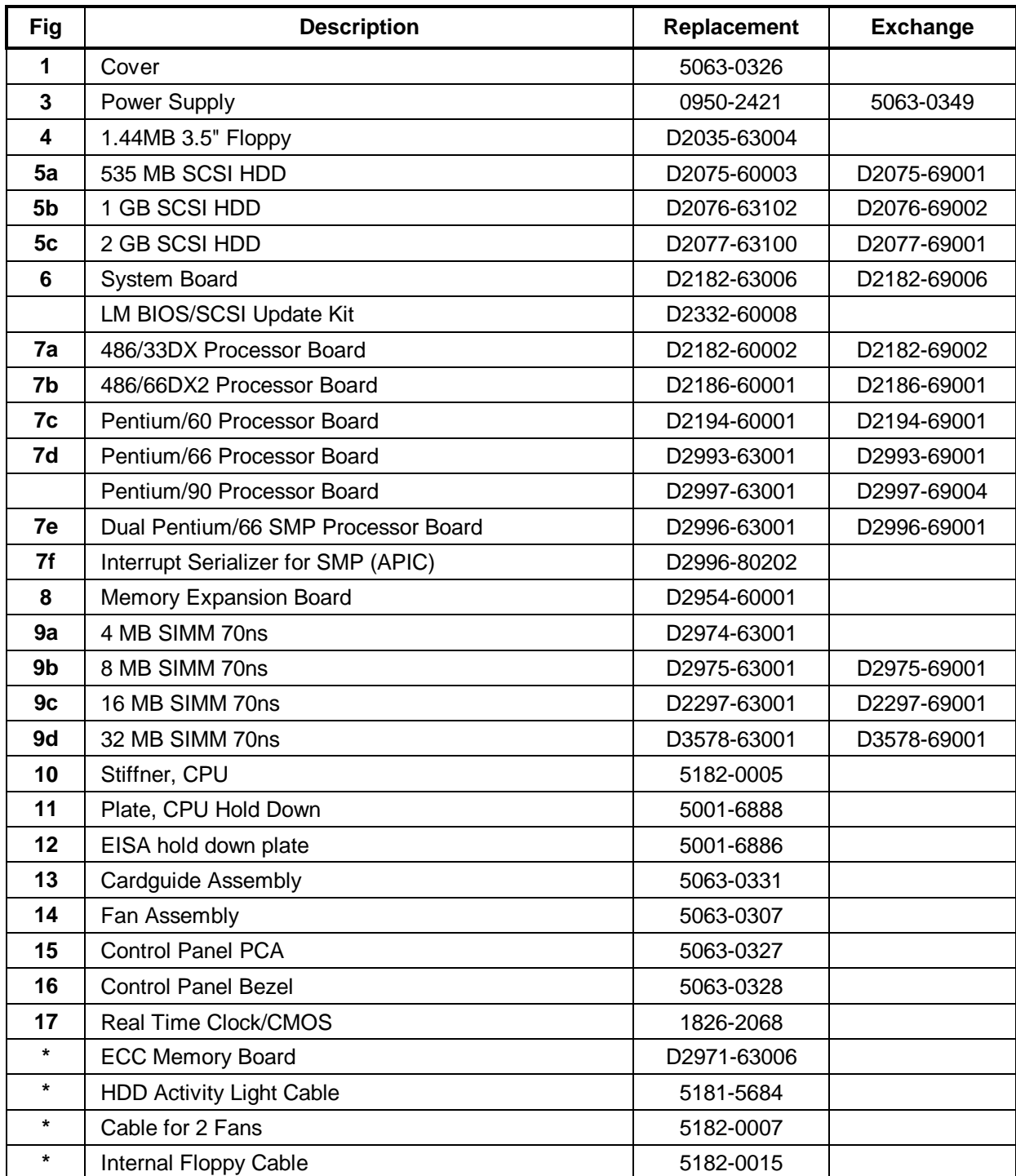

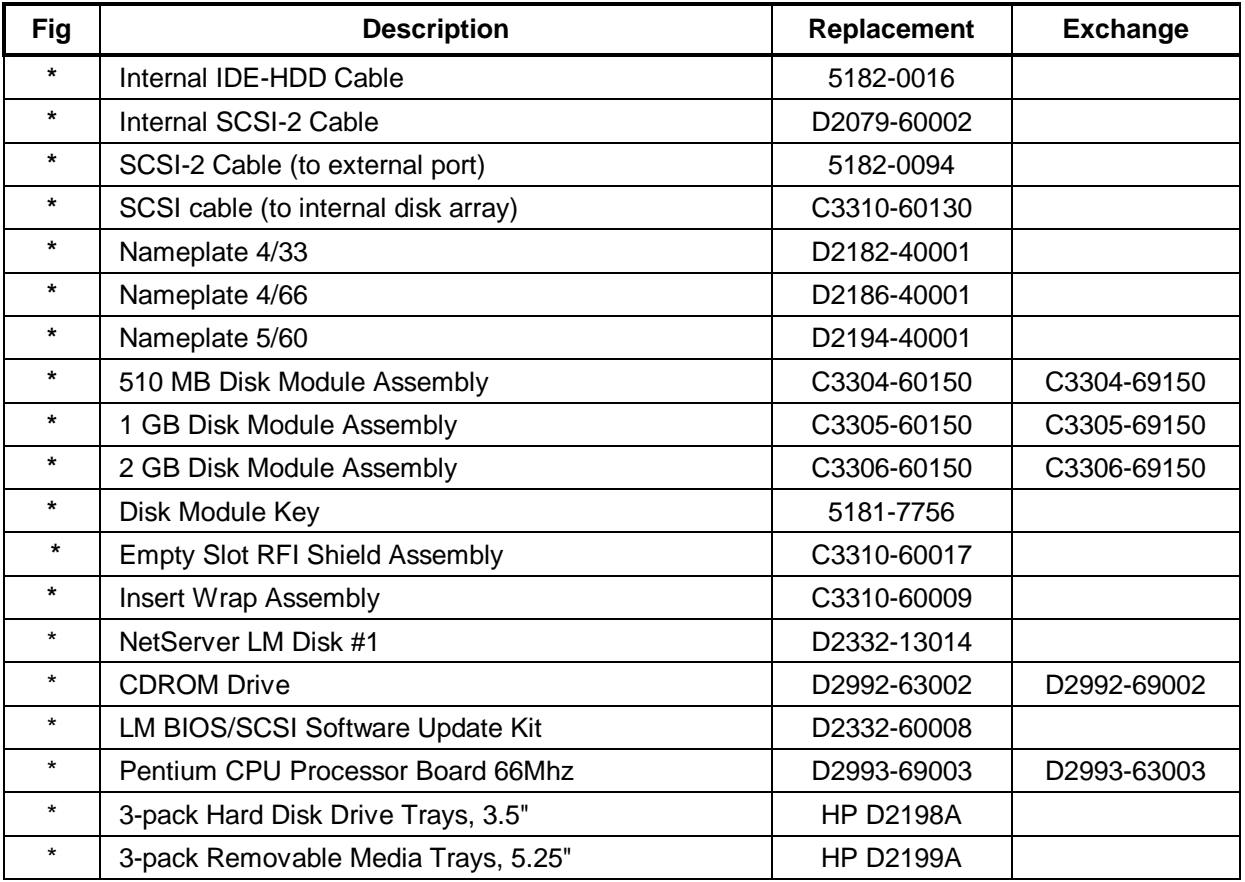

\* Not on exploded view

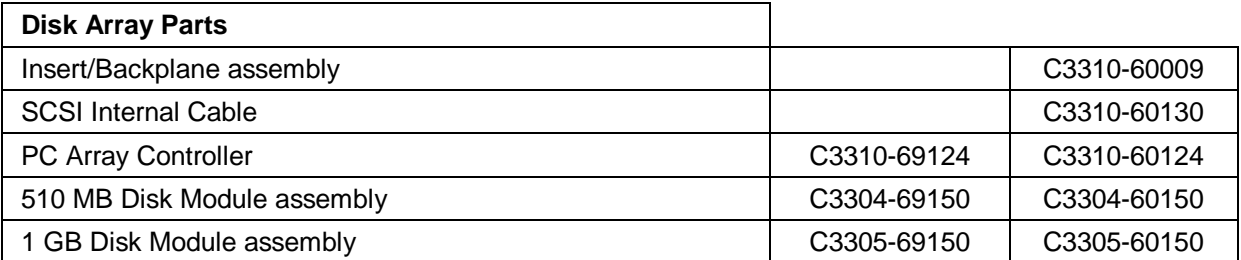

# **HP NetServer LM Keyboards**

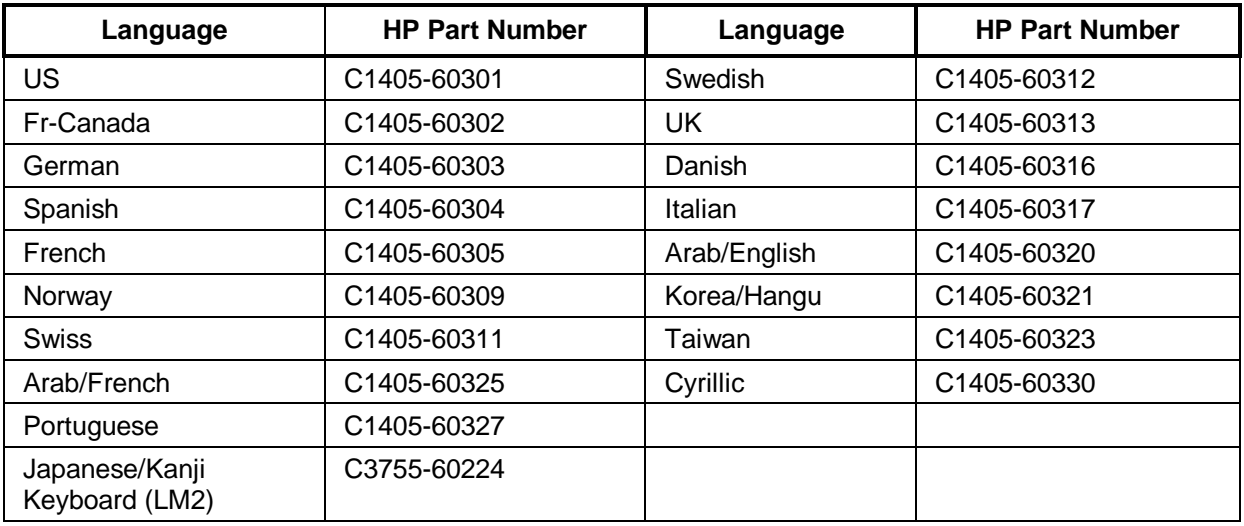

## **HP NetServer LM Power Cords**

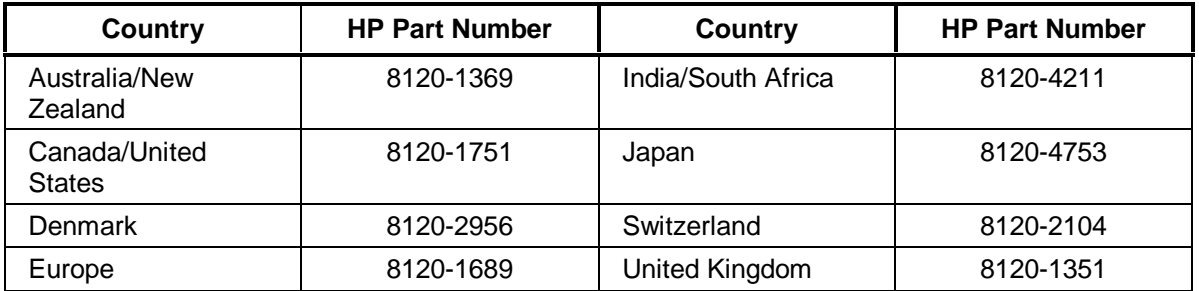

# **System Board**

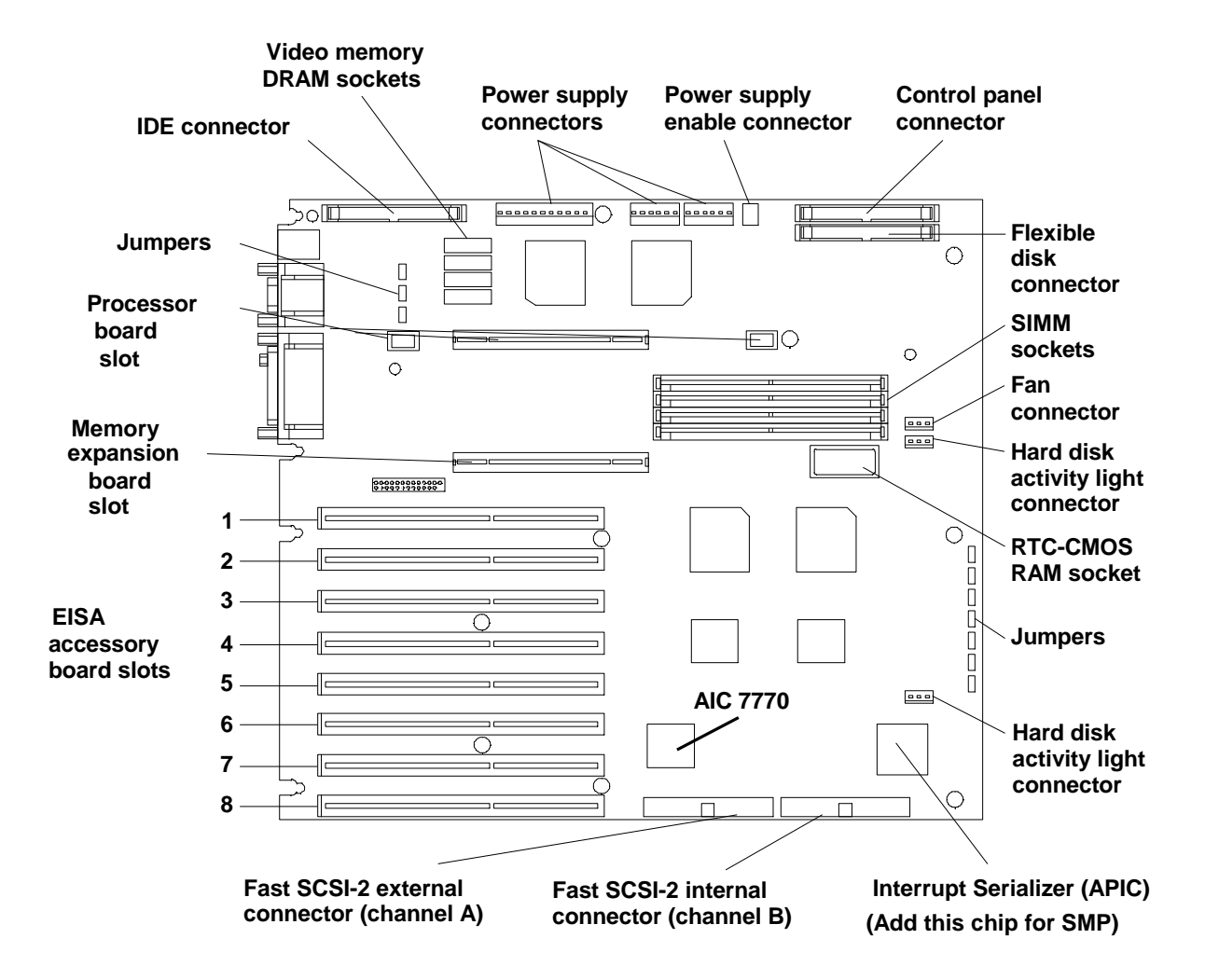

## **System Board Jumper Locations**

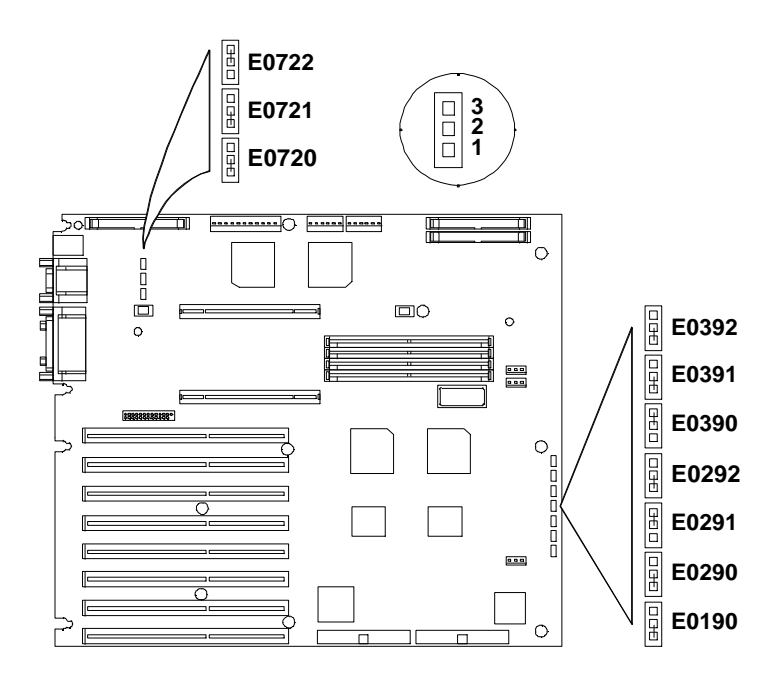

# **System Board Jumper Settings**

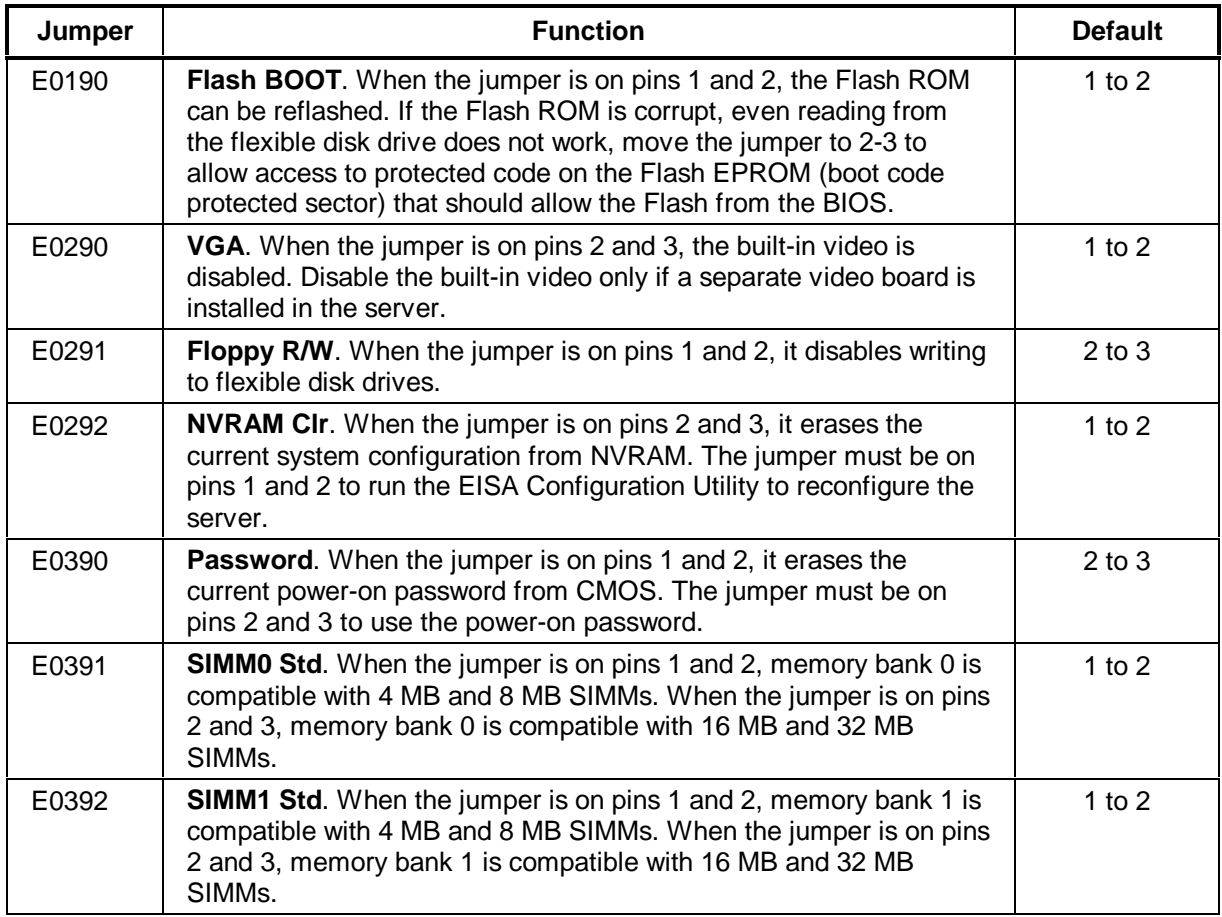

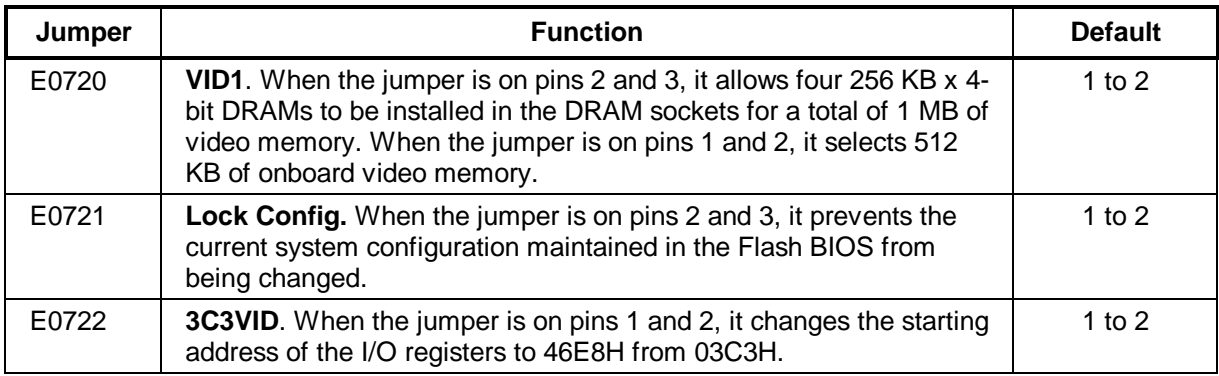

**NOTE** Leave the BIOS Jumper DISABLED. The server stores its system information (BIOS), built-in diagnostics, and other utilities on an erasable, programmable ROM (EPROM) chip. The EPROM chip allows you to update this information from a diskette. An update diskette will contain complete instructions. Leave the BIOS jumper in the DISABLED position unless the HPUpdate Utility instructions direct you to change the jumper to its ENABLED position. This jumper helps prevent any destructive programs (viruses) from writing to the programmable ROM. After you complete the BIOS update, always return the jumper to the DISABLED position.

# **Memory**

- The server supports 4 MB and 8 MB (70 ns or 80 ns) (no 60 ns SIMMs). NEC or Mitsubishi SIMMs can only be 70 ns.
- For 16 MB and 32 MB SIMMs, speed must be 60 or 70 ns (no 80 ns SIMMs).
- You must install memory modules in pairs (called banks) of matching size and speed; however, the banks can be of different sizes and speeds.
- If you install a pair of 16 MB or 32 MB memory modules, you must move the jumper for the corresponding bank to the 2-3 position (Jumpers E0390, E0391, E0392).

## **Video Memory - DRAM**

The video has 512 KB of RAM that allows pixel resolutions of 640 x 480 in 16 colors. You can upgrade the server from 512 KB to 1 MB by installing four, 256 KB x 4 bit, 60 ns DRAMs in the four empty DRAM sockets.

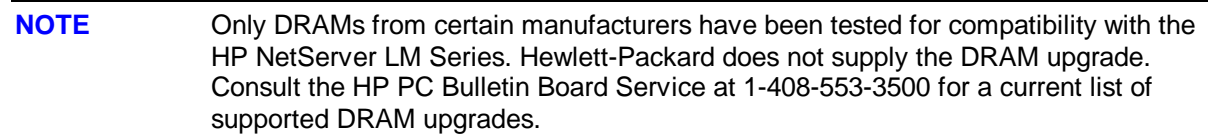

#### **Recommended Video DRAM Vendors**

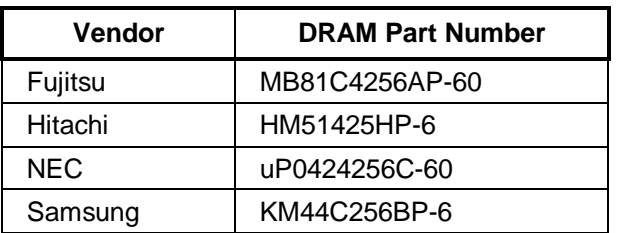

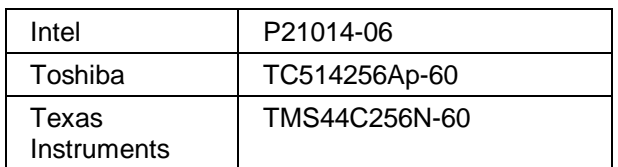

To take advantage of the upgrade, you must also install the appropriate drivers. Consult the HP PC bulletin board for a list of the required drivers. Hewlett-Packard does not supply or support the drivers.

**CAUTION** Apply *gentle* pressure on the pins. They can bend easily. If a pin does not align with a hole, carefully use needle-nose pliers to straighten the pin.

When you reboot the server, the system BIOS shows the video memory size during the Power-On Self-Test (POST) to verify that the additional video memory DRAM is installed correctly. If the video display does not work when you power up the server, remove the upgrade video DRAMs and check the chips for bent pins.

# **HP NetServer LM System Updates**

These notes reflect changes for the HP NetServer LM which could not be included with the service manual or were changed at a later date. Service manuals are not updated and the information, if any, in this section is the latest information available. See also the HP NetServer LM Update, HP Part No. D2332-90009, for additional information on operating systems.

## **Factory Installed SCSI Hard Drive**

Some LM models have a factory installed SCSI hard disk drive. The SCSI hard disk drive has a set of mode select switches located on the rear of the drive. Switches 1, 2, and 3 are not customer adjustable, and factory settings should not be changed. The SCSI hard disk drive comes with the SCSI address set for ID 0.

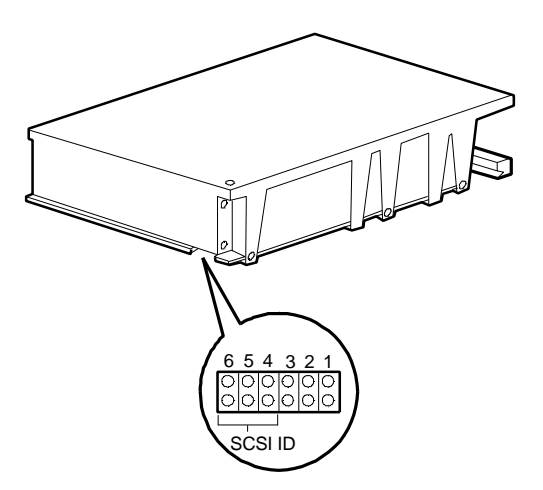

#### **SCSI Hard Disk Drive ID Jumper Settings**

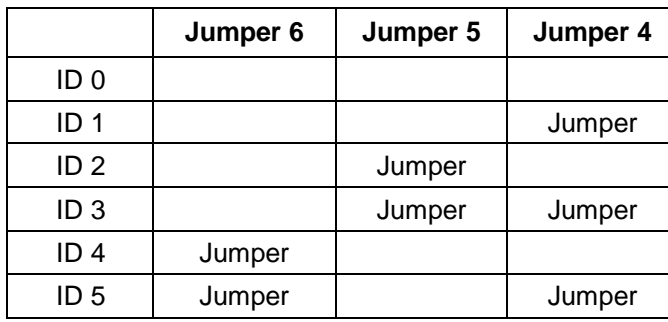

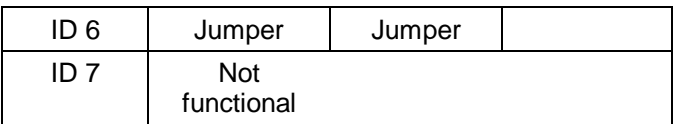

## **1740 SCSI Host Adapter Configuration**

Configuring a 1740 SCSI adapter (either the HP D2649A or D1681A) may cause a "Shadow RAM diagnostic failed" error message.

The SCSI BIOS uses the last 128 bytes of the 32 KB ROM space as a RAM buffer. In the 1740's .CFG file, there is a "WRITABLE" parameter under each BIOS address option. This parameter can be set to either "YES" or "NO."

To configure the 1740, the "WRITABLE" parameter for the ROM address of where the SCSI BIOS is configured must be set to "YES." Otherwise, the server will not treat that address area as a writable memory area.

You can use any text editor to edit the "WRITABLE" parameter in the following .CFG file:

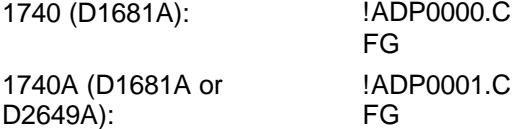

For example, if you are going to use the D0000H area for the SCSI BIOS, perform the following:

1.Find the line that looks like: CHOICE="BIOS Base Address D0000H."

2.Set the "WRITABLE" parameter to "YES."

3.Save the .CFG file, and rerun EISA Config with the new .CFG file.

## **Selecting Primary SCSI Channel**

Starting with the HP *NetServer #1* diskette, version F.01.00, you may select Channel A (external) or Channel B (internal) to be the primary SCSI channel. The system first looks for the boot drive on the primary channel; if one is not found, it then looks on the secondary channel.

#### **SCSI BIOS Address and Boot Device**

A system will always boot from the device that is connected to the SCSI adapter with the lowest BIOS address. The lowest BIOS address option for a 1740 Adapter (either the HP D2649A or D1681A) is C8000H, and for a 2740 Adapter (HP D2078A) it is CC000H. For example, if a system uses both a 7770 and a 1740 controller and you want to boot from a device on the 1740, then the video must be shadowed to C0000H. That will put the 7770's BIOS at E0000H, which will always be a higher address than the 1740's BIOS.

#### **Installing Four or More Disk Drives on One SCSI Channel**

If you want to connect four or more SCSI drives on the same SCSI channel, you may have excessive spin-up delays in your system. This could result in the SCSI drives with higher addresses not being recognized by the network operating system (NOS).

The default configuration of the HP SCSI 535 MB, 1 GB, and 2 GB hard disk drives has the delayed spin-up feature enabled. The number of seconds the drive waits before spinning up after Power On is related to the drive's SCSI address: the higher the address, the longer the delay. This feature controls the power demand imposed by numerous drives spinning up simultaneously after Power On.

In general, when selecting an address for drives (default address is 0), select the lowest SCSI address possible.

When installing the first three drives in an HP system, only use addresses 0, 1, and 2 and leave the Delayed Spin-Up jumper in place (default setting).

126

If more than three drives are installed, remove the Delayed Spin-Up jumper on drives with addresses 3, 4, 5, and 6. To find the Delayed Spin-Up jumper, orient the drive so the circuit board is on top and the power/SCSI connector is facing away from you. The jumper block is two-thirds of the way up the right edge of the circuit board. The jumper is in position 2 from the front of the drive and is labeled "DS" (refer to the "Technical Information" section in the hard disk *Installation Guide*).

The result of this procedure is that several drives will spin up simultaneously. This may draw more current than the power supply can provide. If the system crashes due to a power supply failure, replace the jumpers and command the NOS to wait until the drives are initialized before initializing the network. The spin-up delay is the SCSI address multiplied by 15 seconds. This means that the drive at SCSI address 5 delays 75 seconds (5 x 15 seconds) before initializing. The NOS must wait at least as long as the drive with the longest delay so that it can recognize the drives.

You may also reboot (push the reset button) after a Power On if the system completed its boot sequence before the last drive has spun up.

#### **Boot Problem with Greater than 2 GB HP Disk Array Boot Drive**

An array with total capacity greater than 2 GB, such as 3 or 4 drives, may have a boot error while booting the system. This is a BIOS limitation and can occur with any NOS or OS.

If you have more than 2 GB total capacity, you must make the first logical partition less than or equal to 2 GB. Create the other partitions with the remaining capacity. Use the DOS utility for the Disk Array called JETSET.EXE.

For example, if you are loading NetWare, which needs to first boot to DOS, create a small DOS partition (for example, 50 MB) for the first partition in JetSet and then create a second large partition with the remaining capacity.

## **HP C2260A Storage System and the Built-in SCSI Connector**

The server has a built-in SCSI connector (in the back of the unit) which is a Fast SCSI-2 port. The HP C2260A Storage System is not compatible with Fast SCSI-2, and has not been supported on this SCSI connector.

To connect an HP Storage System to the embedded Fast SCSI-2 subsystem, use the HP Fast SCSI-2 Kit (C3607A). The kit contains an active terminator, driver software, and installation instructions to support the HP Storage System on the embedded Fast SCSI-2 subsystem.

#### **Disk Array Controller**

Use the EISA Array Controller Card shipped with the Disk Array. This card provides the data protection and hot-spare capabilities of the HP Disk Array. **Do not use the Disk Array storage cabinet with any other controller cards, including the controller integrated server.**

## **IDE 240 MB (D1697A) or 270 MB (D2894A) Hard Disk Installation and Configuration**

If you are installing one or two HP D1697A 240 MB IDE or HP D2894A 270 MB IDE hard disk drives using the IDE hard disk drive cable (P/N 5182-0016), follow these steps:

- 1.Connect the first (or only) hard disk to the connector labeled "PRIMARY" on the IDE hard disk drive cable.
- 2.Configure the primary drive to be the master drive by moving the IDE disk drive jumper from the CS position to the DS (master) position. The master drive is usually the first drive, but either drive can be the master.
- 3.Connect the second disk drive to the connector labeled "SECONDARY" on the IDE hard disk drive cable (P/N 5182-0016) and remove the jumper completely.

In the EISA Configuration Utility, select the *Hard Drive 1* (or *2*) to be Drive Type 2 or 48 (User Definable) at the end of the list of choices for any IDE hard disk drives installed. Do not use Hard Disk Auto Configuration. Verify these parameters as the drive definition:

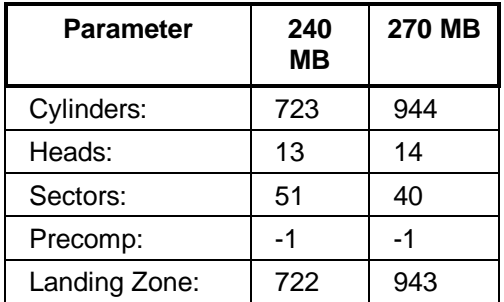

Change the setting of "Posted I/O Writes" to Disabled. If the setting is Enabled, the drive operates very slowly.

# **Specifications**

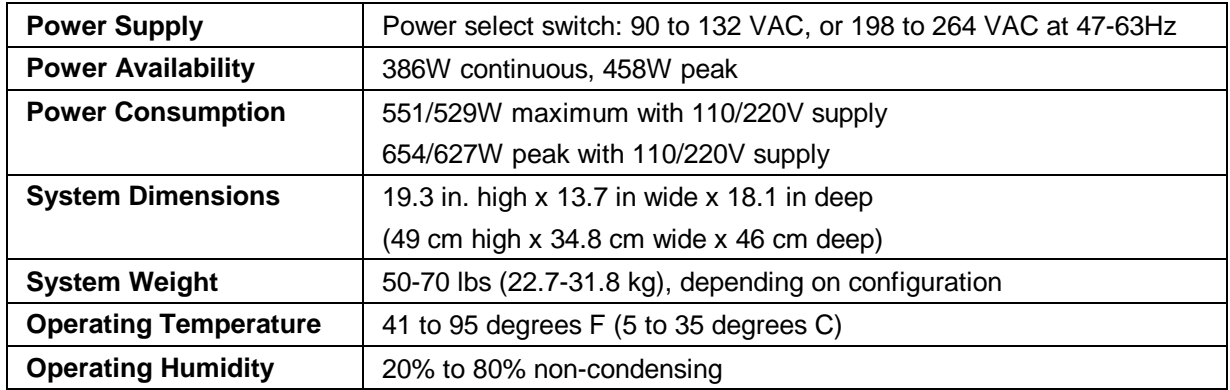

# **System Views**

## **Front Panel Controls**

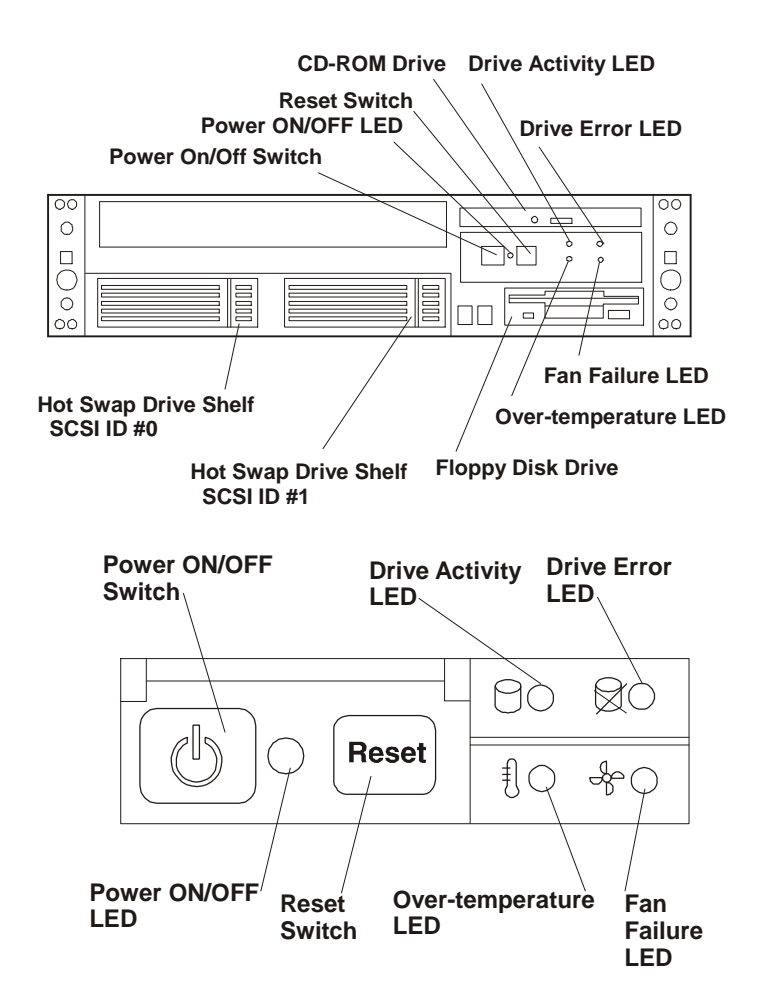

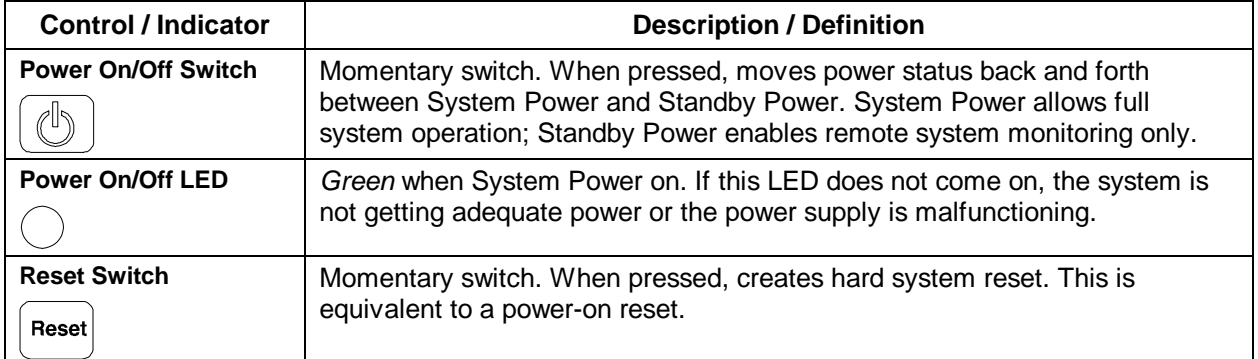

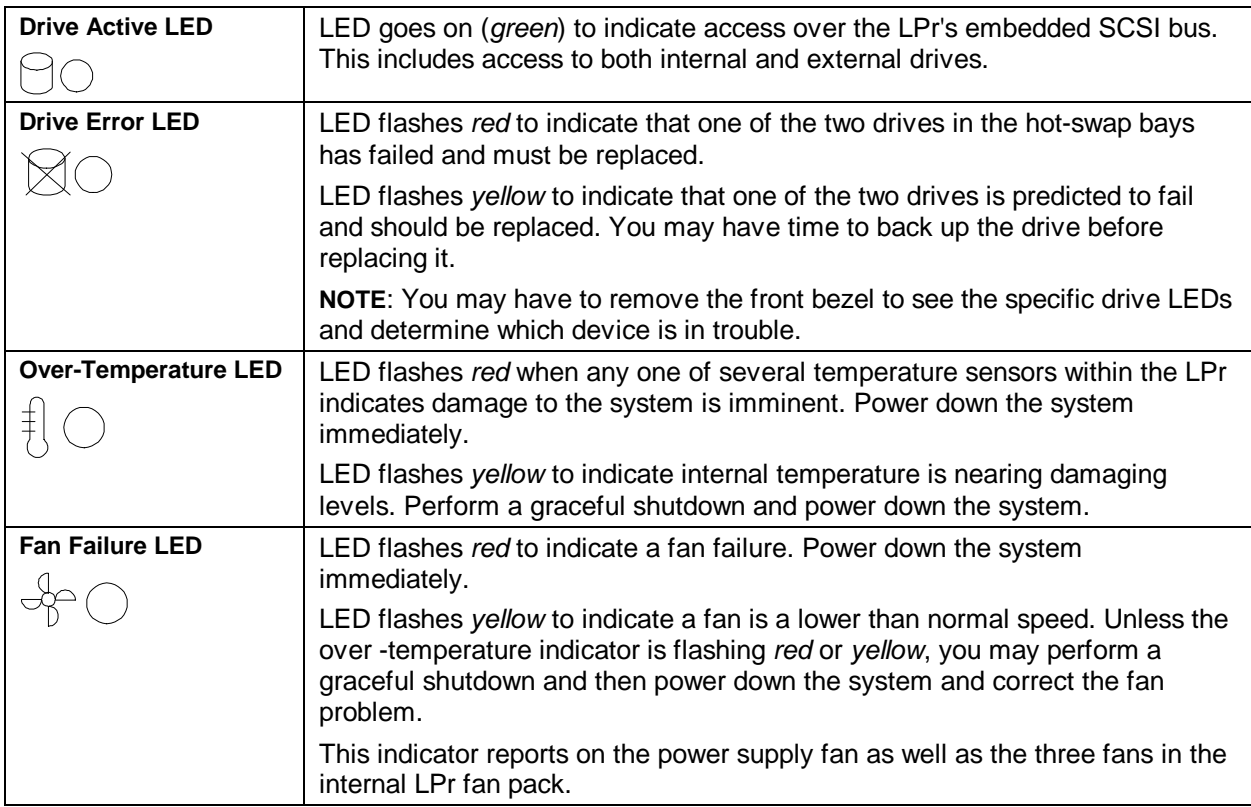

## **Rear Panel Controls, Ports, and Indicators**

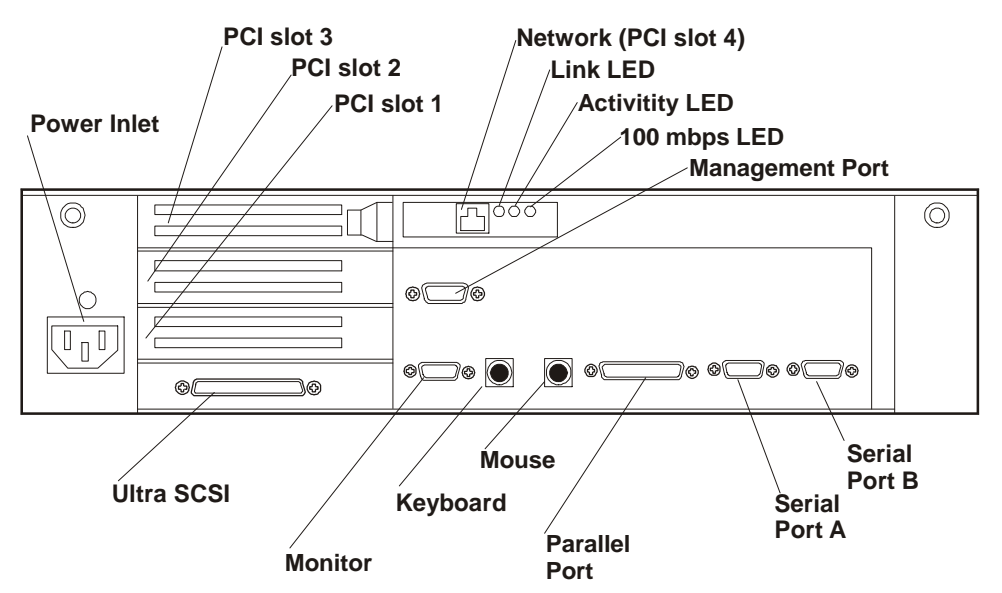

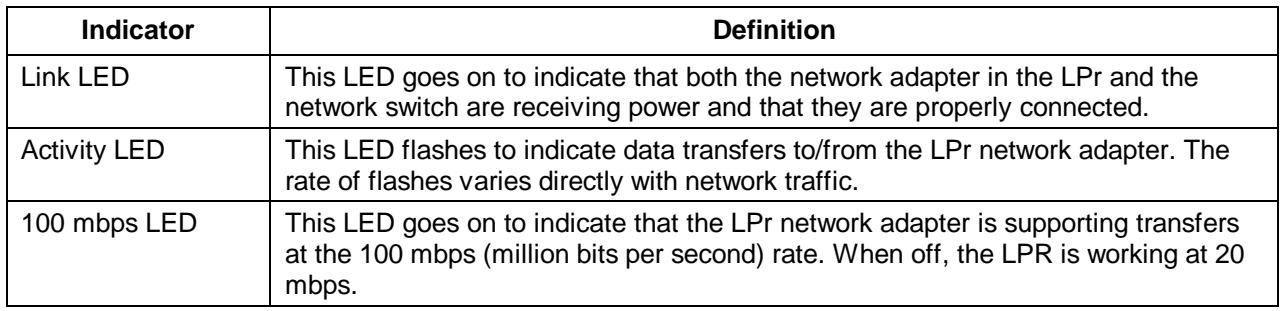

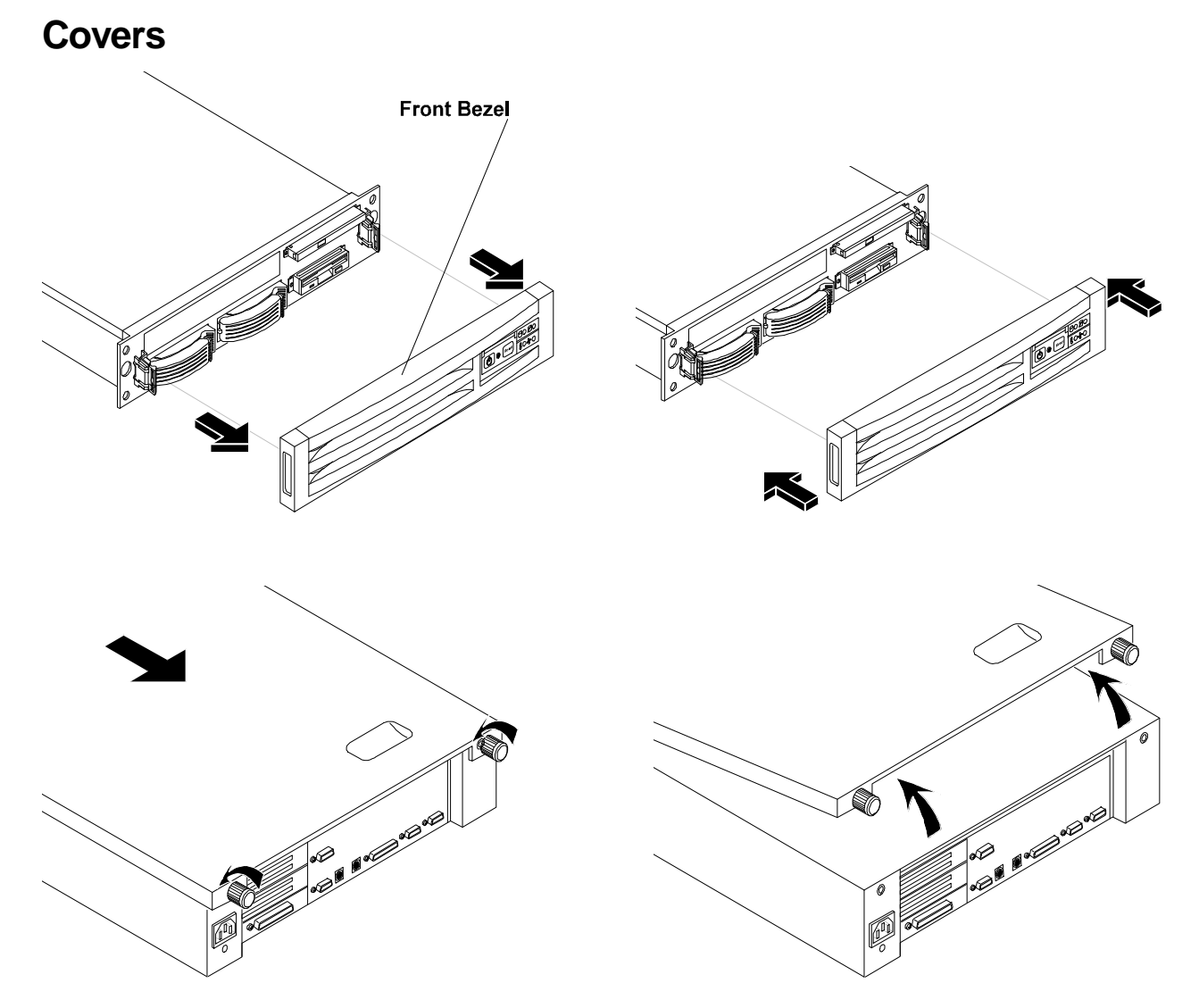

# **Memory**

The NetServer LPr's main memory is implemented with 5V SDRAM DIMMs (Dual In-Line Memory Modules). The NetServer LPr ships with at least 64 MB of main memory and supports up to 1 GB. Memory is available in the following DIMM capacities: 64, 128, and 256 MB. There are four DIMM sockets on the system board. DIMMs may be installed in any combination in any socket. However, we recommend starting at socket 0 and filling the sockets in numerical order: 1, 2, and 3. Use only HP DIMMs.

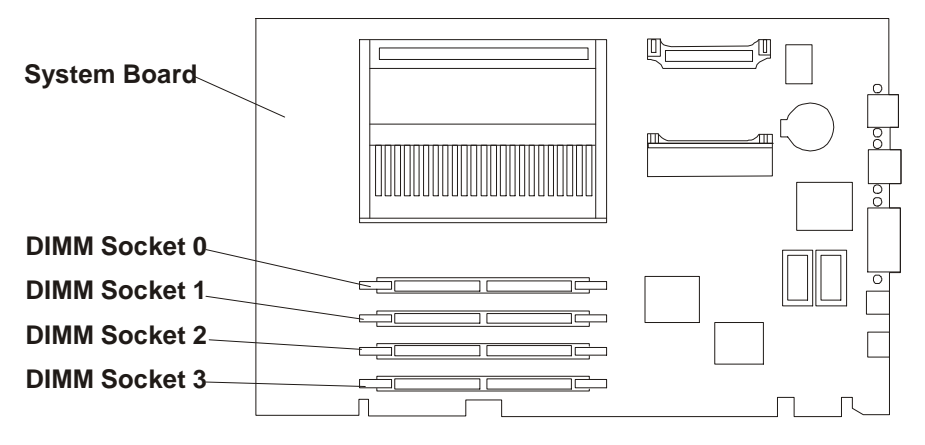

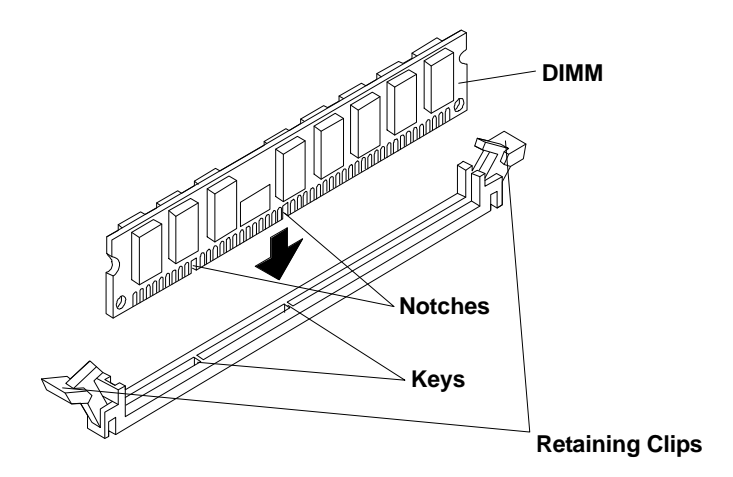

## **Video Memory**

The HP NetServer LPr comes standard with a 1 MB frame buffer to support video displays of 1024 (horizontal pixels) x768 (vertical lines) x 256 (colors per pixel) at refresh rates up to 72 Hz. You can upgrade the frame buffer to 2 MB to support 1280 x 1024 by adding two memory chips.

#### **NOTE** The video memory chips must be installed in pairs. To get a higher resolution display, you may have to load additional video drivers for the operating system. Refer to the instructions that accompanied the video memory upgrade kit as well as your NOS documentation.

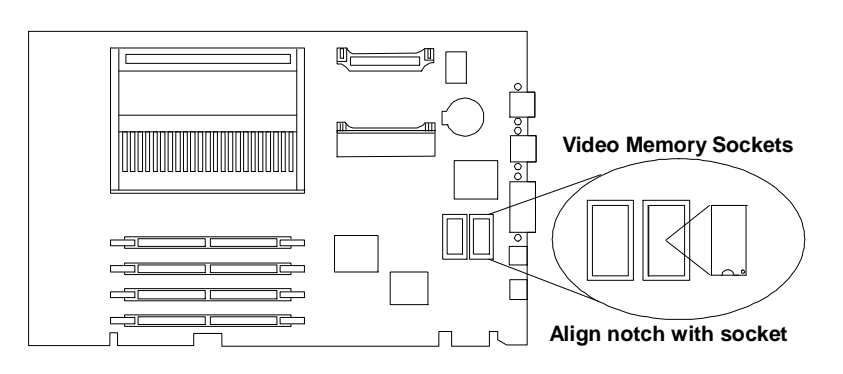

# **Boot Device Priority**

By default, the HP NetServer searches for bootable devices in the order shown below. CD-ROM Drive

Floppy Disk Drive

Embedded SCSI Controller, starting with SCSI ID 0

PCI Slots in the order 3, 2, and 1

On each controller, the server scans for a boot device starting at device ID 0 and works up from there. The controller is always SCSI ID 7.

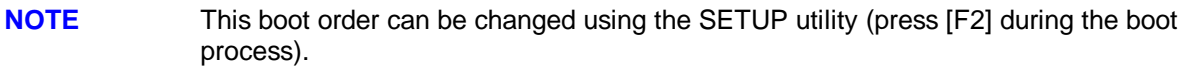

# **Hot-Swap Drive Bay Addresses**

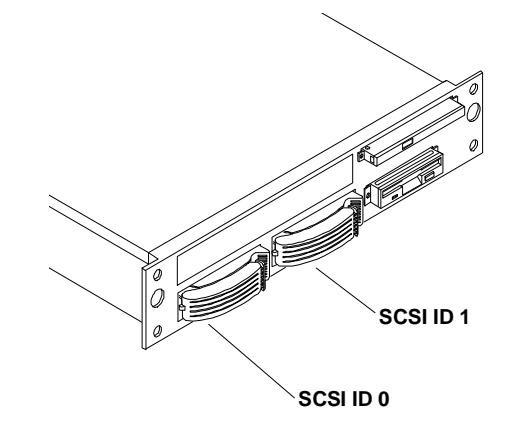

# **Accessory Boards**

The HP NetServer LPr includes four PCI slots; one (over the system board) is taken by the Network Interface Controller (NIC) but can be used by other small PCI boards.

#### **Interrupt Sharing**

In the LPr, PCI slot #3 and the embedded SCSI controller share the same interrupt line. The system is capable of avoiding internal conflicts through interrupt sharing; however, interrupt sharing results in a small performance loss as the operating system has to resolve which of the devices caused the interrupt before it responds. Therefore, if the embedded SCSI controller is enabled, use the other PCI slots before using slot #3.

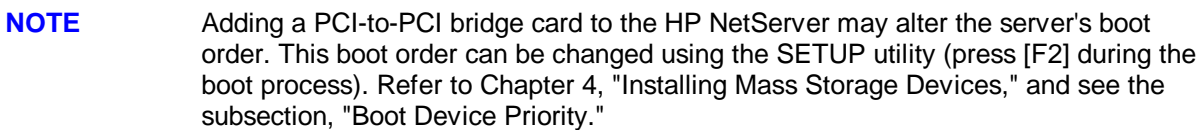

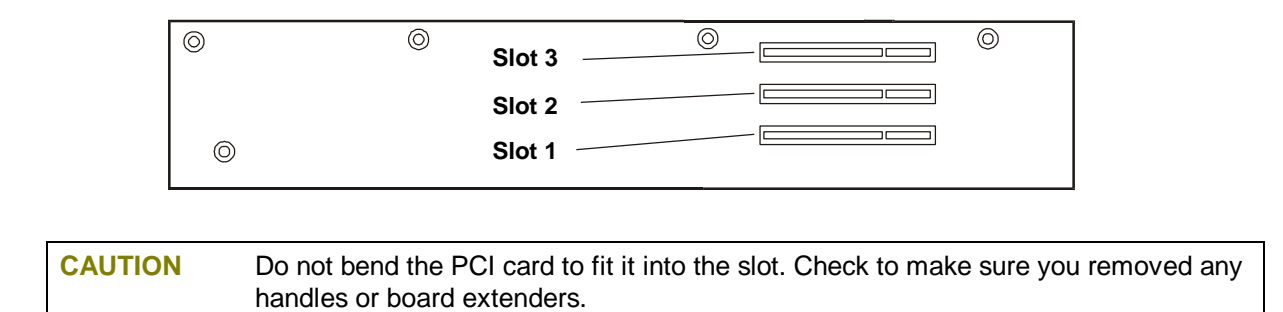

#### **Remote Control Card**

Refer to the *Top Tools Administration Guide for Remote Control* along with the upgrade kit documentation for information on the remote control card.

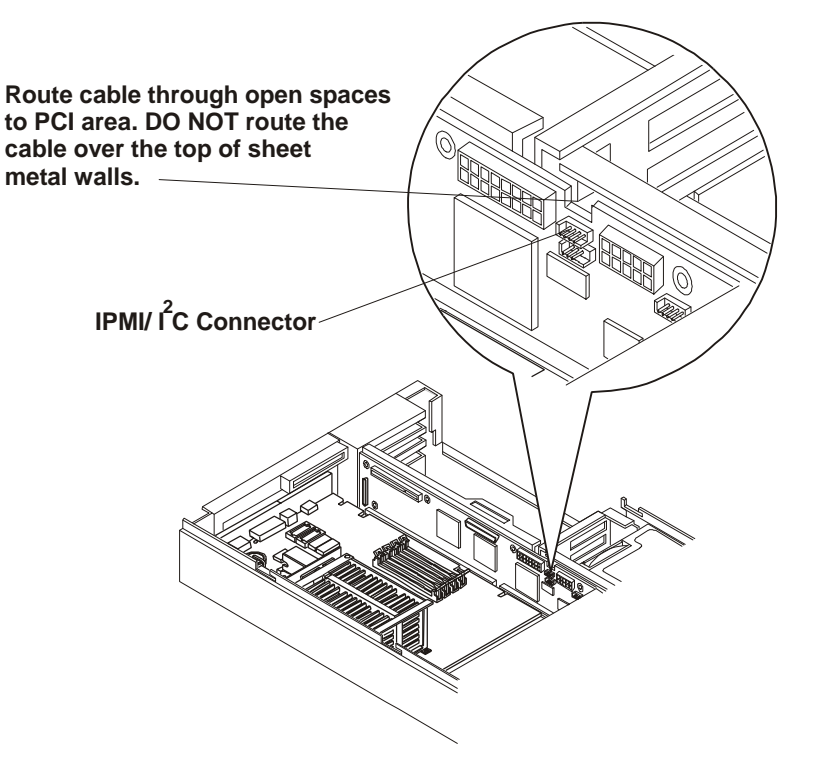

#### **HP NetRAID Card**

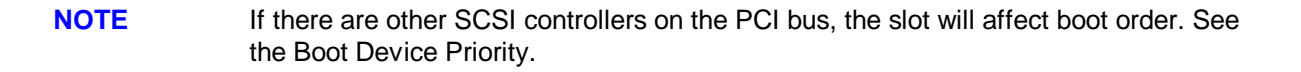

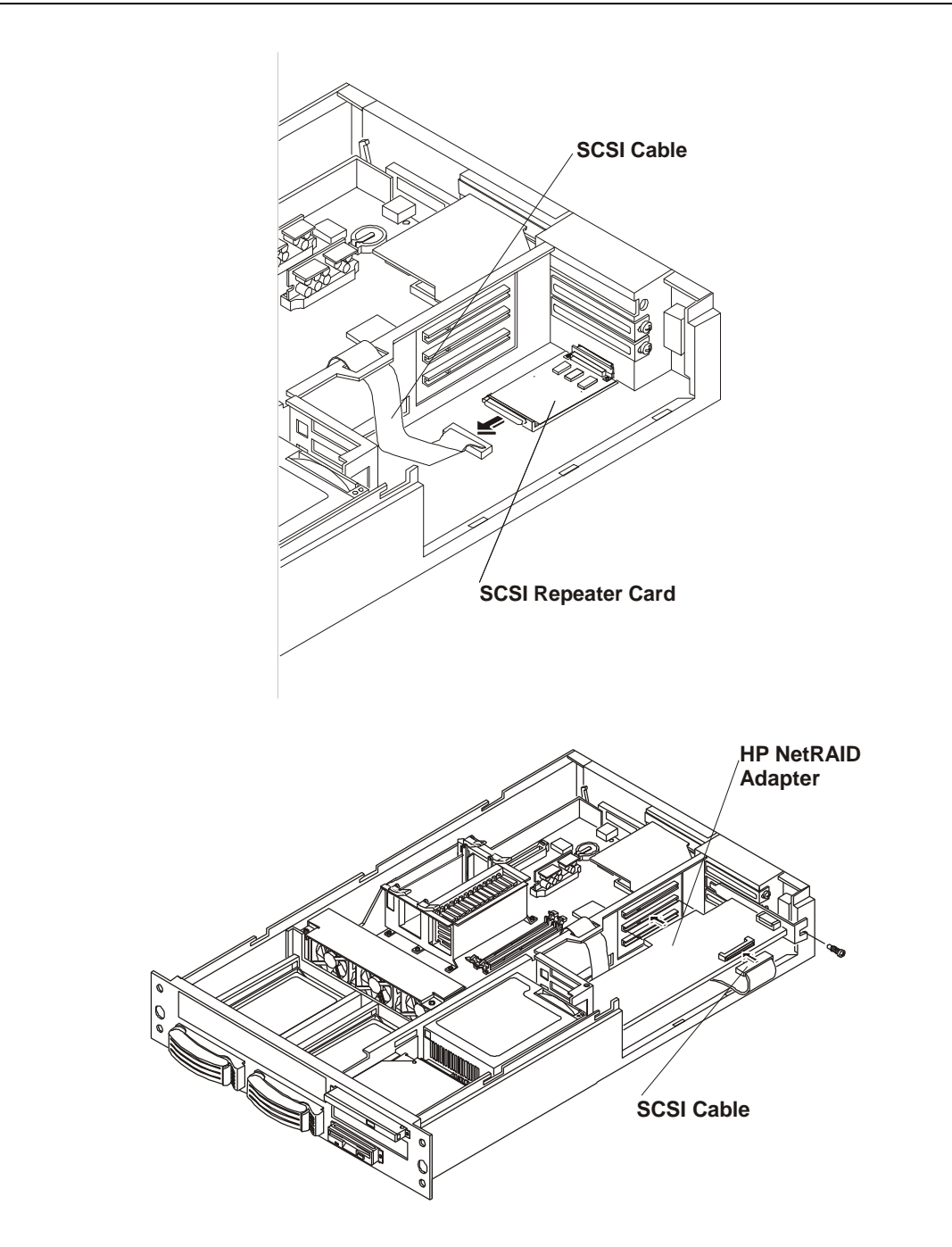

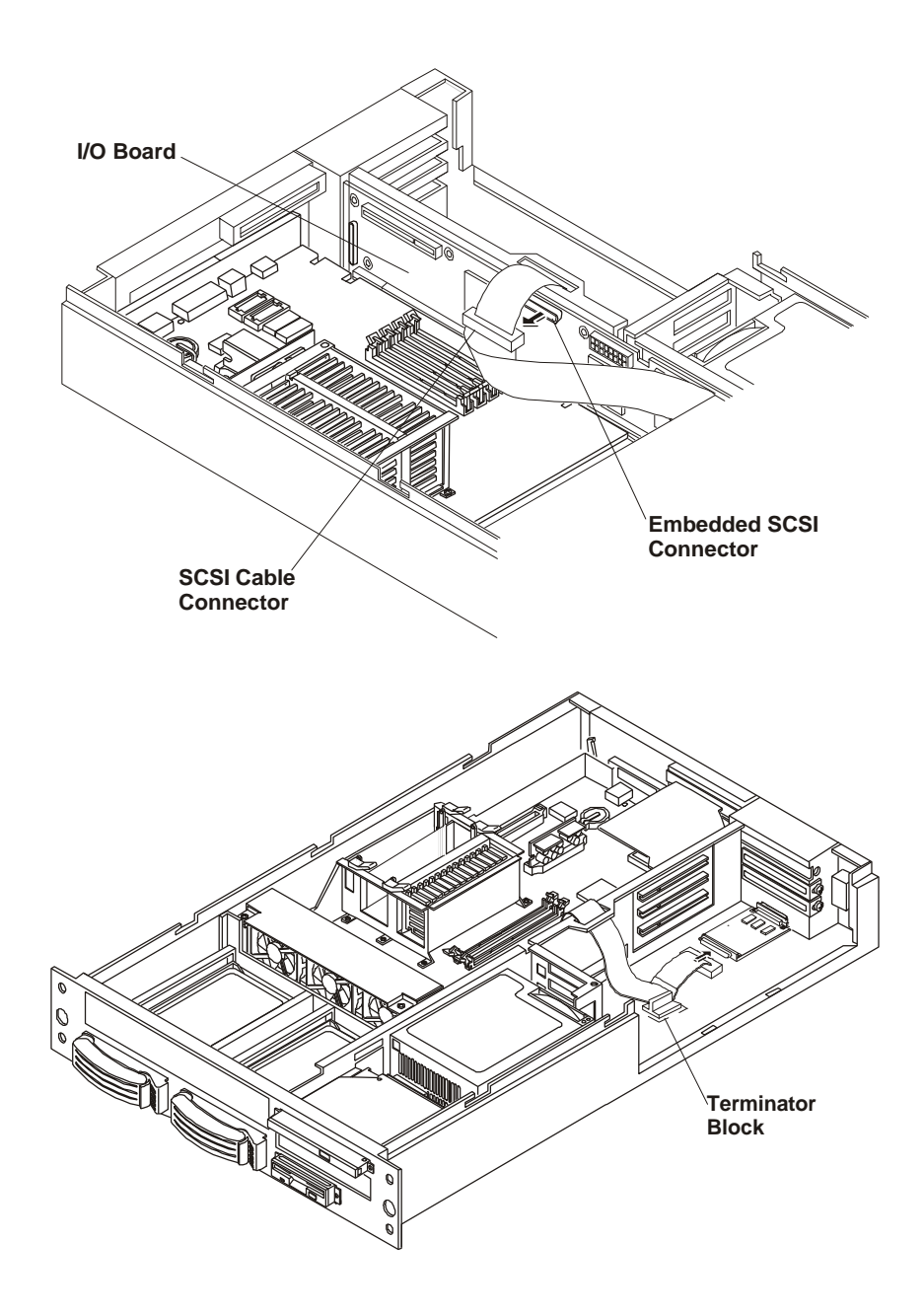
## **Processor Module**

**NOTE** Be sure that the VRM and the processor module associated with it are both in primary or secondary slots. New processors are added. See the Technical Reference Card for the latest switch settings.

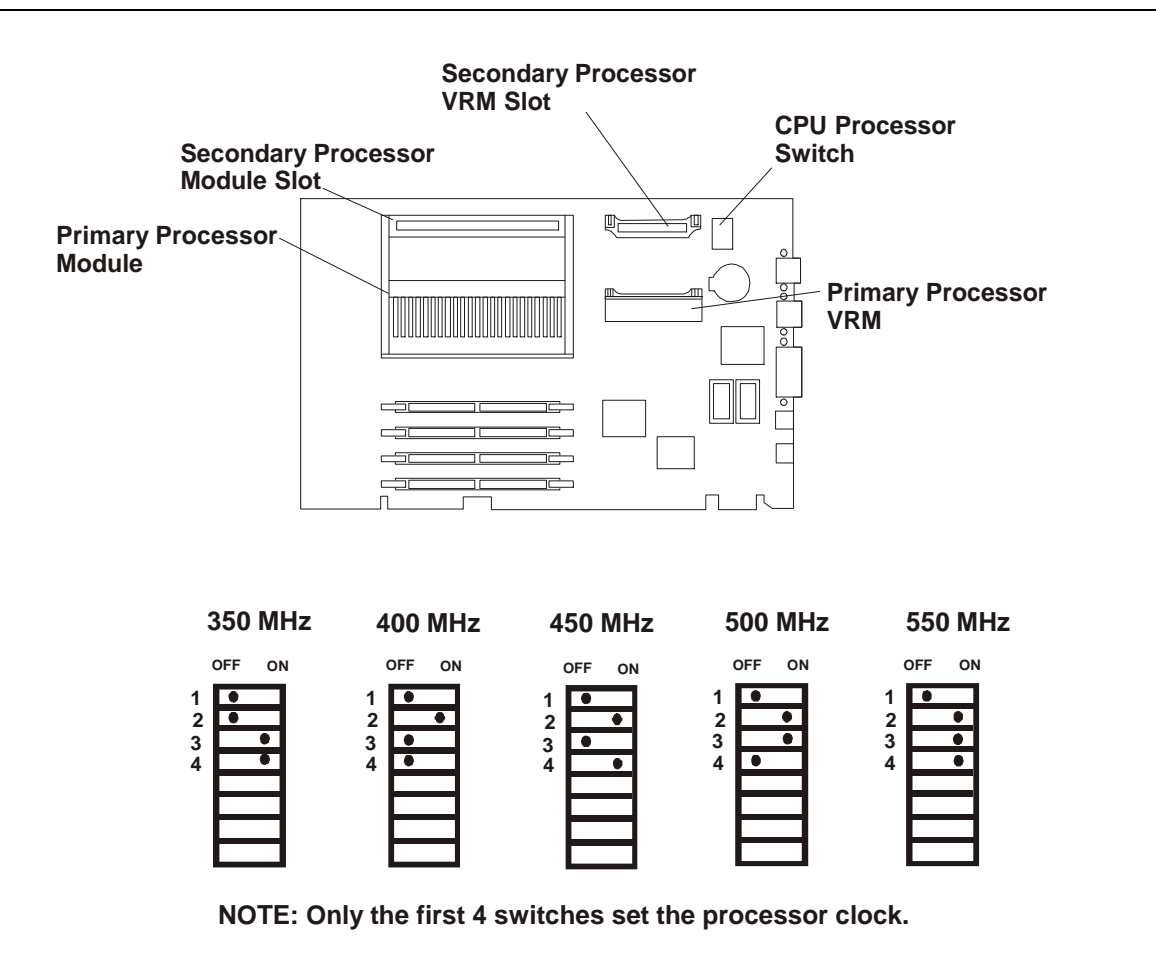

**NOTE** If you have two modules in your system with different clock rates, the switch setting must be for the lower of the two.

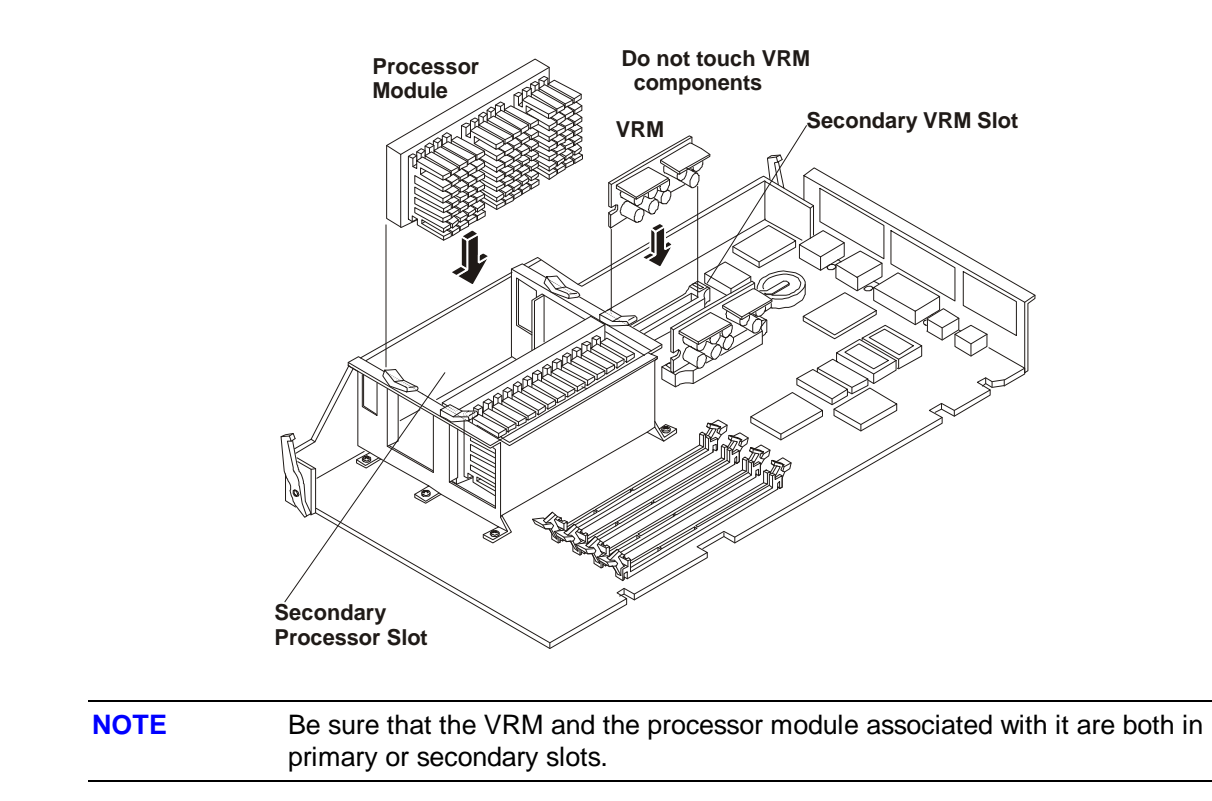

# **Exploded Views**

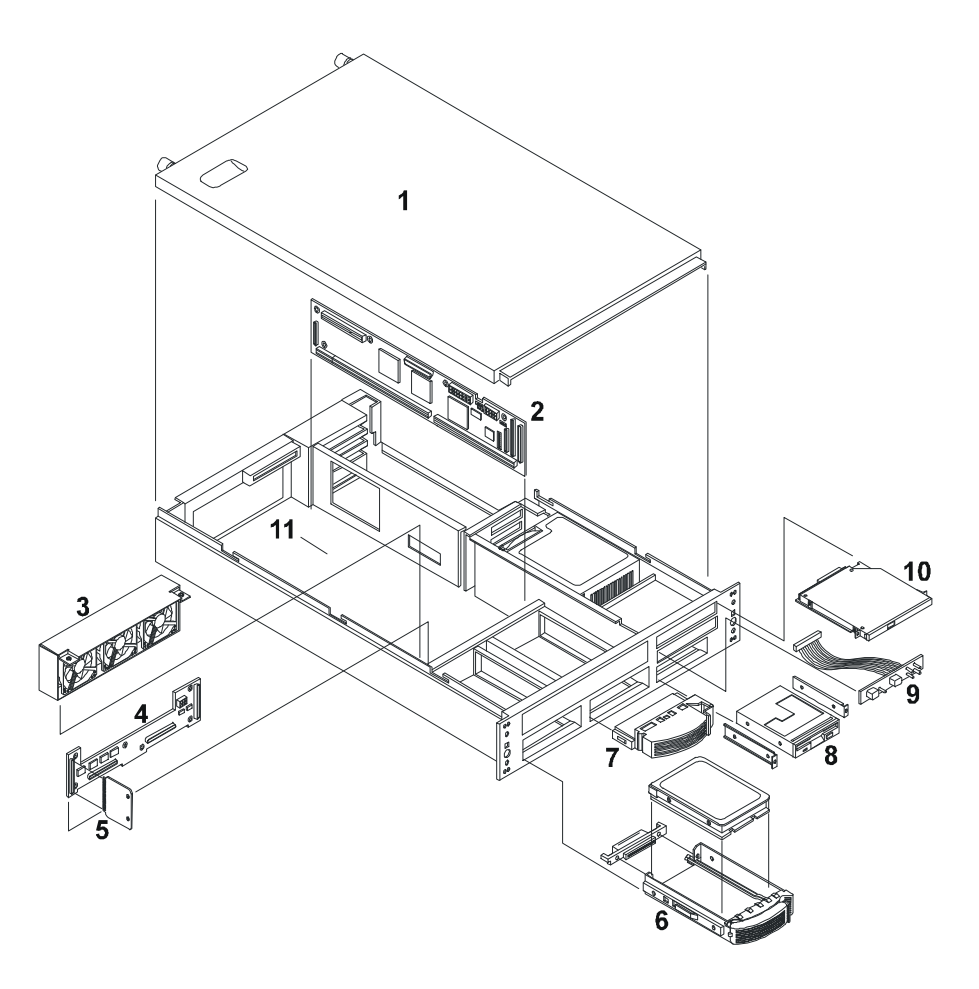

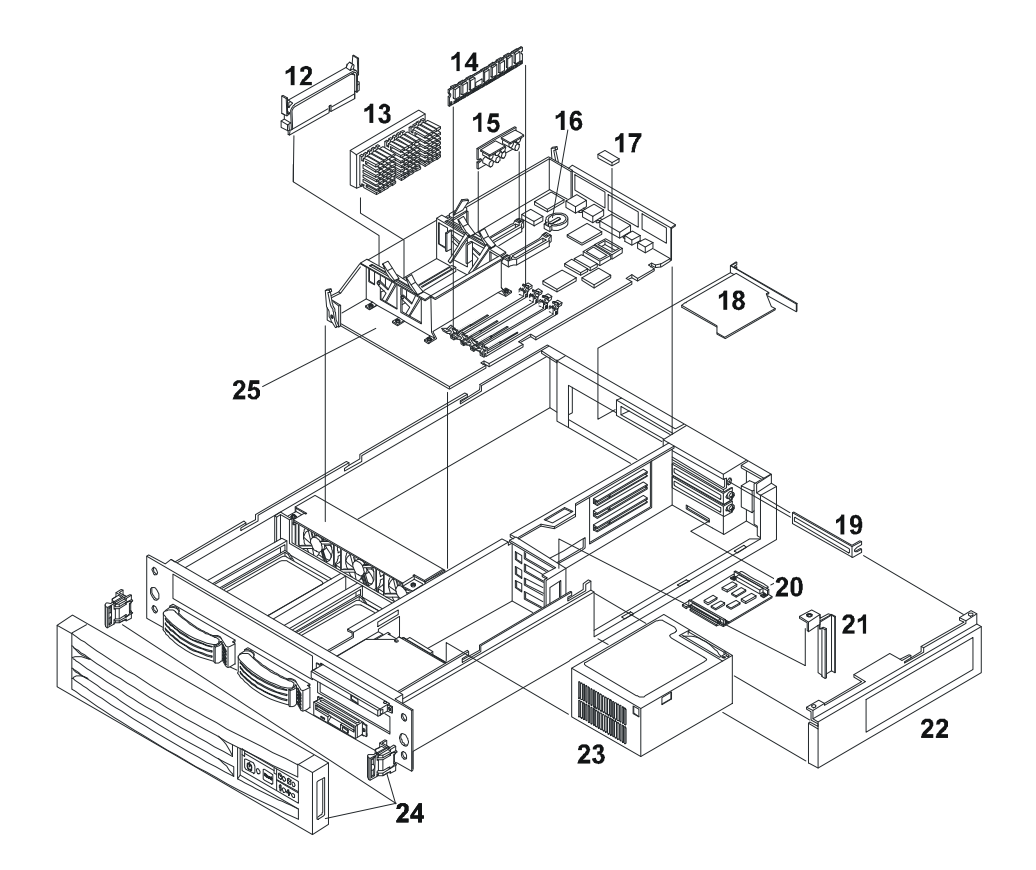

# **Parts List**

\* This part is not on an exploded view.

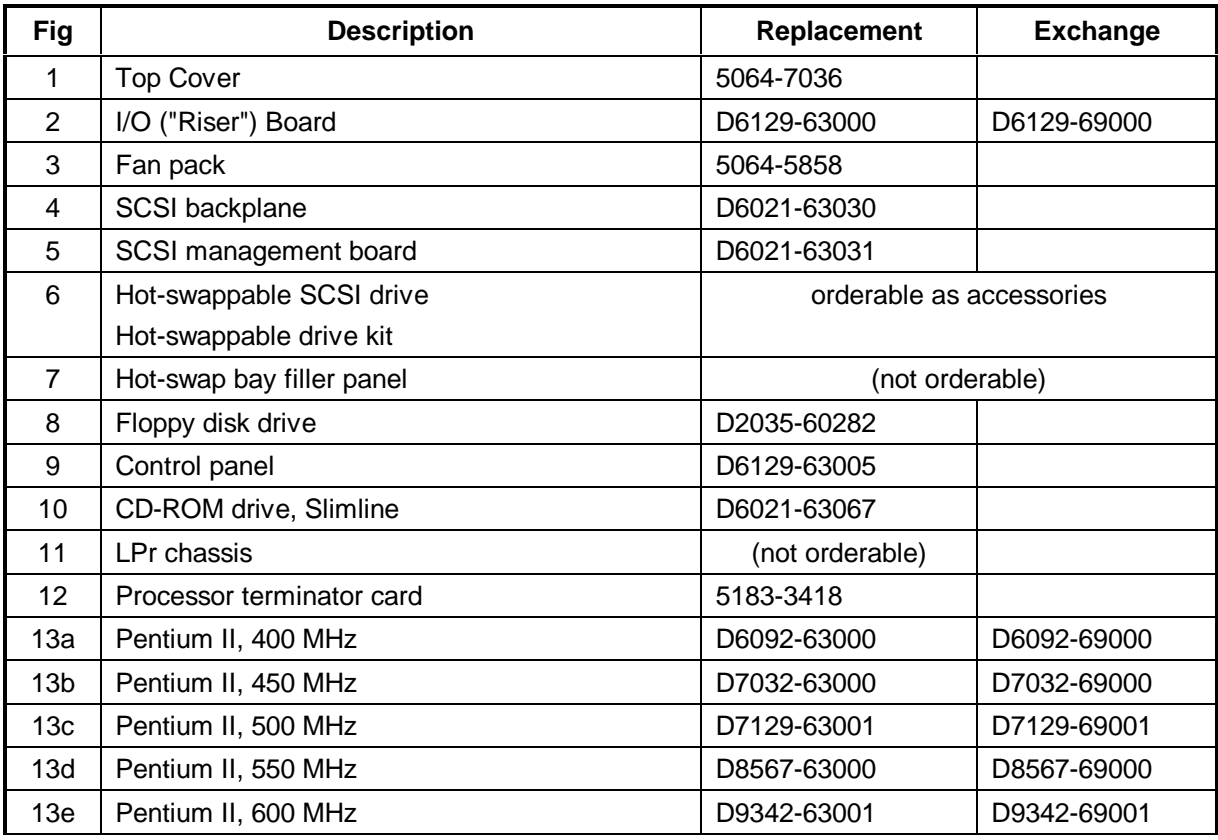

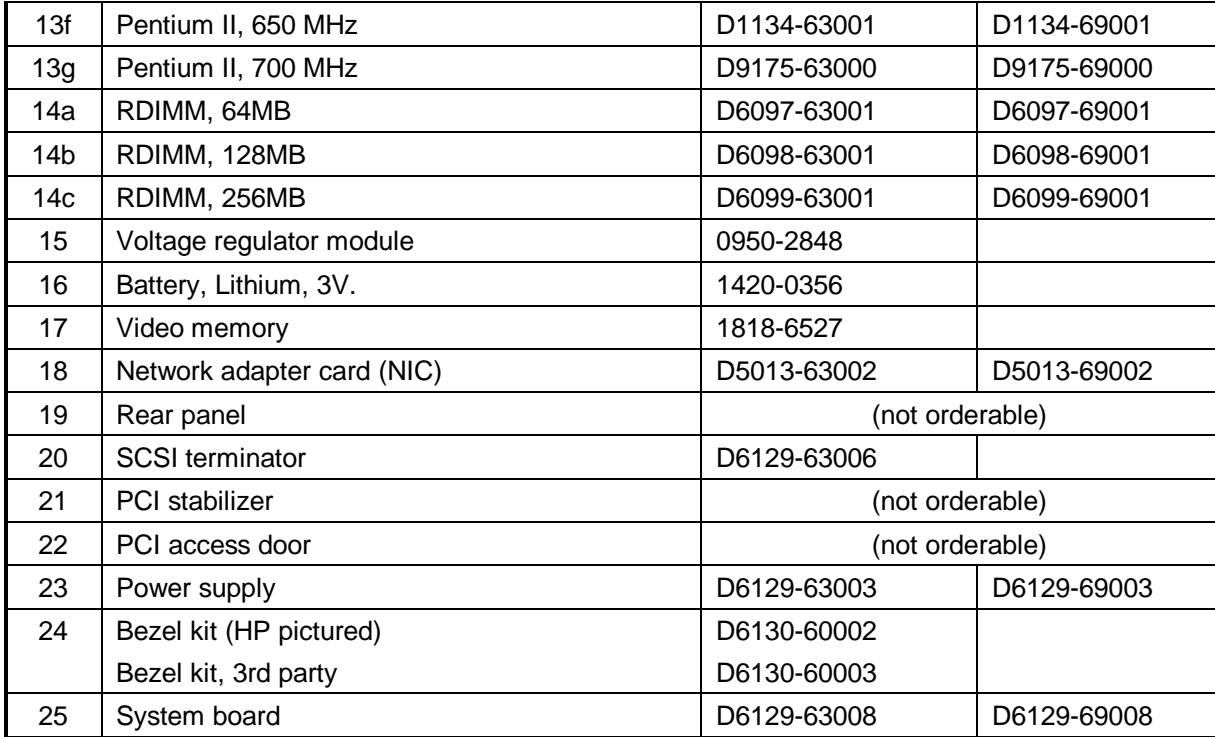

## **Cables**

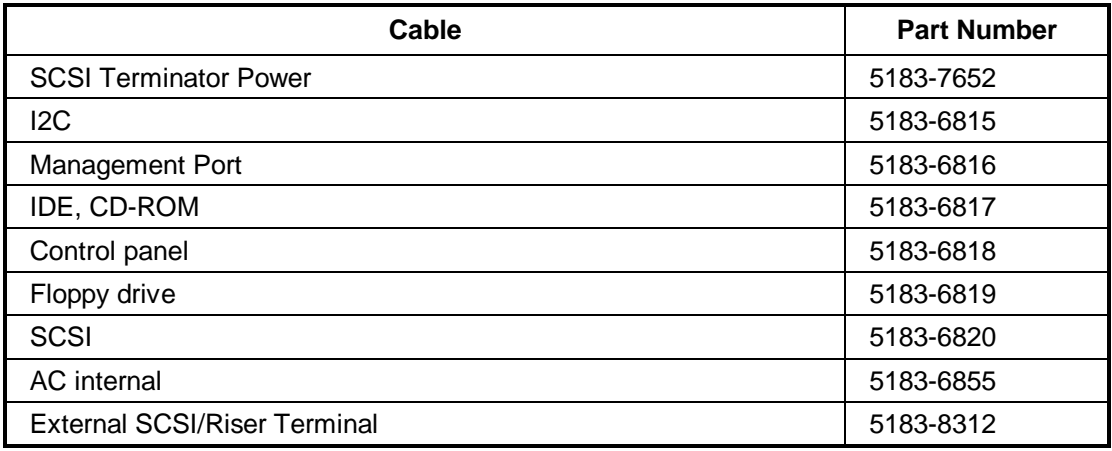

## **Footnote**

If a system board needs to be replaced, remove processor board and any DIMMs, and keep them with the server under repair.

# **System Board Illustration**

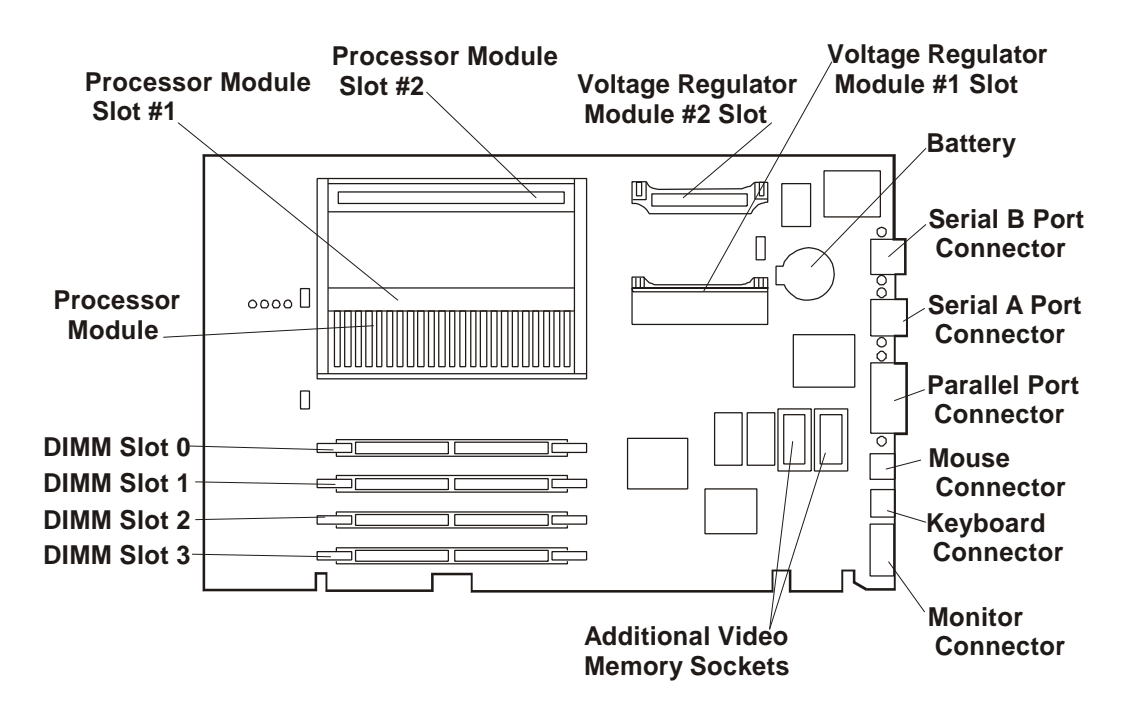

## **System Switches**

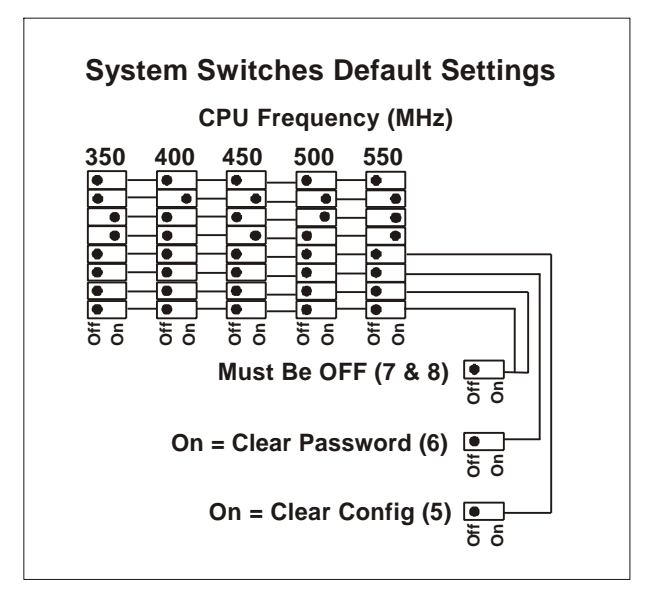

# **Specifications**

#### **Temperature**

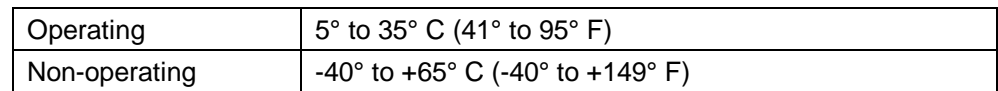

## **Humidity (non-condensing)**

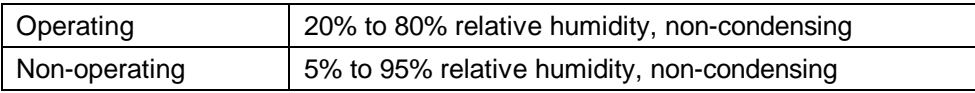

### **Altitude**

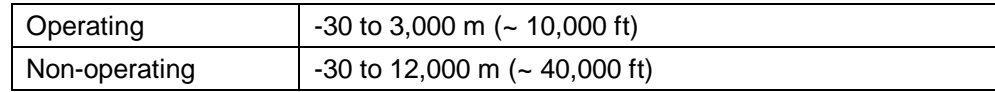

## **Thermal Output**

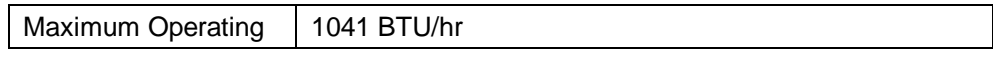

**Minimum Clearance** No requirement in HP racks.

### **Weight and Dimensions**

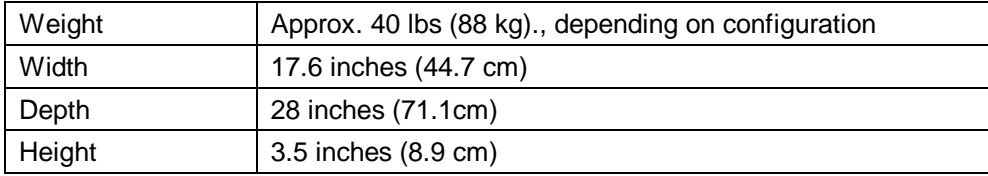

## **Power Supply Specifications**

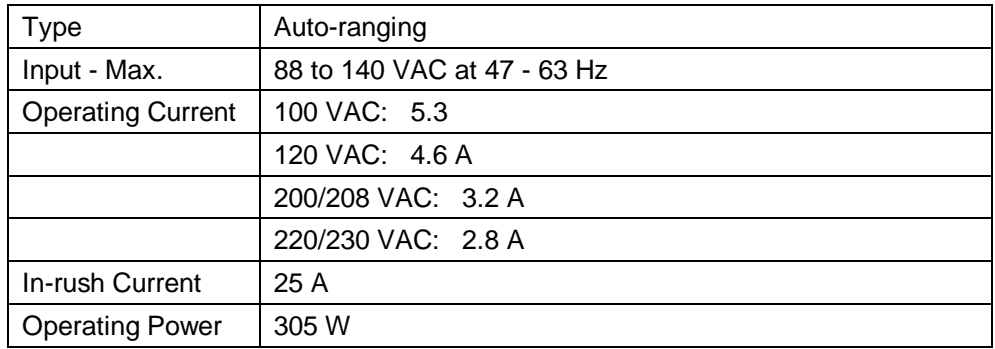

# **System Views**

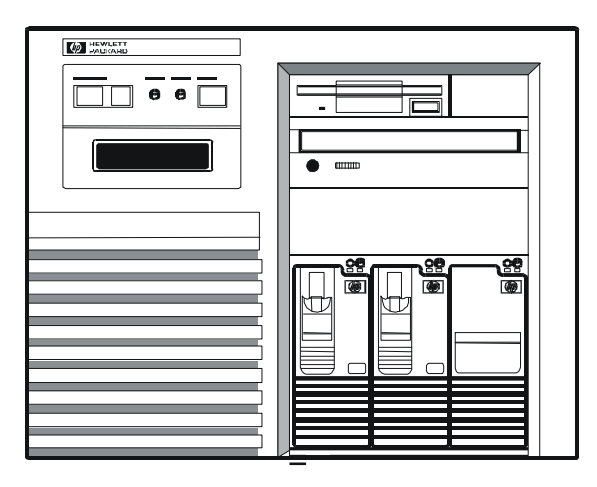

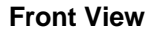

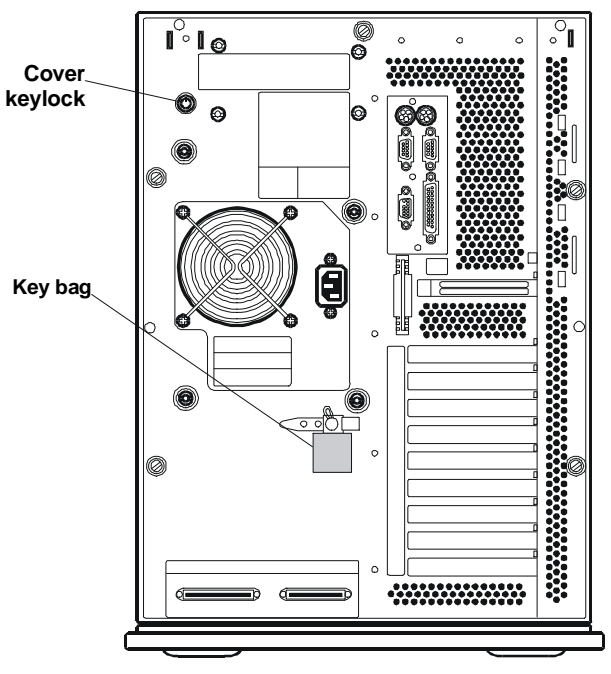

**Rear View**

## **Control Panel Description**

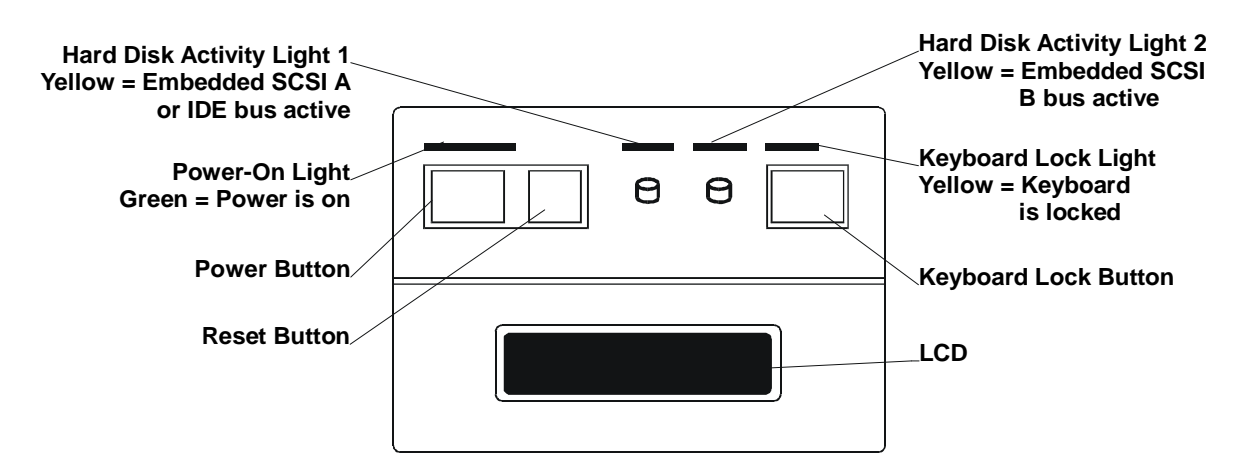

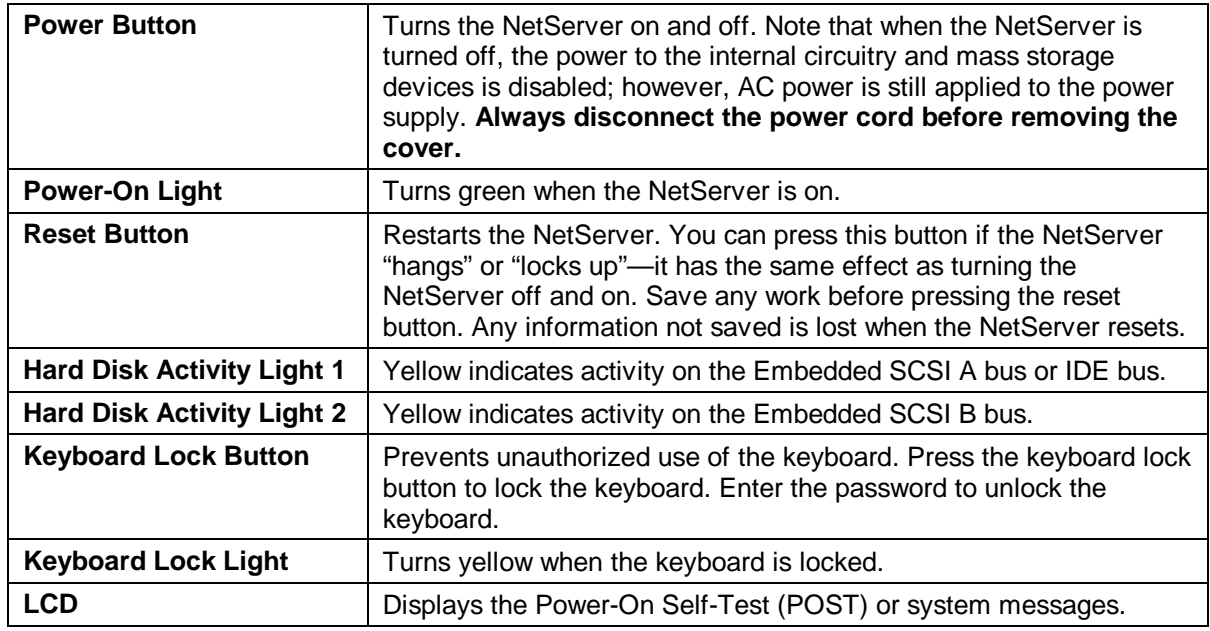

## **Control Panel Connector J1**

This connector is used by the HP Remote Assistant Accessory, a 32-bit EISA Bus Master board used to remotely monitor server functionality. For additional information on this product, see the documentation that comes with it. When you install the HP Remote Assistant cable, you will need to remove the jumper on **PS REMOTE** and **PS ON**. If you remove HP Remote Assistant from the server, remember to re-install the jumper.

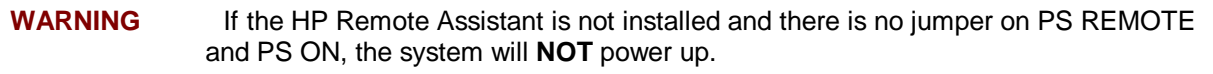

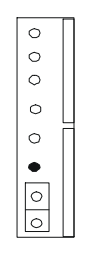

## **Control Panel J1**

## **Mass Storage Indicator Lights**

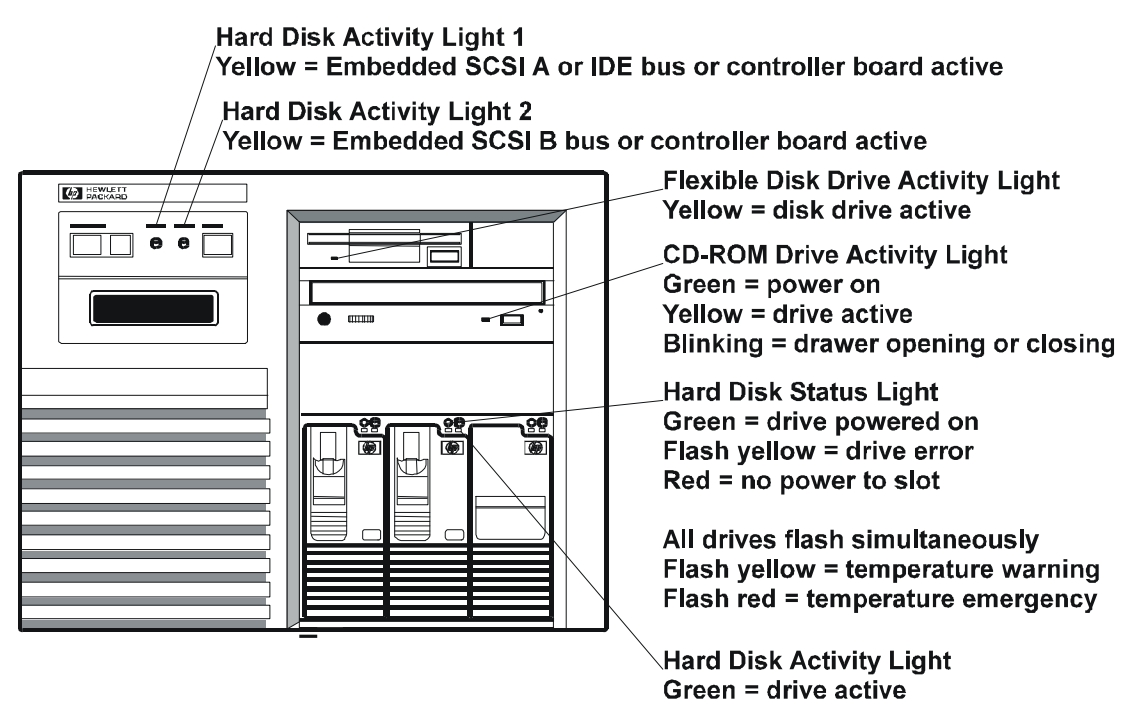

For some SCSI controller boards, you must connect the hard disk activity light.

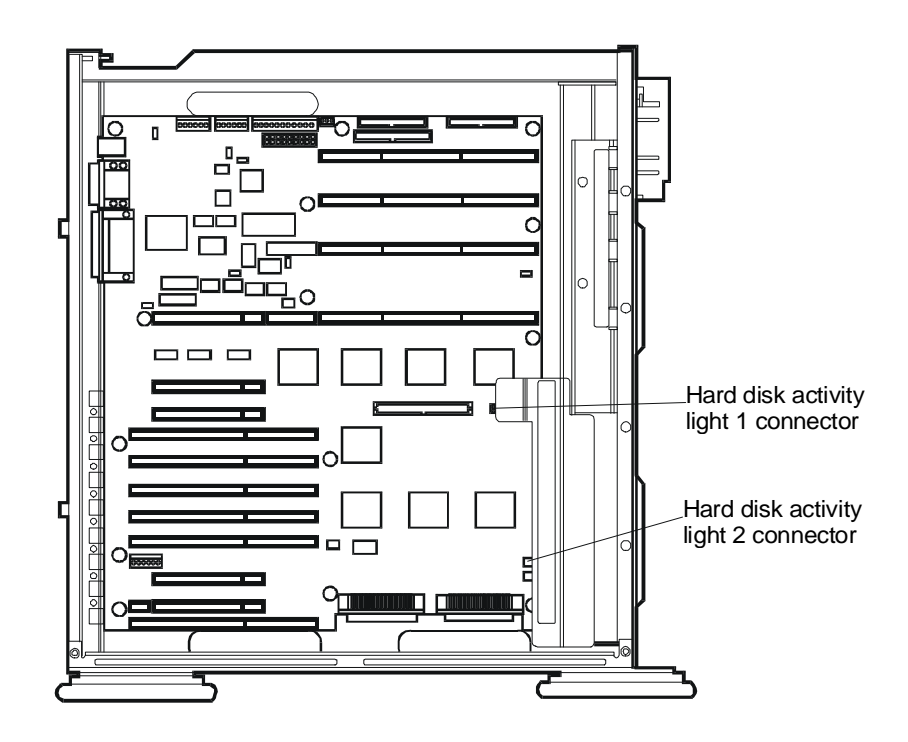

## **Cover**

**CAUTION** The cover is an integral part of the NetServer. The NetServer must be operated with the cover in place to ensure proper airflow for continued reliability and to maintain compliance with radio frequency interference and safety standards.

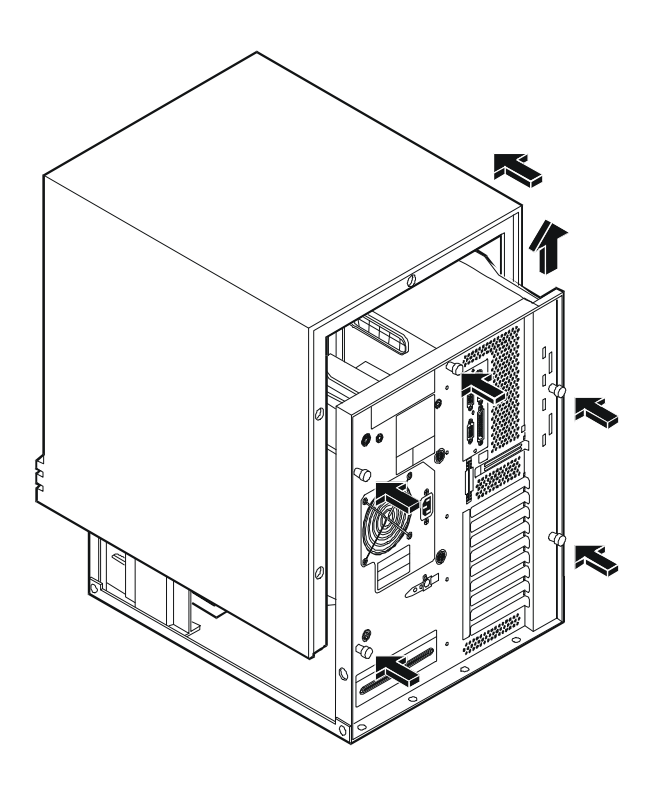

# **Exploded Views**

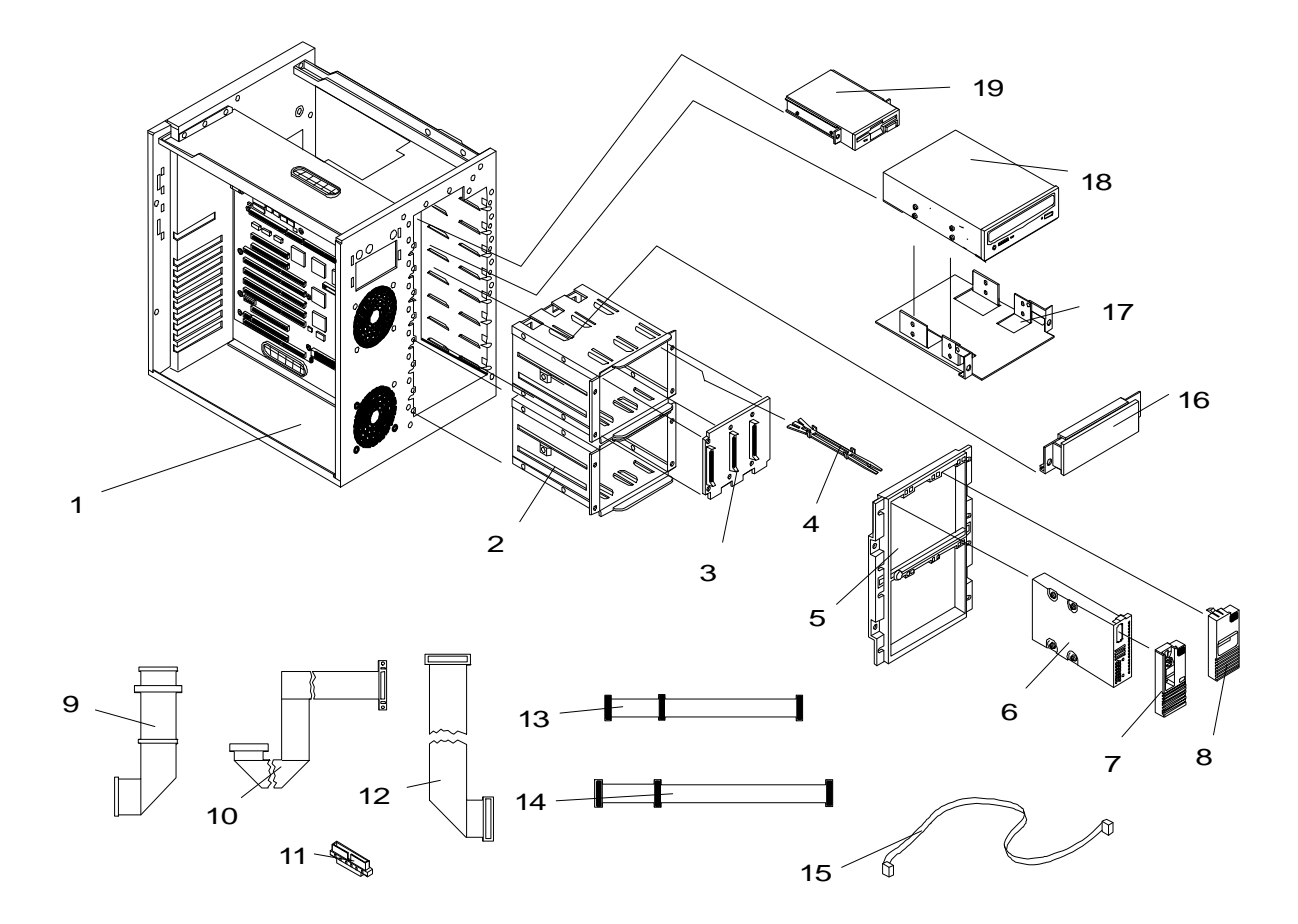

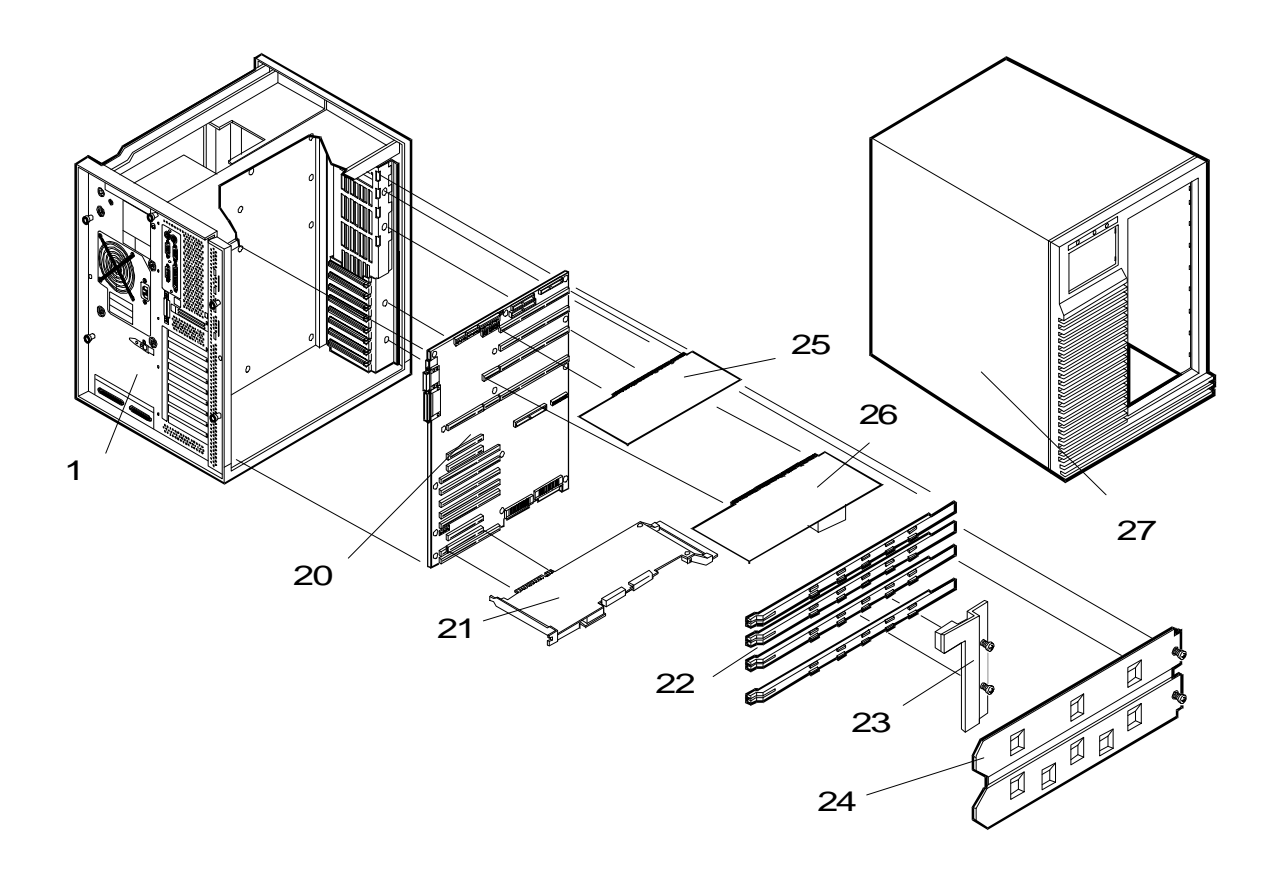

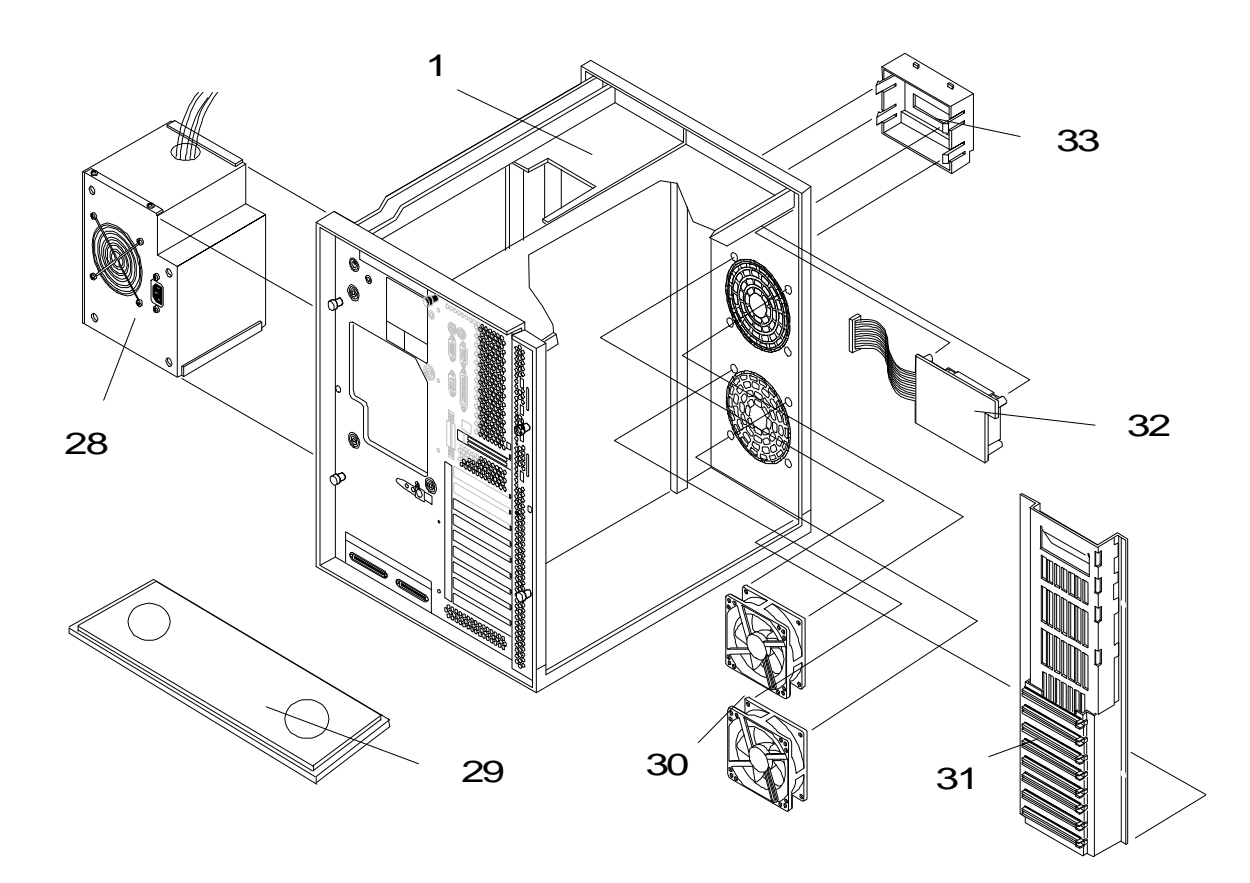

## **Parts List**

**NOTE** The part numbers in the list were the ones that were available at the time of publication. Part numbers may change after publication. HP's parts price list database will generally contain a reference to the revised part number. If a system board needs to be replaced, remove processor board and any added accessory boards, and keep them with the server under repair.

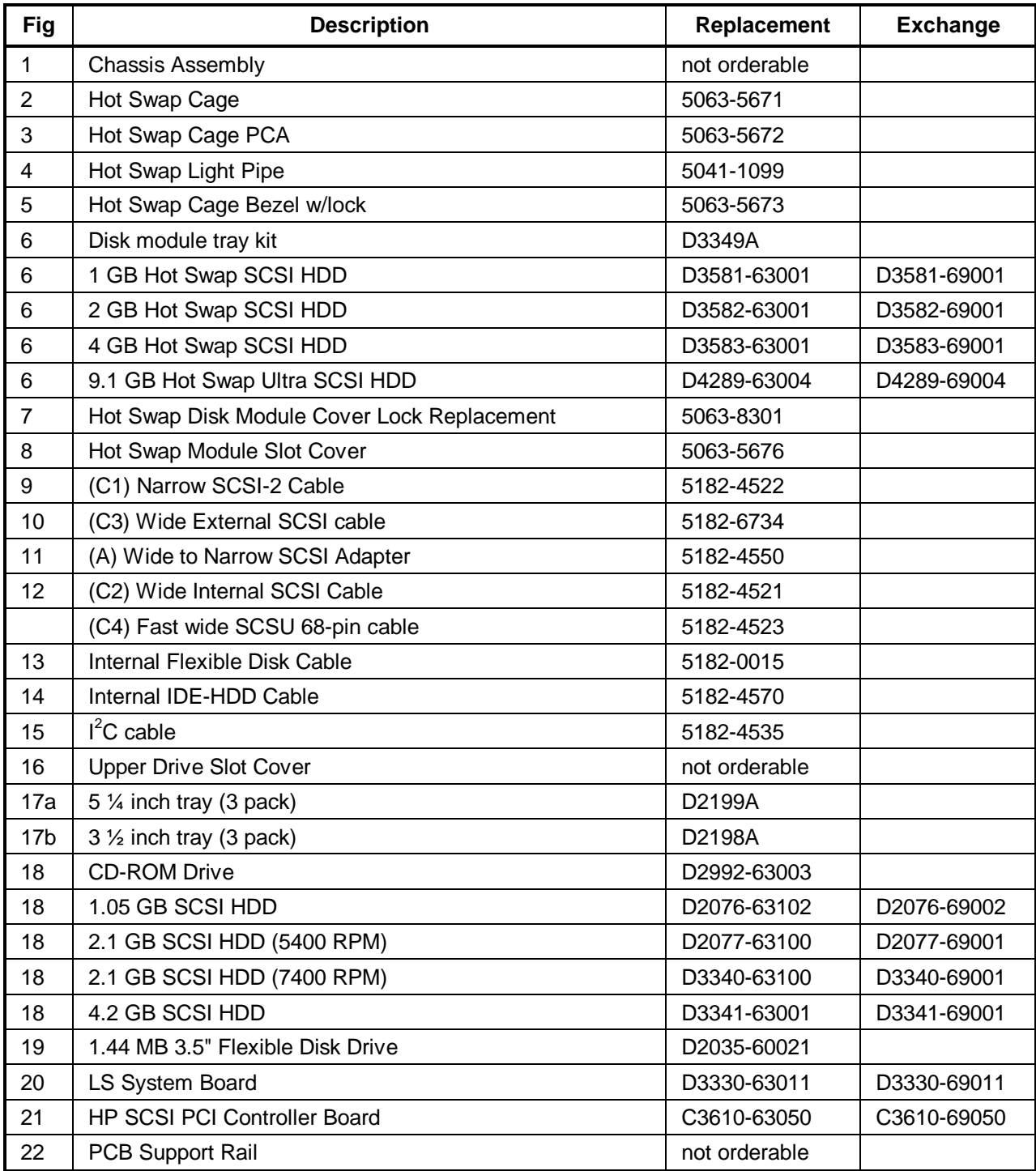

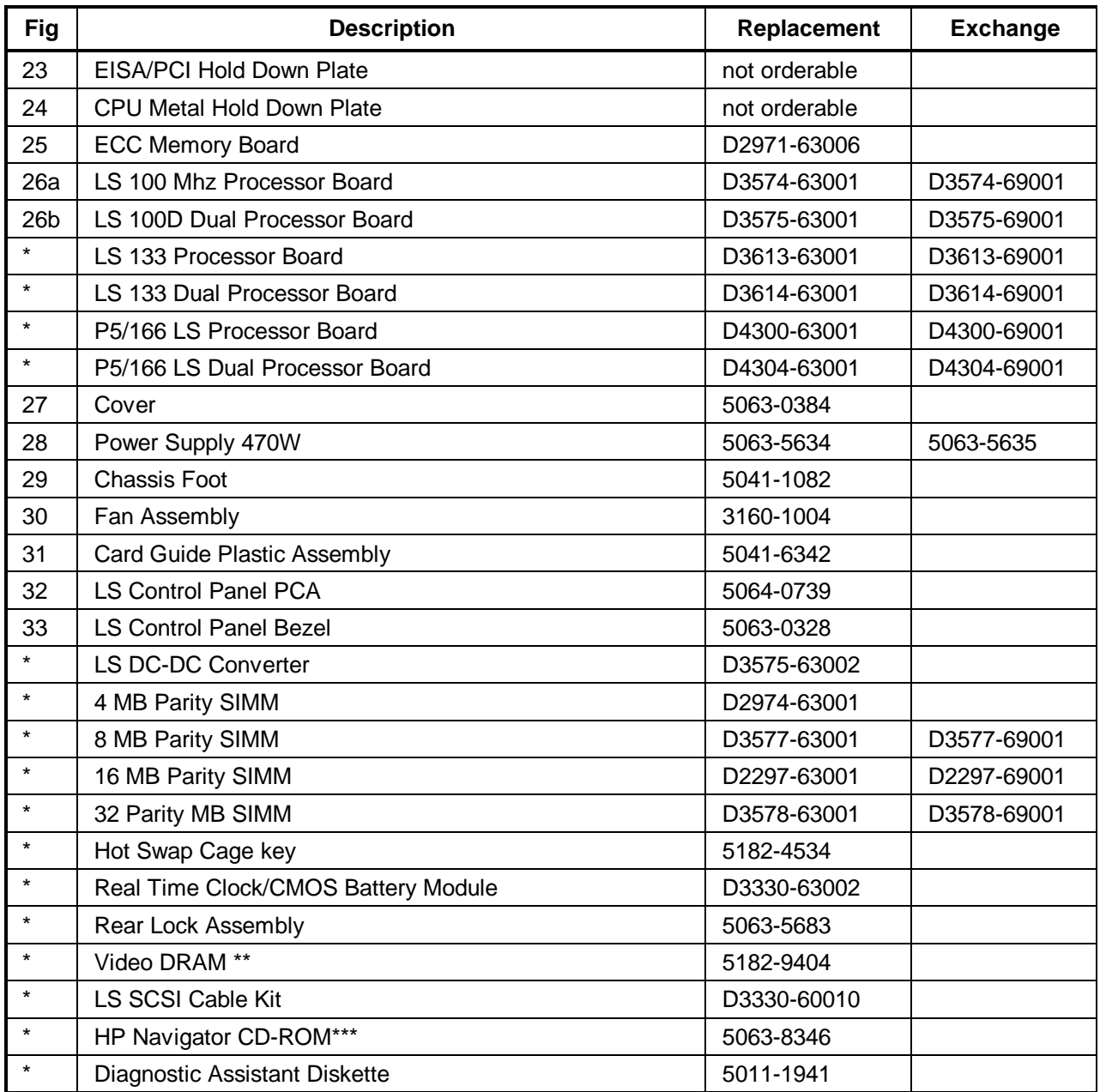

\* This part is not on an exploded view.

\*\* See Video Memory - DRAM section

 \*\*\* This part number is constantly revised for each new release. When you order using this number you will be sent the current revision of the CD-ROM.

## **Keyboards**

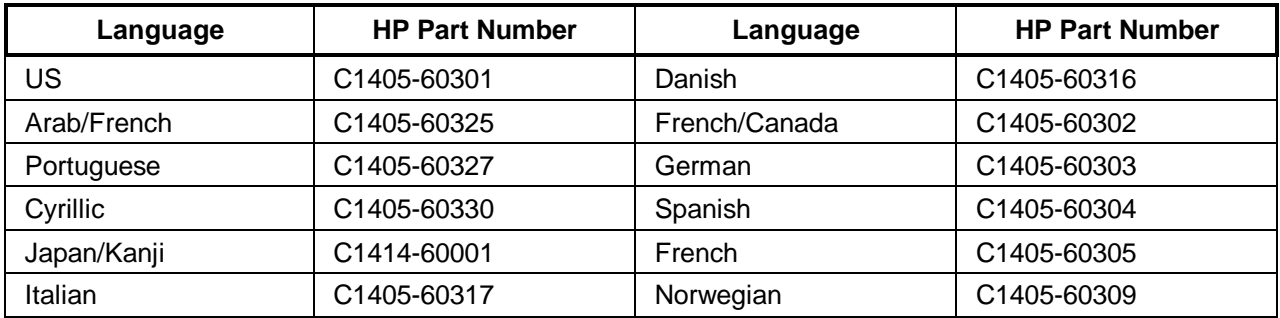

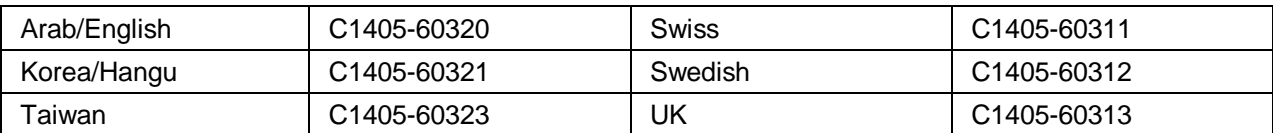

## **Power Cords**

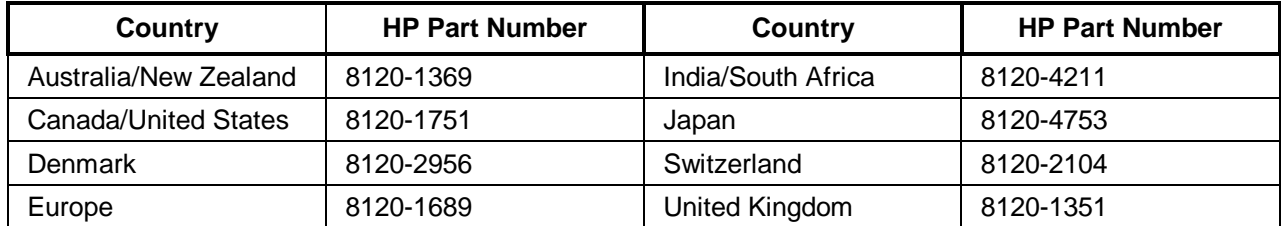

## **Mass Storage Cables**

If you need additional cables, the cables are not available separately, but only by ordering the HP Cable Kit - Part Number D3330-60010. Only the following HP cables and adapter are supported:

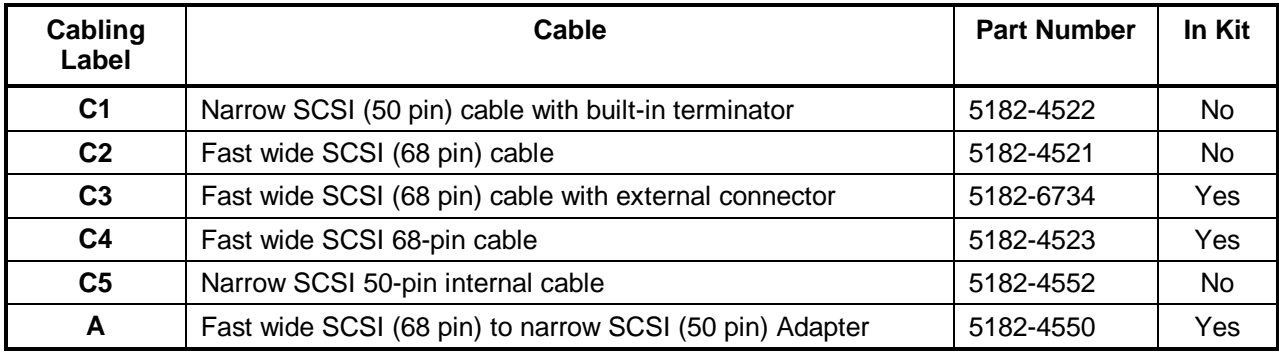

## **System Board**

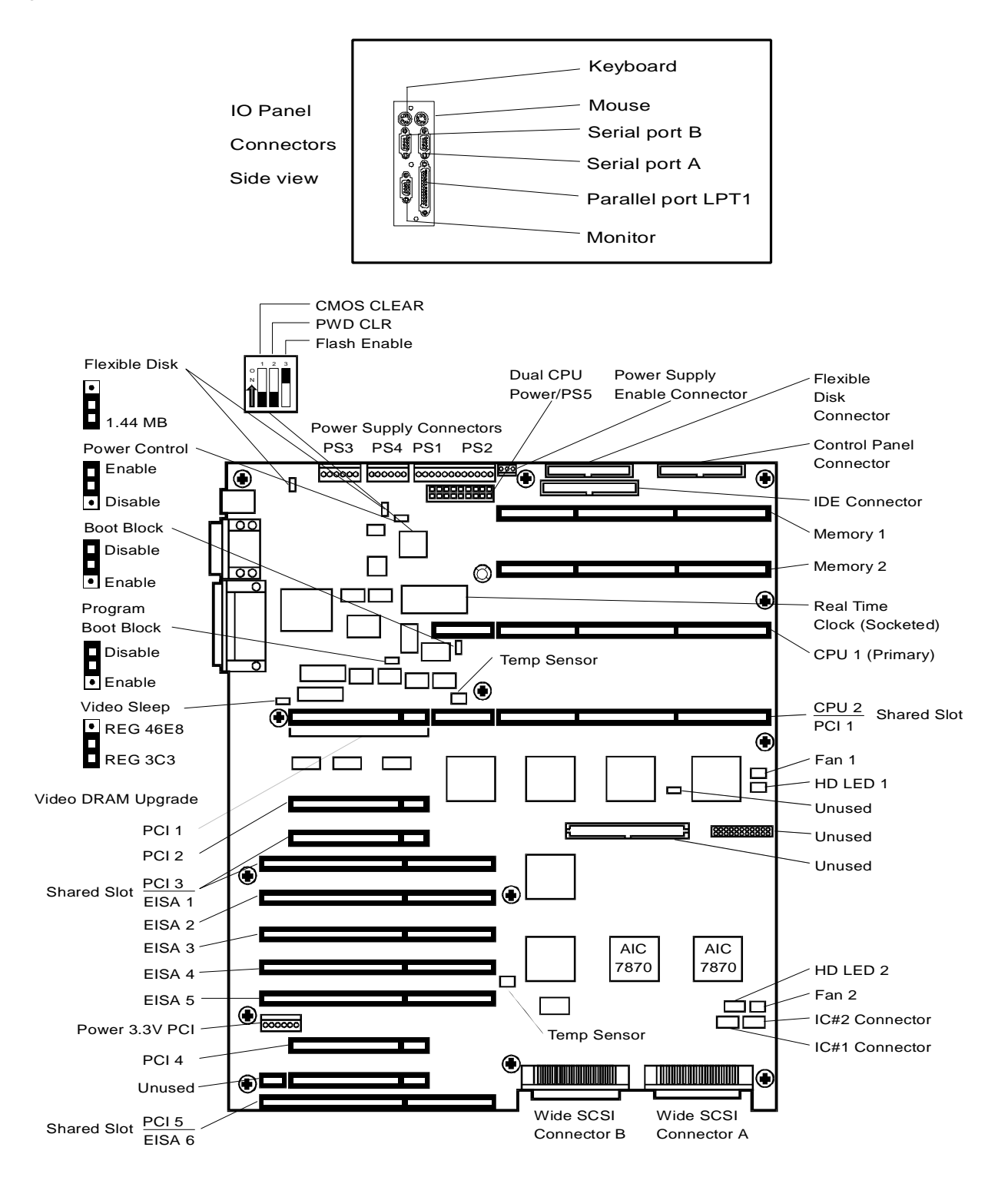

## **System Board Connectors**

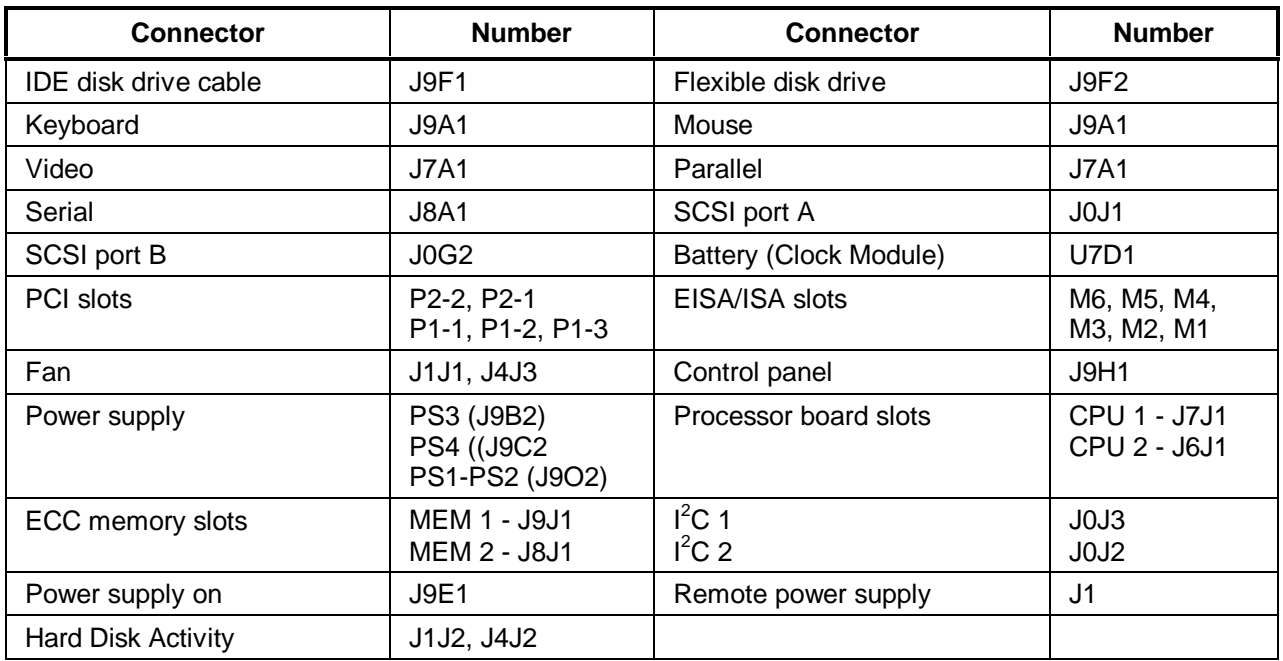

## **System Switches and Jumpers**

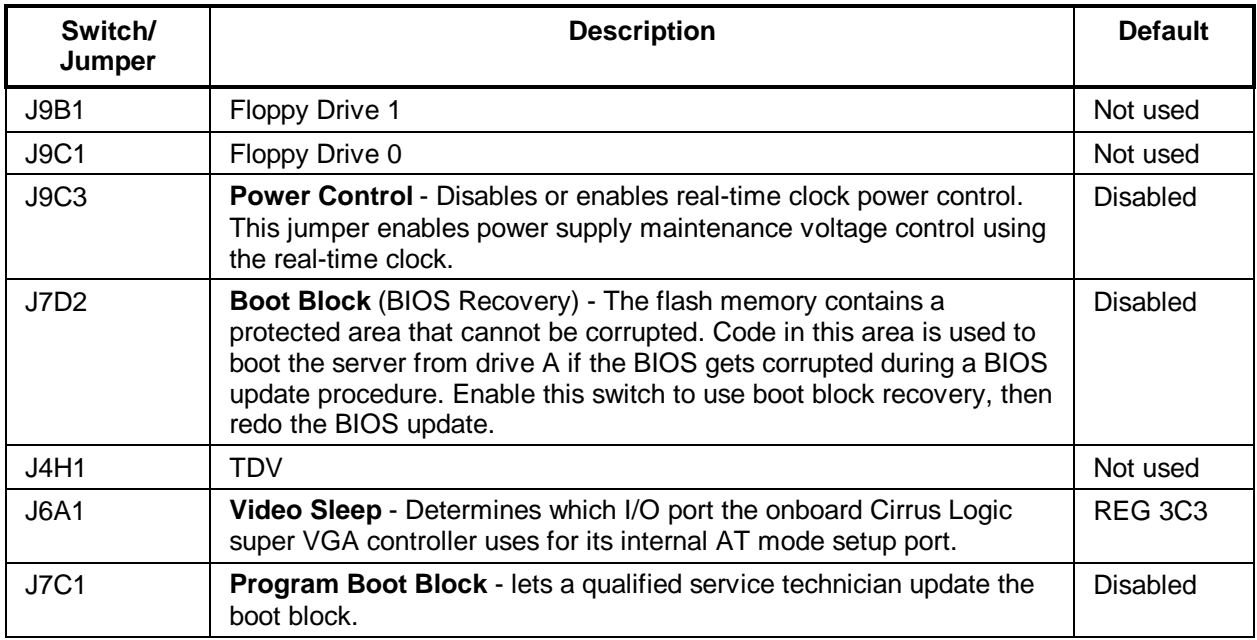

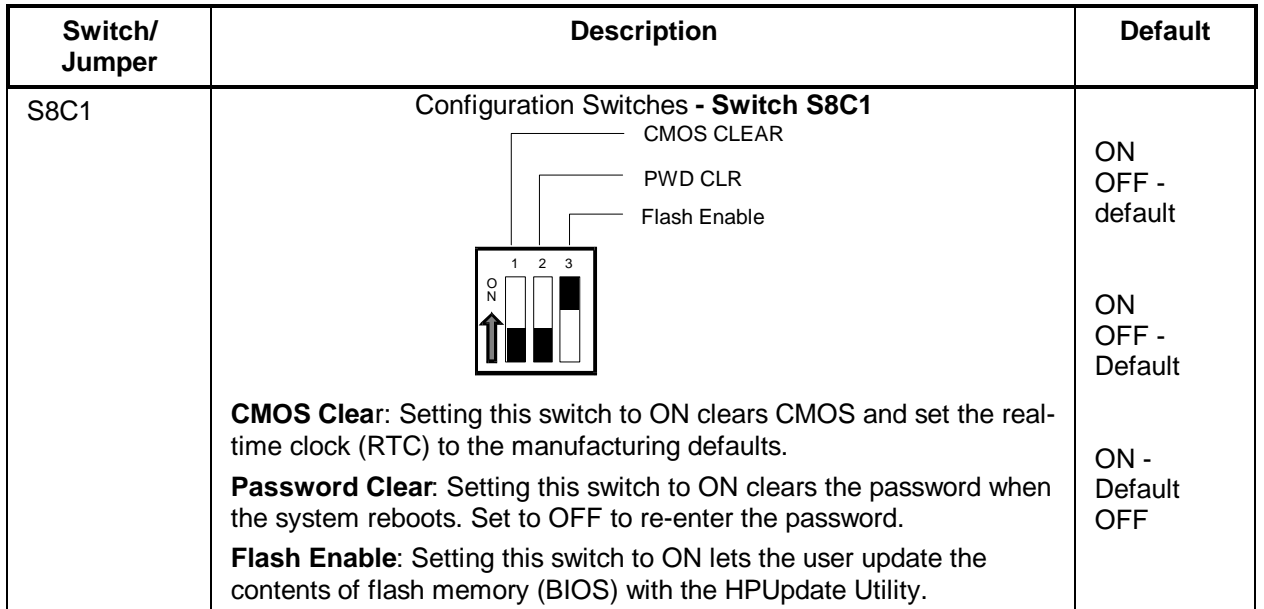

# **Memory Configuration**

Each ECC memory board has 12 SIMM sockets supporting 2 MB-32 MB, 70 ns or faster approved, fast-page parity SIMMs. You can install any size SIMM in any bank; however, all four SIMMs within a bank must be the same size.

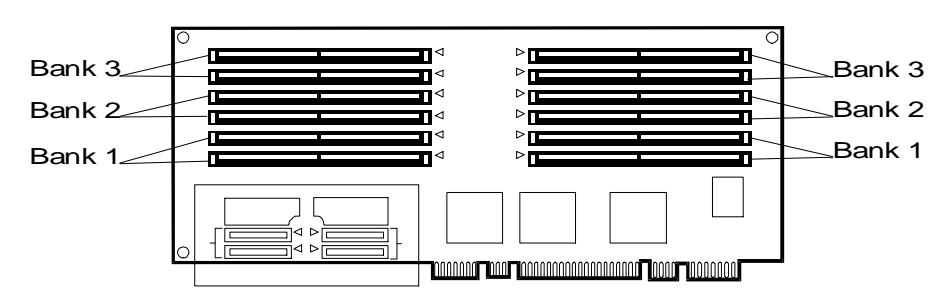

When installing additional memory, note the following:

• The following HP SIMMs are supported:

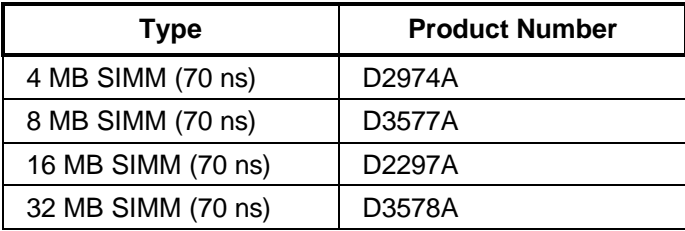

- SIMMs must be installed in sets of four.
- SIMMs must be installed in sequential order starting with Bank 1.

## **Video Memory - DRAM**

Video memory can be increased to 1 MB. The built in video subsystem comes with a Cirrus Controller with 512 KB of internal video memory. The internal, integrated Cirrus super VGA controller is fully compatible with these video standards: CGA, EGA, Hercules Graphics, MDA, and VGA. The standard system configuration comes with 512 KB of onboard video memory allowing pixel resolutions of 640 x 480 and 800 x 600 in 256 colors, and 1024 x 768 x 16 colors. The SVGA controller supports only analog monitors (single and multiple frequency, interlaced and noninterlaced) with a maximum vertical retrace interlaced frequency of 87 Hz.

Increasing the video memory buffer size to 1 MB with a 256 K x 16 (512 KB), 70 ns, 40-pin SOJ package DRAM allows the controller to support 132-column text modes and high resolution graphics.

## **Boot Device Priority**

If you are installing a SCSI controller board, the priority of the controllers (where the BIOS will search for the boot drive) is set by the slot location where the board is installed. It is recommended that you install the boards in the lower slots to ease the routing of cables.

The following is the search path in order of the highest boot device priority:

- 1. CD-ROM drive
- 2. Flexible disk drive
- 3. IDE device
- 4. All EISA and ISA slots
- 5. PCI 1 slot
- 6. PCI 2 slot
- 7. PCI 3 slot
- 8. PCI 4 slot
- 9. Embedded SCSI A controller
- 10. Embedded SCSI B controller
- 11. PCI 5 slot

# **Cabling**

The hot swap subsystem comes in two standard models that can be reconfigured by changing the cables and switches located on the rear of the subsystem. You are not limited to these configurations, but they are given as possible examples.

**Duplex, non-disk array model with internal controller (standard model)**

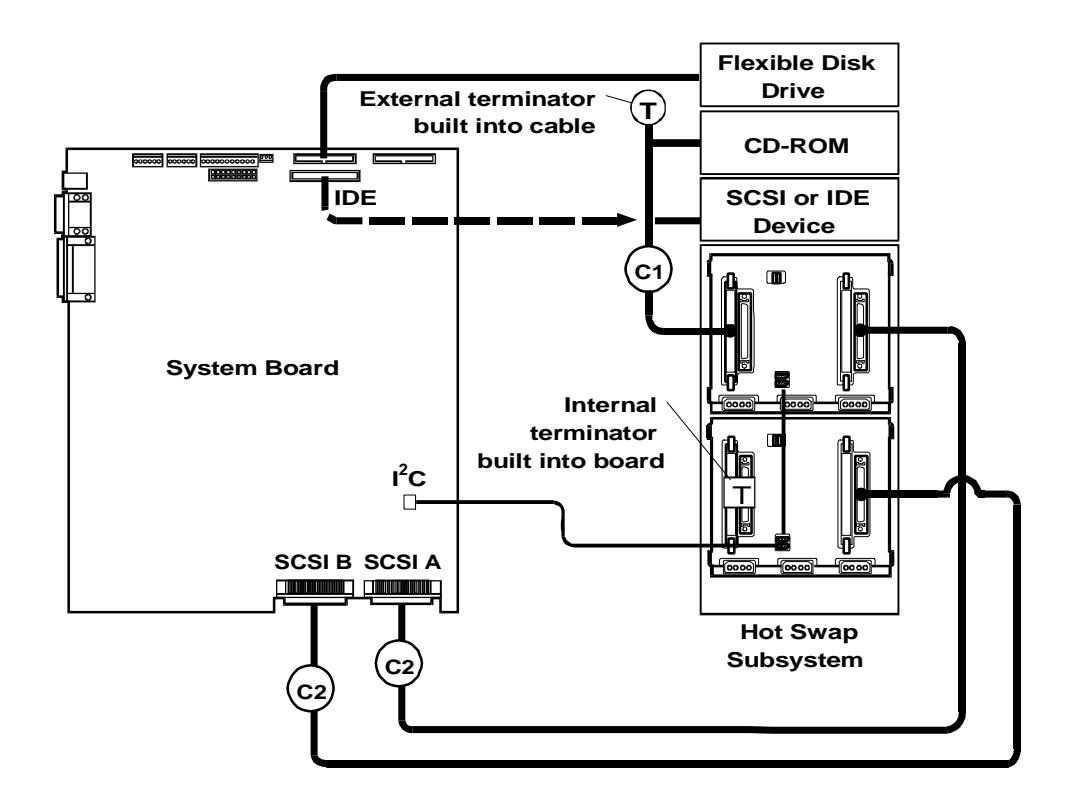

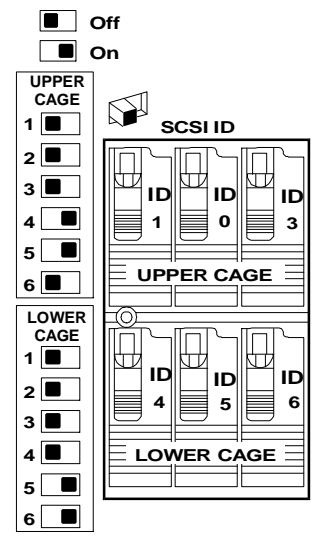

#### **Default Switch Settings**

These are the default SCSI address settings for this model. SCSI ID 2 is reserved for an added DAT (Digital Audio Tape) drive that can be installed in the upper horizontal Shelf 3. The CD-ROM drive is set for SCSI ID 5.

**Non-duplex, disk array model with PCI controller board (standard model)**

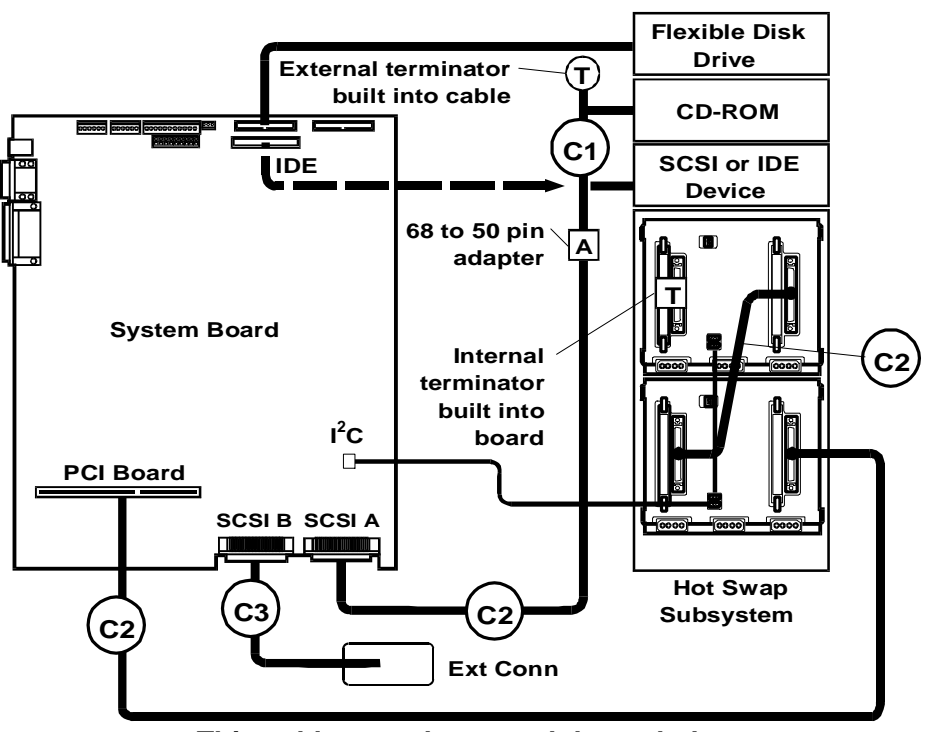

**This cable must be routed through the rear access hole located below the controller board**

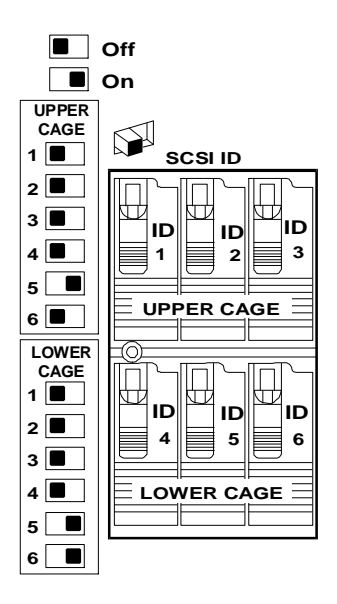

#### **Default Switch Settings**

These are the default SCSI settings that come with this model. The standard model includes a PCI controller board. The CD-ROM drive is set for SCSI ID 5. To change the SCSI addresses, see **Configuring Switch Settings on the Hot Swap Subsystem**.

## **Configuring Switch Settings on the Hot Swap Subsystem**

Switches 3, 4 and 6 determine the SCSI address of the shelf.

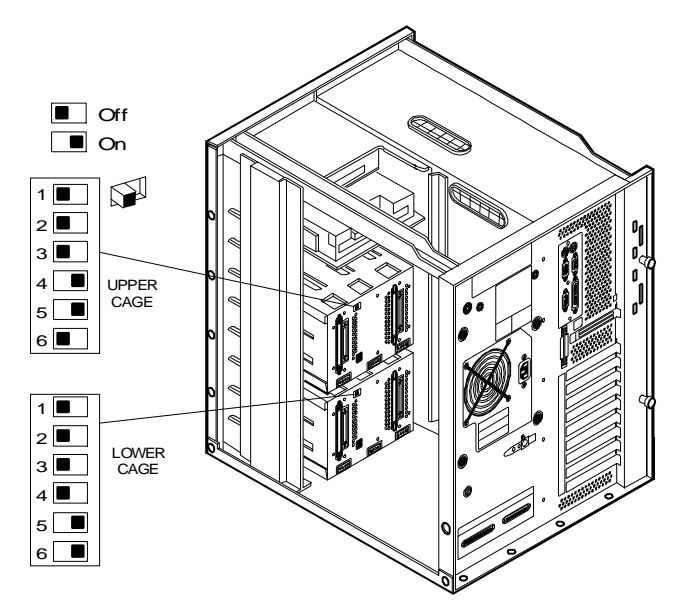

The switch 6 setting determines upper and lower cage functionality. Switches 1 and 2 are always set to Off.

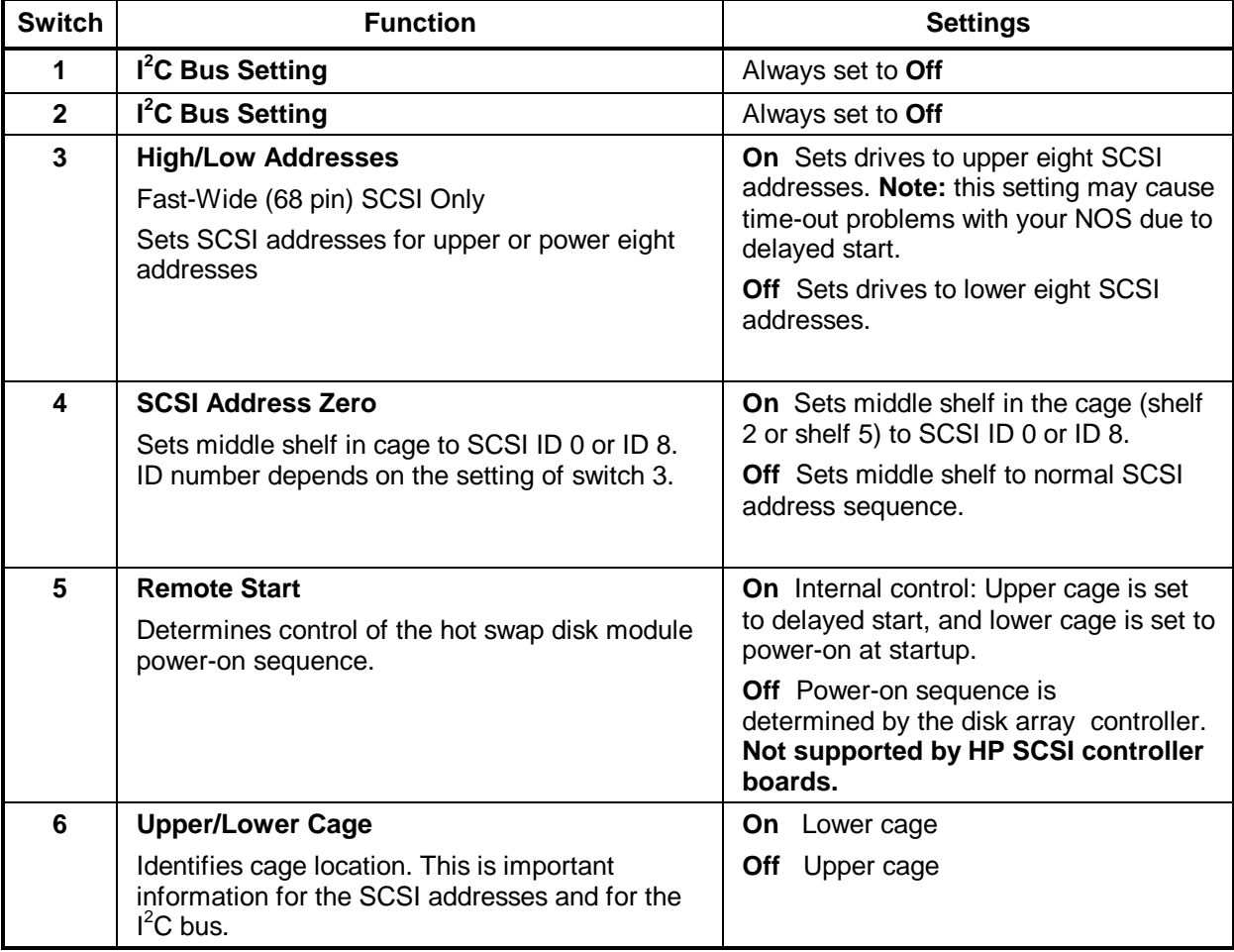

## **Hot Swap Subsystem SCSI Address Settings**

Switches 3, 4, and 6 determine the SCSI address setting for each shelf in the hot swap subsystem. The following table describes the settings and the resulting shelf SCSI address.

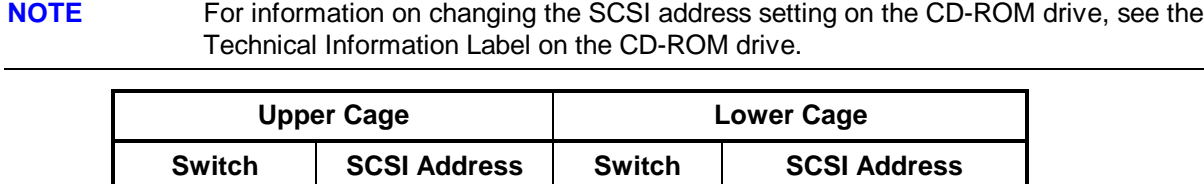

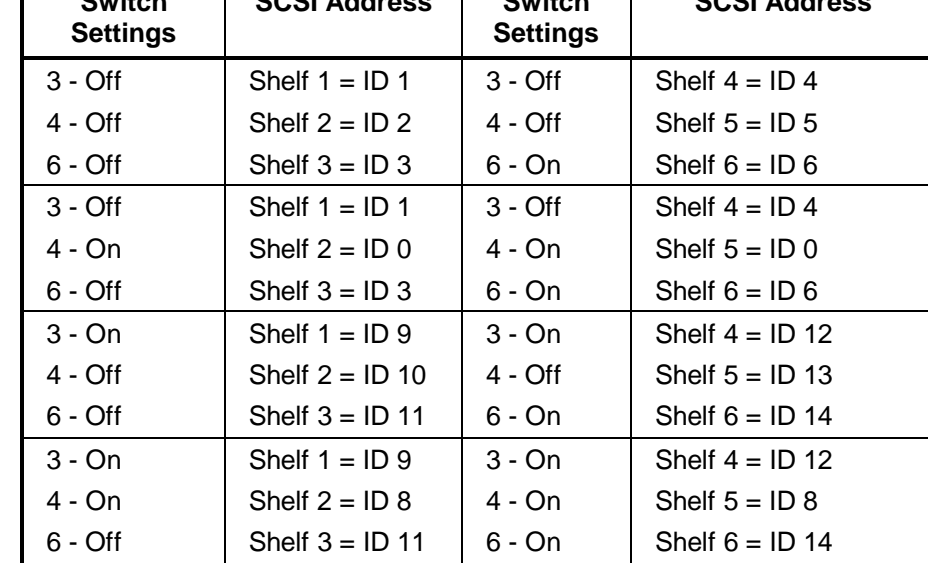

## **Specifications**

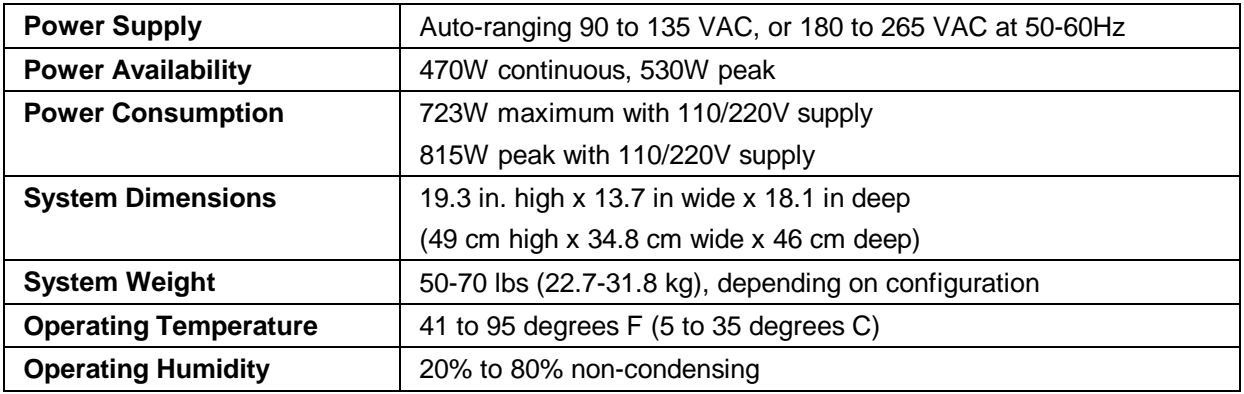

# **Notes**

# **Index**

#### *1*

**1740 Host Adapter LM**, 126

#### *A*

altitude LC, 11 LD, 43

#### *B*

battery LE, 48 boot from a **PCI controller board LH**, 86 from an **EISA controller board LH**, 86 from an **ISA controller board LH**, 86 BOOT BLOCK DISABLE LC, 4 LD, 31 LF, 61 **LH**, 83 LS, 153 boot device priority LC 3, 16 **LD**, 34 LH, 86 LH3, 94 LH4, 107 LPr, 133 LS, 155 BTU's LC, 11 *C* Cable Kit LD, 42 LH, 70 cables LD ordering, 42 LH ordering, 70 LH Plus, 74 LH Pro, 78 LS configurations, 155 LS mass storage, 151 Cables LPr, 140 cables and part numbers LH4, 115

cabling configurations LH4, 114 CD-ROM drive SCSI address setting LH, 90 LS, 159 CMOS Clear LS, 154 Config Unlock switch LC, 4 LD, 32 LF, 61 **LH**, 83 Config Valid switch LC, 4 LD, 32 LF, 61 **LH**, 83 connectors LF system board, 59 LH system board, 80 **Connectors** LF, 60 control pane LF, 54 control panel LC 3, 13 LE illustration, 45 LH, 65 LH3, 91 LM, 118 LS, 144 Control Panel LD, 28 LH 4, 103 Control Panel Connector J1 LS, 144 cover LC, 2 LD, 28 LF, 54 LH, 66 LS, 146 covers LC 3, 14 LH3, 93 LPr, 131 Covers (LH 4), 105 Covers (LH 4r), 106

#### *D*

DIMM LED Blink Codes LH3, 95

DIMMs LH Plus/Pro, 84 LH3, 94 LH4, 106 **Disk Array 2 GB disk LM**, 127 **DRAM LC installing**, 7 **LE installing**, 51 LE type needed, 51 **LF installing**, 62 **LM installing**, 124 LM size, 124 LM vendors, 124 LS size needed, 155 *E* LM, 124 **LD**, 39 LE, 47 **LF**, 55 LH, 67 LH Plus, 71 LH Pro, 75 LM, 118 LC 3, 18 LH3, 96 LH4, 108 LPr, 138 LS, 147 *F* Flash Enable LS, 154

EPROM **exploded view** exploded views

flash ROM write switch LC, 4 **LD**, 31 LF, 61 LH, 83 flexible disk drive replacing LC, 7 Front Panel LPr, 129 Front Panel Menu LH 4, 104 front view LM, 117

## *H*

Hard Disk Activity Light LS, 144 hard disk drive LED LH3, 100 Hard Disk Drive LED Status LH4, 113

**hot swap subsystem SCSI address switch settings LD**, 38 LH, 90 LS, 159 hot swap subsystem switch settings LS, 158 HP C2260A Storage System, 127 **HP Disk Array 2 GB disk LM**, 127 HP NetRAID Card LPr, 135 **HP NetServer LC exploded view**, 8 **HP NetServer LD exploded view parts** HP NetServer LE exploded view, 47 **HP NetServer LF exploded view**, 55 HP NetServer LH Plus exploded view, 71 parts, 73 HP NetServer LH Pro exploded view, 75 parts list, 76 HP NetServer LM exploded view, 118 HP Remote Assistant Accessory LC, 4 LF, 60 LH, 82 humidity LC, 11 LD, 43 **LE**, 52 LF operating, 62 **LH**, 90 LH3, 102 LM operating, 128 humidity (non-condensing LPr, 142 humidity (noncondensing) LH4, 115 *I* installing LS video memory, 155

Interrupt Serializer for SMP, 120 Interrupt Sharing LPr, 133 IO CTRL Enable switch LC, 5 LF, 61 **LH**, 84

*J* J22 LH, 82 J25 LH Plus/LH Pro, 82 jumpers LC J7, 4 LF CPU Type, 58 LF CPU voltage select, 58 LF Intel 486 processor board LF, 58 **LF J6**, 60 **LM default settings**, 123 **LM location**, 123 jumpers and connectors LC system board, 2 **LD system board**, 29 LE, 50 LF, 60 LH system board, 80 jumpers LM Clear NVRAM, 123 Enable Diskette Write, 123 Flash ROM, 123 Lock Config, 124 Password, 123 SIMM0, 123 SIMM1, 123 VGA Disable Video, 123 Video address, 124 Video memory, 124

## *K*

keyboard LM socket location, 117 Keyboard Lock Button LS, 144 Keyboard Lock Light LS, 144 **keyboards LC**, 10 LC 3, 22 LD, 43, 44 LE, 48 **LF**, 58 LH, 79 LH3, 99 LH4, 112 **LM**, 121 **LS**, 150 *L* **LC**, 1 LC 3, 13 **LD**, 27 **cable configurations**, 36

**Processor Board LED codes**, 33

LE, 45 system board, 49 **LF**, 53 LH, 63 boot device priority, 86 LH 3, 91 LH 4r, 103 **LH cable configurations**, 86 LH Plus Cables, 74 LH Pro Processor Board LED codes, 84 **LM power cords**, 122 **LM/LM2**, 117 LPr, 129 LS, 143 **power cords**, 151 *M* **mass storage LD cabling configurations**, 36 LD ordering, 42 **LH cabling configurations**, 86 LH ordering, 70 LS cabling configurations, 155 Mass Storage Cables LC 3, 23 memory LC 3, 15 LH3, 94 LH4, 106 LM, 124 LPr, 131 maximum LF, 62 **memory configuration LC 486 processor board**, 6 **LC Pentium processor board**, 6 **LD**, 32 **LE**, 51 **LF**, 62 LH, 84 LH Plus/Pro, 84 LS, 154 **memory error codes LD**, 33 LH Pro, 85 memory modules LM speed, 124 mouse LM socket location, 117

## *O*

**operating humidity LS**, 159 **operating temperature** **LS**, 159

*P* parallel port LM connector location, 117 **part numbers LC**, 8 **LC keyboards**, 10 **LC power cord**, 10 **LD**, 41 LD keyboards, 43 LD power cord, 43 **LE**, 47 LE keyboards, 48 **LE power cords**, 49 **LF**, 57 **LF keyboards**, 58 **LF power cords**, 58 LH, 69 LH keyboards, 79 LH Plus, 73 LH power cord, 79 LH Pro, 76 **LM**, 120 **LM keyboards**, 121 **LS**, 149 **LS keyboards**, 150 **LS power cords**, 151 **parts LC exploded views**, 8 **LD exploded views**, 39 LH exploded views, 67 parts list LC 3, 21 **LD**, 41 LH3, 98 LH4, 110 LPr, 139 **LS**, 149 Password Clear LS, 154 Password Enable switch LC, 5 **LD**, 32 LF, 61 **LH**, 83 PCI Controller Board LH part number, 70 power availability LC, 11 LD, 43 **LE**, 52 LF, 62 **LH**, 90 LM, 128 **LS**, 159 Power Button

LS, 144 power consumption LC, 11 **LE**, 52 LF, 62 **LH**, 90 LM, 128 **LS**, 159 power control LS, 153 **power cords LC**, 10 LC 3, 22 LD, 43 **LE**, 49 **LF**, 58 LH, 79 LH3, 100 LH4, 112 **LM**, 122 power supply LC, 11 LD, 43 **LE**, 52 LF, 62 **LH**, 90 LH3, 102 LH4, 116 LM specs, 128 **LS**, 159 Power-On Light LS, 144 Processor LPr, 137 processor boards LC, 5 Processor Boards LF, 59 **processors LE**, 50 Program Boot Block LS, 153 PS ON LC, 4 LF, 60 LH and LH Plus, 82 PS REMOTE LC, 4 LF, 60 LH and LH Plus, 82 *R* Rear Panel LPr, 130 rear view

LH3, 93 Rear View

LH4, 105 Remote Control Card LPr, 134 Reset Button LS, 144

## *S*

**SCSI** HP C2260A Storage System, 127 **LM BIOS address**, 126 LM external port location, 117 **LM Host Adapter Configuration**, 126 **LM installing four or more disk drives**, 126 **LM note, hard drive**, 125 **LM selecting primary channel**, 126 SCSI address setting for CD-ROM drive LH, 90 LS, 159 **SCSI address switch settings LD**, 38 LH, 90 LS, 159 **SCSI cabling configurations LD**, 36 **LH**, 86 LS, 155 SCSI port LM connector location, 117 serial port LM connector locations, 117 server LE rear view, 45 LM voltage setting by country, 117 **SIMMs LC guidelines**, 6 LH guidelines, 84 LM, 124 LS, 154 SMI# Enable switch LC, 5 LF, 61 **LH**, 83 specifications LC, 11 LC 3, 25 **LD**, 43 **LF**, 62 LH, 90 LH3, 102 LH4, 115 **LM**, 128 LPr, 142 LS, 159 SW1 LH, LH Plus, LH Pro, 83 **SW1 switch default settings LC**, 4

**LF**, 61 switch settings LS, 158 switch SW1 LH, LH Plus, LH Pro, 83 **switches LD**, 31 **LD**, 30 LH, LH Plus, LH Pro, 83 system board LC 3, 24 LC jumpers and connectors, 2 **LD illustration**, 29 **LD switches**, 31 LF, 59 LH illustration, 79 LH jumpers and connectors, 80 LH Plus/Pro illustration, 80 LH, LH Plus, LH Pro switches, 82 LH3, 101 LH4, 113 **LM**, 122 LS connectors, 153 LS illustration, 152 LS switches and jumpers, 153 System Board LPr, 141 System Board Connectors LC, 3 system dimensions LC, 11 LD, 43 **LH**, 90 **LS**, 159 system switches LC 3, 24 LH3, 101 LH4, 114 System Switches LPr, 141 system views LC, 1 LC 3, 13 LD, 27 LE, 45 LF, 53 LH, 63 LH 4, 103 LH3, 91 LM, 117 LS, 143 System Views LPr, 129 *T* temperature

LC, 11

LD, 43 LF operating, 62 **LH**, 90 LH3, 102 LH4, 115 LM operating, 128 **operating LE**, 52 **Temperature** LPr, 142

## *V*

**video LC installing DRAM**, 7 LE type of DRAM needed, 51 **LF installing DRAM**, 62 LM connector location, 117 **LM installing DRAM**, 124 video controller LS, 155 VIDEO Enable switch LC, 5

LD, 32 LF, 61 **LH**, 84 video memory LC 3. *See* **LE**, 51 LPr, 132 voltage LM AC line select switch, 117 *W* weight

LC, 11 LD, 44 LE, 52 LF, 62 **LH**, 90 LM, 128 **LS**, 159